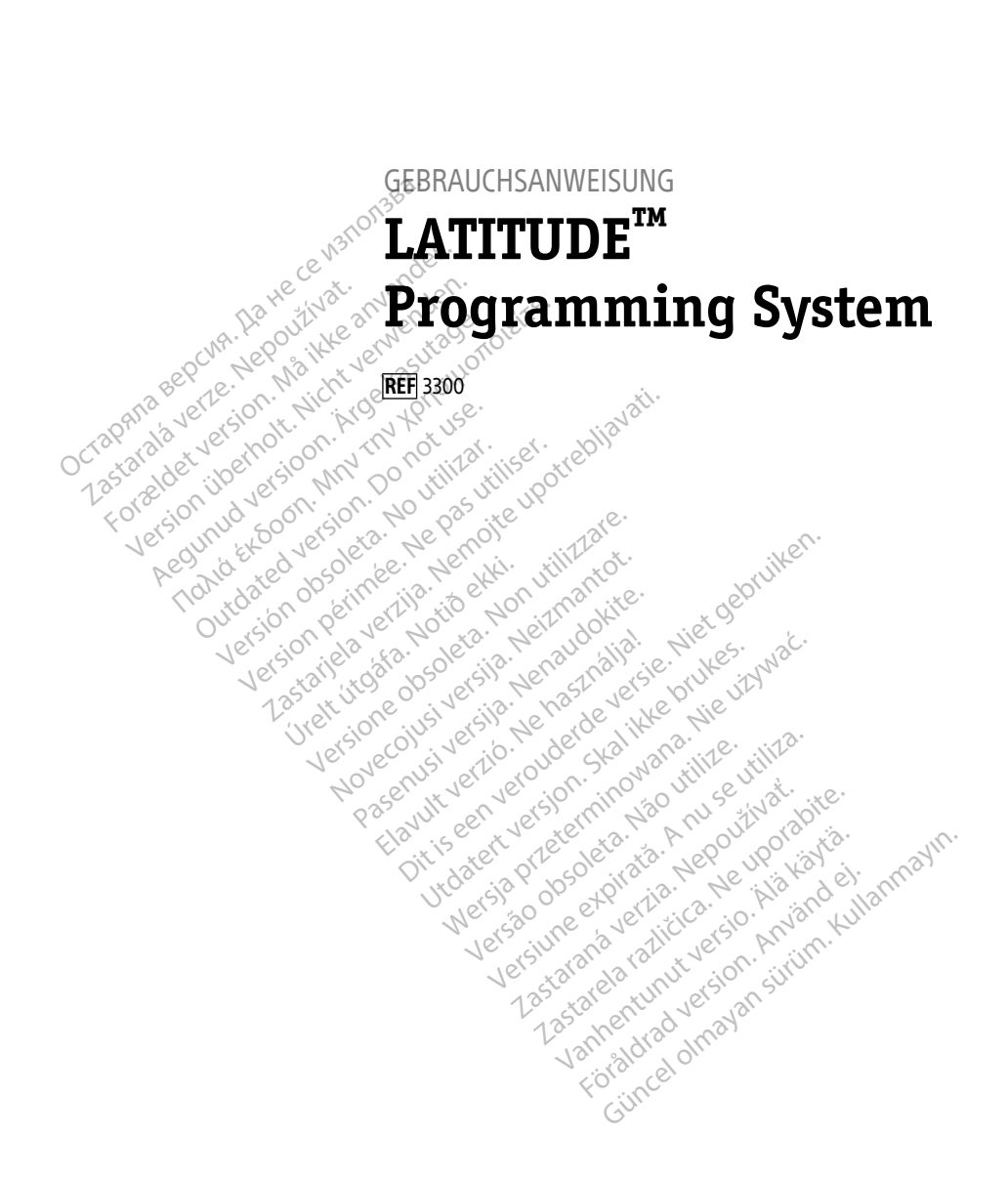

Boston $_{\alpha}$ Scient

нис

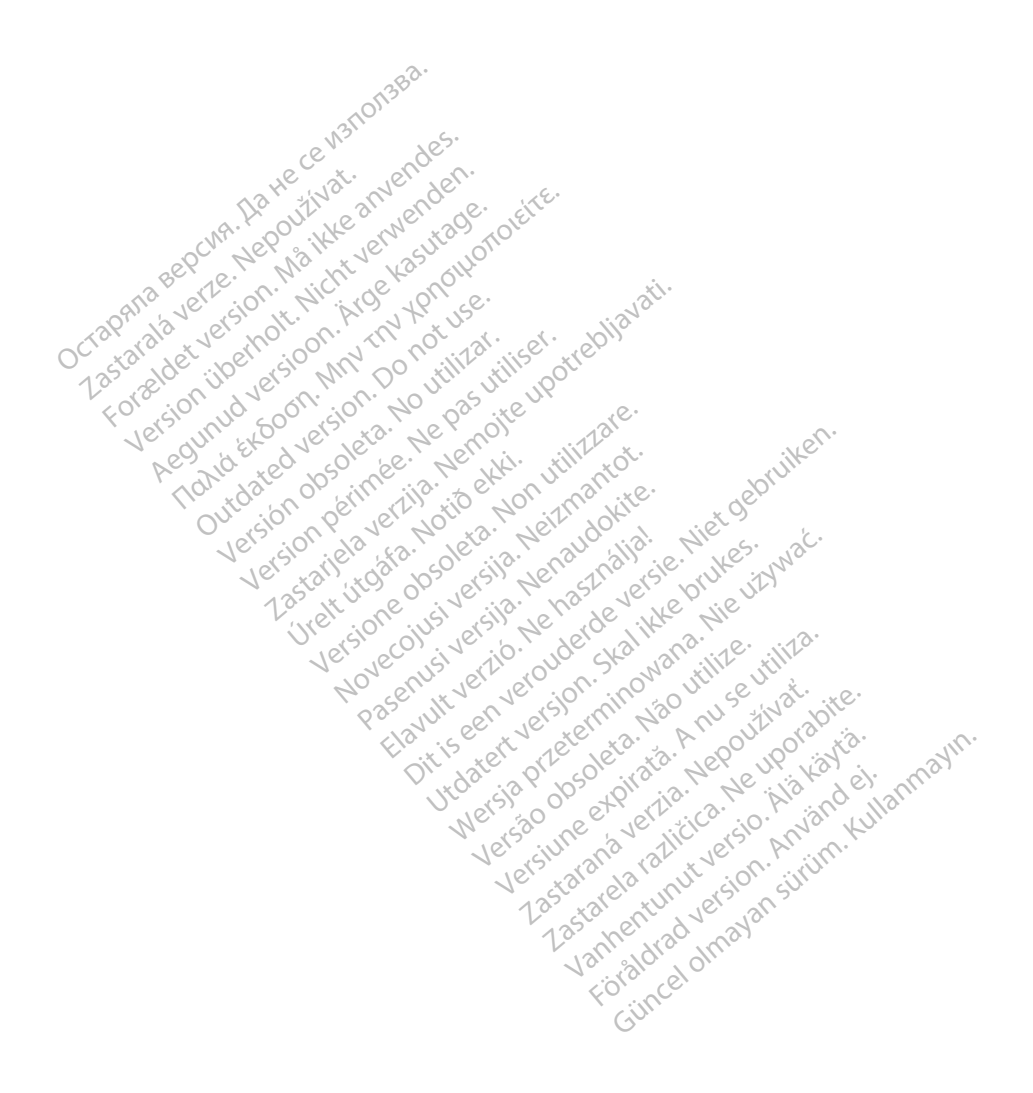

# **Inhaltsverzeichnis**

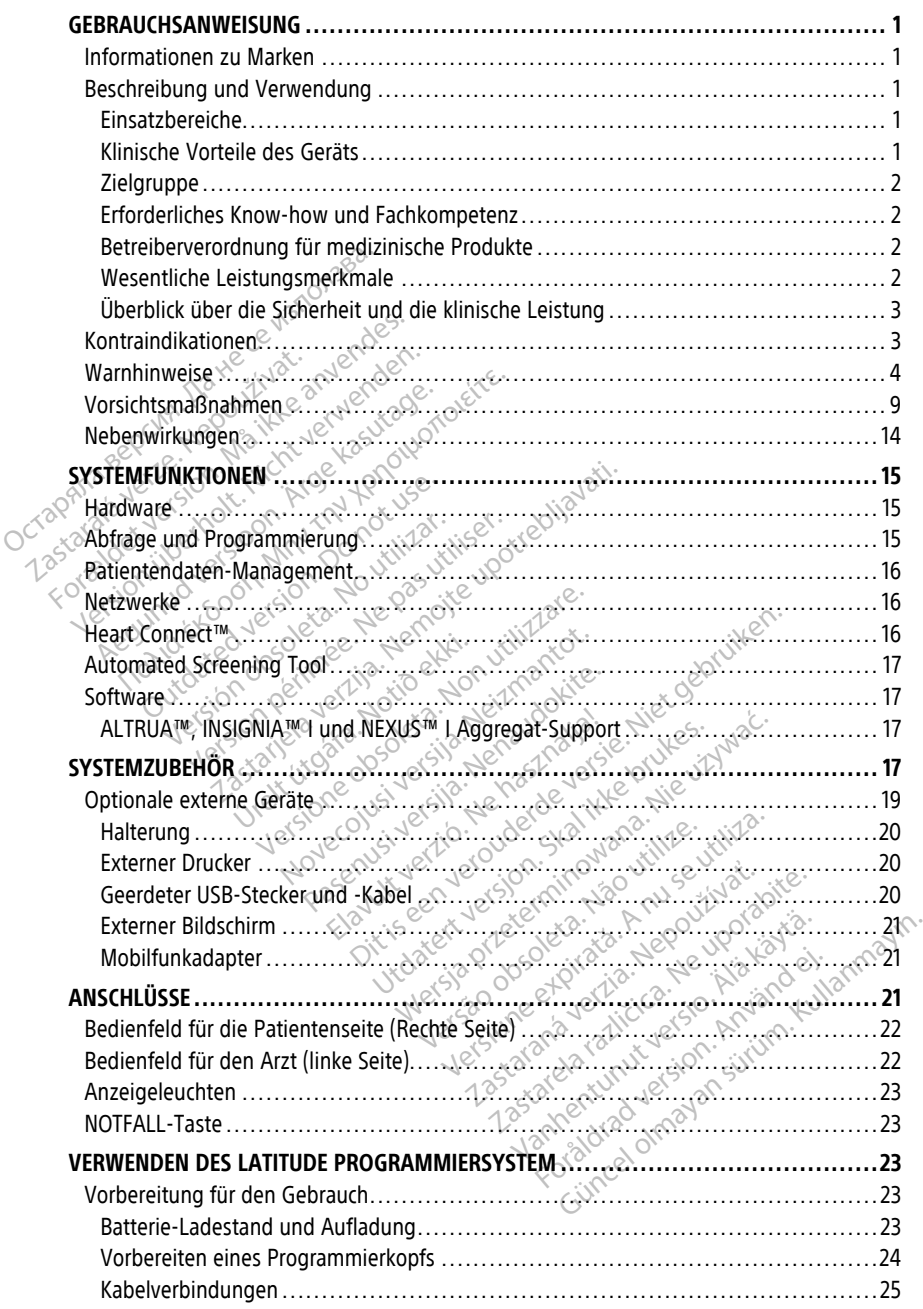

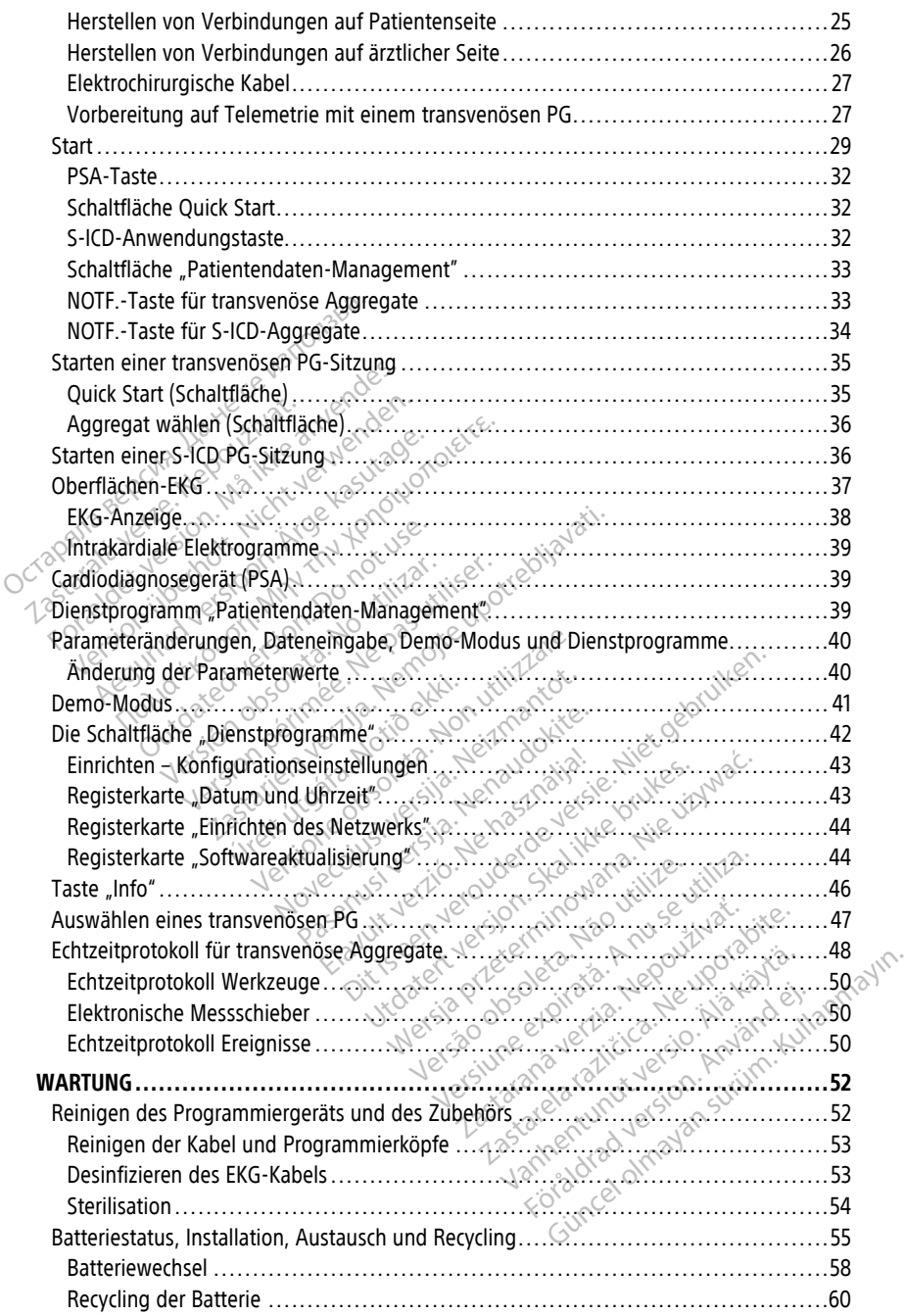

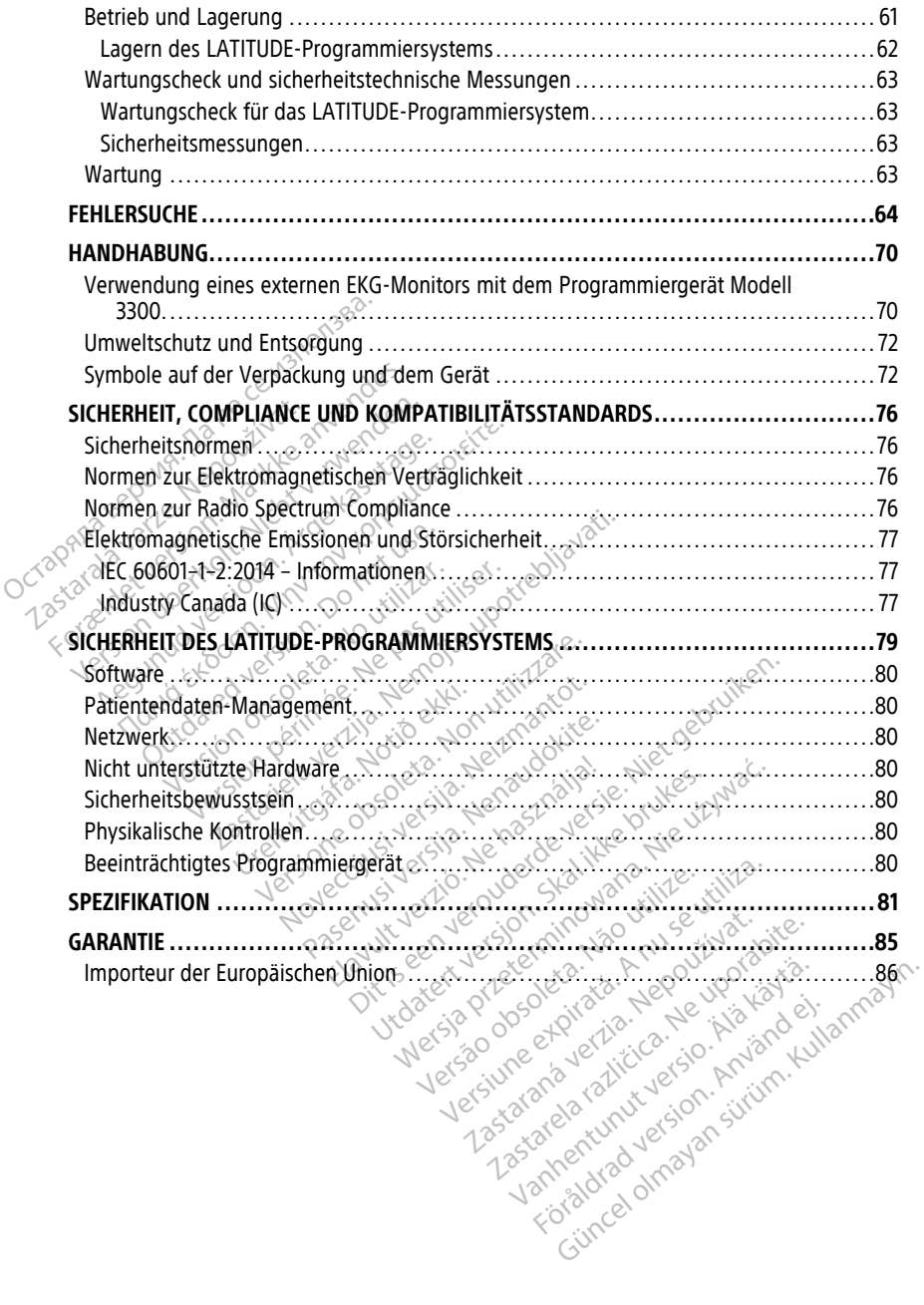

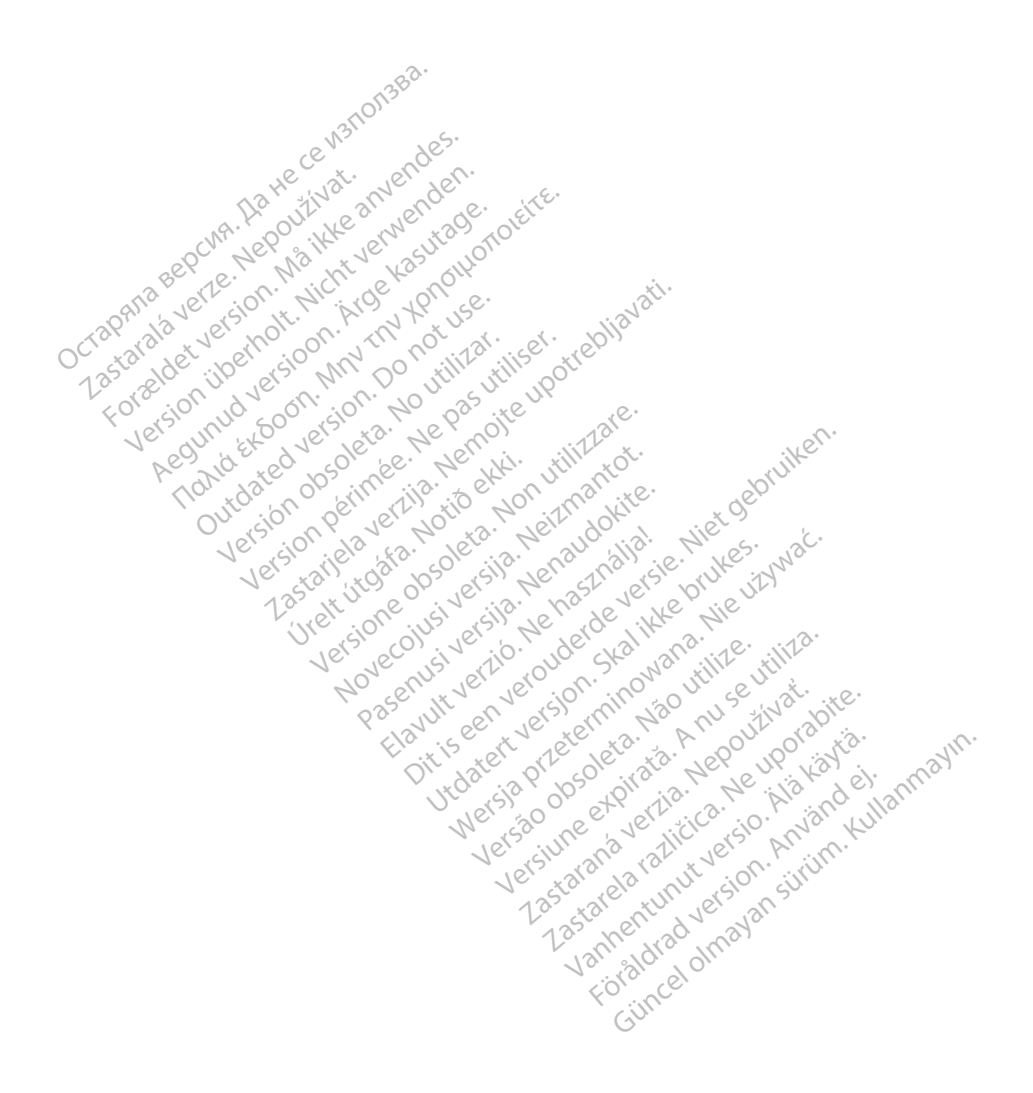

## <span id="page-6-0"></span>**GEBRAUCHSANWEISUNG**

## <span id="page-6-1"></span>**Informationen zu Marken**

Die Folgenden sind Marken der Boston Scientific Corporation oder ihrer Tochtergesellschaften: AF-Monitor, EMBLEM, ImageReady, LATITUDE, LATITUDE NXT, Quick Start, ZIP, ZOOM, Heart Connect, ALTRUA, INSIGNIA und NEXUS.

Bluetooth® ist eine eingetragene Marke von Bluetooth SIG.

DisplayPort ist eine Marke der Video Electronics Standards Association (VESA).

## <span id="page-6-2"></span>**Beschreibung und Verwendung**

Sieben verschiedene Gebrauchsanweisungen beschreiben das LATITUDE Programmiersystem:

- 1. LATITUDE™ Programmiersystem Operator's Manual (Model 3300) (Gebrauchsanweisung für das Programmiersystem (Modell 3300)) **Beschreibung und Verwe**<br>Sieben verschiedene Gebrauchsany<br>Programmiersystem:<br>1. LATITUDE<sup>TM</sup> Programmiersyste<br>(Gebrauchsanweisung für das<br>2. Pacing System Analyzer (PSA)<br><sup>2.</sup> Pacing System Analyzer (PSA)<br><sup>2.</sup> Patient Data Programmersystem<br>
2. LATITUDE<sup>TM</sup> Programm<br>
(Gebrauchsanweisung<br>
2. Pacing System Analyz<br>
2. Pacing System Analyz<br>
2. Patient Data Manager<br>
2. *Pacing Rational Manager*<br>
2. *Patient Data Manager* Sieben verschiedene Gebrauchsanweis<br>
Programmiersystem.<br>
1. LATITUDE<sup>TM</sup> Programmiersystem<br>
(Gebrauchsanweisung für das Pro<br>
2. Pacing System Analyzer (PSA) Op<br>
1. Tür das Cardiodiagnosegerät (PSA)<br>
3. Patient Data Managem Programmiersystem.<br>
1. LATITUDE™ Programmiersystem O<sub>l</sub> (Gebrauchsanweisung für das Programmiersystem Olig<br>
2. Pacing System Analyzer (PSA) Operato<br>
2. Pacing System Analyzer (PSA) Operato<br>
2. Patient Data Management Oper
	- 2. Pacing System Analyzer (PSA) Operator's Manual (Model 3922) (Gebrauchsanweisung für das Cardiodiagnosegerät (PSA) (Modell 3922)) LATITUDE<sup>5</sup> Programmiersystem Opera<br>
	(Gebrauchsanweisung für das Programmiers)<br>
	Pacing System Analyzer (PSA) Opera<br>
	für das Cardiodiagnosegerät (PSA) (N<br>
	Patient Data Management Operator'<br>
	zum Patientendaten-Management (I<br> LATITUDE<sup>TM</sup> Programmiersystem Operator's<br>(Gebrauchsanweisung für das Programmiers<br>Pacing System Analyzer (PSA) Operator's Ma<br>für das Cardiodiagnosegerät (PSA) (Modell 3<br>Patient Data Management Operator's Manua<br>zum Patient

3. Patient Data Management Operator's Manual (Model 3931) (Gebrauchsanweisung zum Patientendaten-Management (Modell 3931)) Outdated version. Do not use. rdiodiagnosegerät (PSA) (Modell 3922))<br>ta Management Operator's Manual (Model 39:<br>ntendaten-Management (Modell 3931))<br>ind Connectivity Operator's Manual (Model 392<br>and Konnektivität (Modell 3924))<br>anweisung für das EMBLEM<sup></sup>

- 4. Network and Connectivity Operator's Manual (Model 3924) (Gebrauchsanweisung für Netzwerke und Konnektivität (Modell 3924))
- 5. Gebrauchsanweisung für das Heart Connect™-System (Modell 3932)
- 6. Gebrauchsanweisung für das EMBLEM™ S-ICD Automated Screening Tool (AST) (Modell 3889) In Data Management Operator's<br>Patientendaten-Management (M<br>Vork and Connectivity Operator's<br>Werke und Konnektivität (Modell-<br>auchsanweisung für das EMBLEM<br>Jell 3889)<br>auchsanweisung für die FMBLFM Data Management Operator's Manuation<br>tientendaten-Management (Modell 3<br>k and Connectivity Operator's Manuative und Konnectivität (Modell 3924))<br>chsanweisung für das EMBLEM<sup>TM</sup> S-10<br>2889)<br>Chsanweisung für die EMBLEM<sup>TM</sup> S-1 Weisung für das *Heart Connel*<br>Weisung für das *EMBLEM<sup>TM</sup>*<br>()<br>Extenen auch online zur Ver<br>Lific elabeling.com. Konnektivität (Modell 3924))<br>
Sisung für das Heart Connect<sup>ivi</sup>-System<br>
Sisung für das EMBLEM<sup>TIV</sup> S-ICD Autom<br>
Sisung für die EMBLEM<sup>TIV</sup> S-ICD Anwei<br>
Ecelabeling com.<br>
Celabeling com.
- 7. Gebrauchsanweisung für die EMBLEM™ S-ICD-Anwendung (Modell 3877)

Diese Handbücher stehen auch online zur Verfügung unter: www.bostonscientific-elabeling.com.

Das Programmiergerät Modell 3300 ist das Programmiergerät des LATITUDE<br>
Programmiersystem, einem portablen System zum Herzfhythmus-Managem<br>
Verwendung mit speziellen Systemen von Boston Scientific, z. B. implantiert<br>
Aggre Programmiersystem, einem portablen System zum Herzrhythmus-Management zur Verwendung mit speziellen Systemen von Boston Scientific, z. B. implantierbaren Aggregaten (Aggregate) und Elektroden. wig für das Heart Connect<sup>ivi</sup>-System<br>The für das EMBLEM<sup>TO</sup> S-ICD Autom<br>The für die EMBLEM<sup>TO</sup> S-ICD Anwen<br>En auch online zur Verfügung unter<br>The auch online zur Verfügung unter<br>Modell 3300 ist das Programmierge<br>Them port g für das EMBLEM™ S-ICD Automa<br>Pauch online 2ur Verfügung unter:<br>Pauch online 2ur Verfügung unter:<br>Pauch online 2ur Verfügung unter:<br>Pauch 13300 ist das Programmierger<br>Papar Pauch ist das Programmierger<br>Papar Pauch ist da ür die *EMBLEM™ S-ICD-Anwenc*<br>uch online zur Verfügung unter:<br>ing.com.<br>¤Il 3300 ist das Programmierger<br>portablen System zum Herzrhyt<br>Systemen von Boston Scientific;<br>£ Elektroden. das Heart Connect<sup>ion</sup>-System (Modell 3932)<br>das EMBLEM<sup>TIO</sup> S-ICD Automated Screening Tool (<br>die EMBLEM<sup>TIO</sup> S-ICD Automated Screening Tool (<br>die EMBLEM<sup>TIO</sup> S-ICD Anwendung (Modell 3877)<br>online 2ur Verfügung unter:<br>.com.<br> EMBLEM<sup>TM</sup> S-ICD-Anwendung (Mode)<br>Inline zur Verfügung unter:<br>John. System zum Herzfhythmus-Mana<br>Die ist das Programmiergerät des LATI<br>blen System zum Herzfhythmus-Mana<br>men von Boston Scientific, z. B. implar<br>troden. WBLEM<sup>TM</sup> S-ICD-Anwendung (ModelL3877)<br>
Re zur Verfügung unter:<br>
List das Programmiergerat des LATITUDE<br>
List das Programmiergerat des LATITUDE<br>
In von Boston Scientific, z. B. implantierbar<br>
Joseph Scientific, z. B. impla A Programmiergerat des LATITUDE<br>Stem zum Herzrhythmus-Managemen<br>The Roston Scientific, z. B. implantierba<br>Prefinsatz in Krankenbaus- und Klimk<br>Pen Systemen von Boston Scientific in

## <span id="page-6-3"></span>**Einsatzbereiche**

Das LATITUDE Programmiersystem für den Einsatz in Krankenhaus- und Klinikumgebungen für die Kommunikation mit implantierbaren Systemen von Boston Scientific indiziert. Die verwendete Software steuert alle Kommunikationsfunktionen für das Aggregat. Ausführliche Anweisungen für die Software-Anwendung finden Sie in der Produktdokumentation, die dem abzufragenden Aggregat beigefügt ist. Em zum Herzrhythmus-Manageme<br>Joston Scientific, z. B. implantierb<br>Emsatz in Krankenbaus- und Klini<br>Emsatz in Krankenbaus- und Klini<br>Kationsfunktionen für das Aggreg<br>-Anwendung finden Sie in der zum netanytimus-management zu<br>ton Scientific, z. B. implantierbaren<br>12 Social Richards - Und Klinikumg<br>stemen von Boston Scientific indizie<br>tionsfunktionen für das Aggregat.<br>nwendung finden Sie in der<br>en Aggregat beigefügt Elä krankenhaus- und Klinikumge<br>
Le in Krankenhaus- und Klinikumge<br>
emen von Boston Scientific indizier<br>
men von Boston Scientific indizier<br>
rendung finden Sie in der<br>
Aggregat beigefügt ist. Föråldrad version.<br>Föräldrad version. And Klinikumget<br>För von Boston Scientific indiziert.<br>Föråldrad version. Används version.<br>För storaldrad version.<br>För storaldrad version. ERECTION CONTRACTS

## <span id="page-6-4"></span>**Klinische Vorteile des Geräts**

Das LATITUDE™ Programmiersystem Modell 3300 bietet einen direkten klinischen Nutzen für den Patienten, indem es nicht-invasiv mit dem kardiovaskulären implantierbaren elektronischen Gerät (CIED) kommuniziert, um Daten über den Gesundheitszustand des Patienten und Indikatoren für die Gerätefunktion aufzuzeichnen; es ermöglicht dem

medizinischen Team die Überwachung, Einstellung und Optimierung der Funktionen des implantierbaren Geräts je nach Bedarf durch Abfrage und/oder Programmierung des implantierbaren Geräts auf der Grundlage der genauen Übertragung von Informationen. Darüber hinaus ermöglicht das Programmiersystem die Übertragung von Softwareaktualisierungen an das implantierbare Gerät für periodische Änderungen seiner Betriebssoftware, wodurch sichergestellt wird, dass das Gerät sicher und effektiv wie vorgesehen funktioniert.

Das LATITUDE™ Programmiergerät Modell 3300 enthält ein Cardiodiagnosegerät (PSA) sowie die Anwendung zur PSA-Softwareunterstützung für Modell 3922, dank derer kein eigenständiges PSA-Gerät verwendet werden muss. Die Nutzung des PSA als integrierte Funktion des Programmiergeräts hat den Vorteil, dass während der Geräteimplantation erforderliche Geräteparameter gemessen und aufgezeichnet und der Elektrodensystemstatus einschließlich Elektrodenimpedanz, Stimulationsreizschwelle und Detektionsreizschwelle beim Austausch des Geräts überprüft werden können. Der PSA hat zudem den klinischen Vorteil, dass er während der Geräteimplantation für die vorübergehende Stimulation durch eine externe Quelle verwendet werden kann, wenn gleichzeitig eine fortlaufende Überwachung des Patienten durch medizinisches Personal erfolgt. Als permanenter externer Herzschrittmacher ist der PSA kontraindiziert. Financia es Frogrammergerats nationales<br>
erforderliche Geräteparameter gemess<br>
Elektrodensystemstatus einschließlich<br>
Detektionsreizschwelle beim Austause<br>
zudem den klinischen Vorteil, dass er vorübergehende Stimulation d zudem den kinnschen vorten, o<br>vorübergehende Stimulation d<br>gleichzeitig eine fortlaufende C<br>erfolgt. Als permanenter externe<br>Zielgruppe etektionsreizschwelle beim Austausch deutern under dem den klinischen Vorteil, dass er währenden und vorteile<br>Forübergehende Stimulation durch eine eine einer eine Stimulation durch eine einer einer einer der der der der d em den kinnschen vorteil, dass er wannenbergehende Stimulation durch eine ext<br>chzeitig eine fortlaufende Überwachung<br>Just. Als permanenter externer Herzschrift<br>**Igruppe**<br>Se Produktdokumentation ist für medizir<br>Tantation vo

## <span id="page-7-0"></span>**Zielgruppe**

Diese Produktdokumentation ist für medizinisches Fachpersonal vorgesehen, das in der wurde oder darin erfahren ist. Freitig eine förtlaufende Überwachung<br>
Ereitig eine förtlaufende Überwachung<br>
Ereitig eine förtlaufende Überwachung<br>
Produktdokumentation ist für medizini:<br>
Aegunum von Geräten und/oder in der Drogen<br>
Der darin erfahren is ehende Stimulation durch eine externe Queltig eine fortlaufende Überwachung des Patiels<br>Is permanenter externer Herzschrittmacher<br>Is permanenter externer Herzschrittmacher<br>Is duktdokumentation ist für medizinisches Fation<br> Le uktdokumentation ist für medizinism von Geräten und/oder in der Du-darin erfahren ist.<br>Ches Know-how und Fachkon<br>Ches Know-how und Fachkon<br>Ches Know-how und Fachkon<br>in den Lachkenntnissen dürfen das Ge mentation ist für medizinisches Fachpersonal verziten und/oder in der Durchführung von Ger<br>Trahren ist.<br>Trahren ist.<br>Mow how und Fachkompetenz<br>inflassend mit der Elektrotherapie des Herzens<br>nische Fachkräfte mit den für di

## <span id="page-7-1"></span>**Erforderliches Know-how und Fachkompetenz**

Dese Froquetaokumentation ist für medizinisches Fachpersonal vorgesenen, das in der<br>
Implantation von Geräten und/oder in der Durchführung von Gerätenachsorgen geschult<br>
Wurde oder darin erfahren ist.<br>
Erforderliches Know-Benutzer müssen umfassend mit der Elektrotherapie des Herzens vertraut sein. Nur qualifizierte medizinische Fachkräfte mit den für die korrekte Verwendung des Geräts erforderlichen Fachkenntnissen dürfen das Gerät bedienen. Kumentation ist für medizinisches Faximentation of Geräten und/oder in der Durchführ<br>
1. effahren ist.<br>
Know-how und Fachkompeter.<br>
1. Energie Fachkräfte mit der flektrotherapie.<br>
1. Energie Fachkräfte mit den für die gehk Fassend mit der Elektrothera<br>Sche Fachkräfte mit den für<br>Inntnissen dürfen das Gerät.<br>Inntnissen därf nur unter mit den fachten der Prinzen.<br>Ehrend eines Verfahrens mu

## **Ärztliche Überwachung**

Das LATITUDE-Programmiersystem darf nur unter der ständigen Überwachung eines Arztes betrieben werden. Während eines Verfahrens muss der Patient fortlaufend durch medizinisches Fachpersonal mithilfe eines EKG-Oberflächenmonitors überwacht werden. Versione obsoleta. Non utilizzare. nd mit der Elektrotherapie des Herz-<br>Fachkräfte mit den für die körrekte V<br>ssen dürfen das Gerät bedienen.<br>Ssen dürfen das Gerät bedienen.<br>Ssen darf nur unter der ständige<br>al mitbilfe eines EKG-Oberflächening. hkrafte mit den für die körrekte Versichten<br>Paulurfen das Gerät bedienen.<br>Vistem darf nur unter der ständiger<br>Pase Verfahrens muss der Patient<br>Inithilfe eines EKG-Oberflächenmor<br>Medizinische Produkte durfen das Gerat bedienen.<br>
Senate der ständiger<br>
em darf nur unter der ständiger<br>
es Verfahrens muss der Patient<br>
hilfe eines EKG-Oberflächenmor<br>
edizinische Produkte d Fachkompetenz<br>
Dier Elektrotherapie des Herzens vertraut sein. Nur<br>
der Elektrotherapie des Herzens vertraut sein. Nur<br>
rien das Gerät bedienen.<br>
Die Verfahrens muss der Patient fortlaufend durch<br>
Verfahrens muss der Pat

## <span id="page-7-2"></span>**Betreiberverordnung für medizinische Produkte**

Einige nationale Vorschriften schreiben vor, dass vom Benutzer, Hersteller oder einem Vertreter des Herstellers während der Installation in regelmäßigen Abständen Sicherheitsprüfungen am Gerät durchgeführt und dokumentiert werden. Einige nationale Vorschriften schreiben unter Umständen ebenfalls vor, dass vom Hersteller oder einem Vertreter des Herstellers Schulungen für die Benutzer zur ordnungsgemäßen Verwendung des Geräts und des Zubehörs durchgeführt werden. In data der der ständigen Überwachung ein<br>Infahrens muss der Patient fortlaufend durch<br>Trans EKG-Oberflächenmonitors überwacht weines EKG-Oberflächenmonitors überwacht w<br>Inische Produkte Versão obsoleta. Não utilize. Versiune expirat<sup>ă</sup>. A nu se utiliza. Produkte<br>
Si vom Benutzer, Hersteller oder einem<br>
on in regelmäßigen Abständen<br>
Abständen<br>
Als vor, dass vom Hersteller oder einem<br>
nutzer zur ordnungsgemäßen Verwend<br>
Trien auf Der Sie sich bitt<br>
Rides nicht kennen, wende m Benützer, Hersteller oder einem<br>regelmäßigen Abständen<br>Skumentiert werden. Einige nationaler<br>or, dass vom Hersteller oder einem<br>er zur ordnungsgemäßen Verwend<br>nicht kennen, wenden Sie sich bitt gelmaßigen Abstanden<br>Imentiert werden. Einige national<br>dass vom Hersteller oder einem<br>Lucodnungsgemäßen Verwendung<br>An Kennen, wenden Sie sich bitte nutzer, Hersteller oder einem<br>Imäßigen Abständen

Sollten Sie die nationalen Vorschriften Ihres Landes nicht kennen, wenden Sie sich bitte an den nächsten Boston Scientific-Vertreter.<br>Wesentlichten Scientific-Vertreter. den nächsten Boston Scientific-Vertreter.

## <span id="page-7-3"></span>**Wesentliche Leistungsmerkmale**

Damit das LATITUDE-Programmiersystem für seinen vorgesehenen Zweck eingesetzt werden kann, muss es mit den implantierbaren Aggregaten von Boston Scientific kommunizieren. Daher werden die Funktionen, die mit der Kommunikation mit dem

Aggregat über Programmierköpfe zu tun haben, als wesentliches Leistungsmerkmal bezeichnet.

Die Leistung des LATITUDE-Programmiersystems, die von Boston Scientific für elektromagnetische Kompatibilitätstests nach IEC 60601-1-2 als essenziell eingestuft wurde, hat folgende Fähigkeiten:

- Abfragen und Programmieren eines unterstützten Aggregats mittels Programmierkopf-Telemetrie
- Starten eines Befehls PG STAT-STIM (NOT-VVI), PSA STAT-STIM (NOT-VVI), STAT-DEFIB (NOT-SCHOCK) oder THERAPIE ABLEITEN an ein Aggregat, falls unterstützt
- Anzeige Intrakardialer Elektrogramme in Echtzeit
- Unterstützung von Interaktionen mittels Berührungen und Schaltflächen über den Sensorbildschirm
- Bereitstellen von Stimulationen und Beurteilen von Stimulations-/Detektions-Elektrodenmessungen mit der Cardiodiagnosegerät (PSA)-Funktion Anzeige Intrakardialer Elektron<br>
Constraining von Interaktion<br>
Sensorbildschirm<br>
Construction<br>
Elektrodenmessungen mit der<br>
HINWEIS: Es ist keine wiederkehr<br>
Construction<br>
Construction<br>
Construction<br>
Construction<br>
Construc

**HINWEIS:** Es ist keine wiederkehrende Kalibrierung des LATITUDE-Programmiersystems oder seiner Anwendungen erforderlich.

## <span id="page-8-0"></span>**Überblick über die Sicherheit und die klinische Leistung**

Für Kunden in der Europäischen Union verwenden Sie den in der Kennzeichnung angegebenen Gerätenamen, um nach dem Überblick über die Sicherheit und die klinische Leistung des Geräts zu suchen, die auf der Website der Europäischen Datenbank für Medizinprodukte (Eudamed) verfügbar ist:<br>https://ec.europa.eu/tools/eudamed<br>Kom Eür Kunden in der Europäischen Union verwenden Sie den in der Kennzeichnung<br>Angegebenen Gerätenamen, dm nach dem Überblick über die Sicherheit und die klinisc<br>Leistung des Geräts zu suchen, die auf der Website der Europäis Elektrodenmessungen<br>Elektrodenmessungen<br>
MINWEIS: Es ist keine wie<br>
oder seiner Anwendungen<br>
Überblick über die Sich<br>
Eur Kunden in der Europäis<br>
Conservention Geräteran einer Formation Community<br>Formation Community<br>For the Vietner widerkehrender seiner Anwendungen erforderlichten<br>Ger seiner Anwendungen erforderlicht<br>Für Kunden in der Europäischen Union<br>Für Kunden in der Europäischen Union<br>Fürst Serensteinen von Sumulationen und<br>Elektrodenmessungen mit der Card<br>HINWEIS: CES ist keine wiederkehrende<br>Der seiner Anwendungen erforderlich.<br>Überblick über die Sicherheit und<br>Für Kunden in der Europäischen Union vangegebe WWEIS: Es ist keine wiederkehrende I<br>Alexander Anwendungen erforderlich.<br>Aerblick über die Sicherheit und der Europäischen Union version.<br>Gerblick über die Sicherheit und der<br>Stung des Geräts zu suchen, die auf der Kannpro Elektrodenmessungen mit der Cardiodiagno:<br>VEIS: Ses ist keine wiederkehrende Kalibrier<br>Seiner Anwendungen erforderlich:<br>Difck über die Sicherheit und die klin<br>unden in der Europäischen Union verwender<br>elebenen Gerätenamen, **lick über die Sicherheit und der Europäischen Union version.**<br>Den in der Europäischen Union version.<br>Die des Geräts zu suchen, die auf der produkte (Eudamed) verfügbar ist<br>produkte (Eudamed) verfügbar ist<br>eceuropa.eu/tool Non vitilit er die Sicherheit und die klinische Leist<br>Jer Europäischen Union verwenden sie den in ierätenamen, um nach dem Überblick über die<br>Präts zu suchen, die auf der Website der Europ<br>Er (Eudamed) verfügbar ist<br>Da.eu/tools/eudame Let gebruiken

https://ec.europa.eu/tools/eudamed

## <span id="page-8-1"></span>**Kontraindikationen**

denen von Boston Scientific kontraindiziert. Informationen zu den Kontraindikationen bezüglich der Verwendung mit einem Aggregat finden Sie in der Produktdokumentation, die dem abgefragten Aggregat beigefügt ist. eu/tools/eudamed<br> **Itionen**<br>
Scientific kontraindiziert.<br>
Itionen<br>
In Scientific kontraindiziert.<br>
In Aggregat beigefügt ist.<br>
Len Aggregat beigefügt ist. Europa verfügbar ist:<br>
Versionen verfügbar ist:<br>
Versionen obsoleta. Non utilizzare.<br>
Versionen versionen ist für die Verwendung.<br>
Schentifickontraindiziert. Informationen<br>
Tist kontraindiziert.für die Verwendung.<br>
Tist ko Pols/eudamed<br>
Nen et al. 1997<br>
Men et al. 1997<br>
Men et al. 1997<br>
Men et al. 1997<br>
Men et al. 1997<br>
Men et al. 1997<br>
Siggregat beigefügt ist.<br>
The Verwendum<br>
The Men Latin in die Verwendum<br>
The Actual Inter-Programministers ne de la composition de la composition de la composition de la contraindiziert. Informationen 2<br>ensystem ist für die Verwendung versie informationen 2<br>g mit einem Aggregat finden Sie informationen 2<br>ontraindiziert für die Elavis verzion ist für die Verwendung<br>
Kontraindiziert. Informationen z<br>
mit einem Aggregat finden Sie i<br>
Stat beigefügt ist<br>
Traindiziert für die Verwendung<br>
Em LATITUDE-Programmiersyste m ist für die Verwendung von anderen<br>Faindiziert. Informationen zu den Kontinen<br>Them Aggregat finden Sie in der Producige<br>fügt ist.<br>Justicit für die Verwendung mit andere<br>ATITUDE-Programmiersystem Modell<br>Turdas PSA kontrai St für die Verwendung von anderen Aggre<br>diziert. Informationen zu den Kontraindika<br>m Aggregat finden Sie in der Produktdoku<br>leftigt ist.<br>lert für die Verwendung mit anderen<br>ITUDE-Programmiersystem Modell 3300 vo<br>für das PS

Die PSA-Anwendung ist kontraindiziert für die Verwendung mit anderen Programmiersystemen als dem LATITUDE-Programmiersystem Modell 3300 von Boston Scientific. de Jackski<br>Verski die Verwendung mit andere<br>VDE-Programmiersystem Modell<br>Caas PSA kontraindiziert:<br>V-Knoten-Überleitung, atriale Ein<br>sischen Rhythmen, asynchrone I List<br>Sir die Verwendung mit anderen<br>E-Programmiersystem Modell 3300 versies PSA kontraindiziert<br>Sir PSA kontraindiziert<br>Sir PSA kontraindiziert<br>Sir PSA kontraindiziert<br>Sir PSA kontraindiziert<br>Sir PSA a Einkamme<br>Sir PSA kon Trogrammiersystem Modell 3300 v<br>PSA kontraindiziert.<br>The Westerlandiziert.<br>The Rhythmen, asynchrone Modi<br>Wkardie sowie chronischem atriale<br>Nkardie sowie chronischem atriale

Die folgenden Einsatzbereiche sind für das PSA kontraindiziert:

- Patienten mit beeinträchtigter AV-Knoten-Überleitung; atriale Einkammer-Stimulation
- Patienten mit kompetitiven intrinsischen Rhythmen; asynchrone Modi
- Patienten mit chronischer atrialer Tachykardie sowie chronischem atrialem Flimmern oder Flattern; Betriebsarten mit atrialer Kontrolle (DDD, VDD) Exammiersystem Modell 3300 von Botani<br>A kontraindiziert<br>2. Ne kontraindiziert<br>2. Ne uporabite. Ne uporabite. Ne uporabite.<br>2. Ne uporabite. Ne uporabite. Ne uporabite.<br>1. Ne uporabite. Ne uporabite. Ne uporabite. Ne uporab Kontraindiziert.<br>Vanhentung, atriale Einkammer-Sting<br>Vinnen, asynchrone Modi<br>Viersowie chronischem atrialem Flint<br>Titrolle (DDD, VDD)<br>The Ventrikulären Frequenzen (z. B. b.
- Patienten mit schlechter Toleranz von hohen ventrikulären Frequenzen (z. B. bei Angina Pectoris); Tracking-Modi (z. B. atriale Kontrollmodi) und Neigung zu atrialer Tachykardie Friendrad version.<br>Friendrad version. Använd version.<br>Förvis Chronischen atrialem Flim<br>He (DDD, VDD)<br>Friendrad (z. B. becomposition).<br>Friendrad version. Använd version.<br>Kontrollmodi) und Neigung zu atri Ettung, atriale Einkammer-Stimulation<br>Güncel of Einkammer-Stimulation<br>Jen, asynchrone Modi<br>Wie Chronischem atrialem Flimmern<br>Thikularen Frequenzen (z. B. bei<br>Itrollmodi) und Neigung zu atrialer
- Verwendung als externer Herzschrittmacher1
- 1. Während der Implantation ist die PSA-Anwendung bei fortlaufender Überwachung durch medizinisches Personal für die temporäre externe Stimulation geeignet.

## <span id="page-9-0"></span>**WARNHINWEISE**

#### • **Verwendung von nicht angegebenen Kabeln und Zubehörteilen.**

//\ Die Verwendung von Kabeln oder Zubehörteilen mit dem LATITUDE-Programmiersystem, die nicht von Boston Scientific bereitgestellt oder angegeben werden, könnte zu erhöhten elektromagnetischen Emissionen, verringerter elektromagnetischer Störsicherheit oder einem elektrischen Schock des LATITUDE-Programmiersystems führen. Jede Person, die solche Kabel oder solches Zubehör an das LATITUDE-Programmiersystem anschließt, einschließlich der Verwendung von Mehrfachsteckdosen, konfiguriert unter Umständen ein medizinisches System und ist dafür verantwortlich, sicherzustellen, dass das System die Anforderungen der Richtlinie IEC/EN 60601-1, Klausel 16 für medizinisch-elektrische Systeme erfüllt.

• **Gerätemodifizierungen.**

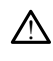

Modifizierungen an diesem Gerät müssen von Boston Scientific genehmigt werden. Nicht ausdrücklich von Boston Scientific genehmigte Änderungen oder Modifikationen können die Betriebserlaubnis für das Gerät außer Kraft setzen. Richtlinie IEC/EN 6060137, K<br>
Gerätemodifizierungen.<br>
<u>A Modifizierungen an diesem Nicht ausdrücklich von Bost Modifikationen können die Modifikationen können (ausdrucklich von Bost)<br>
Modifikationen können die RF-Kommuni<br>
</u> Modifizierungen am Modifizierungen am Modifizierungen am Modifizierungen am Modifizierungen am Modifizierungen am Modifizierungen am Modifizierungen am Modifizierungen am Modifizierungen am Modifizierungen am Modifizierung

• **Radiofrequenz/Funk(RF)-Kommunikationsgeräte.**

!

Halten Sie alle RF-Kommunikationsgeräte (einschließlich Peripheriegeräte wie Antennen, Programmierköpfe und Kabel), auch von Boston Scientific spezifizierte Kabel, mindestens 30 cm (12 Zoll) vom Programmiergerät Modell 3300 entfernt, um eine Verminderung der Leistung dieser Geräte zu vermeiden. Sie dürfen nicht gleichzeitig den Patienten und einen zugänglichen Anschluss oder<br>
Sie dürfen nicht gleichzeitig den Patienten und einen zugänglichen Anschluss oder<br>
Osie dürfen nicht gleichzeitig den Patienten und einen z Geralder version.<br>
Modifizierungen an diesem Geralder version.<br>
Modifikationen können die Betra.<br>
Modifikationen können die Betra.<br>
Radioffequenz/Funk(RF)-Kommunikation.<br>
Antennen, Programmerkönfe version.<br>
Kabel, mindeste Modifizierungen an diesem Gerät<br>
Nicht ausdrücklich von Boston Sci<br>
Modifikationen können die Betrie<br>
Radiofrequenz/Funk(RF)-Kommunik<br>
Radiofrequenz/Funk(RF)-Kommunikatio<br>
Antennen, Programmierköpfe und<br>
Antennen, Programm Alexandricklich von Boston Science Modifikationen können die Betrieb.<br>And in Konstantinopel versioon. Argentiese kasutage.<br>Argentiese kasutage.<br>And Marien Sie alle RF-Kommunikation.<br>Anden Programmierköpfe und Kabel, mindes Modifizierungen an diesem Gerät müssen von Micht ausdrücklich von Boston Scientific gen<br>
Modifikationen können die Betriebserlaubni<br>
infrequenz/Funk(RF)-Kommunikationsgerate (e<br>
Antennen, Programmierköpfe und Kabel), a<br>
Ka Halten Sie alle RF-Kommunikationsg<br>Antennen, Programmierköpfe und K.<br>Kabel, mindestens 30 cm (12 Zoll) vo<br>eine Verminderung der Leistung die<br>Verbindungen.<br>Sie dürfen nicht gleichzeitig den Pati<br>treiliegenden Leiter des LAT Jen Sie alle RF-Kommunikationsgeräte (etennen, Programmierköpfe und Kabel), a<br>bel, mindestens 30 cm (12 Zoll) vom Progresser.<br>Der verminderung der Leistung dieser Ger.<br>Dindungen.<br>dürfen nicht gleichzeitig den Patienten die nz/Funk(RF)-Kommunikationsgeräte.<br>
Sie alle RF-Kommunikationsgeräte (einschließlich F<br>
men, Programmierköpfe und Kabel), auch von Bosto,<br>
mindestens 30 cm (12 Zoll) vom Programmiergerät<br>
Zerminderung der Leistung dieser Ge

• **Steckerverbindungen.**

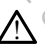

Merting der Leistung dieser Geräte zu versichten.<br>
Sieher der Leistung der Patienten und einen und einen Leiter des LATITUDE-Programmiersyster<br>
Ein Leiter des LATITUDE-Programmiersyster<br>
Kex Stock der Schock zu vermeiden,

#### • **Elektrischer Schock.**

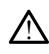

Freiliegenden Leiter des LATITUDE-Programmiersystems berühren.<br> **Her Schock** Latitude Programmiersystems berühren.<br>
Um einen elektrischen Schock zu vermeiden, darf der Netzadapter<br>
Programmiergeräts Modell 6689 nur mit dem Um einen elektrischen Schock zu vermeiden, darf der Netzadapter des Programmiergeräts Modell 6689 nur mit dem entsprechenden Netzkabel an geerdete Steckdosen angeschlossen werden. ungen.<br>
In nicht gleichzeitig den Patienten und einen anden Leiter des LATITUDE-Programmiersystem<br>
Mock (Notion Schock 2u vermeiden, darf der lauten einen Schock 2u vermeiden, darf der lauten einen einen einen einen eine S pleichzeitig den Patienten und einen zu<br>der des LATITUDE-Programmiersystems<br>chen Schock zu vermeiden, darf der Nen<br>sten Schock zu vermeiden, darf der Nen<br>sen angeschlossen werden. Dit is een verden verden versierten versierten versierten versierten versierten versierten versierten versierten versierten versierten versierten versierten versierten versierten versierten versierten versierten versierten ATITUDE-Programmiersystems berühren.<br>
Jock zu vermeiden, darf der Netzadapter den Konstantin der Schaffen der Schaffen der Schaffen der Schaffen<br>
I 6689 nur mit dem entsprechenden Netzk<br>
sexchossen werden.<br>
Ut die Batterie Werstein under Programmiersystems berühren.<br>Werstein berühren.<br>Werstein berühren.<br>Werstein Programmiersystems berühren.<br>Werstein Programmiersystems berühren.<br>Segenur mit dem entsprechenden Netzkabel an<br>Mossen werden.<br>Werst

#### • **Batteriezugriff.**

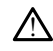

Stellen Sie beim Zugriff auf die Batterie sicher, dass das Programmiergerät ausgeschaltet ist. Berühren Sie beim Entfernen oder Auswechseln der Batterie nicht die Anschluss-Stecker im Batteriefach, da eine elektrische Ladung vorhanden ist. U vermeiden, darf der Netzadapter des Carteries in entsprechenden Netzkabel ansen werden.<br>
Versiehenden Netzkabel ansen werden.<br>
Batterie sicher, dass das Programmiergerät.<br>
Dem Entfernen oder Auswerhseln der Batteriefach, Werden.<br>Werden. (N. N. Nepoužívač, Nepoužívač, Nepoužívač, Nepoužívač, Nepoužívač, Nepoužívač, Nepoužívač, Nepoužívač,<br>The sicher dass das Programmiergerat.<br>Entfernen oder Auswechseln der Batterie mit.<br>A, da eine elektrisc Vanhendass das Programmiergerät. For data version. And the participation of the state of the participation of the participation of the participation. And the participation of the participation of the participation of the participation of the participation Sass das Programmiergerätel olivarial olivarial olivarial olivarial olivarial olivarial olivarial olivarial ol<br>der Auswechseln der Batterielaicht<br>ektrische Ladung vorhanden ist.<br>2 rauhun. Kulland olivarial olivarial olivar

• **Elektrostatische Ladungen.**

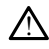

Das PSA-Elektrodensystem steht mit dem Herzen und dem Blut des Patienten in elektrischem Kontakt.

- Berühren Sie nicht die Metallklemmen am Patientenkabel oder der Stimulationselektrode. Elektrische Ströme können für den Patienten und den Benutzer gefährlich sein.
- Entladen Sie alle elektrostatischen Ladungen an Ihrer Person, indem Sie eine geerdete Metallfläche berühren, bevor Sie den Patienten, die Patientenkabel oder das Gerät berühren.

#### • **Elektrischer Strom.**

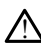

Wenn nicht verwendete PSA-Kabelanschlüsse leitende Flächen berühren, können elektrische Ströme in das Herz des Patienten induziert werden.

• Befestigen Sie nicht genutzte Kabelanschlüsse am chirurgischen Abdecktuch in der Nähe des Patienten, oder trennen Sie diese Kabel vom System.

#### • **Elektrokauterisation.**

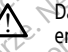

Das LATITUDE Programmiersystem wurde für Elektrokauterisationssicherheit entwickelt und getestet.

• Während das Gerät für Elektrokauterisationssicherheit entwickelt und getestet wurde, kann die Elektrokauterisation elektrische Ströme in den PSA-Kabeln induzieren, die in das Herz des Patienten geleitet werden können. Boston Scientific empfiehlt, das Programmiergerät möglichst weit vom Elektrokauterisationssystem und den dazugehörigen Komponenten entfernt zu halten, um zu vermeiden, dass Störsignale in das LATITUDE Programmiersystem und die Patientenkabel gelangen. Wenn nicht verwendete<br>
elektrische Ströme in das eine der Nähe des Patienten<br>
der Nähe des Patienten<br>
Elektrokauterisation.<br>
Elektrokauterisation.<br>
Das LariTIUDE Programment das Gerandes Company<br>
Company of Strome Windle, Elektrokauterisation.<br>
Elektrokauterisation.<br>
Sas Lariflupel<br>
Cassas Secures.<br>
Cassas Secures. For Elektrokauterisation.<br>
Elektrokauterisation.<br>
Elektrokauterisation.<br>
Må ikke anvendes.<br>
Må ikke anvendes.<br>
Må ikke anvende kan de Elektrokauterisation.<br>
Selektrokauterisation.<br>
Selektrokauterisation.<br>
Selektrokauterisa Elektrokauterisation. Elektrokauterisation. The Second version. The Second version. According to the Mahamming of the Manuscript of the Scientific empfiehlt, das Programming (1978). The Scientific empfiehlt, das Programming (1978). The Scientif entwickelt und getestet<br>
Während das Gerät für Elektrokauterisationssich<br>
2007<br>
Würde, kann die Elektrokauterisation elektrische<br>
Scientific emptiehlt, das Programmiergerät mög<br>
2007<br>
Scientific emptiehlt, das Programmierg Wurde, kann die Elektrokauterisation<br>
Scientific empfiehlt, das Program<br>
Scientific empfiehlt, das Program<br>
Scientific empfiehlt, das Program<br>
Latten, um zu vermeiden, dass St<br>
Scientific empfiehlt, das Program<br>
Elektrokau Version und den dazugehörigen Krausen und Schwarzen und den dazugehörigen Krausen Zurichten Krausen und der Battenfenkabel gelangen.

• Elektrokauterisation kann auch zu einem unerwarteten Verhalten bei der Anzeige oder dem Betrieb des Programmiergeräts führen. Wenn eine Elektrokauterisation medizinisch notwendig ist, halten Sie einen Abstand von mindestens 30 cm (12 Zoll) zwischen Elektrokauterisationsgeräten und dem Programmiergerät und den zugehörigen Komponenten ein. Ebenso ist dieser Abstand zwischen dem Programmierer und seinen zugehörigen Komponenten und dem Patienten während dieser Verfahren einzuhalten. Programmiersystem und die Patientenkabel<br>
Elektrokauterisation kann auch zu einem und<br>
Anzeige oder dem Betrieb des Programmier<br>
Anzeige oder dem Betrieb des Programmier<br>
Elektrokauterisation medizinisch notwendig<br>
Inidest kauterisation kann auch zu einem üher<br>
e oder dem Betrieb des Programmierge<br>
kauterisation medizinisch notwendig is<br>
tens 30 cm (12 Zoll) zwischen Elektroka<br>
miergerat und den Zugehörigen Kom<br>
d zwischen dem Programmierer Elavus verzió. Ne habitantes istoria.<br>Eleccisation médizinisch notwendig ist, halten Sie einen Als 30 cm (12 Zoll) zwischen Elektrokauterisationsgeräten<br>Inergerät und den zugehörigen Komponenten ein. Ebens<br>Wischen dem Prog Livermeiden, dass Störsignale in das LATITUDE<br>system und die Patientenkabel gelangen.<br>fisation kann auch zu einem ünerwarteten Verhalten be<br>dem Betrieb des Programmiergeräts führen. Wenn ein<br>sisation medizinisch notwendig tion medizinisch notwendig ist, halten sie<br>
rm (12 Zoll) zwischen Elektrokauterisationse<br>
ai und den zugehörigen Komponenten eller<br>
ein dem Programmierer und seinen zugehörigen<br>
ten während dieser Verfahren einzuhalten.<br>
E

- Positionieren Sie Elektrokauterisationskomponenten oder -Kabel nicht auf oder in der Nähe des Programmiergeräts und dazugehöriger Komponenten.
- Trennen Sie wann immer möglich die PSA-Kabel von den Stimulationselektroden, wenn Sie ein Elektrokauterisationsverfahren durchführen. Verlatiering dieser verlatieri einzunatieri<br>Versändiger verlatiering dazugehöriger K<br>Vers mer möglich die PSA-Kabel von den<br>Vern Sie ein Elektrokauterisation<br>Vergerät während eines Elektrokauter<br>Mossen ist, prüfen Sie ansc rend dieser Verfahren einzuhalten.<br>Kauterisationskomponenten oder -Kabel n<br>Inniergeräts und dazugehöriger Komponent<br>Friedlich die PSA-Kabel von den<br>Vern Sie ein Elektrokauterisationsverfahren<br>Vern Sie ein Elektrokauterisat Ferstaraná verzia.<br>Fergeräts und dazugehöriger Komponistions<br>Information der PSA-Kabel von dem<br>Inn Sie ein Elektrokauterisationsverfah<br>Tat während eines Elektrokauterisation<br>Jata Programmiergerät aus und Neutart<br>Jata Progr
- Wenn das Programmiergerät während eines Elektrokauterisationsverfahrens an den Patienten angeschlossen ist, prüfen Sie anschließend den Betrieb.
- Sollte bei dem Programmiergerät ein Problem auftreten, das zu einem Fehlerzustand führt, muss das Programmiergerät aus- und wieder eingeschaltet werden. Während des Zurücksetzens und Neustarts, was bis zu einer Minute dauert, ist die unterstützende Stimulation unterbrochen. Aus diesem Grund muss ein Backup-PSA/Stimulationsressource verfügbar sein, falls eine Elektrokauterisation durchgeführt wird. deräts und dazugehöriger Komponenten.<br>Jich die PSA-Kabel von den<br>Sie ein Elektrokauterisationsverfahren<br>Während eines Elektrokauterisationsverfahren<br>Sie prüfen Sie anschließend den Betrieb.<br>Programmiergerät aus und Neustar Aldie PSA-Kabel von den<br>
Sein Elektrokauterisationsverfahren<br>
Aldie eines Elektrokauterisationsverfahren<br>
Aldie Sein Elektrokauterisationsverfahren<br>
Aldie Seinem auftreten, das zu einem<br>
Seinem Seinem auftreten, das zu ein md eines Elektrökauterisationsverfahreuten Sie anschließend den Betrieb.<br>Einen Sie anschließend den Betrieb.<br>Föräldrad version. Använd eine Prinzen einem Använder.<br>Föräldrad Stimulation unterbrochen. Auf Stimulationsressou Sackade von den<br>Elektrokauterisationsverfahren<br>Elektrokauterisationsverfahren sin Sie anschließend den Betrieb.<br>The present australießend den Betrieb.<br>Elektrokauterisationsverfahren surücksetzens und Neustarts, was bis zu<br>

#### • **Standort des LATITUDE Programmiersystems.**

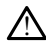

Die Verwendung des Programmiergeräts Modell 3300 neben oder aufgestapelt auf anderen Geräten sollte vermieden werden, da dies den Betrieb beeinträchtigen könnte. Wenn der Betrieb unter solchen Bedingungen erforderlich ist, sollte dieses Gerät und auch die anderen Geräte beobachtet werden, um sicherzustellen, dass alles ordnungsgemäß funktioniert.

• **Das LATITUDE-Programmiersystem muss außerhalb des sterilen Felds bleiben.**

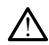

Das Programmiergerät ist nicht steril und kann nicht sterilisiert werden. Das Gerät darf nicht in eine sterile Zone in einer Implantationsumgebung eindringen.

• **Physiologische Signale.**

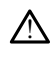

Der Betrieb des LATITUDE-Programmiersystems mit physiologischen Signalen, die niedriger als die kleinste detektierbare Amplitude sind, kann zu falschen Ergebnissen führen. • Physiologische Signale.<br>
Der Betrieb des CATITUDE-Procession (Second)<br>
The difference of the Manuscript of the Second Second<br>
• Das LATITUDE-Programmiersystement<br>
College of Radiology Guidea<br>
College of Radiology Guidea<br>

Das LATITUDE-Programmiersystem ist MRT unsicher und darf nicht in die Zone III (oder höher) des MRT-Standorts gebracht werden (siehe auch Definition im American College of Radiology Guidance Document for Safe MR Practices2). Das LATITUDE-Programmiersystem darf unter keinen Umständen in den MRT-Scannerraum, den Kontrollraum oder Bereiche der MRT-Zone III oder IV gebracht werden.

• **Das LATITUDE-Programmiersystem ist MRT unsicher.** Vas LATITUDE-Programmiersystem ist<br>Das LATITUDE-Programmiersystem<br>(oder höher) des MRT-Standorts ge.<br>(oder höher) des MRT-Standorts ge.<br>Programmiersystem darf unter keir.<br>Kontrolliaum oder Bereiche der MR<br>nduktion.

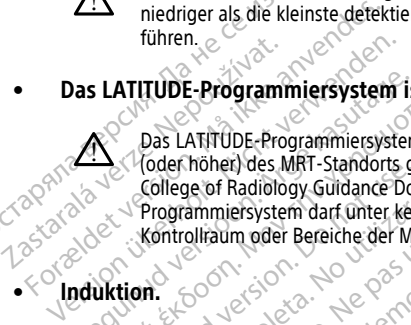

• **Induktion.**

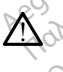

Stellen Sie sicher, dass Sie bei der Aktivierung der PSA-Burststimulation, die zu unvorhersehbaren Arrhythmien führen kann, immer eine für kardiologische Notide Gelegische Ausrüstung (z. B. einen externen Herzschrittmacher unvorhersehbaren Arrhythmien führen kann, immer eine für kardiologische Notfälle geeignete Ausrüstung (z. B. einen externen Herzschrittmacher oder externen Defibrillator) für sofortige Lebenserhaltungsmaßnahmen betriebsbereit halten. FRITUDE-Programmiersystem ist MRT under handle (oder hoften) des MRT-Standorts gebracht weiter (oder handle) (oder des MRT-Standorts gebracht weiter Frogrammiersystem darf unter keinen Umstrandorts (Kontrollianum oder Bere France des Mitri-Standorts de<br>College of Radiology Guidance Doct<br>Programmiers verm dar unter kein<br>Kontrollraum oder Bereiche der MR<br>Controllraum oder Bereiche der MR<br>Controllraum (2008)<br>Controllege Stellen Sie sicher, dass Programmiersystem darf ünter keine<br>Kontrollraum oder Bereiche der MRT<br>Stellen Sie sicher, dass Sie bei der All<br>Unvorhersehbaren Arrhythmien führer<br>Geeignete Ausrüstung (z. B. einen ex<br>Defibrillator) für sofortige Lebenserh Sigrammiersystem darf ührer keinen Umstattrollraum oder Bereiche der MRT-Zone.<br>
Illen Sie sicher, dass Sie bei der Aktivierung<br>
Verhersehbaren Arrhythmien führen kanneignete Ausrüstung (z. B. einen externen<br>
fibrillator) f Zastariela verzija. Nemoja verzija. Nemoja verzija. Nemoja verzija. Nemoja verzija. Nemoja verzija. Nemoja verzija. Nemoja verzija. Nemoja verzija. Nemoja verzija. Nemoja verzija. Nemoja verzija. Nemoja verzija. Nemoja ver Sicher, dass Sie bei der Aktivierung der PSA<br>hbaren Arrhythmien führen kann, immere<br>Ausfüstung (z. B. einen externen Herzschrift)<br>für sofortige Lebenserhaltungsmaßnahn<br>gen Sie weitere vorsorgliche Maßnahmen<br>tion. November 1984<br>
November 1984<br>
November 1984<br>
November 1984<br>
November 1984<br>
November 1984<br>
November 1984<br>
November 1984<br>
November 1984<br>
November 1984<br>
November 1984<br>
November 1984<br>
November 1984<br>
November 1984<br>
November 198 n Arrhythmien führen kann, immerein<br>stung (z. B. einen externen Herzschrittn<br>sofortige Lebenserhaltungsmaßnahmen<br>e weitere vorsorgliche Maßnahmen führen<br>grammiersystem wurde für Defibrillat Sie bei der Aktivierung der PSA-Burststimulation, die zu<br>Sie bei der Aktivierung der PSA-Burststimulation, die zu<br>drinnen führen kann, immerceine für kardiologische No<br>Gerunder ein Rhythmusverlüst lebensbedrohlich sein kan

- Erwägen Sie weitere vorsorgliche Maßnahmen für Patienten, bei denen eine Beschleunigung oder ein Rhythmusverlust lebensbedrohlich sein kann.
- **Externe Defibrillation.**

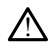

Das LATITUDE-Programmiersystem wurde für Defibrillationssicherheit entwickelt und getestet. Finder Lebenserhaltungsmaßnahmen<br>Finder vorsorgliche Maßnahmen für<br>Elang oder ein Rhythmusverlust lebens<br>Elang vorschen wurde für Defibrillat<br>Elang vorschen wurde für Defibrillat

- Während das Programmiergerät für Defibrillationssicherheit entwickelt und getestet wurde, kann der Patient jedoch gefährdet und das Programmiergerät beschädigt werden. Peribrillation.<br>
Das LATITUDE-Programmiersystem wurde für Defibrillationssicherheit entwickelt und<br>
getestet.<br>
• Während das Programmiergerät für Defibrillationssicherheit entwickelt und<br>
getestet wurde, kann der Patient j Lebensernattungsmasnammen verriebspei<br>
Svorsorgliche Maßnahmen für Patienten, b<br>
Er ein Rhythmusverlüst lebensbedrohlich se<br>
Er exystem wurde für Defibrillationssicherheit<br>
ersystem wurde für Defibrillationssicherheit en<br> benserhaltungsmaßnahmen betriebsbereit haltensportliche Maßnahmen für Patienten, bei denemnin Rhythmusverlüst lebensbedrohlich sein kann Expirata. A nu se utilizarea de programmente experience de la programmente expression de la programmente de la programmente de la programmente de la programmente de la programmente de la programmente de la programmente de Für Defibrillationssicherheit entwicker<br>Let für Defibrillationssicherheit entwicker<br>The discriminations in das Program<br>Elektroden getrennt werden, bevor die<br>Elektroden getrennt werden, wenn Si de für Defibrillationssicherheit entwickelt<br>
Zie Defibrillationssicherheit entwickelt und<br>
edoch gefährdet und das Programmierge<br>
externations (werden, bevor die externations)<br>
alle Kabel vom Patienten, wenn Sie externatio Veribrillationssicherheit entwickelt und<br>John gefährdet und das Programmierge<br>John getrennt werden, bevor die extern<br>E Kabel vom Patienten, wenn Sie extern<br>Stem während der Defibrillation an den Illationssicherheit entwickelt und<br>Grährdet und das Programmiergerät
- Defibrillation verwendet wird.
- Trennen Sie wann immer möglich alle Kabel vom Patienten, wenn Sie externe Defibrillationsgeräte verwenden.
- Wenn das LATITUDE-Programmiersystem während der Defibrillation an den Patienten angeschlossen ist, stellen Sie sicher, dass das Programmiergerät nach der Defibrillation ordnungsgemäß arbeitet. För gefährdet und das Programmiergerät<br>Förderand werden, bevor die externe<br>Förderand verden, wenn Sie externe<br>Förderad der Defibrillation an den<br>Sicher, dass das Programmiergerät
- 2. Kanal E, et al., American Journal of Roentgenology 188:1447-74, 2007).

#### • **Externe Stimulationsgeräte.**

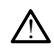

Wenn der Patient herzschrittmacherabhängig ist und beim Programmiergerät eine Fehlerbedingung auftritt, wird die Stimulation fortgesetzt, wenn der Fehler nicht in der PSA-Komponente selbst aufgetreten ist. Halten Sie zur Sicherung des Patienten aus diesem Grund immer einen externen Defibrillator bereit.

#### • **Stromausfall.**

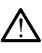

Wenn Sie das Programmiergerät mit einer schwachen Batterie betreiben, kann die Funktion des Programmiergeräts ausfallen. Wenn Sie das Programmiergerät ohne Batterie betreiben, kann die Funktion des Programmiergeräts ausfallen, wenn der Netzstrom vorübergehend ausfällt.

• Wenn die Batterie auf 10 % oder weniger entladen ist, muss das Programmiergerät möglicherweise ausgeschaltet werden, damit der Ladevorgang beginnen kann, und kann dann wieder eingeschaltet werden, um den Ladevorgang fortzusetzen. Netzstrom vorübergehend aus<br>
Wenn die Batterie auf 1<br>
Programmiergerät mögl<br>
Ladevorgang beginnen<br>
Ladevorgang fortzu<br>
Ladevorgang fortzu<br>
Ladevorgang fortzu<br>
Ladevorgang fortzu<br>
Sen Ladevorgang fortzu<br>
Sen Ladevorgang for

• Wenn eine optionale Batterie verwendet wird, sollte diese Batterie nicht schwach oder ungenehmigt sein. Schließen Sie das Programmiergerät für zusätzliche Patientensicherheit bei einem verbleibenden Batterie-Ladestand von 25 % oder weniger an den Netzstrom an. Zastaraláde<br>2003 – Nepoužívat, Nepoužívat, Nepoužívat, Nepoužívat, Nepoužívat, Nepoužívat, Nepoužívat, Nepoužívat, Nepoužív<br>2003 – Nepoužívat, Nepoužívat, Nepoužívat, Nepoužívat, Nepoužívat, Nepoužívat, Nepoužívat, Nepouží Programmergerat.metallingerat.metallingerat.metallingerat.metallingerat.metallingerat.metallingerat.metallingerat.metallingerat.metallingerat.metallingerat.metallingerat.metallingerat.metallingerat.metallingerat.metallinge Version Wennethe patiente Batterie einer

• Wenn Sie das Gerät über die Batterie betreiben, versuchen Sie nicht, die

• Wenn die Batterie einen Ladestand von nur noch 25 % erreicht hat, wird eine gelbe Hinweismeldung angezeigt. Wenn die Batterie einen Ladestand von 10 % oder weniger erreicht hat, wird eine rote Warnmeldung angezeigt. Bei 5 % wird eine weitere rote Warnmeldung angezeigt; nach 60 Sekunden wird Wenn eine optionale Batterie version.<br>
Schwach oder ungenehmigt sein.<br>
2018.<br>
2018.<br>
2018.<br>
2018.<br>
2018.<br>
2018.<br>
2019.<br>
2019.<br>
2019.<br>
2019.<br>
2019.<br>
2019.<br>
2019.<br>
2019.<br>
2019.<br>
2019.<br>
2019.<br>
2019.<br>
2019.<br>
2019.<br>
2019.<br>
2019 Out of the Batterie auszuwechseln.<br>
Contrast wenn Sie das Gerät über<br>
Contrast einen die Batterie einen Landen<br>
Contrast version.<br>
Contrast eine weitere rote<br>
Contrast das Gerät dann automatischen Contrast das Gerät dann a Batterie auszuwechseln.<br>
Staterie auszuwechseln.<br>
Selbe Hinweismeldung angezeigt.<br>
10 % oderweniger erreicht hat, w<br>
Selbe Hinweismeldung angezeigt.<br>
10 % oderweniger erreicht hat, w<br>
das Gerät dann automatisch heru.<br>
11 d von 25 % oder weniger an den Netzstrom and<br>
Wenn Sie das Gerät über die Batterie betreiben,<br>
Batterie auszuwechseln.<br>
22 Wenn die Batterie einen Ladestand von nur noc<br>
26 Og <sup>6</sup> der weniger erreicht hat, wird eine rote War eine Hinweismeigung angezeigt. wenn die werden word eine weitere rote Warnmeldung an Gerät dann automatisch heruntergefahren as Gerät dann automatisch heruntergefahren Warnmeldung an Steffen (1998)<br>Sie für sofortige Lebens

## • **Ausfall der Stimulation.**

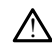

S % wird eine weitere rote warnmeidung ange.<br>
das Gerät dann automatisch heruntergefahren.<br>
Stimulation.<br>
En Sie für sofortige Lebenserhaltungsmaßnahme<br>
Stermen kardialen Stimulation bereit.<br>
Beim Einschalten des Programmi Halten Sie für sofortige Lebenserhaltungsmaßnahmen immer betriebsbereite Geräte zur externen kardialen Stimulation bereit.

- Beim Einschalten des Programmiergeräts sind die Stimulationsfunktionen zunächst ausgeschaltet, und es wird ein Selbsttest durchgeführt. Während dieses Selbsttests, der bis zu eine Minute dauern kann, ist keine Stimulation möglich. Wird eine weitere rote Warnmeldung an<br>Gerät dann automatisch heruntergefahren<br>Ilation.<br>Ilation.<br>Tur sofortige Lebenserhaltungsmaßnahren kardialen Stimulation bereit.<br>In Einschalten des Programmiergeräts sin<br>Ginst ausgescha tion.<br>
Schortige Lebenserhaltungsmaßnahm<br>
kardialen Stimulation bereit.<br>
Schortige Lebenserhaltungsmaßnahm<br>
kardialen Stimulation bereit.<br>
Schottests, der bis zu eine Minute dau<br>
Passauri der bis zu eine Minute dau The Matter Lebenserhaltungsmaßnahmen immer bei<br>
dialen Stimulation bereit.<br>
Chalten des Programmiergeräts sind die Stimulation bester version.<br>
Like brukes brukes wird ein Selbstrest durchgebisters.<br>
Utdater version. Skal enger erreicht nat, wird eine rote Warnmeldung angezeigt<br>
Weitere rote Warnmeldung angezeigt; nach 60 Sekund<br>
In automatisch heruntergefahren.<br>
Trige Lebenserhaltungsmaßnahmen immer betriebsbereichen Stimulation bereit.<br>
I Ebenserhaltungsmaßnahmen immer betriebsbetimulation bereit.<br>
Les Programmiergeräts sind die Stimulationsfunk<br>
Les Programmiergeräts sind die Stimulationsfunk<br>
Les Programmiergeräts sind die Stimulationsfunk<br>
Die Tan die fa Frogrammergerals sino de Sulpura<br>
et, und es wird ein Selbsttest durchge<br>
The Ris zu eine Minute dauem kann, is<br>
an die falsche Elektrode angeschloss<br>
Detektion und Stimulation sowie ein<br>
as Programmergerat manuell neu st<br> ogrammiergeräts sind die Stimulationsfun<br>
und es wird ein Selbsttest durchgeführt. Versicht eine Minute dauern kann, ist keine S<br>
die falsche Elektrode angeschlossen wird<br>
ektion und Stimulation sowie einem Verlus<br>
Program
- Wenn das PSA-Kabel an die falsche Elektrode angeschlossen wird, kann dies zu einer ineffektiven Detektion und Stimulation sowie einem Verlust der Stimulation führen.
- Wenn der Benutzer das Programmiergerät manuell neu startet, fällt die Stimulation aus, bis das System seinen Selbsttest abgeschlossen hat, was bis zu einer Minute dauern kann. Der Benutzer muss das PSA dann bei Bedarf manuell neu starten. Weine Minute dauern kann, ist keine<br>
Efalsche Elektrode angeschlossen wird<br>
tion und Stimulation sowie einem Verzichten<br>
Grammiergerät manuell neu startet, f.<br>
Stem seinen Selbsttest abgeschlossen<br>
In: Der Benutzer muss da International radiomics is kelle stunding<br>Ische Elektrode angeschlossen wird, kann<br>Ind Stimulation sowie einem Verlust de<br>Immiergerät manuell neu startet, fällt die<br>The Benutzer muss das PSA dann bei Benutzer<br>Ist, fällt di The Elektrode angeschlossen wird, kann<br>
Ind Stimulation sowie einem Verlust der<br>
Intergerät manuell neu startet, fällt die<br>
Elenen Selbsttest abgeschlossen hat, war<br>
Elenutzer muss das PSA dann bei Bed<br>
Entite die Stimulat Richode angeschlossen wird, kann dies<br>mulation sowie einem Verlust der<br>erät manuell neu startet, fällt die<br>FSelbsttest abgeschlossen hat, was bis<br>tizer muss das PSA dann bei Bedarf<br>die Stimulation bei einem Stromausfall<br>St
- Wenn keine Batterie eingelegt ist, fällt die Stimulation bei einem Stromausfall aus. istrice of
- **Backup mit externem Defibrillator.**

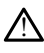

Halten Sie während der Implantation und der Nachsorgetests immer externe Defibrillationssysteme sowie in HLW geschultes medizinisches Personal bereit. Falls eine induzierte ventrikuläre Tachyarrhythmie nicht rechtzeitig terminiert wird, kann dies zum Tod des Patienten führen.

#### • **Beeinträchtigte AV-Überleitung.**

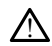

Modi zur atrialen Einkammerstimulation sind kontraindiziert bei Patienten mit beeinträchtigter AV-Überleitung.

• Wenn der Patient an einer beeinträchtigten AV-Überleitung leidet, dürfen keine AAI-Programmierung und antegrade Überleitungstests durchgeführt werden.

#### • **Abruptes Beenden der Stimulation.**

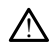

Ein abruptes Beenden der Stimulation kann bei einigen Patienten zu längeren asystolischen Perioden führen.

• Senken Sie die Stimulationsrate schrittweise ab, bis die intrinsische Frequenz des Patienten detektiert wird, um einen kontrollierten Übergang von der Stimulation zu intrinsischer Aktion zu ermöglichen. werden.<br>
• Abruptes Beenden der Stimular<br>
1. Ein abruptes Beenden der Stimular<br>
2. Ein abruptes Beenden der Stimular<br>
2. Senken Sie die Stimular<br>
2. Stimulation sverlust (Loss of Cap Ein abruptes Beench<br>
asystellischen Period<br>
Senken Sie des Patienter<br>
des Patienter<br>
Sex Stimulationsverlust (Los<br>
Case Stimulationsverlust (Los<br>
Case Cest der Stimulation Abruptes Beenden der Stimulation

• **Stimulationsverlust (Loss of Capture).**

Test der Stimulationsreizschwelle bringt einen Stimulationsverlust mit sich. Bei einem Stimulationsverlust können Asystolen und Stimulationen in vulnerablen Phasen auftreten. Ein abruptes Beenden der Stimulations<br>asystolischen Perioden führen.<br>Senken Sie die Stimulations<br>des Patienten detektiert wird<br>stimulations des Patienten detektiert wird<br>Stimulationsverlust (Loss of Capture<br>einem Stimulati asystolischen Perioden Juhren.<br>
Senken Sie die Stimulationsreiten wird des Patienten detektiert wird stimulation zu intrinsischer A<br>
Test der Stimulationsreizschwelle b<br>
Test der Stimulationsreizschwelle b<br>
Phasen auffrete France des Parientes (1999)<br>
Substitution des Parientes die Stimulationsrate schritt<br>
des Patientes die Stimulationsrate schritt<br>
des Patientes (Loss of Capture).<br>
Mulationsverlust (Loss of Capture).<br>
Mulationsverlust (Lo Extra Stimulationsverlust<br>
Test der Stimulationsreizschwelle beinem Stimulationsreizschwelle beinem Stimulationsreizschwelle<br>
Phasen auffreten.<br>
Onder Durchführung eines Text Tionsverlust (Loss of Capture).<br>Test der Stimulationsreizschwelle briefnem Stimulationsverlust können A.<br>Phasen auffreten.<br>Thasen auffreten.<br>Solendheitszustand des Patien.<br>Thasen auffreten. msverlust (Loss of Capture).<br>
Stader Stimulationsreizschwelle bringt einem Stimulationsreizschwelle bringt einem Stimulationsverlust können Asystolen<br>
Mor der Durchführung eines Tests der Gesundheitszustand des Patienten z Stimulation zu intrinsischer Aktion zu ermöglichen.<br>
Verlust (Loss of Capture).<br>
Verlust (Loss of Capture).<br>
Jer Stimulationsverlust können Asystolen und Stimulations<br>
In auffreten.<br>
Vor der Durchführung eines Tests der St

- Vor der Durchführung eines Tests der Stimulationsreizschwelle ist der Gesundheitszustand des Patienten zu beurteilen.
- **Verwendung von Schutzhüllen.**

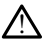

!

Die falsche Positionierung der Schutzhüllen aus Silikongummi über den PSA-Kabelklemmen kann zu unerwünschten elektrischen Verbindungen führen, welche die Kabelfunktion beeinträchtigen und den Patienten gefährden können. Franch der Durchführung eines Tests<br>Exindheitszustand des Patiente<br>Son Schutzhüllen<br>The Positionierung der Schutzhüllen<br>Einer kam zu unerwünschten Wattonsverlust können Asystolen und Stimenten.<br>Versionen versionen Asystolen und Stimenten.<br>Versionen des Patienten zu beurteilen.<br>Schutzhüllen.<br>Positionierung der Schutzhüllen aus Stiliko.<br>Men kam zu unerwünschten. elektr Durchführung eines Tests der Stimulationeriszustand des Patienten zu beurteiler<br>
hutzhüllen<br>
Stitonierung der Schutzhüllen aus Silikon<br>
Islam zu unerwünschten elektrischen V<br>
islam zu unerwünschten elektrischen V<br>
ie vor d Szustand des Patienten zu beurteilen.<br>
Szustand des Patienten zu beurteilen.<br>
Czhüllen<br>
Conierung der Schutzhüllen aus Silikong<br>
Anschließen der Patienten geworden Anschließen der Kabel sicher,<br>
Sind. Elavult verzió.<br>
State verzion del schutzhüllen aus Silikong<br>
Elavult verzion den Patienten de Charles (1998)<br>
Manuel verzion den Patienten de Charles (1998)<br>
Manuel Verzion den Patienten de Charles (1998)<br>
Controlled Char Tung eines Tests der Stimulationsreizschwelle ist der<br>
ind des Patienten zu beurteilen.<br>
Jenne der Schutzhüllen aus Silikongummi über den PSA-<br>
Ing der Schutzhüllen aus Silikongummi über den PSA-<br>
unerwünschten elektrische n.<br>1 der Schutzhüllen aus Silikongummi über chemister version.<br>1 der Schutzhüllen aus Silikongummi über chemister<br>Anschießen der Kabel sicher, dass die Schutz<br>1 kabel.<br>1 der Schutz ist der Schutzer version. er Schutzhüllen aus Silikongummi über den PSA würschten elektrischen Verbindungen führen, würschten elektrischen Verbindungen führen, würschten und den Patienten gefährden können.<br>Schließen der Kabel sicher, dass die Schut

• Stellen Sie vor dem Anschließen der Kabel sicher, dass die Schutzhüllen richtig angebracht sind. Were the technical property of the technical property.

## • **Verwenden Sie keine nassen Kabel.**

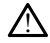

Die Feuchtigkeit auf nassen Kabeln kann die Kabelfunktion beeinträchtigen und den Patienten gefährden. m die Kabel sicher, dass die Schutzbüllen richten verzielt von den starten verzielt von den verzielt von den v<br>Zastarela različica. Nepoužívační verzielt v porabite.<br>Ann die Kabelfunktion beeinträchtigen und den verzielt v Vanhentunut version. Alan vanhentunut version.<br>Vanhentunktion beeinträchtigen und der Kähelfunktion beeinträchtigen und der Käytä.<br>Alan vanhentunut version. Alan vir vanhentunut version.<br>Procession version. Alan vir vanhen

#### • **Kontakt mit Flüssigkeiten.**

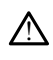

Bevor Sie die Oberflächen des Programmiergeräts reinigen und desinfizieren, schalten Sie das Gerät aus, und trennen Sie es von der externen Stromversorgung. Lassen Sie Reinigungs- und Desinfektionsmittel auf dem Programmiergerät trocknen, bevor Sie das LATITUDE-Programmiersystem in Betrieb nehmen. Föräldrad version.<br>Föräldrad version. Använd er sider version.<br>Föräldrad version. Använd er stör version.<br>Föräldrad version. Används version.<br>Föräldrad version. Används version.<br>Föräldrad version. Güncel olmayın.

• **Emissionen und Interferenzen.**

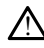

Die Emissionseigenschaften dieses Geräts erlauben die Verwendung in industriellen Umgebungen und Krankenhäusern (CISPR 11 Klasse A). Falls diese Geräte in häuslichen Umgebungen verwendet werden (für die normalerweise CISPR 11 Klasse B erforderlich ist), bieten diese Geräte möglicherweise keinen ausreichenden Schutz für Radiofrequenz-Kommunikationsdienste. Möglicherweise muss der Benutzer Maßnahmen zur Abschwächung der Störungen ergreifen, zum Beispiel das Gerät neu ausrichten oder neu positionieren. Andere Geräte können Störungen des LATITUDE-Programmiersystems verursachen, und zwar auch dann, wenn diese Geräte die Emissionsanforderungen des CISPR erfüllen.

#### • **Lithium-Ionen-Batterie.**

Die Batterie Modell 6753 ist eine Lithium-Ionen-Batterie und wird somit im Hinblick auf den Versand als Gefahrgut angesehen. Batterie Modell 6753 nicht an Boston Scientific zurücksenden. Batterie gemäß den lokalen Vorschriften entsorgen. Wenn die Batterie versendet werden muss, informieren Sie sich bei einem lokalen Versandunternehmen über Anweisungen und Transportanforderungen. Die Batterie Modell 675:<br>
auf den Versand als Get<br>
Scientific zurücksenden,<br>
die Batterie versendet versandunternehmen über<br>
Versandunternehmen über<br>
Einschalten des Systems.<br>
Serühren Sie ber Einsch.<br>
Serühren Sie ber Ein

#### • **Einschalten des Systems.**

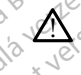

!

Berühren Sie bei Einschalten des Programmiergeräts nicht den Bildschirm. Der berührte Bildschirmbereich würde möglicherweise nicht reagieren, wenn später darauf gedrückt wird. Versanduntern<br>
Einschalten des System<br>
Einschalten des System<br>
Berühren Sie berühren Sie berührte Bildschaft<br>
Castaral gedrück<br>
Castaral gedrück For Einschaften des Systems. Versändunternehmen über Arten Einschalten des Systems.<br>
Einschalten des Systems.<br>
Als Berühren Sie ber Einschalten<br>
Marnhinweise für das EMBLEM S-1<br>
Spezifische Warnhinweise für das EMBLEM S-1<br>
Spezifische Warnhinweise für Einschalten des Systems.<br>
Einschalten des Systems.<br>
Berühren Sie ber Einschalten des Program<br>
berühren Sie ber Einschalten des Program<br>
darauf gedrückt wird<br>
fische Warnhinweise für die Programmierung<br>
der Gebrauchsanweisu Prühren Sie ber Einschalten des Programmiergeräts rerührte Bildschirmbereich würde möglicherweise nichter Bildschirmbereich würde möglicherweise nicht auch gedrückt wird.<br> **Example Ein das EMBLEM S-ICD System**<br>
Thinweise f

## **Warnhinweise für das EMBLEM S-ICD System**

Spezifische Warnhinweise für die Programmierung des EMBLEM S-ICD-Aggregats finden Sie in der Gebrauchsanweisung der EMBLEM™ S-ICD-Anwendung (Modell 3877). Einschalten des Systems.<br>
Einschalten des Systems.<br>
Serührer Sie ber Einschalten der Kasutagedrückt wird.<br>
Lezifische Warnhinnweise für das EMBLEM S-IC<br>
Ezifische Warnhinnweise für die Program in der Gebrauchsanweisung der Serunten sie ber Einschalten der Serunten Sie berührte Bildschirmbereich würden.<br>
Inweise für das EMBLEM S-IC<br>
Che Warnhinweise für die Program<br>
Er Gebrauchsanweisung der EMBLICHTSMASSNAHMEN Verside drukt wird. Variauf gedrückt wird.<br>
Sise für das EMBLEM S-ICD System<br>
Varinhinweise für die Programmierun<br>
brauchsanweisung der EMBLEM S-<br>
SMASSNAHMEN

# <span id="page-14-0"></span>**VORSICHTSMASSNAHMEN** Jáfa. Nota

## **Allgemeines**

- **Funktionseinschränkungen aufgrund externer Schäden.** Mechanische Erschütterungen, zum Beispiel das Fallenlassen des unverpackten Programmiergeräts, können die Funktion des Systems dauerhaft beeinträchtigen. Verwenden Sie das Programmiergerät nicht, wenn sichtbare Anzeichen von Beschädigungen vorhanden sind. Wenn Schäden aufgetreten sind, wenden Sie sich unter den Kontaktdaten auf der Rückseite dieses Handbuchs an Boston Scientific, um das Programmiergerät zurückzusenden. Programmiergerät hicht, wenn sichtbare Anzeichen von Beschädigungen vorhanden<br>
sind. Wenn Schäden aufgetreten sind, wenden Sie sich unter den Kontaktdaten auf<br>
der Rückseite dieses Handbuchs an Boston Scientific, um das Pr Weise für die Programmierung des EM<br>Anweisung der EMBLEM™ S-ICD-Anweisung der EMBLEM™ S-ICD-Anweisung<br>SSNAHMEN<br>Chränkungen aufgrund externer Sch<br>Chränkungen aufgrund externer Sch<br>n, zum Beispiel das Fallenlassen des u Neisung der EMBLEM Weisung<br>
Weisung der EMBLEM W.S-ICD-Ahwe<br>
NAHMEN<br>
Sinkungen aufgrund externer Sch<br>
Ein Beispiel das Fallenlassen des um Beispiel das Fallenlassen des u<br>
On des Systems dauerhaft beeintrach<br>
Chicht, wenn AHMEN<br>
SAMEN 2002<br>
AHMEN<br>
CONSIDERED NERO CONSIDERATION . I Traudokite Die Programmierung des EMBLEM S-ICD-Aggregat<br>
Sier EMBLEM S-ICD-Anwendung (Modell 3877)<br>
Die Versier versie. Niet gebruiken.<br>
Die Versier versie. Niet gebruiken.<br>
Die Seiner Schäden. Mechanische<br>
Systems dauerhaft beeinträ Utdatert versjon. Skal ikke brukes. Werstein and Sterner Schäden. Wechanische<br>
Migrund externer Schäden. Wechanische<br>
das Fallenlassen des unverpackten Program<br>
Schutter Anzeichen von Beschädigungen<br>
Ein sind, wenden Sie sich unter den Kontakt<br>
Is an Boston S raieriassen des diverpacken<br>
S dauerhaft beeinträchtigen. Verschieden<br>
sind, wenden Sie sich unter den<br>
sind, wenden Sie sich unter den<br>
an Boston Scientific, um das Protentinieren von Aggregaten von<br>
ammiersystem verwen Fallenlassen des unverpackten Progra<br>
auerhaft beeinträchtigen. Verwenden<br>
bare Anzeichen von Beschädigungen<br>
Id, wenden Sie sich unter den Kontak<br>
Boston Scientific, um das Programmi<br>
minieren von Aggregaten von Boston<br>
m
- **Programmiersystem.** Zum Programmieren von Aggregaten von Boston Scientific nur das zugelassene LATITUDE-Programmiersystem verwenden, das über die erforderliche Software verfügt. tific, um das Programmiergerät<br>Aggregaten von Boston Scientific nur<br>verwenden, das über die<br>Sizum. Kullanmar Sie zur induktiven<br>Modell 6395 mit dem LATITUDE-<br>Ell 6395). Für Telemetrie-Vorgänge,<br>Weise ein Wärmeisolator zwis
- Aggregat-Telemetrie nur den Programmierkopf Modell 6395 mit dem LATITUDE-Programmiersystem. Scientific, um das Programmierger<br>
Von Aggregaten von Boston Scientific<br>
Scientifica. Werwenden, das über die<br>
Scientifica. Werwenden Sie zur indu<br>
Kopf Modell 6395 mit dem LATITUL För Aggregaten von Böston Scient<br>Föräldrad version.<br>Föräldrad version. Ans über die<br>Föräldrad 16395 mit dem LATITUDE<br>Stell 6395). Für Telemetrie-Vorga
- **Temperatur des Programmierkopfs (nur Modell 6395).** Für Telemetrie-Vorgänge, die länger als 8 Stunden dauern, wird möglicherweise ein Wärmeisolator zwischen dem Programmierkopf Modell 6395 und der Haut des Patienten benötigt, da die Temperatur des Programmierkopfs zwischen 33 und 41 ºC (88 - 106 ºF) liegen kann.
- **Programmierkopf Modell 6395 unsteril geliefert.** Der Programmierkopf Modell 6395 wird unsteril geliefert. Entfernen Sie alle Verpackungsmaterialien vom Programmierkopf, bevor Sie ihn sterilisieren. Falls der Programmierkopf in einem sterilen Feld verwendet werden muss, muss er vorher aktiv sterilisiert oder während des Gebrauchs in eine sterile intraoperative Sondenhülle Modell 3320 eingehüllt werden. Informationen zur Sterilisation und Reinigung finden Sie unter ["Reinigen des](#page-57-1) [Programmiergeräts und des Zubehörs" auf Seite 52](#page-57-1).
- **Programmierkopf Modell 3203 S-ICD unsteril geliefert.** Der Programmierkopf Modell 3203 S-ICD wird unsteril geliefert. Entfernen Sie alle Verpackungsmaterialien vom Programmierkopf, bevor Sie ihn verwenden. Falls der Programmierkopf in einem sterilen Feld verwendet werden muss, muss er während des Gebrauchs in eine sterile intraoperative Sondenhülle (Modell 3320) eingehüllt werden. Informationen zur Reinigung finden Sie im Abschnitt ["Reinigen des Programmiergeräts und des](#page-57-1) [Zubehörs" auf Seite 52](#page-57-1).
- **Verwendung des Programmierkopfs Modell 3203 S-ICD.** Verwenden Sie zur S-ICD Aggregat-Telemetrie nur den S-ICD Programmierkopf Modell 3203 mit dem LATITUDE **Programmiersystem.**

Bei Programmierung eines transvenösen Aggregats kann der Programmierkopf Modell 3203 S-ICD als zusätzliche Antenne verwendet werden, um die Leistung der RF-Telemetrie zu verbessern (siehe ["Verwendung einer externen Antenne für RF-](#page-18-0)[Telemetrie bei transvenösen Aggregaten" auf Seite 13\)](#page-18-0). Seemen Feld verwendet werden intraoperative Sondenhülle (Mode<br>Reinigung finden Sie im Abschnit<br>Zubehörs" auf Seite 52:<br>**Verwendung des Programmier**<br>Aggregat-Telemetrie nur den S-IC<br>Programmiersystem<br>Bei Programmierung eine • Verwendung des Program<br>
Aggregat-Telèmetrie num<br>
Programmiersystem<br>
Bei Programmierung eines<br>
3203 S-JCD als zusätzliche<br>
Telemetrie zu verbessem<br>
Telemetrie bei transvenöse<br>
Jerwendung des Eingab Zubehörs" auf Seite 52.<br>
Verwendung des Prögrammierkop<br>
Aggregat-Telemetrie nuc den S-ICD E<br>
Programmiersystem.<br>
Bei Programmierung eines transvenös<br>
3203 S-ICD als zusätzliche Antenne verwendung des Eingabestifts. Werwend Verwendung des Programmierkopfs<br>Aggregat-Telemetrie nur den S-ICD Pro<br>Programmiersystem.<br>Bei Programmierung eines transvenöse<br>3203 S-ICD als zusätzliche Antenne verwenden.<br>Telemetrie zu verbessern (siehe "Verwendung des Ei Aggregat-Telemetrie nuclear S-ICD Programmiersystem.<br>
Ei Programmiersystem.<br>
Ei Programmierung eines transvenösen.<br>
Alemetrie zu verbessern (siehe "Verwen<br>
Elemetrie bei transvenösen Aggregaten.<br>
Elemetrie bei transvenösen Fregat-Telemetrie nur den S-ICD Programmiersystem.<br>
Fregat-Telemetrie nur den S-ICD Programmiersystem.<br>
Programmierung eines transvenösen Aggreg<br>
S-ICD als zusätzliche Antenne verwendet w<br>
metrie zu verbessern (siehe "Verw Zusätzliche Antenne verwendet werden, um der Zusätzliche Antenne verwendet werden, um der externen transvenösen Aggregaten" auf Seite 13).<br> **des Eingabestifts.** Wenn Sie einen Eingabesternen transvenösen Aggregaten" auf Se

- **Verwendung des Eingabestifts.** Wenn Sie einen Eingabestift verwenden möchten, stellen Sie sicher, dass es sich um einen Stift mit projizierter Kapazität handelt. Die Verwendung anderer Gegenstände könnte den Sensorbildschirm beschädigen. **JCD als zusatzliche Antenne verweitrie zu verbessern (siehe "Verwendtrie bei transvenösen Aggregaten)**<br> **endung des Eingabestifts.** Wenn<br>
1 Sie sicher, dass es sich um einen<br>
1 Sie sicher, dass es sich um einen<br> **nokauter**
- **Elektrokauterisationskabel.** Elektrokauterisationskabel müssen mindestens 30 cm (12 Zoll) vom LATITUDE-Programmiersystem entfernt sein, um falsche Signale aufgrund von Elektrokauterisationsenergie zu vermeiden. e bei transvenösen Aggregaten"<br>
dung des Eingabestifts. Wenn S<br>
ie sicher, dass es sich um einen S<br>
lung anderer Gegenstände könnt<br>
auterisationskabel. Elektrokaut<br>
vom LATITUDE-Programmiersyste<br>
von Elektrokauterisationse Version Aggregaten" auf Se<br>
Nei transvenösen Aggregaten" auf Se<br> **ng des Eingabestifts.** Wenn Sie ein<br>
sicher, dass es sich um einen Stift mit<br>
Ing anderer Gegenstände könnte den<br> **terisationskabel.** Elektrokauterisation<br>
- **Leckstrom.** Auch wenn optionale externe Geräte, die an das Programmiergerät Modell 3300 angeschlossen werden, die Anforderungen an im Handel erhältliche Produkte hinsichtlich Ableitströmen erfüllen müssen, kann es sein, dass die strengeren Anforderungen für medizinische Produkte hinsichtlich Ableitströmen nicht eingehalten werden. Daher müssen sämtliche externen Geräte außerhalb des Patientenbereichs verbleiben. eingehalten werden. Daher müssen sämtliche externen Geräte außerhalt Patientenbereichs verbleiben.<br>
Patientenbereichs verbleiben.<br>
Patientenbereichs verbleiben.<br>
Perühren Sie niemals gleichzeitig die elektrischen Kontakte ationskabel. Elektrokauteri<br>TITUDE-Programmiersystem<br>ekfrokauterisationsenergie<br>h wenn optionale externe G<br>geschlossen werden, die Antlich Ableitströmen erfüllen lass es sich um einen Stift mit projizierer Gegenstände könnte den Sensorbionskabel.<br>
Elektrokauterisationskabel<br>
UDE-Programmiersystem entfernt sei<br>
ITOE-Programmiersystem entfernt sei<br>
ITOE-Programmiersystem entfernt sei Segenstande konnte den Sensorbin<br>
Skabel. Elektrokauterisationskabel<br>
E-Programmiersystem entfernt sein<br>
Kauterisationsenergie zu vermeiden<br>
In optionale externe Geräte, die an<br>
In optionale externe Geräte, die an<br>
Ableits **abel**, elektrokatterisationskabel in<br>Programmiersystem entfernt sein,<br>derisationsenergie zu vermeiden.<br>optionale externe Geräte, die an d<br>senwerden, die Anforderungen alleitströmen erfüllen müssen, kann<br>en für medizinisch risationsenergie zu vermeiden.<br>Elonale externe Geräte, die an drawerden, die Anforderungen a<br>tströmen erfüllen müssen, kann<br>für medizinische Produkte hins<br>müssen sämtliche externen Ger<br>en. Elektrokauterisationskabel müssen mindestens 3<br>Elektrokauterisationskabel müssen mindestens 3<br>ammiersystem entfernt sein, um falsche Signale<br>ationsenergie zu vermeiden.<br>nale externe Geräte, die an das Programmiergerä<br>verde Inseriergie zu vermeiden.<br>Ie externe Geräte, die an das Program<br>Iden, die Anforderungen an im Hande<br>men erfüllen müssen, kann es sein, da<br>nedizinische Produkte hinsichtlich Able<br>hzeitig die elektrischen Kontakte an d<br>nmier senergie zu vermeiden.<br>
externe Geräte, die an das Programmierge<br>
externe Geräte, die an das Programmierge<br>
in die Anforderungen an im Handel erhält<br>
dizinische Produkte hinsichtlich Ableitström<br>
in sämtliche externen Gerä unen mussen, kann es sein, dass die<br>sche Produkte hinsichtlich Ableitström<br>tiliche externen Geräte außerhalb de<br>die elektrischen Kontakte an den seit<br>räts Modell 3300 und den Patienten,<br>schel.<br>schel.<br>schel.<br>schel.<br>schel.
	- Berühren Sie niemals gleichzeitig die elektrischen Kontakte an den seitlichen Bedienfeldern des Programmiergeräts Modell 3300 und den Patienten, einen Programmierkopf oder eines der Kabel. Kullanmayın.
- entsprechend der gewünschten Verwendung angeschlossen sind; eine fehlerhafte Einrichtung kann zu Stimulations-/Detektionsereignissen führen, die unter einer anderen Kammer auf dem Bildschirm angezeigt werden. Die Benutzeroberfläche der PSA-Anwendung ordnet spezifische Elektrodenverbindungen den RA-, RV- und LV-Kammern auf dem Bildschirm zu, um den Test aller drei Kammern mit minimalen Veränderungen der physikalischen Verbindungen zu unterstützen. Gespeicherte PSA-Messwerte werden ebenfalls automatisch auf der Grundlage der verwendeten Kammer auf dem Bildschirm beschriftet. Diese Beschriftungen können später vom Benutzer angepasst werden, wenn entschieden wird, nur eine physikalische uche externen Gerate außerhalb den<br>
e elektrischen Kontakte an den seits<br>
Modell 3300 und den Patienter<br>
el.<br>
Modell 3300 und den Patienter<br>
el.<br>
Monsereignissen führen, die unter<br>
innsereignissen führen, die unter<br>
ezeigt Lektrischen Kontakte an den seitliche<br>Modell 3300 und den Patienten, eine<br>Elektroden ordnungsgemäß<br>Sangeschlossen sind, eine fehlerhaft<br>gereignissen führen, die unter einer<br>Eigt werden. Die Benutzeroberfläche<br>Jenverbindung Trischen Kontakte an den seitlicher<br>Adell 3300 und den Patienten, eine<br>Ektroden ordnungsgemäß<br>Angeschlossen sind, eine fehlerhaft<br>Treignissen führen, die unter einer<br>Treignissen führen, die unter einer<br>Werbindungen den RA-För ättenten, einen<br>Förden ordnungsgemäß<br>Förden ordnungsgemäß<br>Förhlossen sind, eine fehlerhafte<br>gnissen führen, die unter einer<br>Förden. Die Benutzeroberfläche dr<br>Fördungen den RA-, RV- und LV-<br>För drei Kammern mit minimale

Verbindung zum Testen weiterer Kammern zu verwenden (zum Beispiel nur die RV-Verbindung zum Testen der RA-, RV- und LV-Elektroden zu verwenden).

- **Klemmen der PSA Messkappe.** Eine PSA Messkappe nicht direkt an die Haut, die Tasche oder anderes Gewebe des Patienten anklemmen.
- **Ventrikuläre Detektion.** Während einer PSA-Sitzung wird das ventrikuläre Detektionsverhalten durch die zuletzt ausgewählte ventrikuläre Stimulationskonfiguration bestimmt: Nur RV, Nur LV oder Bi-V.
	- Beim Systemstart ist der PSA-Modus auf ODO (keine Stimulation) eingestellt und die effektive ventrikuläre Stimulationskonfiguration ist Bi-V.
	- Wenn ein Nicht-Stimulationsmodus (ODO oder OVO) aus der Moduspalette ausgewählt wird, wird die Detektion auf Bi-V eingestellt, um sicherzustellen, dass die Detektion unabhängig von der vorherigen Konfiguration auf beiden<br>Elektroden aktiviert ist Elektroden aktiviert ist.
- **Crosstalk-Oversensing.** Eine unipolare Konfiguration kann zu Crosstalk-Artefakt-Oversensing führen, das das Stimulationsverhalten beeinflusst.
- $\degree$  Bei einer unipolaren Konfiguration sind häufig Crosstalk-Artefakte in Elektrogrammen (EGMs) zu finden. Wenn Sie die A+ Anschlussklemme zurück zur atrialen Elektroden-Anode führen, während die Gehäuseelektrodenschaltfläche und die Schaltfläche "Die A+-Verbindung verwenden" noch ausgewählt sind, ist das PSA weiterhin mit einer unipolaren Konfiguration programmiert. In diesem Fall werden Sie ggf. deutliche Crosstalk-Artefakte in EGMs feststellen, die zu Oversensing führen und damit das Stimulationsverhalten beeinflussen können. **Wenn ein Nicht-Stimulation ausgewählt wird, wird die dass die Detektion unable Elektroden-aktiviert ist.<br>
Elektroden-aktiviert ist.<br>
Crosstalk-Oversensing. Eine<br>
Oversensing führen, das das S<br>
Crosstalk-Oversensing. Eine<br>** • Crosstalk-Oversensing<br>Oversensing führen, d<br>• Bei einer unipolar<br>• Elektrogrammen (<br>• Elektrogrammen (attalen Elektrode)<br>« und die Schaltfläc<br>« das PSA weiterhir Elektroden aktiviert ist Constall African Coversensing. Eine only<br>Oversensing führen, das das Stime<br>Coversensing führen, das das Stime<br>Coversensing führen, das das Stime<br>Elektrogrammen (EGMs) zu finden 2008<br>Statistische Fi Constalk-Oversensing. Eine unipolities<br>Oversensing führen, das das Stimu<br>
Constalk verwenden. Konfigura<br>
Constalation (EGMs) zu finder<br>
Constalation Elektroden-Ande führenden.<br>
Constalation Elektroden-Ande führen.<br>
Constal Alexandro Versensing, Eine umpolare Komposition.<br>
Oversensing führen, das das Stimulationsver<br>
- Chei einer unipolaren Konfiguration sind<br>
- Elektrogrammen (EGMs) zu finden. Wen<br>
- und die Schaltfläche "Die A+-Verbindung<br> Elektrogrammer (Edwis) zu innern. Wenn sie die Gehalthäche Zumäche führen, während die Gehalthäche Die A+-Verbindung verwender<br>
das PSA weiterhin mit einer unipolaren Konfiguratio<br>
Fall werden Sie ggf. deutliche Crosstalk-
	- **Unterbrechung/Kurzschluss bei EKG-Kabel.** Der Verlust des EKG-Signals bei einer Unterbrechung/einem Kurzschluss des EKG-Kabels kann die Diagnose und Überwachung beeinträchtigen, da der Vorgang in die Länge gezogen oder nicht beendet werden kann. Ina die Schannache "Die Ar-Verbindung<br>Jas PSA weiterhin mit einer unipolaren<br>Sall werden Sie ggf. deutliche Crosstalk-<br>Versensing führen und damit das Stim<br>rbrechung/Kurzschluss bei EKG-Kabe<br>brechung/einem Kurzschluss des Ing/Kurzschluss ber EKG-Kabell-Der versiga.<br>Ing/einem Kurzschluss des EKG-Kabels ka<br>g beeinträchtigen, da der Vorgang in die<br>den kann.<br>Sie zunächst die Kabel, und tauschen Sie<br>genutzt sind<br>in Kabel nicht ordnungsgemäß funk g tuhren und damit das Stimulationsv<br>Verhem Kurzschluss bei EKG-Kabel: Der Verhem Kurzschluss des EKG-Kabels kabel:<br>Verhem Kurzschluss des EKG-Kabels kabel:<br>Rann.<br>Verheitschluss (die Kabel: und tauschen Siehutzt sind)<br>Kabe
		- Prüfen Sie zunächst die Kabel, und tauschen Sie sie aus, wenn sie gebrochen oder abgenutzt sind.
		- Wenn ein Kabel nicht ordnungsgemäß funktioniert, wechseln Sie es aus.
	- **Elektrische und magnetische Störungen.** Elektrische Störungen oder "Rauschen"<br>von Elektrokauterisations und Überwachungsgeräten, Mönitoren oder starken<br>Magnetfeldern können zu Störungen der Telemetrieverbindung bei Abfr von Elektrokauterisations- und Überwachungsgeräten, Monitoren oder starken Magnetfeldern können zu Störungen der Telemetrieverbindung bei Abfrage oder Programmierung des Geräts und zu unerwartetem Verhalten in der Anzeige oder im Betrieb des Programmiergeräts führen. Im Falle einer solchen Störung bewegen Sie das Programmiergerät von anderen elektrischen Geräten weg, und stellen Sie sicher, dass das Kabel des Programmierkopfs und andere Kabel sich nicht kreuzen. Elektrische Störungen oder "Rauschen" von gleichzeitig implantierten Geräten wie einem Herzunterstützungssystem (Ventricular Assist Device, VAD), einer Arzneimittelpumpe oder Insulinpumpe können zu Störungen der Telemetrieverbindung bei Abfrage oder Programmierung des Aggregats führen. Wenn solche Störungen auftreten, positionieren Sie den Telemetriekopf über dem Aggregat, und schützen Sie beide Geräte mit einem strahlungsbeständigen Material. trächtigen, da der Vorgang in die L<br>insert die Kabel, und tauschen Sie s<br>sind<br>Juicht ordnungsgemäß funktionier<br>gnetische Störungen. Elektrische<br>tions und Überwachungsgeräten,<br>en zu Störungen der Telemetriever Elavult verzió.<br>Elavult verzió. Ne használja funktionie<br>Elavult verzió. Ne használja funktionie<br>Elavult verzió. Ne használja funktionie<br>Elavult verzió. Ne használja funktionien verzió.<br>Elavult verzió. Ne használja funktion The ERG-Kabel: Der Verlust des EKG-Signals<br>
	Ezschluss des EKG-Kabels kann die Diagnose und<br>
	dien, da der Vorgang in die Länge gezogen oder<br>
	die Kabel, und tauschen Sie sie aus, wenn sie gel<br>
	die Kabel, und tauschen Sie sie Ekabel, und tauschen Sie sie aus, wender<br>Utdatungsgemäß funktioniert, wechseln<br>The Störungen. Elektrische Störungen<br>In Überwachungsgeräten, Monitoren<br>The Utdatungsgeräten, Monitoren<br>Utdatungen der Telemetriewerbindung be<br>U abel, und tauschen Sie sie aus, wenn Sie g<br>nungsgemäß funktioniert, wechseln Sie es<br>nungsgemäß funktioniert, wechseln Sie es<br>Uberwachungsgeräten, Monitoren oder st<br>ungen der Telemetrieverbindung bei Abfra<br>führen. Im Falle System Sumtainer, incritem ate can<br>
	Imgen. Elektrische Störungen oder "I<br>
	wachungsgeräten, Monitoren oder st<br>
	in der Telemetrieverbindung bei Abtra<br>
	unerwärtetem Verhalten in der Anze<br>
	en Jm Falle einer Solchen Störung bei achungsgeräten, Monitoren oder ster<br>der Telemetrieverbindung bei Abf<br>nerwärtetem Verhälten in der Anz<br>dm Falle einer Solchen Störung b<br>ektrischen Geräten weg, und Stell<br>und andere Kabel sich nicht kreu<br>" von gleichzeitig i Inligsgeraten, Monitoren duer stake<br>Telemetrieverbindung bei Abfrage c<br>wartetem Verhälten in der Anzeige c<br>m Falle einer Solchen Störung beweg<br>trischen Geräten weg, und stellen Sie<br>dandere Kabel sich nicht kreuzen.<br>on glei artetem Verhalten in der Anzeige of<br>Falle einer solchen Störung bewege<br>Chen Geräten weg, und stellen Sie<br>andere Kabel sich nicht kreuzen.<br>Seleichzeitig implantierten Geräten<br>Jar Assist Device, VAD), einer<br>nen zu Störungen ie einer solchen Storung bewegen<br>en Geräten weg, und stellen Sie s<br>dere Kabel sich nicht kreuzen.<br>eichzeitig implantierten Geräten<br>Assist Device, VAD), einer<br>p. 20 Störungen der.<br>ammierung des Aggregats führer<br>en Sie den T m Verhalten in der Anzeige oder im<br>einer Solchen Störung bewegen Sie<br>Geräten weg, und stellen Sie sicher,<br>re Kabel sich nicht kreuzen.<br>thzeitig implantierten Geräten wie<br>sist Device, VAD), einer<br>und störungen der<br>mierung d
	- **Elektrokauterisation und RF-Ablation.** Elektrokauterisation und Radiofrequenzablation kann ventrikuläre Arrhythmien und/oder Kammerflimmern induzieren, zu unangebrachten Schockabgaben und Inhibierung der Post-Schock-Stimulation führen und zu unerwartetem Verhalten in der Anzeige oder im Betrieb

des Programmiergeräts führen. Seien Sie zudem vorsichtig, wenn Sie bei Patienten mit implantierten Geräten ein anderes Ablationsverfahren am Herzen anwenden. Wenn eine Elektrokauterisation oder RF-Ablation medizinisch notwendig ist, halten Sie einen Abstand von mindestens 30 cm (12 Zoll) zwischen Elektrokauterisationsund RF-Ablationsgeräten, dem Programmiergerät und dem Programmierkopf ein. Halten Sie während dieser Vorgänge den gleichen Abstand zwischen dem Programmiergerät und dem Programmierkopf und dem Patienten ein.

- **Netzadapter Modell 6689.** Der Netzadapter wird normalerweise warm, wenn er in Betrieb ist oder auflädt. Legen Sie den Netzadapter nicht in das Aufbewahrungsfach der Halterung, während er in Betrieb ist oder auflädt, da aufgrund des beengten Platzes die Wärme nicht wie erforderlich vom Netzadapter abgeleitet werden kann.
- **Ethernet.** Falls ein Ethernet-Kabel verwendet werden soll, schließen Sie dieses nur an den RJ45 Ethernet-Anschluss des Programmiergeräts Modell 3300 an. Das Anschließen oder Trennen des Ethernet-Kabels während des laufenden Betriebs kann die Netzwerkfunktionen beeinträchtigen. Die RJ45 Ethernetverbindung des Programmiergeräts Modell 3300 dient nur für die Verwendung in einem LAN (Local Area Network). Sie darf nicht für Telefonverbindungen verwendet werden. Trazes de Warme Hicht We enors<br> **Ethernet.** Falls ein Ethernet-Kabe<br>
den RJ45 Ethernet-Anschluss des<br>
Anschließen oder Trennen des Et<br>
die Netzwerkfunktionen beeinträg<br>
Programmiergeräts Modell 3300<br>
Area Network)-Sie darf Anschließen oder Treinnen des Ether<br>die Netzwerkfunktionen beeinträchtig<br>die Netzwerkfunktionen beeinträchtig<br>Programmiergeräts Modell 3300 dier<br>Area Network). Sie darf nicht für Tele<br>Induktive Telemetrie. Wenn das Pro<br>Wir
	- Induktive Telemetrie. Wenn das Programmiergerät nur mit Batteriestrom verwendet wird, kann sich der Telemetrieabstand verringern (vom Programmierkopf zum implantierten Gerät). Falls erforderlich, verwenden Sie Wechselstrom, um die induktive Telemetrie zu verbessern. die Netzwerkfunktionen b<br>Programmiergeräts Mode<br>Area Network) Sie darf ni<br>**Induktive Telemetrie.** We<br>Wird, kann sich der Telem<br>implantierten Gerät). Falls<br>Sinduktive Telemetrie zu verzügen.<br>**Batteriebetrieb bei lang** die Netzwerkfunktionen beeinträchtige<br>
	Programmiergeräts Modell 3300 dient<br>
	Area Network) Sie darf nicht für Telefo<br> **Induktive Telemetrie.** Wenn das Prog<br>
	wird, kann sich der Telemetrieabstand<br>
	implantierten Gerät). Falls rogrammergerats Modell 3300 dient n<br>Irea Network). Sie darf nicht für Telefon<br>**nduktive Telemetrie.** Wenn das Program<br>ird, kann sich der Telemetrieabstand<br>mplantierten Gerät). Falls erforderlich,<br>nduktive Telemetrie zu ver Trammiergeräts Modell 3300 dient nur für die alterwork). Sie darf nicht für Telefonverbind<br>
	In Network). Sie darf nicht für Telefonverbind<br>
	Uktive Telemetrie. Wenn das Programmierger<br>
	I., kann sich der Telemetrieabstand ve
		- **Batteriebetrieb bei langfristiger Lagerung.** Wenn Sie das Programmiergerät über einen längeren Zeitraum (d. h. Monate) lagern, entfernen Sie die Batterie, um eine Entladung zu vermeiden. xann sich der Telemetrieabstand vierten<br>
		iterten Gerät). Falls erforderlich, v<br>
		ilve Telemetrie zu verbessern<br>
		riebetrieb bei langfristiger Lage<br>
		längeren Zeitraum (d. h. Monate)<br>
		ung zu vermeiden.<br>
		urgkeit von Datum und U
		- **Genauigkeit von Datum und Uhrzeit.** Wenn es nicht möglich ist, auf einen entfernten Zeitserver zuzugreifen, können Abweichungen in der Uhrzeit des Programmiergeräts auftreten. Als Backup können Sie den Vertreter von Boston Scientific kontaktieren, um die Uhrzeit und das Datum manuell einstellen zu lassen. Elemetrie zu verbessern.<br>
		Detrieb bei langfristiger Lagerung. Verhessern.<br>
		Veren Zeitraum (d. h. Monate) lagern.<br>
		Vermeiden.<br>
		Neit von Datum und Uhrzeit. Wenn er zeitserver zuzugreifen, können Abw<br>
		Meiergeräts auftreten. A Aristi menten australia verringern (vom Programmenten australia verringern (vom Programmenten)<br>Gerät), Falls erforderlich, verwenden Sie Wech<br>metrie zu verbessern.<br>Per bei langfristiger Lagerung. Wenn Sie das<br>n. Zeitraum ( n Datum und Uhrzeit. Wer<br>Free zuzugreifen, können A<br>äts auftreten. Als Backup können<br>tieren, um die Uhrzeit und c<br>Len geeignete Vorsichtsmaß traum (d. h. Monate) lagern, entferne<br>Fiden.<br>**Datum und Uhrzeit.** Wenn es nicht mer zuzugreifen, können Abweichunge<br>s auftreten. Als Backup können Sie der<br>ren, um die Uhrzeit und das Datum m<br>Sie Patientendaten können auf d en.<br>
		Ium und Uhrzeit: Wenn es nicht m<br>
		zuzugreifen, können Abweichunger<br>
		uftreten. Als Backup können Sie der<br>
		Geignete Vorsichtsmaßnahmen getr<br>
		unbefügtem Zugriff zu schützen.<br>
		von transvenösen PGs können bis z<br>
		von transv zugreifen, können Abweichungen<br>zugreifen, können Abweichungen<br>reten. Als Backup können Sie den V<br>im die Uhrzeit und das Datum mar<br>itientendaten können auf dem Pro<br>ignete Vorsichtsmaßnahmen getro<br>nbefügtem Zugriff zu schütz d Uhrzeit. Wenn es nicht möglich ist, auf einen<br>
		rifen, können Abweichungen in der Uhrzeit des<br>
		2. Als Backup können Sie den Vertreter von Bostor<br>
		2. Als Backup können auf dem Programmiergerät gesp<br>
		e Vörsichtsmaßnahmen ge
		- **Patientendaten.** Die Patientendaten können auf dem Programmiergerät gespeichert sein, und es sollten geeignete Vorsichtsmaßnahmen getroffen werden, um das Programmiergerät vor unbefugtem Zugriff zu schützen. en. Als Backup können Sie den<br>die Uhrzeit und das Datum ma<br>Intendaten können auf dem Pro<br>Jete Vorsichtsmaßnahmen getre<br>Elugtem Zugriff zu schützen.<br>Jete Programmiergeräts gespeich<br>Sich Programmiergeräts gespeich Utareit und das Datum manuell einstellen<br>Utareit und das Datum manuell einstellen<br>Grsichtsmaßnahmen getroffen werder<br>Einzugriff zu schützen.<br>Einzugriff zu schützen.<br>Den Pest können auf der internen Festplatt<br>2u 50 Patiente
			- Patientendaten von transvenösen PGs können bis zu 14 Tage lang auf der internen Festplatte des Programmiergeräts gespeichert werden.
			- Patientendaten von S-ICD-PGs können auf der internen Festplatte des Programmiergeräts für bis zu 50 Patientensitzungen bis zu 90 Tage lang gespeichert werden. Backup können Sie den Vertreter von Bosto<br>Zeit und das Datum manuell einstellen zu<br>ten können auf dem Programmiergerät ges<br>sichtsmaßnahmen getroffen werden, um c<br>n<sup>2</sup>ugiff zu schützen.<br>osen PGs können bis zu 14 Tage lang a Versitein versien werden, und versitein versien versien, und versitein.<br>
			Versitein versien bis zu 14 Tage lang auf miniergeräts gespeichert werden.<br>
			Versitein versitein versitein versitein versitein versitein versitein ver Güncel Kullanmayın.

Vor dem Versand des Programmiergeräts oder zu jeder Zeit, wenn das Programmiergerät Ihre direkte Kontrolle verlässt, finden Sie in der Gebrauchsanweisung für das Patientendaten-Management (Modell 3931) Anweisungen zum Löschen aller Patientendaten (transvenös und S-ICD) vom Programmiergerät. Example: Bis zu 14 Tage lang auf der geräts gespeichert werden.<br>
Eintensitzungen bis zu 90 Tage lang<br>
Eintensitzungen bis zu 90 Tage lang<br>
Soder zu jeder Zeit, wenn das Soder zu jeder Zeit, wenn das Soder zu jeder Zeit, we Frankriternen Festplatte des<br>
Institzungen bis zu 90 Tage lang<br>
Eu jeder Zeit, wenn das För han bis 2000 Tage langeland<br>Jeder Zeit, wenn das inden Sie in der Constantinen (Modell 3931)<br>Fransvenös und S-ICD) vom<br>Sie in der Constantinen (Modell 3931)<br>Pransvenös und S-ICD) vom

Stellen Sie nur Verbindungen zu bekannten Bluetooth®-Geräten her, um die Gefahr zu verringern, Patientendaten an ungeeignete Drucker oder Geräte zu übertragen.

• **USB-Geräte.** An das Programmiergerät angeschlossene USB-Geräte sollten kontrolliert werden, um das potenzielle Eindringen von Schadsoftware zu begrenzen.

- **Batterienutzung bei externen Geräten.** Durch die Verwendung von externen Geräten (USB, Anzeigebildschirm) wird die Batterieladung beansprucht. Wenn Sie die Leistung des Programmiergeräts verlängern möchten, verwenden Sie keine externen Geräte, wenn Sie das Gerät nur über Batterie betreiben und der Batterie-Ladestand 25 % oder weniger beträgt.
- **Software.** Stellen Sie sicher, dass die aktuellsten Softwareversionen installiert sind (siehe ["Registerkarte "Softwareaktualisierung"" auf Seite 44](#page-49-1)). Als Backup kann Ihr Boston Scientific-Vertreter vor Ort Ihnen Softwareaktualisierungen über einen USB-Stick zur Verfügung stellen.
- <span id="page-18-0"></span>• **Verwendung einer externen Antenne für RF-Telemetrie bei transvenösen Aggregaten.** Der Programmierkopf Modell 3203 S-ICD kann als zusätzliche Antenne verwendet werden, um die Leistung der RF-Telemetrie des Programmiergeräts bei transvenösen Aggregaten zu verbessern. Falls der Programmierkopf in einem sterilen Feld platziert wird, muss er während des Gebrauchs in eine sterile intraoperative Sondenhülle (Modell 3320) eingehüllt werden. Wenn der Programmierkopf Modell 3203 S-ICD nicht für RF-Telemetriekommunikation bei transvenösen Aggregaten verwendet wird, achten Sie darauf, dass Sie den Programmierkopf Modell 3203 S-ICD vom Programmiergerät trennen, um Ausfälle der Telemetrie für das transvenöse Aggregat zu verhindern. Aggregaten. Der Programmie<br>
verwendet werden, um die Le<br>
transvenösen Aggregaten zu<br>
Feld platziert wird, muss erwenden<br>
Sondenhülle (Modell 3320) ei<br>
3203 S-ICD nicht für RF-Telem<br>
verwendet wird, achten Sie de<br>
vom Progr Sondenhülle (Modell 3<br>3203 S-ICD nicht für R<br>verwendet wird, achte<br>vom Programmiergere.<br>22<br>22 Norsichtsmaßnahmen f<br>22 Vorsichtsmaßnahmen f Feld platziert wird, muss er Währe<br>Sondenhülle (Modell 3320) einger<br>Sondenhülle (Modell 3320) einger<br>3203 S-ICD nicht für RF-Telemetri<br>verwendet wird, achten Sie darau<br>vom Programmiergerät treinien,<br>Aggregat zu verhindern. Sondenhülle (Modell 3320) eingehilder 3203 S-ICD nicht für RF-Telemetriel<br>
verwendet wird, achten Sie darauf,<br>
vom Programmiergerät trennen, und<br>
Sogregat zu verhindern.<br>
Wi-Fi, Aufgrund spezifischer Konflig<br>
in Indonesien 3203 S-ICD nicht für RF-Telemetriekommuni<br>
verwendet wird, achten Sie darauf, dass Sie<br>
vom Programmiergerät trennen, um Ausfälle<br>
Aggregat zu verhindern.<br>
WI-Fi: Aufgrund spezifischer Konfigurations<br>
in Indonesien nicht z

• **Wi-Fi.** Aufgrund spezifischer Konfigurationsanforderungen ist die Wi-Fi-Konnektivität in Indonesien nicht zulässig.

## **Vorsichtsmaßnahmen für das EMBLEM S-ICD**

Spezifische Vorsichtsmaßnahmen für die Programmierung des EMBLEM S-ICD-Aggregats finden Sie in der Gebrauchsanweisung der EMBLEM™ S-ICD-Anwendung (Modell 3877). Francische Worsichtsmaßnahmen für das EMBLEM S-ICD<br>Spezifische Vorsichtsmaßnahmen für das EMBLEM S-ICD<br>Spezifische Vorsichtsmaßnahmen für die Programmierung des EMBLEM S-ICD-Aggr<br>finden Sie in der Gebrauchsanweisung der EM Fis Aufgrund spezifischer Konfiguer<br>Indonesien nicht zulässig.<br>**115 maßnahmen für das EMBL**<br>the Vorsichtsmaßnahmen für die Figure 1<br>in der *Gebrauchsanweisung de* 

## **Wartung und Handhabung**

- flüchtige Lösungsmittel zur Reinigung irgendwelcher Teile des Geräts. Empfohlene Reinigungsmaßnahmen finden Sie unter ["Reinigen des Programmiergeräts und des](#page-57-1) [Zubehörs" auf Seite 52](#page-57-1). The Sien ficht zulässig.<br>
Sien ficht zulässig.<br>
Sien für das EMBLEM S-I<br>
Corsichtsmaßnahmen für die Program<br>
der Gebrauchsanweisung der EMBLI<br>
Ind Handhabung<br>
In des Programmiergeräfs. Verwen<br>
Eussungsmittel zur Reinigung zu verhindern.<br>Grund spezifischer Konfigurationsanforderungen<br>Sinahmen für das EMBLEM S-ICD<br>Sichtsmaßnahmen für die Programmierung des<br>Enchrangen der EMBLEM M S-ICD-A<br>Handhabung<br>des Programmiergeräts. Verwenden Sie kein<br>Ss Gebrauchsanweisung der EMBLEM W S-ICI<br>
Jandhabung<br>
se Programmiergeräts. Verwenden Sie kungsmittel zur Reinigung irgendwelcher<br>
raßnahmen finden Sie unter "Reinigen durch flagn<br>
ungsmittel zur Reinigung irgendwelcher<br>
durc maßnahmen für die Programmierung<br>brauchsanweisung der EMBLEM <sup>m</sup> S-IC<br>**dhabung**<br>Programmiergeräts. Verwenden Sie Igsmittel zur Reinigung irgendwelcher<br>Seite 52.<br>des Magneten. Legen Sie keine Magnet bung<br>
ammiergeräfs. Verwenden sie ke mniergeräts. Verwenden Sie keiter<br>Ezur Reinigung irgendwelcher Thermannstein<br>Einden Sie unter "Reinigen des<br>Sieten. Legen Sie keine Magne<br>E. Das LATTIUDE-Programmiers en für die Programmierung des EMBLEM S-ICD-A<br>
weisung der EMBLEM MS-ICD-Anwendung (Mode<br>
Diergeräfs. Verwenden Sie keine Scheuertücher o<br>
ur Reinigung irgendwelcher Teile des Geräts. Empirent<br>
Eten. Legen Sie keine Magnete rgeräts. Verwenden Sie keine Scheuer<br>Reinigung irgendwelcher Teile des Gelen<br>Sie unter "Reinigen des Programm<br>P. Legen Sie keine Magneten auf das<br>S. LATITUDE-Programmiersystem ist nicht<br>S. LATITUDE-Programmiersystem ist ni Principling ingendwelcher Teile des Geräts. En sie unter "Reinigen des Programmiergeräts. En sie unter "Reinigen des Programmiergeräts".<br>Legen Sie keine Magneten auf das Programmiergeräts.<br>Arffrunce Programmiersystem ist n
- **Handhabung des Magneten.** Legen Sie keine Magneten auf das Programmiergerät ab.
- **Entflammbare Objekte.** Das LATITUDE-Programmiersystem ist nicht wasserdicht oder explosionsgeschützt und kann nicht sterilisiert werden. Er darf nicht in der Nähe von entflammbaren Gasgemischen einschließlich Anästhesiegasen, Sauerstoff oder Stickoxid verwendet werden. • **Trennen des Programmiergeräts.** Um das Programmiergerät verden. Er darf nicht in der Nagneten bestehte. Das LATITUDE-Programmiersystem ist nicht wasserdicht oder explosionsgeschützt und kann nicht sterilisiert werden. E Eine Magneten auf das Programmiersystem ist nicht war<br>VIDE Programmiersystem ist nicht war<br>A nicht sterilisiert werden. Er darf nicht<br>einschließlich Anasthesiegasen, Saue<br>Um das Programmiergerät vollständi<br>Leile Ein-/Aus-T
- Stromquelle zu trennen, drücken Sie die Ein-/Aus-Taste, und lassen Sie sie wieder ab.<br> **Entflammbare Objekte.** Das LATITUDE-Programmiersystem ist nicht wasserdicht<br>
oder explosionsgeschützt und kann nicht sterilisiert werden. Er daff nicht in der Nä<br>
von entflammbaren Gasgemischen einschließlich Anästhe Anschluss an der Seite des Programmiergeräts ab. Sigrammiersystem ist nicht wasserd<br>
Vanheihert werden. Er darf nicht in der Blich Anasthesiegasen, Sauerstoff<br>
Frogrammiergerät vollständig vor<br>
Frogrammiergerät vollständig vor<br>
Aus-Taste, und lassen Sie sie wichter<br>
Käts Fich Anasthesiegasen, Sauerstöff<br>Fördan version. Anasthesiegasen, Sauerstöff<br>Fördas version. Anasten. Sie sie wie<br>Förend ziehen. Sie das Netzkabel<br>Sabines das dan Seiten. des Sabines<br>Sabines das dan Seiten. des The Werden Er darf nicht in der Nähel<br>Anasthesiegasen, Sauerstoff oder<br>Anasthesiegasen, Sauerstoff oder<br>Stammlergerat vollständig von der<br>Scher, dass die Seiten des<br>Sicher, dass die Seiten des<br>dass das Adapterkabel abgezog
- **Zugriff auf das Programmiergerät.** Stellen Sie sicher, dass die Seiten des Programmiergeräts jederzeit zugänglich sind, sodass das Adapterkabel abgezogen werden kann.
- **Lithium-Ionen-Batterie.** Die Lithium-Ionen-Batterie Modell 6753 enthält leicht entzündliche Chemikalien und sollte vorsichtig gehandhabt werden. Eine falsche

Verwendung dieser Batterie kann zu einem Brand oder einer Explosion führen. Lesen Sie vor der Verwendung dieser Batterie die folgenden Hinweise durch:

- Setzen Sie die Batterie keinen Temperaturen über 140 °F (60 °C) aus.
- Zerstechen Sie die Batterie nicht; dies kann zu einem Brand oder einer Explosion führen. Wenn das Batteriegehäuse durchlöchert oder anderweitig sichtbar beschädigt ist, versuchen Sie nicht, die Batterie zu verwenden.
- Schlagen Sie nicht auf die Batterie oder setzen sie anderen starken Erschütterungen aus.
- Tauchen Sie die Batterie nicht in Flüssigkeit ein.
- Verbinden Sie die Pole für + und nicht mit Draht oder anderen leitenden Objekten.
- Zerlegen, modifizieren oder reparieren Sie die Batterie nicht.
- Verwenden Sie nur das Programmiergerät Modell 3300 zum Laden der Batterie. Die Verwendung eines anderen Batterieladegeräts kann die Batterie dauerhaft beschädigen oder sogar einen Brand oder eine Explosion verursachen. • Verbinden Sie die Pole für +<br>
Objekten.<br>
• Zerlegen, modifizieren oder<br>
• Verwenden Sie pur das Prog<br>
Die Verwendung eines ande<br>
beschädigen oder sogar eine<br>
• Einschälten des Systems. Boston<br>
Programmiergeräts Modell 33 Verwenden Sie pur c<br>Die Verwendung ein<br>Die Verwendung ein<br>Die Systems<br>Programmiergeräts Mode<br>Radiofrequenz (RF)-Leistu<br>Halten Sie die folgenden Richtl For Zerlegen, modifizieren oder rep<br>
Die Verwenden Sie nur das Program<br>
Die Verwendung eines anderen<br>
beschädigen oder sogar einen Einschalten des Systems. Boston Ser<br>
Programmiergeräts Modell 3300 alle<br>
adiofrequenz (RF)-• Verwenden Sie nur das Programm<br>Die Verwendung eines anderen B<br>beschädigen oder sogar einen Br.<br>Einschalten des Systems. Boston Scie<br>Programmiergeräts Modell 3300 alle e<br>diofrequenz (RF)-Leistung<br>ten Sie die folgenden Ric
	- **Einschalten des Systems.** Boston Scientific empfiehlt, vor dem Einschalten des Programmiergeräts Modell 3300 alle erforderlichen Kabel und Geräte anzuschließen.

## **Radiofrequenz (RF)-Leistung**

Halten Sie die folgenden Richtlinien ein, um die RF-Leistung zu verbessern:

- Vermeiden Sie es, eine Telemetrieverbindung zwischen dem Programmiergerät und dem PG herzustellen, wenn sich das Gerät in der Nähe von Bildschirmen, elektrochirurgischen Hochfrequenzgeräten oder starken magnetischen Feldern befindet. Die Telemetrieverbindung (RF oder induktiv) kann gestört sein. Die verwendung eines anderen Bartischer des Systems. Boston Scien<br>
inschalten des Systems. Boston Scien<br>
Programmiergeräts Modell-3300 alle erf<br>
Prequenz (RF)-Leistung<br>
Sie die folgenden Richtlinien ein, um<br>
Vermeiden Sie Die Verwendung eines anderen Batterielacheschädigen oder sogar einen Brand oder<br>
schalten des Systems. Boston Scientific em<br>
grammiergeräts Model-3300 alle erforderlichen<br>
equenz (RF)-Leistung<br>
e die folgenden Richtlinien Iuenz (RF)-Leistung<br>Lie folgenden Richtlinien ein, um die folgenden Richtlinien ein, um die<br>Siden Sie es, eine Telemetrieverbin<br>On herzustellen, wenn sich das Generalien.<br>Die Telemetrieverbindung (RF<br>Iren die Kabel nicht u **Enz (RF)-Leistung<br>Folgenden Richtlinien ein, um die Sie es, eine Telemetrieverbinden Sie Schwarzustellen, werm sich das Gerä<br>Murgischen Hochfrequenzgeräte<br>Die Telemetrieverbindung (RF of Telemetrieverbindung (RF of Teleme Z (RF)-Leistung**<br>Igenden Richtlinien ein, um die RF-L<br>Sie es, eine Telemetrieverbindung z<br>Izustellen, wern sich das Gerät in de<br>Irie Telemetrieverbindung (RF oder in<br>die Kabel hicht um das Programmier<br>Ergerät schlingen Pariats Modell-3300 alle erforderlichen Kabel un eine Telemetrieverbindung zwischen<br>
en, wenn sich das Gerät in der Nähe v<br>
In Hochfrequenzgeräten oder starken<br>
netrieverbindung (RF oder induktiv) ka<br>
el nicht um das Programmiergerät her<br>
schingen<br>
senfelds auf der ärztl
- Sie dürfen die Kabel nicht um das Programmiergerät herum oder über das Programmiergerät schlingen.
- Die Kabel des Bedienfelds auf der ärztlichen Seite und des Bedienfelds auf der Patientenseite sollten auf ihrer jeweiligen Seite verbleiben, um Kopplungen zu minimieren. hen Hochfrequenzgeräten<br>lemetrieverbindung (RF ode<br>abel nicht úm das Program<br>ät schlingen<br>edienfelds auf der ärztlicher<br>ollten auf ihrer jeweiligen S Nochfrequenzgeräten oder starken rieverbindung (RF oder induktiv) ka<br>hicht um das Programmergerät hen<br>hicht um das Programmergerät hen<br>felds auf der ärztlichen Seite und der auffihrer jeweiligen Seite verbleibe verbindung (RF oder induktiv) kan<br>ht um das Programmiergerät heru<br>igen<br>ds auf der ärztlichen Seite und des<br>filchst vom Programmiergerät weg<br>playPort-Ausdangs an externes Vi um das Programmiergerat heru<br>
auf der ärztlichen Seite und des<br>
ihrer jeweiligen Seite verbleiber<br>
chst vom Programmiergerät wei<br>
ay Port-Ausgangs an externes Vi ich das Gerät in der Nähe von Bildschirmen,<br>
suenzgeräten oder starken magnetischen Feldern<br>
indung (RF oder induktiv) kann gestört Sein.<br>
1 das Programmiergerät herum oder über das<br>
1 das Programmiergerät herum oder über as Programmiergerat nerum oder uner das<br>
ler ärztlichen Seite und des Bedienfelds auf d<br>
jeweiligen Seite verbleiben, um Kopplungen<br>
om Programmiergerät weg.<br>
Wersterminowana. Nie verbleiben, um Kopplungen<br>
Programmiergerä
- Leiten Sie die Kabel möglichst vom Programmiergerät weg.
- Bei Verwendung des DisplayPort-Ausgangs an externes Video oder einen digitalen Monitor: Vergrammiergerät weg.<br>
Vergrammiergerät weg.<br>
Sgangs an externes Video oder einen die<br>
Versigten Monitor und die dazug<br>
Versigten Monitor und die dazug<br>
Versigten (z. B. DisplayPort zu H. D. Noher Qualität ammergerat weg.<br>
Sash externes Video oder einen digitalen<br>
Prodigitalen Monitor und die dazugehör<br>
Im elektrische Interferenzen zu vermeid<br>
Ner Qualität.<br>
Ein Qualität.<br>
The Adapter, die nicht von Boston Scier<br>
diese Emiss
	- Leiten Sie das externe Video oder den digitalen Monitor und die dazugehörigen Kabel vom Programmiergerät weg, um elektrische Interferenzen zu vermeiden.
	- Verwenden Sie bei wesentlichen Konversionen (z. B. DisplayPort zu HDMI) möglichst geschirmte Kabel von hoher Qualität. $\infty$
	- Verwenden Sie möglichst wenige aktive Adapter, die nicht von Boston Scientific als geeignet angegeben wurden, da diese Emissionen abgeben könnten, die die PG-Telemetrie stören können. Vanhende versionisparamentunut versionen<br>Vanhende vanhende versionen versionen (z. B. DisplayPort zu HDMI)<br>Valität.<br>Valäpter, die nicht von Boston Science Emissionen abgeben könnten, die Föräldrad versionen auf der dazugehörigt ein (z. B. DisplayPort zu Nermeider (z. B. DisplayPort zu HDMI)<br>För (z. B. DisplayPort zu HDMI)<br>För (z. B. DisplayPort zu HDMI)<br>För (die nicht von Boston Scienti<br>missionen abgeben k Monitor und die dazugehörigen

## <span id="page-19-0"></span>**Nebenwirkungen**

In der folgenden Liste sind die bei der in dieser Dokumentation beschriebenen Programmierung von Aggregatoren möglicherweise auftretenden Nebenwirkungen aufgeführt.

- **Asystole**
- Atriale Arrhythmie
- Bradykardie
- Tachykardie
- Ventrikuläre Arrhythmie

Alle schwerwiegenden Vorfälle, die im Zusammenhang mit dem Gerät auftreten, sind Boston Scientific und der zuständigen örtlichen Aufsichtsbehörde zu melden.

## <span id="page-20-0"></span>**SYSTEMFUNKTIONEN**

Das LATITUDE-Programmiersystem kommuniziert mit PGs und bietet die folgenden Funktionen für Hardware, Abfrage/Programmierung, Patientendaten-Management, Netzwerke und Software: SYSTEMFUNKTIONEN

## <span id="page-20-1"></span>**Hardware**

- Farbiger Sensorbildschirm mit kapazitiver Berührung
	- Internes Solid-State-Laufwerk
- Es können ein Patienten-EKG-Kabel und ein PSA-Kabel angeschlossen werden, sodass eine Verbindung hergestellt wird und diese Kabel auf dem Programmiergerät angezeigt werden (nur bestimmte Anwendungen) Netzwerke und Sottware.<br>
Hardware<br>
Farbiger Sensorbildscher Barbiger Sensorbildscher Sotter<br>
Exponsibility Society<br>
Sodass eine Verbindung<br>
Andezeigt werden (nu Funktionen für Hardware, Abfrage/Pro<br>
Netzwerke und Software.<br>
Hardware<br>
Farbiger Sensorbildschirm mit kanvendes.<br>
Earbiger Sensorbildschirm mit kanvendes.<br>
Social State-Laufwerk.<br>
Social State Laufwerk.<br>
Social State Lauf Netzwerke und Software: ardware<br>
Earbiger Sensorbildschirm mit kapaz<br>
Internes Solid-State-Laufwerk<br>
Es können ein Patienten-EKG-Kabel<br>
Sodass eine Verbindung hergestellt<br>
AbisplayPort für einen optionalen ext<br>
DisplayPort für einen optionalen ex dware<br>Earbiger Sensorbildschirm mit kapazitiver Be<br>Internes Solid-State-Laufwerk<br>Es können ein Patienten-EKG-Kabel und ein<br>Sodass eine Verbindung hergestellt wird und<br>angezeigt werden (nur bestimmte Anwendu<br>DisplayPort für
	- DisplayPort für einen optionalen externen Bildschirm
	- oder 3.0-Stick, den Anschluss eines externen Druckers oder für die Installation von Software durch Mitarbeiter von Boston Scientific ernes Solid-State-Laufwerk<br>
	können ein Patienten-EKG-Kabel<br>
	dass eine Verbindung hergestellt v<br>
	gezeigt werden (nur bestimmte Ar<br>
	splayPort für einen optionalen exte<br>
	B-Schnittstellen (4) für den Export<br>
	er 3.0-Stick, den nnen ein Patienten-EKG-Kabel und ein<br>ss eine Verbindung hergestellt wird und<br>zeigt werden (nur bestimmte Anwendu<br>ayPort für einen optionalen externen B<br>schnittstellen (4) für den Export von Pa<br>3.0-Stick, den Anschlüsse sin Diid-State-Laufwerk<br>
	2. Pein Patienten-EKG-Kabel und ein PSA-Kabel a<br>
	2. Verbindung hergestellt wird und diese Kabel werden (nur bestimmte Anwendungen)<br>
	1. Tür einen optionalen externen Bildschirm<br>
	1. Ettellen (4) für den

• USB-Schnittstellen (4) für den Export von Patientendaten auf einen Standard-USB 2.0-<br>
oder 3.0-Stick, den Anschluss eines externen Druckers oder für die Installation von<br>
Software durch Mitarbeiter von Boston Scientific<br> **HINWEIS:** Die USB-Anschlüsse sind vorwärts- und rückwärtskompatibel. USB 2.0- Geräte funktionieren an USB 3.0-Anschlüssen und USB 3.0-Geräte funktionieren an USB 2.0-Anschlüssen. Die niedrigste USB-Version bestimmt die Geschwindigkeit. So wird ein USB 3.0-Gerät, das an einen USB 2.0-Anschluss angeschlossen ist, mit 2.0- Geschwindigkeit ausgeführt und ein USB 2.0-Gerät, das an einen USB 3.0-Anschluss angeschlossen ist, läuft mit 2.0-Geschwindigkeit. einen optionalen externen Bildschirm<br>Jen (4) für den Export von Patientenda<br>den Anschluss eines externen Drucker<br>Mitarbeiter von Boston Scientific<br>- USB-Anschlüsse sind vorwärts- und<br>Jussen Die niedrigste USB-Version bei<br>-(4) für den Export von Patientenda<br>
Anschluss eines externen Drucker<br>
tarbeiter von Boston Scientific<br>
SB-Anschlüsse sind vorwärts- und r<br>
en an USB 3.0-Anschlüssen und US<br>
sen, Die niedrigste USB-Version bes<br>
Serät, das a Naschluss eines externen Druckers<br>
rbeiter von Boston Scientific<br>
Parschlusse sind vorwärts- und rü<br>
Pan USB 3.0-Anschlüssen und USB<br>
Pan Die niedrigste USB-Version besti<br>
Part, das an einen USB 2.0-Anschlus<br>
rät, das an e Actival boston section<br>Activiste sind vorwarts- und rü<br>Elavult verzion best<br>Die niedrigste USB-Version best<br>Lavult verzion best<br>führt und ein USB 2.0-Gerät, da<br>t mit 2.0-Geschwindigkeit.<br>**Minierung** Onaien externen Bilgschirm<br>
den Export von Patientendaten auf einen Standaluss eines externen Druckers oder für die Installat<br>
Ir von Boston Scientific<br>
Chlüsse sind vorwärts- und rückwärtskompatibel.<br>
DISB 3.0-Anschlüssen üsse sind vorwärts- und rückwärtskom<br>
3.3.0-Anschlüssen und USB 3.0-Geräte<br>
edrigste USB-Version bestimmt die Ge<br>
an einen USB 2.0-Anschluss angeschlo<br>
und ein USB 2.0-Gerät, das an einen 2.0-Geschwindigkeit<br>
2.0-Geschwind Se sind vorwärts- und rückwärtskompatible.<br>
D-Anschlüssen und rückwärtskompatible.<br>
D-Anschlüssen und rückwärtskompatible.<br>
Trigge USB-Version bestimmt die Geschwindern und ein USB 2.0-Anschluss angeschlossen is<br>
D-Geschwi nen USB 2.0-Anschluss angeschieft<br>
ein USB 2.0-Gerät, das an einen<br>
Teschwindigkeit<br>
Simplantierbaren PG<br>
Simplantierbaren PG<br>
Speicherung von Patientendate<br>
Speicherung von Patientendate

# <span id="page-20-2"></span>**Abfrage und Programmierung**

- Abfrage und Programmierung des implantierbaren PG
- Anzeige von Aufzeichnungen und Speicherung von Patientendaten. Außerdem ermöglicht das Gerät es dem Arzt, alternative Therapie-Einstellungen zu bewerten, Berichte zu generieren und Episoden aufzuzeichnen. m USB 2.0-Anschluss angeschlossen i.<br>
I USB 2.0-Gerät, das an einen USB 3.0<br>
chwindigkeit.<br>
The peicherung von Patientendaten. Auß<br>
Reicherung von Patientendaten. Auß<br>
Ilternative Therapie-Einstellungen. zu Windigkeit. ndigkeit.<br>
The property of the property of the property of the property of the property of the property of the property of the property of the property of the property of the property of the property of the property of the Erbaren PG.<br>
Erbaren PG.<br>
Ung von Patientendaten, Außerder<br>
Versionen Labor, im OP, in der am Patientenbett<br>
Geschien Labor, im OP, in der der am Patientenbett<br>
Witten? im Zusammenbarg mit der För PG<br>Signal version. Används version.<br>Frierapie-Einstellungen zu bewer<br>Chen Labor, im OP, in der<br>Frem Patientenbett<br>äten<sup>3</sup> im Zusammenhang mit der en Pg. .<br>
en Pg. .<br>
en Pg. .<br>
en Pg. .<br>
en Labor, im OP, in der<br>
en Labor, im OP, in der<br>
en Labor, im OP, in der<br>
en Ratientenbett<br>
en Patientenbett<br>
g von implantierbaren Aggregaten
- Durchführung von Tests im elektrophysiologischen Labor, im OP, in der Notaufnahme, in klinischen Umgebungen oder am Patientenbett
- Kann zur Unterstützung diagnostischer Aktivitäten<sup>3</sup> im Zusammenhang mit der Implantation, Programmierung und Überwachung von implantierbaren Aggregaten von Boston Scientific verwendet werden.
- 3. Das LATITUDE-Programmiersystem ist nicht für den Gebrauch als EKG-Monitor oder allgemeines Diagnosegerät bestimmt.
- Bietet eine Anwendung für das Cardiodiagnosegerät (PSA)4 und Platzierung von kardialen Elektrodensystemen während der Implantation von Systemen für die Behandlung von Herzrhythmusstörungen
- Ermöglicht die elektronische Echtzeit-Aufzeichnung verschiedener Ereignisse vom PG und der PSA-Anwendung.
- Gibt Oberflächen-EKG und durch Telemetrie übermittelte Signale (intrakardiale Elektrogramme und Ereignismarker) im PDF-Format aus
- Ermöglicht im Notfall den Zugriff auf die Funktionen STAT-DEFIB (NOT-SCHOCK), PG STAT-STIM (NOT-VVI), PSA STAT-STIM (NOT-VVI) und THERAPIE ABLEITEN, die für die PG- und PSA-Anwendung anwendbar sind
- Bietet ZIP-Telemetrie: Drahtlose, freihändige RF-Kommunikationsoption, die eine Kommunikation zwischen dem Programmiergerät und Aggregat ermöglicht

## <span id="page-21-0"></span>**Patientendaten-Management**

Mit dem LATITUDE Programmiersystem können Sie bei transvenösen PGs zusammengehörige Daten während oder nach einer Implantations-/Nachsorgesitzung drucken, speichern oder an einen Klinik-Computer übertragen (über Bluetooth® oder einen USB-Stick), um die Daten auf externen Systemen (z. B. EMR-Systemen) zu verarbeiten/ übertragen. Sietet ZIP-Telemetrie: Drahtlose,<br>Kommunikation zwischen dem Pr<br>**Patientendaten-Manageme**<br>Mit dem LATITUDE Programmiersystem<br>zusammengehörige Daten während och durcken, speichern oder an einen Klini<br>USB-Stick), um die Date Patientendaten-Mana<br>Mit dem LATITUDE Programmi<br>zusammengehörige Daten währ<br>drucken, speichern oder an ein<br>USB-Stick), um die Daten auf e<br>übertragen.<br>Weitere Informationen finden 3<br>3931) (Gebrauchsanweisung zu atientendaten-Management<br>Iit dem LATITUDE Programmersystem köntendaten vahrend oder<br>rucken, speichern oder an einen Klinik-Construction.<br>SB-Stick), um die Daten auf externen Systemtragen.<br>Jeitere Informationen finden Sie i tientendaten-Management<br>
dem LATITUDE Programmiersystem kön<br>
ammengehörige Daten während oder nacken, speichern oder an einen Klinik-Con<br>
-Stick), um die Daten auf externen System<br>
tere Informationen finden Sie im Patient<br> m LATITUDE Programmiersystem könningenörige Daten während oder nach<br>An speichern oder an einen Klinik-Computick), um die Daten auf externen System<br>agen.<br>Le Informationen finden Sie im Patient<br>Agentisauter (Gebrauchsanweisu LATITUDE Programmiersystem können Sie bengehörige Daten während oder nach einer speichern oder an einen Klinik-Computer üb<br>speichern oder an einen Klinik-Computer üb<br>k), um die Daten auf externen Systemen (z. E<br>en.<br>nformat

Weitere Informationen finden Sie im Patient Data Management Operator's Manual (Model 3931) (Gebrauchsanweisung zum Patientendaten-Management (Modell 3931)).

**HINWEIS:** Für S-ICD-PGs bietet die S-ICD-Programmiergerät-Anwendung Funktionen für die Verwaltung von Patientendaten. Weitere Informationen finden Sie in der Gebrauchsanweisung der EMBLEM™ S-ICD-Anwendung (Modell 3877). ain die Baten auf externen system<br>ormationen finden Sie im Patient Lauchsanweisung zum Patientenda<br>Für S-ICD-PGs bietet die S-ICD-Prung von Patientendaten. Weitere<br>noweisung der EMBLEM III S-ICD-Article mationen finden Sie im Patient Data Machsanweisung zum Patientendaten Machsanweisung zum Patientendaten.<br>
Versichtet die S-ICD-Programmer<br>
Versiging der EMBLEM III S-ICD-Anwendu<br>
Versiging der EMBLEM III S-ICD-Anwendu<br>
Pro Daten auf externen Systemen (z. B. EMR-Systemen finden Sie im Patient Data Management Chinesiang zum Patientendaten Management (N.C.)<br>
CD-PGs bietet die S-ICD-Programmiergerät-An<br>
Patientendaten: Weitere Informationen find

## <span id="page-21-1"></span>**Netzwerke**

Das LATITUDE Programmiersystem bietet Ethernet- und Wireless (Wi-Fi)-Konnektivität zur Datenübertragung.5Bluetooth®-Konnektivität ist zur Datenübertragung (z. B. auf ein Laptop) und zum Drucken verfügbar. Fareniendaren: Weitere find<br>
der EMBLEM IM S-ICD-Anwe<br>
mmiersystem bietet Etherne<br>
fluetooth - Konnektivität ist z<br>
cken verfügbar Gs bietet die S-ICD-Programmiergerät<br>Verteindaten. Weitere Informationen filer<br>EMBLEM <br/>
Non S-ICD-Anwendung (Mod<br>Version bietet Ethernet- und Wirel-<br>Verfügbars<br>En verfügbars tendaten. Weitere Informationen fir<br>EMBLEM™ S-ICD-Anwendung (Mode<br>Servicem bietet Ethernet- und Wirele<br>Strijden.<br>Netfligbar.<br>Neinichten von Netzwerken und Ko<br>dung finden Sie im Network and Co.

Weitere Informationen zum Einrichten von Netzwerken und Konnektivität sowie Informationen zur Verwendung finden Sie im Network and Connectivity Operator's Manual (Model 3924) (Gebrauchsanweisung für Netzwerk und Konnektivität (Modell 3924)). Pasenne Pasenne Pasenne Pasenne Pasenne<br>Pasem bietet Ethernet- und Wireles<br>P-Konnektivität ist zur Datenübert.<br>Etigbar:<br>Pasem Metzwerk und Konnekti<br>Pasung für Netzwerk und Konnekti Elavult verzió.<br>Elavult verzió. Ne használja verzió.<br>Elavult verzió. Ne használja verzió.<br>Ne használja verzió. Ne használja verzió.<br>Ne használja verzió. Ne használja verzió.<br>Ne használja verzió.<br>Ne használja verzió. Ne has ne 3-KD-Frogrammengerat-Ariweridang Funktion<br>
m. Weitere Informationen finden Sie in dex<br>
M. S-ICD-Aniwendung (Modell 3877).<br>
M. S-ICD-Aniwendung (Modell 3877).<br>
bietet Ethernet- und Wireless (WL-Fi)-Konnektivität<br>
ten von ietet Ethernet- und Wireless (Wi-Fi)-Konnektivität sit zur Datenübertragung (z. B. auf ethnike brukes. 1974)<br>In von Netzwerken und Konnektivität sowie<br>In Sie im Network and Connectivity Operator<br>Skietooth - innerhalb der 5 Netzwerken und Konnektivität sowie<br>
Versium Network and Connectivity Operator<br>
Expirativität (Modell 3924)<br>
Cother innerhalb der S-ICD Anwendung<br>
FM III S-ICD Anwendung (Modell 3877)<br>
Connectivity of the Same Connectivity

Informationen zur Verwendung von Bluetooth® innerhalb der S-ICD Anwendung finden Sie in der Gebrauchsanweisung für die EMBLEM™ S-ICD-Anwendung (Modell 3877).

## <span id="page-21-2"></span>**Heart Connect™**

Heart Connect ist eine Anwendung zur gemeinsamen Nutzung von Daten, die physiologische und/oder andere medizinische Daten aus dem LATITUDE Programmiersystem anzeigen und gemeinsam nutzen kann. Das Heart Connect-System bietet dem Klinikpersonal und den Mitarbeitern von Boston Scientific die Möglichkeit, ein Vetwork and Connectivity Operator's Mark und Konnektivität (Modell 3924)).<br>
Imperialb der S-ICD Anwendung finder<br>
S-ICD-Anwendung (Modell 3877).<br>
S-ICD-Anwendung (Modell 3877).<br>
Samen Nutzung von Daten, die Victoria.<br>
Date Vanhendung (Modell 3877).<br>Vanwendung (Modell 3877).<br>Anwendung (Modell 3877).<br>Allen Wartzung von Daten, die Victorian version.<br>The Kann: Das Heart Connect-System.<br>Boston Scientific die Möglichkeit, et Awendung (Modell 3877)<br>
Wutzung von Daten, die Wickel<br>
Wutzung von Daten, die Wickel<br>
Kann: Das Heart Connect-System<br>
Ston Scientific die Möglichkeit, ei Güncel Anwendung finden Sie<br>
Vendung (Modell 3877).<br>
Sendung (Modell 3877).<br>
Current Connect System<br>
The Das Heart Connect System<br>
The Sendurity die Möglichkeit, ein

5. Aufgrund spezifischer Konfigurationsanforderungen ist die Wi-Fi-Konnektivität in Indonesien nicht zulässig.

<sup>4.</sup> Informationen zur PSA-Einrichtung und -Verwendung finden Sie im Pacing System Analyzer (PSA) Operator's Manual (Gebrauchsanweisung für das Cardiodiagnosegerät (PSA) (Modell 3922) für die Beurteilung der elektrischen Leistung

Online-Meeting zu initiieren und die Videoanzeige des Programmiergeräts Modell 3300 für andere Personen an einem entfernten Ort freizugeben.

Weitere Informationen zum Einrichten und zur Verwendung finden Sie in der Gebrauchsanweisung für Heart Connect™ (Modell 3932).

## <span id="page-22-0"></span>**Automated Screening Tool**

Das Automated Screening Tool (AST) EMBLEM S-ICD Modell 3889 ist eine Software, die im LATITUDE Programmiersystem Modell 3300 verwendet wird, um Patienten für die Implantation eines subkutanen implantierbaren Cardioverter/Defibrillatorsystems (S-ICD) zu beurteilen.

Weitere Informationen zur Einrichtung und Nutzung sind der Gebrauchsanweisung des EMBLEM™ S-ICD Automated Screening Tool (AST) (Modell 3889) zu entnehmen.

## <span id="page-22-1"></span>**Software**

Softwareaktualisierungen und Downloads werden über das Internet oder einen USB-Stick zur Verfügung gestellt. Wenn eine Softwareaktualisierung oder ein Download nicht vollständig abgeschlossen wird, können Sie die Aktualisierung oder den Download neu starten. Weitere Informationen zur Einfichtung EMBLEMTM S-ICD Automated Screen<br>
Software<br>
Software Software Software Software Software Software Software Software Software Software Software Software State Control of Register Range C Softwareaktualisierungen<br>
zur Verfügung gestellt. Wei<br>
vollständig abgeschlossen<br>
starten.<br>
Die Registerkarte Dienstpro<br>
Option Softwareaktualisierung<br>
Installieren aller Aktualisierung

Die Registerkarte Dienstprogramme auf dem Bildschirm des Programmiergeräts enthält die Option Softwareaktualisierung. Der Benutzer kann Optionen zum Herunterladen und Installieren aller Aktualisierungen auswählen oder die verfügbaren Aktualisierungen überprüfen und auswählen. Siehe ["Registerkarte "Softwareaktualisierung"" auf Seite 44.](#page-49-1) Softwareaktualisierungen und Downloads werden über das Interne<br>
zur Verfügung gestellt. Wenn eine Softwareaktualisierung oder ein<br>
vollständig abgeschlossen wird, können Sie die Aktualisierung oder<br>
Starten.<br>
Die Registerk Software<br>
Softwareaktualisierungen und Downlow<br>
zur Verfügung gestellt. Wenn eine Softwareaktualisierungen wird, könne<br>
starten.<br>
Option Softwareaktualisierungen ausweise Installieren aller Aktualisierungen ausweise Instal Softwareaktualisierungen und Download<br>Zur Verfügung gestellt. Wenn eine Softwareaktualisierungen und Download<br>Vollständig abgeschlossen wird, können<br>Starten.<br>Die Registerkarte Dienstprogramme auf<br>Option Softwareaktualisier rareaktualisierungen und Downloads werden<br>erfügung gestellt. Wenn eine Softwareaktualisierung abgeschlossen wird, können Sie die A<br>in Softwareaktualisierung. Der Benutzer kann<br>in Softwareaktualisierungen auswählen oder<br>pro isterkarte Dienstprogramme auf do<br>Softwareaktualisierung. Der Benut.<br>Tren aller Aktualisierungen auswählten<br>Jen und auswählen. Siehe "Registualism", INSIGNIA <sup>met</sup> und NEXUS"<br>Portanwendung für Modell 3892 Ab Ftwareaktualisierung. Der Benutzer kann<br>Valler Aktualisierungen auswählen oder<br>Version auswählen. Siehe "Registerkarte"<br>Vertanwendung für Modell 3892 ALTRUA<br>VS-Englisch, GB-Englisch, Französisch,<br>VS-Englisch, GB-Englisch, Le Dienstprogramme auf dem Bildschirm des Peaktualisierungen auswählen oder die verfügblauswählen.<br>Zastardlisierungen auswählen oder die verfügblauswählen.<br>SIGNIA <sup>TM</sup> 1 und NEXUS<sup>TM</sup> I Aggregat-Sup<br>Vendung für Modell 3892

<span id="page-22-2"></span>Die Supportanwendung für Modell 3892 ALTRUA/INSIGNIA I/NEXUS I ist in acht Sprachen erhältlich: US-Englisch, GB-Englisch, Französisch, Italienisch, Spanisch, Deutsch, Niederländisch und Schwedisch. ALTRUA<sup>TM</sup>, INSIGNIAT<sup>MAT</sup> und NEXUS<sup>TM</sup> I Aggregat-Support<br>Die Supportanwendung für Modell 3892 ALTRUA/INSIGNIA I/NEXUS List in acht Sienhältlich; US-Englisch, GB-Englisch, Französisch, Italienisch, Spanisch, Deutsch,<br>Nie GNIA: 1 000 NEXOS<br>
ndung für Modell 3892 ALTF<br>
lisch GB-Englisch, Französis<br>
d Schwedisch.<br>
nmiergerät Modell 3300 bein<br>
it unterstützte Sprache konf<br>
dardmäßig auf Englisch eing Wanten: Steve Registerkarte "Sortwarte<br>IIA <sup>me</sup>l **und NEXUS** <sup>m.</sup> I Aggregat-S<br>Ding für Modell 3892 ALTRUA (INSIGNIA)<br>The GB-Englisch, Französisch, Italienisc<br>Schwedisch<br>Dinapisch haben als Standardspräche<br>Iananisch haben **d NEXUSTM I Aggregat-Support**<br>
dell 3892 ALTRUA/INSIGNIA I/NEXUS List in acht<br>
lisch, Französisch, Italienisch, Spanisch, Deutsch,<br>
Disch, Französisch, Italienisch, Spanisch, Deutsch,<br>
ddell 3300 beim Start der Support-An

Wenn ein Programmiergerät Modell 3300 beim Start der Support-Anwendung für Modell 3892 auf eine nicht unterstützte Sprache konfiguriert wird, wird das Programmiergerät Modell 3300 standardmäßig auf Englisch eingestellt. ur Modell 3892 ALIRUA/INSIGNIA I<br>P-Englisch, Französisch, Italienisch,<br>Past Modell 3300 beim Start der Sur<br>Frat Modell 3300 beim Start der Sur<br>Big auf Englisch eingestellt.<br>Pasilianisches Portugiesisch haben.<br>Thisch haben sch.<br>
Sch.<br>
Modell 3300 beim Start der Su<br>
tzte Sprache konfiguriert wird<br>
auf Englisch eingestellt.<br>
Ch haben als Standardsprache L<br>
lianisches Portugiesisch haben<br>
Concerned Configures Ell 3300 beim Start der Support-Anweigrache konfiguriert wird, wird das Proport-Anweigrache konfiguriert wird, wird das Proport-<br>Englisch eingestellt.<br>John als Standardsprache US-Englisch<br>Sches Portugiesisch haben als Stan 3300 beim Start der Support-Anwendung<br>ache konfiguriert wird, wird das Programm<br>alisch eingestellt.<br>In als Standardsprache US-Englisch eingest<br>es Portugiesisch haben als Standardsprach<br>es Rotugiesisch haben als Standardspr

- 
- Portugiesisch und brasilianisches Portugiesisch haben als Standardsprache GB-Englisch eingestellt als Standardsprache US-Englisch Eindardsprache US-Englisch eingesteht.<br>
Standardsprache US-Englisch einges<br>
Standardsprache US-Englisch einges<br>
Standardsprache Standardsprach<br>
Standardsprache Standardsprache<br>
Maximit dem Programmiergerät M Lastaraná verzia. Nepoužívať zastaraná verzia.<br>Zastaraná verzia. Nepoužívať zastaraná verzia.<br>Zastarela različica. Nepoužívať zastarela različica.<br>Zastarela različica. Nepoužívať zastarela različica.

## **SYSTEMZUBEHÖR**

<span id="page-22-3"></span>Das folgende Zubehör wurde getestet und kann mit dem Programmiergerät Modell 3300 verwendet werden: Vanhentunut version käytä.<br>Vanhentunut version käytä.<br>Kaskari vanhentunut vanhentunut vanhentunut vanhentunut vanhentunut vanhentunut vanhentunut vanhentunut vanhe<br>Vanhentunut vanhentunut vanhentunut vanhentunut vanhentunu Föräldrad version. Använd eller<br>Föräldrad version. Använd eller<br>Föräldrad version. Användell<br>Använd dan använd Ke is Alepe yool Ste.<br>Güncel olmayan sürüm. Kullanmayın.

- Programmierkopf Modell 6395<sup>6</sup> (resterilisierbar)<br>S-ICD-Programmierkopf Modell 32037
- S-ICD-Programmierkopf Modell 32037
- 6. Der Programmierkopf Modell 6395 enthält keinen Magneten.
- 7. Der S-ICD-Programmierkopf Modell 3203 muss zur Abfrage eines S-ICD-PG verwendet werden, und er kann bei einigen transvenösen PGs als zusätzliche Antenne zur Verbesserung der RF-Telemetrie-Kommunikationsleistung verwendet werden.
- Die intraoperative Sondenhülle Modell 3320, steril und zum Einmalgebrauch, kann mit dem wiedersterilisierbaren Programmierkopf Modell 6395 erforderlich sein und ist mit dem nicht sterilisierbaren S-ICD-Programmierkopf Modell 3203 erforderlich, wenn sich der Programmierkopf innerhalb des sterilen Bereichs befindet.
- Modell 6697 (Remington-Modell S-101–97) PSA-Kabel nur für den einmaligen Gebrauch
- PSA-Kabel Modell 6763, resterilisierbar und wiederverwendbar; die Schutzhüllen für die Kabelklemmen enthalten Elastosil R401 (Silikongummi)
- Sicherheitsadapter Modell 6133 (Remington-Modell ADAP-2R)
- EKG-Kabel Modell 3154 für feste Patientenelektroden; verwenden Sie nur für Kanada und China das EKG-Kabel Modell 3153 für feste Patientenelektroden8
- EKG-BNC-Kabel Modell 6629
- Netzadapter Modell 6689 (Stromversorgung)
- Lithium-Ionen-Batterie Modell 6753, wiederaufladbar und auswechselbar

Die folgenden Netzkabel sind für die Verwendung mit dem Programmiergerät Modell 3300 erhältlich:

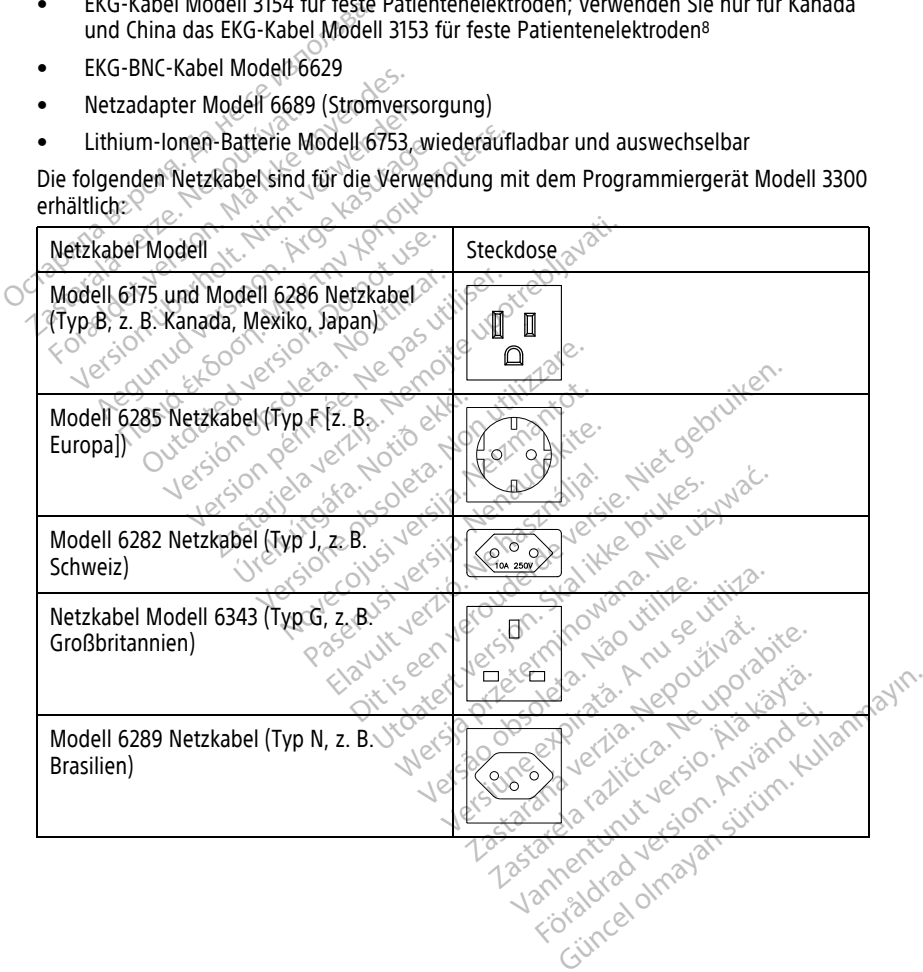

8. Die EKG-Kabel Modell 3154 und 3153 enthalten strombegrenzende Funktionen zum Schutz vor Defibrillation und müssen die mit dem LATITUDE Programmiersystem verwendeten EKG-Kabel sein.

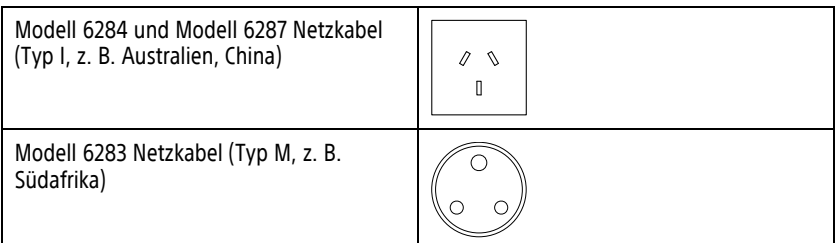

Zur Bestellung von Zubehör wenden Sie sich an Boston Scientific (die Kontaktdaten finden Sie auf der Rückseite dieses Handbuchs).

#### **WARNUNG:**

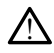

Die Verwendung von Kabeln oder Zubehörteilen mit dem LATITUDE-Programmiersystem, die nicht von Boston Scientific bereitgestellt oder angegeben werden, könnte zu erhöhten elektromagnetischen Emissionen, verringerter elektromagnetischer Störsicherheit oder einem elektrischen Schock des LATITUDE-Programmiersystems führen. Jede Person, die solche Kabel oder solches Zubehör an das LATITUDE-Programmiersystem anschließt, einschließlich der Verwendung von Mehrfachsteckdosen, konfiguriert unter Umständen ein medizinisches System und ist dafür verantwortlich, sicherzustellen, dass das System die Anforderungen der Richtlinie IEC/EN 60601-1, Klausel 16 für medizinisch-elektrische Systeme erfüllt. Sie auf der Ruckseite dieses Handb<br>
WARNUNG:<br>
Die Verwendung von Kabeln<br>
die nicht von Boston Scientifi<br>
elektromagnetischen Emission<br>
einem elektrischen Schock der Solches Zu<br>
Solche Kabel oder solches Zu<br>
ein: medizinisc **ZAS**<br>die nicht von Boston<br>elektromagnetischer<br>einem elektrischen Saston<br>einem elektrischen S<br>solche Kabel oder se<br>ein:medizinisches Systeme erfüllt<br>Castaralá Anforderungen der Systeme erfüllt Die Verwending von Kabéh oder andere dektromagnetischen Emissionen<br>
elektromagnetischen Emissionen<br>
eine elektromagnetischen Emissionen<br>
solche Kabél oder solches Zubeh<br>
einschließlich der Verwendung von Kabél<br>
einstehleßl Verwendung von Katenburg von Katenburg der elektronagnetischen Emissionen einem elektronagnetischen Enissionen einem elektrischen Schock des LAT elektromagnetischen Emissionen, versionen elektrischen Schock des LATITER Solche Kabel oder solches Zubehör and Schock des Antonderungen der Richtlinie IEC<br>
Solche Kabel oder solches Zubehör a<br>
einschließlich der Verwendun The intervolution and the electromagnetischen Emissionen, verringerte einem elektrischen Schöde SATHUDE-Proposition en elektrischen Schöde Kabel der verwendung von Mehrfach.<br>
Solde Kabel der solches Zubehör an das LA effe ießlich der Verwendung von Mehrfachsteckdosen, ko<br>dizinisches System und ist dafür verantwortlich, sich<br>forderungen der Richtlinie IEC/EN 60601-1, Klausel 16<br>e erfüllt<br>e erfüllt<br>me Geräte<br>me Geräte<br>me Geräte verwenden, kon

## <span id="page-24-0"></span>**Optionale externe Geräte**

Optionale externe Geräte können mit dem LATITUDE Programmiersystem verwendet werden. Wenden Sie sich bitte an den zuständigen Außendienstmitarbeiter von Boston Scientific, um zu bestimmen, welche externen Geräte verwendet werden können. ein medizinisches System und ist dat<br>die Anforderungen der Richtlinie IEC.<br>Systeme erfüllt<br>Da externe Geräte<br>Die externe Geräte<br>Wenden Sie sich bitte an den zuster Wenden Sie sich bitte an den zuster verande erfüllt.<br>Version erfüllt.<br>The externe Geräte<br>Externe Geräte können mit dem<br>Venden Sie externe Geräte verwenden Sie externe Geräte verwenden Sie externe Geräte verwenden Sie externe Geräte verwenden Sie externe Gerä Andrennigen der nichtlining ischer book<br>Eine erfüllt and der australiser.<br>Eine Geräte können mit dem LATITU<br>John Sie externe Geräte verwenden.<br>Wenn Sie externe Geräte verwenden.<br>Menn Sie externe Geräte verwenden.<br>Tragen di Geräte können mit dem LA<br>Sie sich bitte an den zustän<br>estimmen, welche externen<br>n die Verantwortung dafür,<br>n die Verantwortung dafür,<br>01-1, Klausel 16 für medizini **Frine Geräte**<br>
Eräte können mit dem LATITUDE Program<br>
Sich bitte an den zuständigen Außen<br>
timmen, welche externen Geräte verw<br>
ie externe Geräte verwenden, konfigu<br>
ie Verantwortung dafür, dass das Sys<br>
1. Klausel 16 für te können mit dem LATITUDE Progresch<br>ch bitte an den zuständigen Außen<br>ninen, welche externen Geräte verw<br>externe Geräte verwenden, konfigur<br>verantwortung dafür, dass das Syst<br>Klausel 16 für medizinische elektrischen USB-G Eater en mit dem LATITUDE Programmiersystem verweigt en mit dem LATITUDE Programmiersystem verweigter von elche externen Geräte verwendet werden können Geräte verwenden, konfigurieren Sie ein medizinische elektrische Gerät

**HINWEIS:** Wenn Sie externe Geräte verwenden, konfigurieren Sie ein medizinisches System und tragen die Verantwortung dafür, dass das System die Anforderungen der Norm IEC/EN 60601-1, Klausel 16 für medizinische elektrische Geräte, erfüllt. bitte an den zuständigen Außendi<br>en, welche externen Geräte verwei<br>erne Geräte verwenden, konfigurier<br>erne Geräte verwenden, konfigurier<br>usel 16 für medizinische elektrisch<br>USB-Gerät hinzufügen, stellen Sie<br>formationstechn Elavult verzió. Ne használja! räte verwenden, konfigurieren Sie ein<br>
Itung dafür, dass das System die Anfol<br>
für medizinische elektrische Geräte, er<br>
erät hinzufügen, stellen Sie Sicher, das<br>
Sinstechnologie konform ist.<br>
Sie den Patienten und einen zu Elizabeth Charles Chemine Chemin Minister de Verwenden, konfigurieren Sie ein medizi<br>Ing dafür, dass das System die Anforderung<br>The dizinische elektrische Geräte, erfüllt.<br>It hinzuftügen, stellen Sie Sicher, dass es mit<br>El

**HINWEIS:** Wenn Sie ein USB-Gerät hinzufügen, stellen Sie sicher, dass es mit IEC/EN 60950-1 für Geräte der Informationstechnologie konform ist. WARNUNGIS: Wenn Sie ein USB-Gerät hinzufügen, stellen Sie Sicher, dass es mit IEC/EN<br>
VORSICHT: Sie dürfen nicht gleichzeitig den Patienten und einen zugänglichen Anschlüss oder<br>
The dürfen nicht gleichzeitig den Patienten

#### **WARNUNG:**

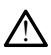

Sie dürfen nicht gleichzeitig den Patienten und einen zugänglichen Anschluss oder freiliegenden Leiter des LATITUDE-Programmiersystems berühren. Illanmayın

3300 angeschlossen werden, die Anforderungen an im Handel erhältliche Produkte hinsichtlich Ableitströmen erfüllen müssen, kann es sein, dass die strengeren Anforderungen für medizinische Produkte hinsichtlich Ableitströmen nicht eingehalten werden. Daher müssen sämtliche externen Geräte außerhalb des Patientenbereichs verbleiben. Eufügen, stellen Sie sicher, dass es mandogie konform ist.<br>Notorie konform ist.<br>Versien und einen zugänglichen Anschlüss.<br>Vegrammiersystems berühren.<br>Ne Geräte, die an das Programmierge Iogie konform ist.<br>
Alexandering zugänglichen Anschlus<br>
Iogimmersystems berühren:<br>
Geräte, die an das Programmierg<br>
Rann es sein, dass die strengeren<br>
Kann es sein, dass die strengeren Le somban BLC<br>
In und einen zugänglichen Anschlüss oder<br>
miniersystems berühren:<br>
Starela radio Programmiergerät Nen an im Handel erhältliche Produkte.<br>
Sichtlich Ableitströmen nicht eingeha Ind einen zugänglichen Anschlüss oder<br>
Mersystems berühren:<br>
The die an das Programmiergerät M<br>
The die an das Programmiergerät M<br>
The sessein, dass die strengeren<br>
Hilich Ableitströmen nicht eingehalt<br>
Le außerhälb des Pa Föräldrad version.<br>Föräldrad version.<br>Föräldrad version.<br>Föräldrad version.<br>För das die strengeren.<br>Föräldrad version.<br>Föräldrad version.<br>Föräldrad version.<br>Föräldrad version.<br>Föräldrad version.<br>Föräldrad version.<br>Föräldra

• Berühren Sie niemals gleichzeitig die elektrischen Kontakte an den seitlichen Bedienfeldern des Programmiergeräts Modell 3300 und den Patienten, einen Programmierkopf oder eines der Kabel.

## <span id="page-25-0"></span>**Halterung**

Für das LATITUDE-Programmiersystem ist eine Halterung (Modell 6755) verfügbar. Sie kann einfach mit einer Clipverbindung unten am Programmiergerät befestigt werden. Die Halterung bietet zwei praktische Anzeigewinkel und verfügt über ein Aufbewahrungsfach an der Rückseite zur Aufbewahrung von Kabeln und Programmierköpfen.

Wenn die Halterung in flacher Position verwendet wird, drücken Sie den Griff nicht nach unten, da die Einheit dann kippen könnte.

Schieben Sie die Halterung zur Befestigung unter das Programmiergerät, und neigen Sie die Halterung nach oben, wie in [Abbildung 1 Optionale Halterung für das LATITUDE-](#page-25-3)[Programmiersystem auf Seite 20](#page-25-3) dargestellt.

<span id="page-25-3"></span>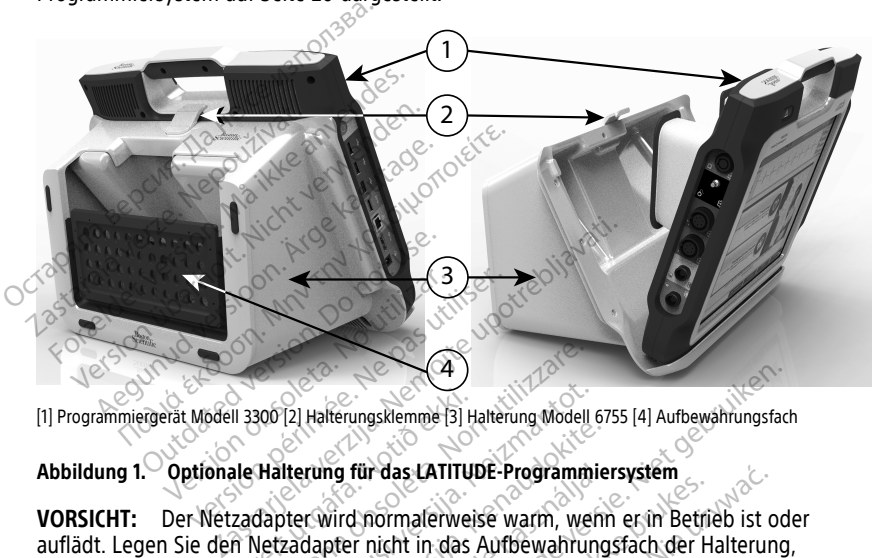

[1] Programmiergerät Modell 3300 [2] Halterungsklemme [3] Halterung Modell 6755 [4] Aufbewahrungsfach

auflädt. Legen Sie den Netzadapter nicht in das Aufbewahrungsfach der Halterung, während er in Betrieb ist oder auflädt, da aufgrund des beengten Platzes die Wärme nicht wie erforderlich vom Netzadapter abgeleitet werden kann. II 3300 [2] Hafferungsklemme [3] Hafferungsklemme [3] Hafferung<br>ale Halterung für das LATITUD<br>Zadapter wird normalerweis<br>in Netzadapter nicht in das A Versioner<br>Versioner (1998)<br>Versioner of the das LATITUDE-Programmi<br>Versioner of the das LATITUDE-Programmi<br>Versioner of the das Aufbewahrun<br>Versioner obsoletiet werden kann.<br>Versioner abgeleitet werden kann. 12) Halterungsklemme (3) Halterung Modell 6<br>Iterung für das LATITUDE-Programmi<br>Dier wird normalerweise warm, wen<br>zadapter nicht in das Aufbewahrung<br>danter abgeleitet werden kann. rung für das LATITUDE-Programmier<br>Paul das LATITUDE-Programmier<br>Dapter nicht in das Aufbewahrungs<br>Paul dat, da aufgrund des beengte<br>pter abgeleitet werden kann. mg für das LATITUDE-Programmier<br>Vird normalerweise warm, wenn<br>pter nicht in das Aufbewahrung<br>uflädt, da aufgrund des beengt<br>er abgeleitet werden kann.<br>Er abgeleitet werden kann. ungskiemme [3] Halterung Wodell 6755 [4] Aufbewährungsfach<br>
für das LATITUDE-Programmiersystem<br>
A normalerweise warm, wenn er in Betrieb ist oder<br>
In das Aufbewahrungsfach der Halterung,<br>
adt, da aufgrund des beengten Plat Mas LATITUDE-Programmiersystem.<br>
Skal in das Aufbewahrungsfach der Halterung<br>
Skal in das Aufbewahrungsfach der Halterung<br>
It da aufgrund des beengten Platzes die Wär<br>
geleitet werden kann.<br>
Wersja programmiers von Baltice

## <span id="page-25-1"></span>**Externer Drucker**

Das LATITUDE-Programmiersystem unterstützt eine breite Palette an externen USB 2.0 und USB 3.0-Druckertreibern. Informationen zum Anschließen des USB-Kabels für den Drucker finden Sie unter ["Anschlüsse" auf Seite 21.](#page-26-3) aurgrund des beengten Platzes die warden kan des beengten Platzes die warden versies ook versies ook versies wat die versies ook versies ook versies van die staat die staat die staat die staat die staat die staat die staat

Einige Bluetooth®-Drucker werden ebenfalls unterstützt. Weitere Informationen zum Einrichten und zur Verwendung finden Sie im Network and Connectivity Operator's Manual (Model 3924) (Gebrauchsanweisung für Netzwerk und Konnektivität (Modell 3924)). Eine breite Palette an externen USB 2.0<br>
Im Anschließen des USB-Kabels für den<br>
21.0<br>
Verwork and Connectivity Operator's Mark und Konnektivität (Modell-3924)). breite Palette an externen USB 2.0<br>Ischließen des USB-Kabels für den<br>Eurzt. Weitere Informationen zum<br>Jork and Connectivity Operator's Manuscript<br>Aladell 3300 Brogrammiergerät Rießen des USB-Kabels für den<br>Formald version. And Connectivity Operator's Man<br>Konnektivität (Modell 3924)).<br>Konnektivität (Modell 3924)).<br>Statistischer Programmiergerät Guardite an externen USB 2.0-<br>EBen des USB-Kabels für den<br>Meitere informationen zum<br>Meitere informationen zum<br>Ale Connectivity Operator's Manual<br>Annektivität (Modell 3924)).<br>Explicit 3300 Programmiergerät<br>Störinterferenzen

## <span id="page-25-2"></span>**Geerdeter USB-Stecker und -Kabel**

Ein geerdeter USB-Stecker und -Kabel kann mit dem Modell 3300 Programmiergerät verwendet werden, um eine Erdung zu ermöglichen und Störinterferenzen des LATITUDE-Programmiersystems zu verringern. Wenden Sie sich an die biotechnische Abteilung Ihres Krankenhauses/Ihrer Klinik, um dieses Standardgerät zu erhalten.

#### **WARNUNG:**

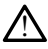

Die Verwendung von Kabeln oder Zubehörteilen mit dem LATITUDE-Programmiersystem, die nicht von Boston Scientific bereitgestellt oder angegeben werden, könnte zu erhöhten elektromagnetischen Emissionen, verringerter elektromagnetischer Störsicherheit oder einem elektrischen Schock des LATITUDE-Programmiersystems führen. Jede Person, die solche Kabel oder solches Zubehör an das LATITUDE-Programmiersystem anschließt, einschließlich der Verwendung von Mehrfachsteckdosen, konfiguriert unter Umständen ein medizinisches System und ist dafür verantwortlich, sicherzustellen, dass das System die Anforderungen der Richtlinie IEC/EN 60601-1, Klausel 16 für medizinisch-elektrische Systeme erfüllt.

## <span id="page-26-0"></span>**Externer Bildschirm**

Sie können einen externen Bildschirm (oder ein ähnliches Gerät) verwenden, der auf alle horizontalen Scanfrequenzen synchronisieren kann.

**HINWEIS:** Für externe Bildschirme ist möglicherweise ein Adapter und/oder Kabel erforderlich, um eine Verbindung zum DisplayPort am Programmiergerät herzustellen. Sie können einen externen Bildschi<br>horizontalen Scanfrequenzen synch<br>HINWEIS: Für externe Bildschirm<br>erforderlich, um eine Verbindung z<br>HINWEIS: Geräte, die an die exte<br>geltenden Ständards für Datenvera<br>WARNUNG:

**HINWEIS:** Geräte, die an die externen Anschlüsse angeschlossen sind, müssen die geltenden Standards für Datenverarbeitungsgeräte und medizinische Geräte erfüllen. erforderlich, um eine Verbin<br>
HINWEIS: Geräte, die an<br>
geltenden Standards für Da<br>
WARNUNG: CONNECTION

**WARNUNG:**

!

Die Verwendung von Kabeln oder Zubehörteilen mit dem LATITUDE-Programmiersystem, die nicht von Boston Scientific bereitgestellt oder angegeben werden, könnte zu erhöhten elektromagnetischen Emissionen, verringerter elektromagnetischer Störsicherheit oder einem elektrischen Schock des LATITUDE-Programmiersystems führen. Jede Person, die solche Kabel oder solches Zubehör an das LATITUDE-Programmiersystem anschließt, einschließlich der Verwendung von Mehrfachsteckdosen, konfiguriert unter Umständen ein medizinisches System und ist dafür verantwortlich, sicherzustellen, dass das System die Anforderungen der Richtlinie IEC/EN 60601-1, Klausel 16 für medizinisch-elektrische Systeme erfüllt. HINWEIS: Für externe Bildschirme is<br>erforderlich, um eine Verbindung zum<br>HINWEIS: Geräte, die an die externe<br>geltenden Standards für Datenverarbe<br>WARNUNG:<br>NARNUNG:<br>Sexerne die verwendung von Kabeln oder<br>Sexerne die nicht v Finder Einstanden Einforderlich, um eine Verbindung zum D<br>
HINWEIS: Geräte, die an die externen<br>
geltenden Standards für Datenverarbeit<br>
WARNUNG:<br>
Die Verwendung von Kabeln oder<br>
Celektromagnetischen Emissionen,<br>
Celektrom WEIS: Geräte, die an die externen.<br>
Itenden Standards für Datenverarbeitung<br>
WARNUNG: die nicht von Boston Scheln oder Zummer<br>
Die Verwendung von Kabeln oder Zummer<br>
elektromagnetischen Emissionen, verwendung von Solche Ka Tels.<br>
Seräte, die an die externen Anschlüs<br>
MEIS.<br>
Seräte, die an die externen Anschlüs<br>
nden Standards für Datenverarbeitungsgerät<br>
NUNG:<br>
Die Verwendung von Kabeln oder Zubehörtei<br>
die nicht von Boston Scientific berei **NG:**<br>Die Verwendung von Kabeln oder Zu<br>die nicht von Boston Scientific bereits<br>elektromagnetischen Emissionen, versionleite Kabel oder Solches Zubehör a<br>einschließlich der Verwendung von Nein medizinisches System und ist verwendung von Kabeln oder Zubie<br>Verwendung von Kabeln oder Zubie<br>Jektromagnetischen Emissionen, verwendung<br>Versichen Schock des LATITU<br>John Kabel oder Solches Zubehör an<br>Inschließlich der Verwendung von Min<br>In medizinisch Verwendung von Kabeln oder Zubehörte<br>
inicht von Boston Scientific bereitgestellt<br>
tromagnetischen Emissionen, verringerte<br>
melektrischen Schock des LATITUDE-Pro<br>
he Kabel oder Solches Zubehör an das LA<br>
chließlich der Ver Wendung von Kabeln oder Zubehörteilen mit dem Literatur von Boston Scientific bereitgestellt oder angegeben magnetischen Emissionen, verringerter elektromagnetischen Schock des LATITUDE-Programmiersyste<br>Kabel oder Solches De radio stranding von Mehr Existen Linssiden, versionen school des LATHUDE-Programmiers<br>
Ger Solches Zubehör an das LATHUDE-Programmiers<br>
The Verwendung von Mehrfachsteckdose<br>
School des LATHUDE-Programmiers<br>
System und ist dafür verantwortlich,<br>
un er solches Zubehör an das LATITUDE-Private er verwendung von Mehrfachsteckdoseres System und ist dafür verantwortlich, spen der Richtlinie IEC/EN 60601-1. Klause

## <span id="page-26-1"></span>**Mobilfunkadapter**

Für das LATITUDE Programmiersystem ist ein Mobilfunkadapter (Modell 6205) zur Verbindung mit einem Mobilfunknetz erhältlich. Er wird an einen beliebigen freien USB-Anschluss auf der linken Seite des Programmiergeräts angeschlossen. Weitere Informationen zur Verwendung finden Sie in der Gebrauchsanweisung für Netzwerk und Konnektivität (Modell 3924). System und ist dafür verantwortlich, sie<br>
der Richtlinie IEC/EN 60601-1, Klausel<br>
Mobilfunknetz erhältlich. Er wird an<br>
eine des Programmiergeräts anges<br>
eite des Programmiergeräts anges Elavult verzió.<br>
Elavult verzió.<br>
Ne használja:<br>
Hunkhetz erhältlich. Er wird an interesystem ist ein Mobilfunkada.<br>
Hunkhetz erhältlich. Er wird an interesystem ist ein Mobilfunkada. Bis Zuber Frogrammierser ats angeschlossen, weitere versierten anschrijft in das LATIFUDE-Programmiersystem anschrijft unter Uman mind ist datür verantwortlich, sicherzustellen, dass das ichtlinie IEC/EN 606014) Klausel 16 Utdatert version. Skal ikke brukes. Werstand Maria Proposition 2013 istein Mobilfunkadapter (Modeler<br>erhältlich. Er wird an einen belie<br>grammiergeräts angeschlossen.<br>Sie in der Gebrauchsanweisung<br>Sie in der Gebrauchsanweisung<br>Sie Solon Sie Libertich.<br>Sie Solon Sie Libertich. tein Mobilfunkadapter (Mödell 6205)<br>hältlich. Er wird an einen beliebigen fin<br>mmiergeräts angeschlossen. Weitere<br>e in der *Gebrauchsanweisung für Nei*<br>se utilization of the service of the service of the service of the serv Mein. Erwingen einen beheungen<br>
Imiergeräts angeschlossen, Weiter<br>
In der Gebrauchsanweisung für Nepoužívat<br>
Mussyerbindungen zum Programm<br>
der rechten Seite des Programmi

## <span id="page-26-3"></span><span id="page-26-2"></span>**ANSCHLÜSSE**

Informationen zur Identifizierung der Anschlussverbindungen zum Programmiergerät finden Sie unter [Abbildung 2 Bedienfeld an der rechten Seite des Programmiergeräts auf](#page-27-2) [Seite 22](#page-27-2) und [Abbildung 3 Bedienfeld an der linken Seite des Programmiergeräts auf Seite](#page-27-3) [22.](#page-27-3) ergeräts angeschlossen. Weitere<br>Ler Gebrauchsanweisung für Netzweitere<br>Ler Gebrauchsanweisung für Netzweiter<br>Sisterbindungen zum Programmierger<br>Prechten Seite des Programmiergeräts auf Gebrauchsahweisung für Netzwer Föräldrad version. Använd en staten version. Güncel olmayın sürüm. Kullanmayın.

## <span id="page-27-2"></span><span id="page-27-0"></span>**Bedienfeld für die Patientenseite (Rechte Seite)**

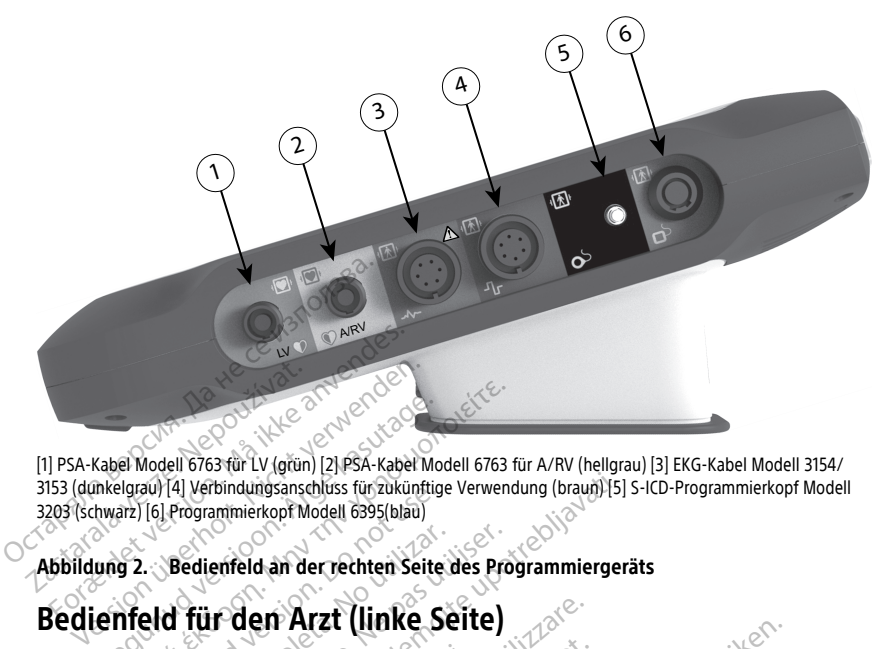

[1] PSA-Kabel Modell 6763 für LV (grün) [2] PSA-Kabel Modell 6763 für A/RV (hellgrau) [3] EKG-Kabel Modell 3154/ 3153 (dunkelgrau) [4] Verbindungsanschluss für zukünftige Verwendung (braun) [5] S-ICD-Programmierkopf Modell 3203 (schwarz) [6] Programmierkopf Modell 6395(blau) Kabel Modell 6763 für LV (grün) [2] PSA-Kabel Modell 6763 für LV (grün) [2] PSA-Kabel Modell 6763 für LV (grün) [2] PSA-Kabel Modell 6395 (blau)<br>hwarz) [6] Programmierkopf Modell 6395 (blau)<br>ung 2. Bedienfeld an der rechte France Control in the Settleman Standards für den Arzt (linke Seite)

## <span id="page-27-3"></span><span id="page-27-1"></span>**Abbildung 2. Bedienfeld an der rechten Seite des Programmiergeräts**

geltenden Standards für Datenverarbeitungsgeräte und medizinische Geräte erfüllen. Stauring verbindungsansenuss für zukunningen (16) Programmierkopf Modell 6395 (blau)<br>
2. Bedienfeld an der rechten Seite.<br>
2. Bedienfeld an der rechten Seite.<br>
5. Geräte, die an die externen Ansichtungsgebesten der Datenve

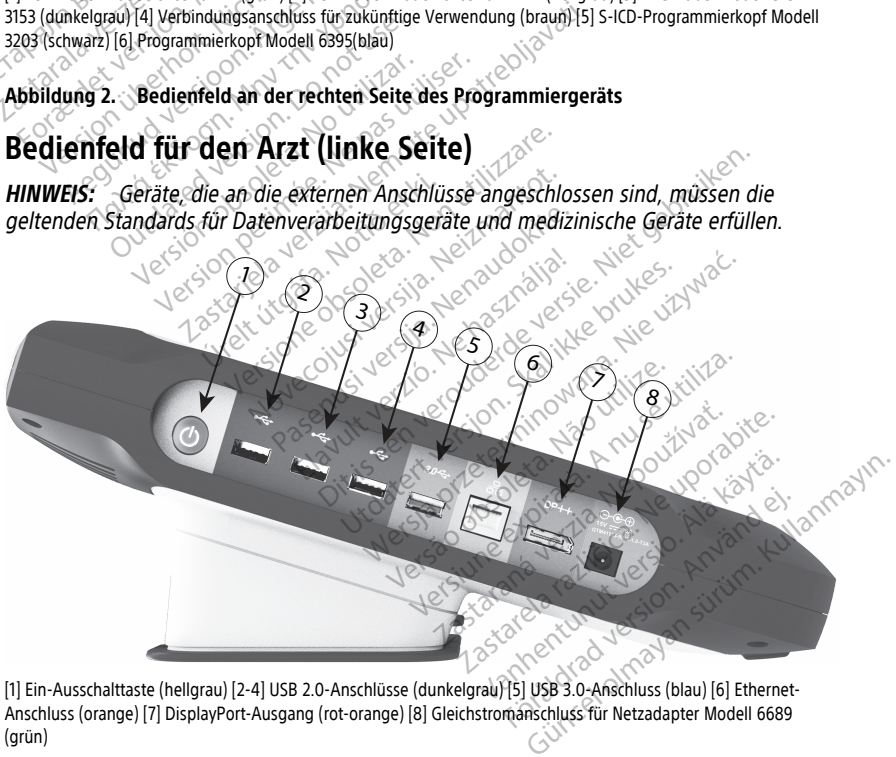

[1] Ein-Ausschalttaste (hellgrau) [2-4] USB 2.0-Anschlüsse (dunkelgrau) [5] USB 3.0-Anschluss (blau) [6] Ethernet-Anschluss (orange) [7] DisplayPort-Ausgang (rot-orange) [8] Gleichstromanschluss für Netzadapter Modell 6689 (grün)

#### **Abbildung 3. Bedienfeld an der linken Seite des Programmiergeräts**

## <span id="page-28-0"></span>**Anzeigeleuchten**

An der linken Seite des Programmiergeräts befindet sich im Bereich des Ein-/Aus-Schalters eine Anzeigeleuchte  $\mathbb O$ . Der Programmierkopf Modell 6395 hat eine Anzeigeleuchte an der Vorderseite. Die Funktionen werden nachstehend beschrieben.

- $\mathop{\mathbb{O}}$  Der Ein-/Ausschaltknopf leuchtet auf, wenn das Programmiergerät eingeschaltet ist.
- Die Anzeigeleuchte am Programmierkopf Modell 6395 leuchtet auf, um anzuzeigen, dass die induktive Telemetrie eingerichtet wurde und eine aktive Kommunikation mit einem Aggregat stattfindet.

## <span id="page-28-1"></span>**NOTFALL-Taste**

Das Programmiergerät verfügt über eine rote NOTFALL-Taste **aber der Rechts an der** Vorderseite des Geräts. Abhängig von der Situation bietet die Funktion NOTF. die Optionen STAT-STIM (NOT-VVI), STAT-DEFIB (NOT-SCHOCK oder THERAPIE ABLEITEN.

Für transvenöse PGs siehe ["NOTF.-Taste für transvenöse Aggregate" auf Seite 33](#page-38-1) für Bedienung der NOTF.-Taste.

Für S-ICD-PGs kann nur STAT-DEFIB (NOT-SCHOCK) abgegeben werden. Siehe ["NOTF.-Taste](#page-39-0) für S-ICD-Aggregate" auf Seite 34 für die Bedienung der NOTF.-Taste und des Rettungsschocks. **NOTFALL-Taste**<br>
Das Programmiergerät verfügt über<br>
Vorderseite des Geräts. Abhängig<br>
STAT-STIM (NOT-VVI), STAT-DEFIB<br>
Für transvenöse PGs siehe "NOTF.-1<br>
Bedienung der NOTF.-Taste.<br>
Für S-ICD-PGs kann nur STAT-DEFIE<br>
Cur Volderselle des détails. April<br>
STAT-STIM (NOT-VVI), STAT<br>
Für transvenöse PGs siehe<br>
Bedienung der NOTF. Taste<br>
Für S-ICD-PGs kann nur STA<br>
Für S-ICD-Aggregate" auf Se<br>
Reftungsschocks. Das Programmiergerät verfügt über ein<br>Vorderseite des Geräts. Abhängig von<br>STAT-STIM (NOT-VVI), STAT-DEFIB (NO<br>Für transvendse PGs siehe "NOTF. Tast<br>Bedienung der NOTF. Taste.<br>Für S-ICD-PGs kann nur STAT-DEFIB (N<br>Gür S-ICD Version Werter Land and Werter Container Aegunud version. Alexander and the property of the set of the set of the set of the set of the set of the set of the set of the set of the set of the set of the set of the set of the set of the set of the set of the set of STIM (NOI-YVI), STAT-DEFIE(NOI-SCHOCK can<br>State für transversion of the state für transversion of the state für transversion<br>ICD-PGs-kann.nur STAT-DEFIB (NOT-SCHOCK<br>ICD-Aggregate" auf Seite 34 für die Bedienungsschocks. ann nur STAT-DEFIB (NOT-SCHOCK) abgegeber

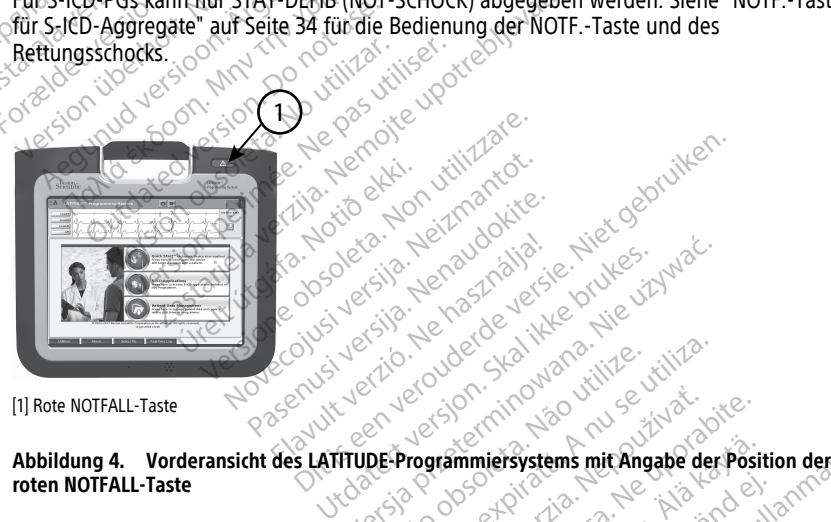

[1] Rote NOTFALL-Taste

**roten NOTFALL-Taste** Fanta Verzió. Ne használja:<br>Elavus verzió. Ne használja:<br>Elizabethol. Ne használja:<br>Senti verzie. Ne használja:<br>Senti verzie. Ne használja: Niet verbyde versiens in de versier in de versier in de versier in de versier in de versier in de versier in de<br>Die de versier versuchten.<br>Die de versier versuchten de versier van de versier versier van de versier van de v Wersja Programmiersystems mit Angabe der Wersja programmiersystems mit Angabe der Wersja programmiersystems mit Angabe der Wersja programmiersystems mit Angabe der Wersja programmiersystems mit Angabe der Wersja programmie Viersium Charles Carline Carline Zastaraná verzia. Nepoužívať. Nepoužívať. Nepoužívať. Nepoužívať. Nepoužívať. Nepoužívať. Nepoužívať. Nepoužív<br>Zastaraná verzia. Nepoužívať. Nepoužívať. Nepoužívať. Nepoužívať. Nepoužívať. Nepoužívať. Nepoužívať. Nepoužív<br> mmiersystems mit Angabe der Posit Föräldrad version. Använd ej. Güncel olmayın.

# <span id="page-28-2"></span>**VERWENDEN DES LATITUDE PROGRAMMIERSYSTEM**<br>Vorbereitung für den Gebrauch

## <span id="page-28-3"></span>**Vorbereitung für den Gebrauch**

## <span id="page-28-4"></span>**Batterie-Ladestand und Aufladung**

Die Lithium-Ionen-Batterie des Programmiergeräts ist bei der Lieferung nicht aufgeladen. Gehen Sie folgendermaßen vor, um die Batterie zu laden.

**HINWEIS:** Stellen Sie vor der Verwendung des LATITUDE Programmiersystem über die Batterie sicher, dass die Batterie vollständig aufgeladen ist.

- 1. Schließen Sie das Programmiergerät an das Stromnetz an und lassen Sie das Programmiergerät ausgeschaltet. Siehe [Abbildung 3 Bedienfeld an der linken Seite](#page-27-3) [des Programmiergeräts auf Seite 22](#page-27-3).
- 2. Lassen Sie das Programmiergerät mindestens einige Minuten lang ausgeschaltet, damit der Ladevorgang für die Batterie des Programmiergeräts beginnen kann.
- 3. Schalten Sie das Programmiergerät ein. Siehe [Abbildung 3 Bedienfeld an der linken](#page-27-3) [Seite des Programmiergeräts auf Seite 22](#page-27-3).
- 4. Prüfen Sie den Ladestand der Batterie anhand der Statusanzeige in der oberen linken Ecke des Bildschirms, wo die Batterieladung in Prozent angegeben wird. Siehe [Abbildung 9 Hauptbildschirm des Programmiergeräts Modell 3300 auf Seite 30](#page-35-0).
- 5. Nominal kann das Aufladen der Batterie 1-2 Stunden dauern, wenn die Batterie weniger als 30 % aufgeladen ist.

**HINWEIS:** Wenn das Programmiergerät eingesteckt (mit dem Stromnetz verbunden) ist, wird die Batterie aufgeladen. Das Programmiergerät muss nicht eingeschaltet sein, um die Batterie zu laden. S. Nominal kann das Aufladen der B<br>
weniger als 30 % aufgeladen ist.<br>
HINWEIS: Wenn das Programm<br>
ist, wird die Batterie aufgeladen<br>
sein, um die Batterie zu laden.<br>
Vorbereiten eines Programmierk<br>
Bereiten Sie den geeigne ist, wird die Batterie aufg<br>sein, um die Batterie zu k<br>Vorbereiten eines Program<br>Bereiten Sie den geeigneten Programmierkopf Modell 639<br>VORSICHT: Der Programmier HINWEIS: Wenn das Programmieres ist, wird die Batterie aufgeladen. Das<br>sein, um die Batterie zu laden.<br>Jordereiten eines Programmierkop<br>ereiten Sie den geeigneten Programmier<br>rogrammierkopf Modell 6395<br>ORSICHT: Der Program

## <span id="page-29-0"></span>**Vorbereiten eines Programmierkopfs**

Bereiten Sie den geeigneten Programmierkopf abhängig vom verwendeten PG vor.

## **Programmierkopf Modell 6395**

**VORSICHT:** Der Programmierkopf Modell 6395 wird unsteril geliefert. Entfernen Sie alle Verpackungsmaterialien vom Programmierkopf, bevor Sie ihn sterilisieren. Falls der Programmierkopf in einem sterilen Feld verwendet werden muss, muss er vorher aktiv sterilisiert oder während des Gebrauchs in eine sterile intraoperative Sondenhülle Modell 3320 eingehüllt werden. Informationen zur Sterilisation und Reinigung finden Sie unter ["Reinigen des Programmiergeräts und des Zubehörs" auf Seite 52.](#page-57-1) ist, wird die Batterie aufgeläden. Das Finder ist, wird die Batterie aufgeläden. Das Finder ist ein, um die Batterie zu laden.<br>
Sein, um die Batterie zu laden.<br>
Seiner Sie den geeigneten Programmierkopfs<br>
eiten Sie den gee ein, um die Batterie zu laden.<br> **Ereiten eines Programmierkopfs**<br> **Ein Sie den geeigneten Programmierkopfs**<br> **Ammierkopf Modell 6395**<br> **CHT:** Der Programmierkopf Modell 63<br>
Kungsmaterialien vom Programmierkopf<br>
inmierkopf who die Batterie aufgeladen. Das Frogramm<br>
1, um die Batterie zu laden.<br>
eiten eines Programmierkopfs<br>
Sie den geeigneten Programmierkopf abhän<br>
imierkopf Modell 6395<br>
IT: Der Programmierkopf Modell 6395 wird<br>
mierkopf in e den geeigneten Programmierkop<br>Lerkopf Modell 6395<br>Oer Programmierkopf Modell 63<br>Smaterialien vom Programmierkop<br>Gerwährend des Gebrauchs in ein<br>Millt werden, Informationen zur St<br>Les Programmiergeräts und des Zu Kopt Modell 6395<br>Der Programmierkopf Modell 639<br>Der Programmierkopf Modell 639<br>Raterialien vom Programmierkop<br>Version of des Gebrauchs in ein<br>Ilt werden. Informationen zur Ste<br>Programmiergeräts und des Zult<br>Ich, bereiten S pf Modell 6395<br>
The Programmierkopf Modell 6395 wird<br>
Erialien vom Programmierkopf, bevor<br>
Finden des Gebrauchs in eine sterilisative<br>
Mahrend des Gebrauchs in eine sterilisative<br>
The Sie den Programmierkopf<br>
The Programmi Eigneten Programmierkopf abhängig vom Ver<br>
Modell 6395<br>
Trogrammierkopf Modell 6395 wird unsteril gel<br>
Trogrammierkopf Modell 6395 wird unsteril gel<br>
Trogrammierkopf Modell 6395<br>
Trogrammierkopf, bevor Sie ihn stein<br>
Inter Von Frogrammerkopp, bevor sie um<br>em sterilen Feld verwendet werden m<br>1 des Gebrauchs in eine sterile intraopolitica.<br>Informationen zur Sterilisation und R<br>niergeräts und des Zubehörs auf Seit<br>en Sie den Programmierkopf Mod

Falls erforderlich, bereiten Sie den Programmierkopf Modell 6395 für das sterile Feld vor, indem Sie die Vorgehensweisen in ["Reinigen des Programmiergeräts und des Zubehörs"](#page-57-1) [auf Seite 52](#page-57-1) befolgen oder den Programmierkopf Modell 3320 in eine sterile intraoperative Sondenhülle Modell 3320 einhüllen. Find des Gebrauchs in eine sich informationen zur Sterlin<br>Eine Thermeiser und des Zubeheiten Sie den Programmierk<br>Eiten Sie den Programmierk<br>Finden des Goder den Programmierkopf<br>19320 einhüllen es Gebrauchs in eine sterile inträgper<br>
formationen zur Sterilisation und R<br>
rgeräts und des Zubehörs" auf Seite<br>
Sie den Programmierkopf Modell 63<br>
eisen in "Reinigen des Programmier<br>
den Programmierkopf Modell 3320<br>
einh Matonen Zusermand und der<br>Präts und des Zubehörs" auf Seite<br>Par Programmierkopf Modell 639<br>Programmierkopf Modell 3320<br>Mullen<br>Pass-ICD<br>Price Rooff Modell 3203<br>S-ICD<br>Price Rooff Modell 3203<br>S-ICD wird uns Elaven Programmierkopf Modell 639<br>Elaven des Programmierkopf<br>Programmierkopf Modell 3320<br>Julen<br>SP Feld verwendet werden minister<br>In Feld verwendet werden minister<br>In Feld verwendet werden minister Feld Verwendet werden muss, muss er vorner all<br>auchs in eine sterile intraoperative Sondenhülle Monen zur Sterilisation und Reinigung finden Sie u<br>und des Zubehörs" auf Seite 52.<br>Programmierkopf Modell 3320 in eine sterile

## **Programmierkopf Modell 3203 S-ICD**

**VORSICHT:** Der Programmierkopf Modell 3203 S-ICD wird unsteril geliefert. Entfernen Sie alle Verpackungsmaterialien vom Programmierkopf, bevor Sie ihn verwenden. Falls der Programmierkopf in einem sterilen Feld verwendet werden muss, muss er während des Gebrauchs in eine sterile intraoperative Sondenhülle (Modell 3320) eingehüllt werden. Informationen zur Reinigung finden Sie im Abschnitt ["Reinigen des Programmiergeräts](#page-57-1) [und des Zubehörs" auf Seite 52](#page-57-1). Ogrammierkopf Modell 6395 für das sterile Fereningen des Programmiergeräts und des Zubammierkopf Modell 3320 in eine sterile intradentier (Deutscher Versichten des Zubammierkopf, bevor Sie ihn verwenden. Falle<br>Modell 3203 Version of the Windows of the Windows Participate Care in the University of the University of the University of the Antenne Care is the Antenne Care of the Antenne Care of the Antenne Care of the Surface of the Antenne Car Example: The Wird unsteril geliefent. Entferne<br>
Repf, bevor Sie ihn verwenden. Falls de<br>
ndet werden muss, muss er während de<br>
hhülle (Modell 3320) eingehüllt werden.<br>
Ich als Zusätzliche Antenne zur RF-<br>
Elcio als Zusätzl Devor Sie inn verwenden, Falls der<br>Werden muss, muss er während der (Modell 3320) eingehüllt werden.<br>T. "Reinigen des Programmiergeräts.<br>Als zusätzliche Antenne zur RF-<br>Einnen im Abschnitt "Vorbereitung.<br>Modell 3203 S-ICD Föräldrad version.<br>Föräldrad version. Används version.<br>Föräldrad version. Används version.<br>Föräldrad version. Används version.<br>Föräldrad version.<br>För den startie en exterite intraoperative. The line verwendern valis des<br>An muss, muss er während des<br>Chell 3320) eingehüllt werden.<br>The des Programmiergeräts<br>Statzliche Antenne zur RF-<br>Chell 3203 S-ICD für das sterile Feld<br>Sterile intraoperative

Wenn Sie den Programmierkopf Modell 3203 S-ICD als zusätzliche Antenne zur RF-Telemetrie verwenden möchten, finden Sie Informationen im Abschnitt "Vorbereitung auf [Telemetrie mit einem transvenösen PG" auf Seite 27.](#page-32-1)

Falls erforderlich, bereiten Sie den Programmierkopf Modell 3203 S-ICD für das sterile Feld vor, indem Sie den Programmierkopf Modell 3320 in eine sterile intraoperative Sondenhülle Modell 3320 einhüllen.

## <span id="page-30-0"></span>**Kabelverbindungen**

Die Positionen der Anschlüsse finden Sie auf den Bedienfeldern an der rechten und linken Seite des Programmiergeräts Modell 3300 [\(Abbildung 2 Bedienfeld an der rechten Seite](#page-27-2) [des Programmiergeräts auf Seite 22](#page-27-2) and [Abbildung 3 Bedienfeld an der linken Seite des](#page-27-3) [Programmiergeräts auf Seite 22\)](#page-27-3).

## <span id="page-30-1"></span>**Herstellen von Verbindungen auf Patientenseite**

Nehmen Sie nach Bedarf die folgenden Anschlüsse auf der rechten Seite des Programmiergeräts vor.

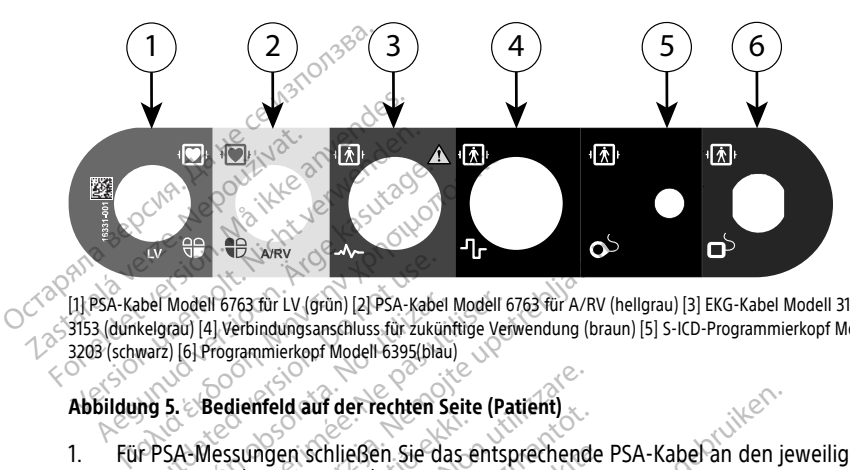

[1] PSA-Kabel Modell 6763 für LV (grün) [2] PSA-Kabel Modell 6763 für A/RV (hellgrau) [3] EKG-Kabel Modell 3154/ 3153 (dunkelgrau) [4] Verbindungsanschluss für zukünftige Verwendung (braun) [5] S-ICD-Programmierkopf Modell 3203 (schwarz) [6] Programmierkopf Modell 6395(blau) Bel Modell 6763 für LV (grün) [2] PSA-Kabel<br>
Relgrau) [4] Verbindungsanschluss für zuküng<br>
Weise. Die Programmierkopf Modell 6395(blau<br>
Muss. Bedienfeld auf der rechten Sie<br>
SCHUSS an (LV oder A/RV) Modell 6763 für LV (grün) [2] PSA-Kabel Modell<br>Vau) [4] Verbindungsanschluss für zukünft<br>2) [6] Programmierkopf Modell 6395 [blau]<br>5. Bedienfeld auf der rechten Se<br>SA-Messungen schließen Sie das<br>Nuss an (LV oder A/RV) Version Laurent (1978)<br>
Version period (1978)<br>
Version period (1978)<br>
Version period (1978)<br>
Version period (1978)<br>
Version period (1989)<br>
Version period (1989)<br>
Version Schließen Sie das entsp<br>
Version Schließen Sie das e E WRY<br>
The View Serve Lippen Modell 6763 für A/RV (herbindungsanschluss für zukünftige Verwendung (braun<br>
Merbindungsanschluss für zukünftige Verwendung (braun<br>
Medienfeld auf der rechten Seite (Patient)<br>
Sie den geeignete

**Abbildung 5. Bedienfeld auf der rechten Seite (Patient)**

- 1. Für PSA-Messungen schließen Sie das entsprechende PSA-Kabel an den jeweiligen Anschluss an (LV oder A/RV). sungen schließen Sie<br>Sungen schließen Sie das ei<br>I (LV oder A/RV)<br>Primierkopf Modell 6395 Freld auf der rechten Seite (Patient)<br>
Moder A/RVI<br>
Programmerkopf an der A/RVI<br>
en geeigneten Programmerkopf an der<br>
Non Modell 6395<br>
Nierkopf Modell 3203 S-ICD<br>
Batteriebetrieb mit Telemetriekopf ka Id aur der rechten Seite (Patient)<br>Pri schließen Sie das entsprechende<br>Dder A/RVI<br>Geeigneten Programmierkopf an de<br>Kopf Modell 6395<br>Theriebetrieb mit Telemetriekopf kai<br>Tteriebetrieb mit Telemetriekopf kai<br>Pri mit dem Addr
- 2. Schließen Sie den geeigneten Programmierkopf an den Anschluss an:
	- Programmierkopf Modell 6395
	- Programmierkopf Modell 3203 S-ICD

**HINWEIS:** Im Batteriebetrieb mit Telemetriekopf kann das LATITUDE Programmiersystem mit dem Aggregat unter der Haut des Patienten kommunizieren. Bei den meisten pektoralen Implantaten reicht die Telemetrie für die Kommunikation mit dem PG aus. Bei abdominalen Implantaten ist der Abstand unter Umständen größer, und die Batterieleistung reicht möglicherweise nicht aus, um eine zuverlässige Kommunikation beizubehalten. Verwenden Sie zum Erreichen der maximalen induktiven Telemetrie-Kommunikation mit dem Aggregat immer externen Strom. schließen Sie das entsprechende F<br>ParkVJ<br>Peigneten Programmierkopf an der<br>Primedell 6395<br>Primedell 3203 S-ICD<br>Priebetrieb mit Telemetriekopf kann<br>Priebetrieb mit Telemetriekopf kann<br>Priebetrieb mit Telemetriekopf kann Francia<br>
Speten Programmierkopf an de<br>
Modell 3203 S-ICD<br>
Modell 3203 S-ICD<br>
Hetrieb mit Telemetriekopf kan<br>
it dem Aggregat unter der Haut<br>
Talen Implantaten reicht die Tele<br>
Sdominalen Implantaten ist der Er rechten Seite (Patient)<br>
EBen Sie das entsprechende PSA-Kabel an den je<br>
RV)<br>
Eten Programmierkopf an den Anschlüss an:<br>
Dit is een versies.<br>
Dit is een versies versie.<br>
Eten Aggregat unter der Haut des Patienten kompon En Programmierkopf an den Anschlüssell 6395<br>
Ell 6395<br>
Ell 6395<br>
Ell 3203 S-ICD<br>
Ell 3203 S-ICD<br>
Ell median ikke brukes.<br>
Ell Montantaten reicht die Telemetrie für innehminden Implantaten ist der Abstand und reicht aus, d<br> Programmierkopf an den Anschlüss an:<br>6395<br>3203 S-ICD<br>mit Telemetriekopf kann das LATITUDE<br>Aggregat unter der Haut des Patienten komplantaten reicht die Telemetrie für die Komplantaten ist der Abstand unter Um<br>greicht mögli it Telemetriekopf kann das LATIJ<br>gregat unter der Haut des Patien<br>antaten reicht die Telemetrie für<br>n Implantaten ist der Abstand unter möglicherweise nicht aus,<br>zubehalten. Verwenden Sie zum<br>- Kommunikation mit dem Aggre S-ICD<br>Telemetriekopf kann das LATITUDE<br>Igat unter der Haut des Patienten kontaten reicht die Telemetrie für die Kontaten ist der Abstand unter Um<br>Cht möglicherweise nicht aus, um ein<br>John möglicherweise nicht aus, um ein<br>I It unter der Haut des Patienten ko<br>en reicht die Telemetrie für die Ko<br>plantaten ist der Abstand unter Ur<br>möglicherweise nicht aus, um ein<br>nalten. Verwenden Sie zum Erreich<br>munikation mit dem Aggregat in<br>entenkabel in den inter der Haut des Patienten kommunisierte für die Kommunisten ist der Abstand unter Umstän<br>Splicherweise nicht aus, um eine<br>Splicherweise nicht aus, um eine<br>Len. Verwenden Sie zum Erreichen der<br>Lenkabel in den EKG-Stecker Frem ist der Abstand unter Umständ<br>Ilicherweise nicht aus, um eine<br>Ilicherweise nicht aus, um eine<br>Ilikation mit dem Aggregat immer<br>Ilikation mit dem Aggregat immer<br>Kabel in den EKG-Stecker. Bringen<br>Infguration mit drei od herweise nicht aus, um eine<br>/erwenden Sie zum Erreichen der<br>tion. mit dem Aggregat immer ex<br>bet in den EKG-Stecker: Bringen<br>guration mit drei oder fünf Ableit<br>ch auf hochfrequente St der Abstand unter Umständen<br>
rweise nicht aus, um eine<br>
wenden Sie zum Erreichen der<br>
wenden Sie zum Erreichen der<br>
n. mit dem Aggregat immer externen<br>
Lin den EKG-Stecker: Bringen Sie die<br>
ration mit drei oder fünf Abl

3. Stecken Sie das Oberflächen-EKG-Patientenkabel in den EKG-Stecker. Bringen Sie die Oberflächenelektroden in einer Standardkonfiguration mit drei oder fünf Ableitungen am Patienten an.

**HINWEIS:** Die EKG-Funktion kann empfindlich auf hochfrequente Umgebungsstörungen reagieren, wenn die EKG-Eingänge nicht angeschlossen sind. Wenn die Elektroden nicht an den Patienten angeschlossen sind, kann möglicherweise sensitives bis hochfrequentes Umgebungsrauschen auftreten und

somit nur ein schwaches Signal ausgegeben werden. Die EKG-Ableitungen können ausgeschaltet werden, wenn das Rauschen zu stark wird.

**HINWEIS:** Die EKG-Funktion dient zur Untersuchung von Patienten (z. B. der Bestimmung der Stimulationsreizschwelle).

**HINWEIS:** Bei der EKG-Funktion können Störungen auftreten, wenn das LATITUDE Programmiersystem sich in der Nähe von elektrochirurgischen Hochfrequenz-Geräten befindet. Informationen zu korrektiven Maßnahmen finden Sie unter ["Fehlersuche"](#page-69-1) auf [Seite](#page-69-1) 64.

4. Wenn RF-Telemetrie nicht ausreicht, schließen Sie den Programmierkopf Modell 3203 S-ICD an den entsprechenden Anschluss an. Der Programmierkopf Modell S-ICD arbeitet wie eine zusätzliche RF-Antenne. Richten Sie den Programmierkopf nach Bedarf aus, um die RF-Telemetriekommunikationsleistung zu verbessern. Weitere Informationen finden Sie unter "Schritte zur Verbesserung der ZIP-(RF)-Telemetrieleistung" in ["Vorbereitung auf Telemetrie mit einem transvenösen PG" auf](#page-32-1) Seite 27. S-ICD an den entsprechenden Ans<br>
arbeitet wie eine zusätzliche RF-A<br>
Bedarf aus, um die RF-Telemetrie<br>
Informationen finden Sie unter S<br>
Telemetrieleistung <sup>6</sup> in "Vorbereitus"<br>
Seite 27.<br>
Herstellen von Verbindungen au<br>
N

## <span id="page-31-0"></span>**Herstellen von Verbindungen auf ärztlicher Seite**

Nehmen Sie nach Bedarf die folgenden Anschlüsse auf der linken Seite des LATITUDE Programmiersystem vor.

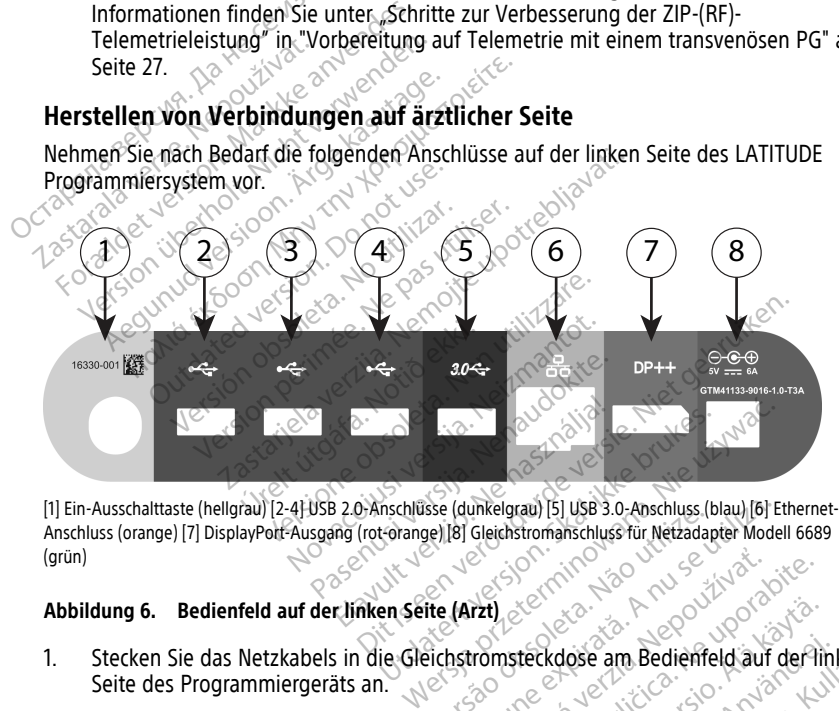

Anschluss (orange) [7] DisplayPort-Ausgang (rot-orange) [8] Gleichstromanschluss für Netzadapter Modell 6689 (grün) Se (dunkelgrau) [5] USB 3.0-Anschluss (blau) [6] Et<br>
ee) [8] Gleichstromanschluss für Netzadapter Model<br>
Versichstromateckdose am Bedienfield auf d<br>
Te (Arzt)<br>
Consider a nu se utilization of the Consider Anschließen möcht

#### **Abbildung 6. Bedienfeld auf der linken Seite (Arzt)**

- 1. Stecken Sie das Netzkabels in die Gleichstromsteckdose am Bedienfeld auf der linken Seite des Programmiergeräts an.
- 2. Wenn Sie einen externen USB-Drucker anschließen möchten, verbinden Sie das entsprechende USB-Kabel (2.0 oder 3.0) mit dem dazugehörigen USB-Anschluss auf dem Programmiergerät. Stellen Sie dann sicher, dass der Drucker an das externe Stromnetz angeschlossen ist. Zastaraná verzia. Nepoužívať.<br>Zastaraná verzia. Nepoužívať.<br>Zastaraná verzia. Nepoužívať.<br>Zastarela različica. Nepoužívať.<br>Zastarela različica. Nepoužívať.<br>Zastarela različica. Nepoužívať.<br>Zastarela različica. Nepoužívať. Vanheimer version version in der den mochten verbinden sie das<br>Vanhentung version version version dazugehörigen USB-Anschluss and version version version version version ver<br>Vanhentung version version version version versi För an Bedienfeld auf der link<br>Föröchten, verbinden Sie das<br>dazugehörigen USB-Anschluss auf<br>dazugehörigen USB-Anschluss auf<br>JSB-Anschluss, und warten Sie das<br>K bevor Sie Dateien an den Druck Güncel olmayın sürüm. Kullanmayın sürüm. Kullanmayın sürüm. Kullanmayın sürüm. Kullanmayının sürüm. Kullanmayının sürüm. Kullanmayının sürüm. Kullanmayının sürüm. Kullanmayının sürüm. Kullanmayının sürüm. Kullanmayının sür

**HINWEIS:** Verbinden Sie den Drucker mit dem USB-Anschluss, und warten Sie dann 30 Sekunden, bis das System den Drucker erkennt, bevor Sie Dateien an den Drucker senden.

**HINWEIS:** Das LATITUDE Programmiersystem besitzt Bluetooth®-Funktionalität und kann mit Bluetooth®-kompatiblen Druckern verbunden werden. Weitere

Informationen zum Einrichten und zur Verwendung finden Sie im Network and Connectivity Operator's Manual (Model 3924) (Gebrauchsanweisung für Netzwerk und Konnektivität [Modell 3924]).

- 3. Verwenden Sie den DisplayPort-Ausgang zum Anschließen eines externen Monitors. Stellen Sie dann sicher, dass der Monitor an das externe Stromnetz angeschlossen ist.
- 4. Wenn Sie eine Verbindung zu einem LAN herstellen möchten, schließen Sie ein Ethernet-Kabel an den Ethernet-Anschluss an.

**HINWEIS:** Schließen Sie das Ethernet-Kabel nur an den RJ45 Ethernet-Anschluss des Programmiergeräts Modell 3300 an.

**HINWEIS:** Bei der Verwendung von Bluetooth®- oder LAN-Kommunikation sind weitere Schritte erforderlich. Weitere Informationen zum Einrichten und zur Verwendung finden Sie im Network and Connectivity Operator's Manual (Model 3924) (Gebrauchsanweisung für Netzwerk und Konnektivität (Modell 3924)). HINWEIS: Bei der Verwendung für Meiner Schritte erforderlich. Verwendung finden Sie im Netwendung für Netwendung für Netwendung für Netwendung für Netwendung für Netwendung ist Scher Netzalanter verbunden ist. Stellen Sie

5. Stellen Sie sicher, dass das Kabel des Netzadapters in den Gleichstromanschluss auf der rechten Seite des Programmiergeräts eingesteckt und das Netzkabel mit dem Netzadapter verbunden ist. 5. Stellen Sie sicher, dass<br>der rechten Seite des<br>Netzadapter verbunde<br>Netzadapter verbunde<br>Elektrochirurgische Kabel<br>Stelektrochirurgische Kabel For Wellen Sie sicher, dass das Kabel<br>
Stellen Sie sicher, dass das Kabel<br>
der rechten Seite des Programmin<br>
Netzadapter verbunden ist.<br>
Finanzial Stellen Sie sicher, dass das Netzkabel angeschlos<br>
Stellen Sie sicher, dass 5. Stellen Sie sicher, dass das Kabel d<br>
der rechten Seite des Programmer<br>
Netzadapter verbunden ist.<br>
HINWEIS: Stellen Sie sicher, dass<br>
sodass das Netzkabel angeschlosse<br>
Elektrochirurgische Kabel<br>
Elektrochirurgische Ka

**HINWEIS:** Stellen Sie sicher, dass die linke Seite des Geräts jederzeit zugänglich ist, sodass das Netzkabel angeschlossen oder abgezogen werden kann.

## <span id="page-32-0"></span>**Elektrochirurgische Kabel**

Elektrochirurgische Kabel müssen mindestens 30 cm (12 Zoll) vom LATITUDE-Programmiersystem entfernt sein, um falsche Bildschirmkurven zu vermeiden, wenn elektrochirurgische Energie angewendet wird. der rechten Seite des Programmierg.<br>
Netzadapter verbunden ist.<br>
HINWEIS: Stellen Sie sicher, dass codass das Netzkabel angeschlosser<br>
Sodass das Netzkabel angeschlosser<br>
Ektrochirurgische Kabel müssen mindes<br>
Sorgammiersy Stellen Sie sicher, dass das Kabel des Netzacher<br>der rechten Seite des Programmiergeräts ein<br>Netzadapter verbunden ist.<br>MINWEIS: Stellen Sie sicher, dass die linke<br>sodass das Netzkabel angeschlossen oder altrochirurgische dass das Netzkabel angeschlossen<br>Chirurgische Kabel<br>Dirurgische Kabel<br>Dirurgische Kabel müssen mindest<br>Dirurgische Energie angewendet web

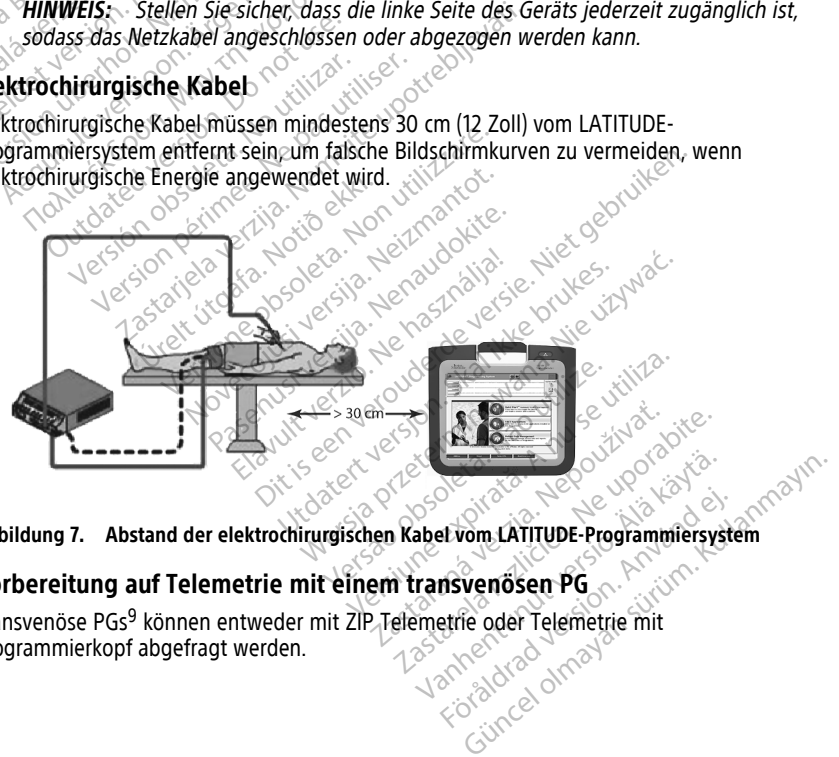

**Abbildung 7. Abstand der elektrochirurgischen Kabel vom LATITUDE-Programmiersystem**

## <span id="page-32-1"></span>**Vorbereitung auf Telemetrie mit einem transvenösen PG**

Transvenöse PGs9 können entweder mit ZIP Telemetrie oder Telemetrie mit Programmierkopf abgefragt werden. Et vom LATITUDE-Programmiersyste

#### **ZIP Telemetrie**

**HINWEIS:** Zip-Telemetrie ist nicht für alle Aggregate von Boston Scientific verfügbar. Weitere Informationen finden Sie in der Produktdokumentation, die dem abgefragten Aggregat beigefügt ist.

Aggregate, die über ZIP-Telemetrie kommunizieren:

- 1. Für eine optimale Kommunikation über ZIP-Telemetrie muss das-LATITUDE Programmiersystem in einem Abstand von weniger als 3 m (10 Fuß) vom Aggregat aufgestellt werden.
- 2. Entfernen Sie etwaige Hindernisse zwischen dem LATITUDE Programmiersystem und dem Aggregat.

**HINWEIS:** Die ZIP-Telemetrieverbindung kann verbessert werden, indem das LATITUDE Programmiersystem neu ausgerichtet anders aufgestellt wird.

**HINWEIS:** Der Programmierkopf Modell 3203 S-ICD kann als dritte RF-Antenne verwendet werden, um die Leistung der RF-Telemetrie zu verbessern.

**HINWEIS:** Falls die Leistung der ZIP-Telemetrie nicht ausreicht, verwenden Sie den

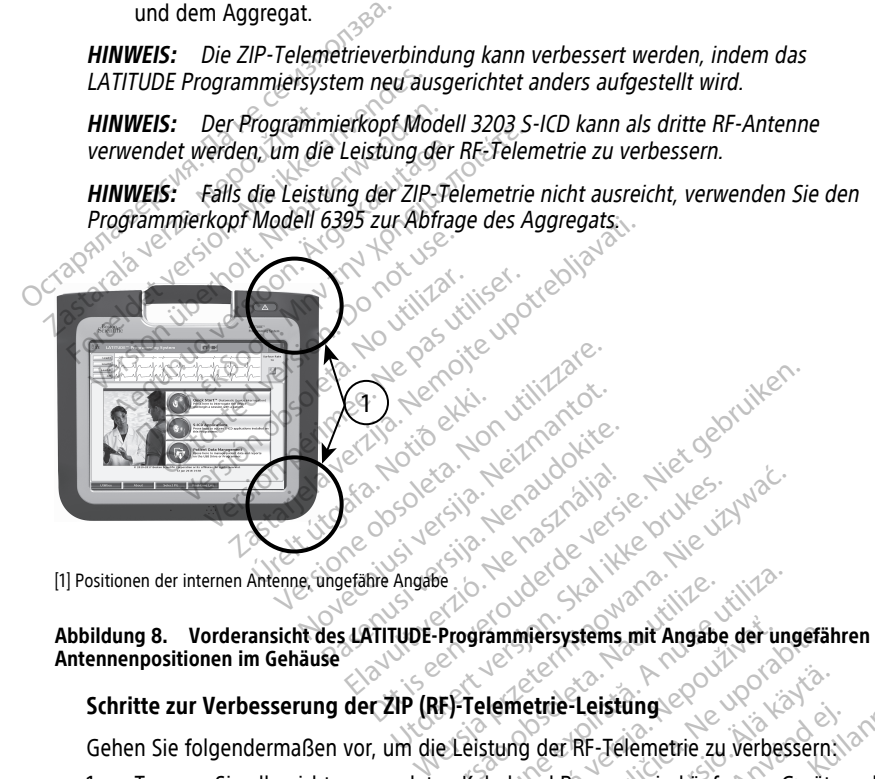

[1] Positionen der internen Antenne, ungefähre Angabe

**Antennenpositionen im Gehäuse**

#### **Schritte zur Verbesserung der ZIP (RF)-Telemetrie-Leistung**

Gehen Sie folgendermaßen vor, um die Leistung der RF-Telemetrie zu verbessern:

- 1. Trennen Sie alle nicht verwendeten Kabel und Programmierköpfe vom Gerät, und legen Sie sie weg.<br>
Versien Sie sie weg.<br>
Versienen im Gehäuse. Versien Programmiersystems mit Angabe der ung<br>
Itte zur Verbesserung der ZIP (RF)-Telemetrie-Leistung.<br>
In Sie folgendermaßen vor, um die Leistung der RF-Tele Examplersystems mit Angabe der ungefährten verzielt ein auf der RF-Telemetrie zu verbessern.<br>Zastard der RF-Telemetrie zu verbessern.<br>Zastard RF-Telemetrie zu verbessern.<br>Zastarela RF-Telemetrie zu verbessern.<br>Seite (PSA,
- 2. Die verbleibenden Kabel auf Patientenseite (PSA, EKG) sollten im rechten Winkel zum Programmiergerät austreten und (soweit möglich) direkt in Richtung des Patienten verlaufen. Strie-Leistung<br>
Van Hennetrie zu verbessern.<br>
Ind Programmierköpfe vom Gerät,<br>
(PSA, EKG) sollten im rechten Winder möglich) direkt in Richtung des För RF-Telemetrie zu verbessern.<br>Frögrammierköpfe vom Gerät, under Ansagen.<br>SA, EKG) sollten im rechten Winki<br>möglich) direkt in Richtung des<br>strom. ISB. DisplayPort. Ethernet Leistung<br>
RF-Telemetrie zu verbessern Ian<br>
RF-Telemetrie zu verbessern Ian<br>
RF-Telemetrie zu verbessern Ian<br>
Gölich) direkt in Richtung des<br>
Sm. USB, DisplayPort, Ethernet)
- 3. Alle verbleibenden Kabel auf Ärzteseite (Netzstrom, USB, DisplayPort, Ethernet) sollten vom Patienten weggeleitet werden.
- 4. Wenn sich elektronische Geräte (Laptop, Monitor usw.) oder Objekte aus Metall neben dem Programmiergerät befinden, platzieren Sie diese so weit wie möglich vom Programmiergerät entfernt.
- 5. Bewegen Sie das Programmiergerät näher zum Patienten, idealerweise entfernt von stark frequentierten Orten im Raum.
- 6. Richten Sie das Programmiergerät neu aus, indem Sie es bis zu 45 Grad im Uhrzeigersinn oder gegen den Uhrzeigersinn drehen, oder das Programmiergerät in der optionalen Halterung Modell 6755 platzieren.
- 7. Stellen Sie sicher, dass sich keine Klinikmitarbeiter in der Sichtachse zwischen Programmiergerät und dem implantierten Aggregat befinden.
- 8. Wenn die ZIP Telemetrie immer noch nicht konsistent ist, schließen Sie den S-ICD\_ Programmierkopf Modell 3203 an, und platzieren Sie ihn innerhalb von 0,6 m (2 Fuß) des implantierten PG. Verwenden Sie im sterilen Feld eine intraoperative Sondenhülle Modell 3320, und platzieren Sie den Programmierkopf auf dem Magen des Patienten. 8. Wenn die ZIP Telemetrie in<br>
Programmierkopf Modell 3<br>
(2 Fuß) des implantierten<br>
Sondenhülle Modell 3320,<br>
Magen des Patienten.<br>
Concernent wird, acht<br>
Concernent wird, acht<br>
Talls die Leistung der ZIP.<br>
Concernent wird (2 Fuß) des implantierten PG.<br>
Sondenhülle Modell 3320, une Magen des Patienten.<br>
Magen des Patienten.<br>
Sonder Programmierk<br>
Verwendet wird, achten.<br>
Tells die Leistung der ZIP-Tele<br>
Sonder Lausreicht, verwenden Sie den<br>
S
	- Wenn der Programmierkopf Modell 3203 S-ICD nicht für RF-Telemetrie verwendet wird, achten Sie darauf, dass Sie ihn vom Programmiergerät trennen, um Ausfälle der Telemetrie zu verhindern.
	- 9. Falls die Leistung der ZIP-Telemetrie für ein RF-Telemetrie-fähiges Aggregat nicht ausreicht, verwenden Sie den Programmierkopf Modell 6395 zur Abfrage des Aggregats.  $\mathbb{Q}$ Sondenhulle Mode<br>
	Magen des Patient<br>
	Wenn der Proven<br>
	Wenn der Proven<br>
	Wenn der Proven<br>
	Wenn der Proven<br>
	Wenn der Proven<br>
	La Staralá verwend<br>
	Castaralá verwend<br>
	Castaralá verwend<br>
	Castaralá verwend<br>
	Castaralá verwend<br>
	Cast Sondennulle Modell 3320, und<br>Magen des Patienten.<br>
	Wenn der Programmierkor<br>
	Verwendet wird, achten Sir<br>
	Verwenden. Um Ausfälle der 1<br>
	Sonder Lille verwenden.<br>
	Sonder Aggregats.<br>
	Telemetrie mit Programmierkopf Wenn der Programmierkopf Magen des Patienten.<br>
	Wenn der Programmierkopf Model<br>
	Verwendet wird, achten Sie darauf,<br>
	trennen, um Ausfälle der Telemetrie<br>
	Falls die Leistung der ZIP-Telemetrie für<br>
	Magregats.<br>
	Aggregats.<br>
	Retrie mit Programmierkopf Falls die Leistung der ZIP-Teleme<br>
	ausreicht, verwenden Sie den Pro<br>
	Aggregats.<br>
	trie mit Programmierkopf Versicht, verwenden Sie den Programmer<br>Versichten. No utilizaren bestehtet der Programmerkopf<br>Version um das PG abzufragen.<br>Nen, um das PG abzufragen.<br>Ne pas utiliser. Ne programmersystem. e Leistung der ZIP-Telemetrie zu verhinder<br>Leistung der ZIP-Telemetrie für ein RF-Telemetricht, verwenden Sie den Programmierkopf<br>Values.<br>RUA/INSIGNIAJ/NEXUS Linussen den Program<br>um das PG abzufragen<br>LATITUDE Programmiersy

#### **Telemetrie mit Programmierkopf**

Die PGs ALTRUA/INSIGNIA I/NEXUS I müssen den Programmierkopf Modell 6395 verwenden, um das PG abzufragen. JA/INSIGNIAJ/NEXUS I müss<br>m das PG abzufragen<br>ATITUDE Programmiersystem<br>das Kabel des Netzadapters<br>n Seite des LATITUDE Progr

## <span id="page-34-0"></span>**Start**

Einschalten des LATITUDE Programmiersystem:

- 1. Stecken Sie das Kabel des Netzadapters in die Gleichstromsteckdose am Bedienfeld auf der linken Seite des LATITUDE Programmiersystem an ([Abbildung 3 Bedienfeld an](#page-27-3) [der linken Seite des Programmiergeräts auf Seite 22](#page-27-3)). Frammierkopf SIGNIA I / NEXUS | müssen den Program<br>
PG abzufragen<br>
DE Programmiersystem:<br>
DE Programmiersystem:<br>
Abel des Netzadapters in die Gleichs<br>
Le des LATITUDE Programmiersystem<br>
SE Programmiergeräts auf Seite 22). anzuiragen **Elavult verzionen Staten Staten Staten Staten Staten Staten Staten Staten Staten Staten Staten Staten Staten Staten Staten Staten Staten Staten Staten Staten Staten Staten Staten Staten Staten Staten Staten Staten Staten** Die Einsteinungen versiert einer Einsteinungen und einer Einstehen und einer einsprechen an (Abbildung 3 Bern und einer einsprechen an (Abbildung 3 Bern und einer einsprechen an (Abbildung 3 Bern und einer einsprechen an ( mmiersystem.<br>
Etzadapters in die Gleichstromsteckdose am ITUDE Programmiersystem an (Abbildung 3 B<br>
Smiergeräts auf Seite 22).<br>
Unit dem Netzadapter und einer entsprecher<br>
Le Oxection.<br>
Winnite dauern, bis das Programmierg
- 2. Verbinden Sie das Netzkabel mit dem Netzadapter und einer entsprechenden Steckdose.
- 3. Drücken Sie die Einschalttaste  $\mathbb O$ .

**HINWEIS:** Es kann bis zu eine Minute dauern, bis das Programmiergerät Modell 3300 seinen Selbsttest abgeschlossen ab der Einschlossen ab (Appliquing 3 Bedienteid aller linken Seite des Programmiergeräts auf Seite 22).<br>Verbinden Sie das Netzkabel mit dem Netzadapter und einer entsprechenden<br>Steckdos dieser Zeit kann der Bildschirm blinken oder schwarz werden. Vegrammiersystem an (Abbildung 3 E<br>
Versits auf Seite 22).<br>
m Netzadapter und einer entspreche<br>
m Netzadapter und einer entspreche<br>
wite dauern, bis das Programmierger:<br>
en hat und den Startbildschirm anzeit<br>
ken oder schw Netzadapter und einer entsprechten. Exadapter und einer entsprechenden Vanhender<br>Vanheider Programmiergerät Mondon<br>Vanhender Vanheider (Mondon verschwarz werden and dem Bildschi<br>Vanhentungen verscheinen<br>Vanhender verscheinen<br>Vanhender verscheinen Frankright and an använd version.<br>The startbildschirm anzeigt. Wa.<br>Chwarz werden.<br>Chwarz werden.<br>The datauf, ob auf dem Bildschirm<br>Sine dataillierte Beschreibung der

4. Warten Sie, bis der Ausgangsbildschirm erscheint.

**HINWEIS:** Achten Sie während des Systemstarts darauf, ob auf dem Bildschirm Meldungen erscheinen. Sollten irgendwelche Fehlermeldungen erscheinen, verwenden Sie das Gerät nicht, verfassen Sie eine detaillierte Beschreibung des Fehlers, und wenden Sie sich über die Kontaktdaten auf der Rückseite dieses Handbuchs an Boston Scientific. Güncel olmayan sürüm. Kullanmayını Sürüm. Kullanmayını Sürüm. Kullanmayını Sürüm. Kullanmayını Sürüm. Kullanmayını Sürüm. Kullanmayını Sürüm. Kullanmayını de defizililerin en ederle alan sürüm. Kullanmayını de sektesiyin. 5. Wenn der Startvorgang abgeschlossen ist, wird der Hauptbildschirm angezeigt [\(Abbildung 9 Hauptbildschirm des Programmiergeräts Modell 3300 auf Seite 30](#page-35-0)), und das System ist einsatzbereit.

Über den Sensorbildschirm des Programmiergeräts können Sie Objekte wie Schaltflächen, Kontrollkästchen und Registerkarten auswählen, die auf dem Bildschirm angezeigt werden. Es kann jeweils nur ein Objekt ausgewählt werden.

**HINWEIS:** Die Bildschirmdarstellungen in diesem Handbuch sind repräsentativ und entsprechen möglicherweise nicht exakt den Ihnen angezeigten Bildschirmen.

**VORSICHT:** Wenn Sie einen Eingabestift verwenden möchten, stellen Sie sicher, dass es sich um einen Stift mit projizierter Kapazität handelt. Die Verwendung anderer Gegenstände könnte den Sensorbildschirm beschädigen.

<span id="page-35-0"></span>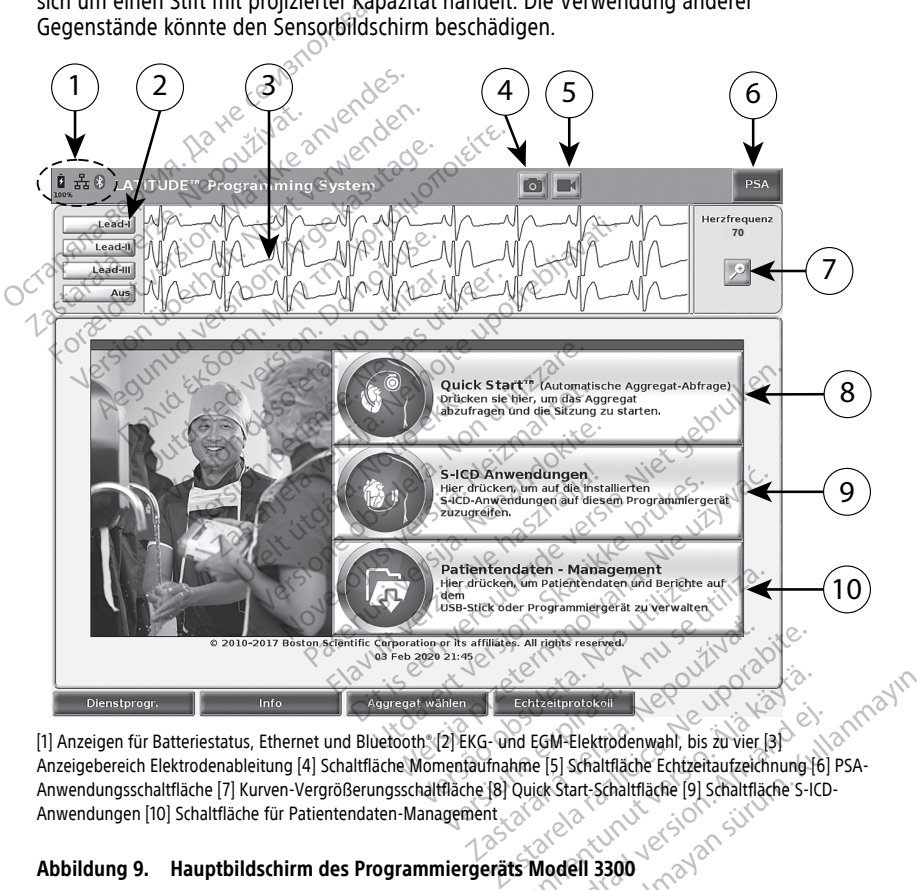

[1] Anzeigen für Batteriestatus, Ethernet und Bluetooth® [2] EKG- und EGM-Elektrodenwahl, bis zu vier [3] Anzeigebereich Elektrodenableitung [4] Schaltfläche Momentaufnahme [5] Schaltfläche Echtzeitaufzeichnung [6] PSA-Anwendungsschaltfläche [7] Kurven-Vergrößerungsschaltfläche [8] Quick Start-Schaltfläche [9] Schaltfläche S-ICD-Anwendungen [10] Schaltfläche für Patientendaten-Management Enhealtenbekeit<br>
Enhealtenbekeit<br>
Ma EGM-Elektrodenwahl, bis zu vier [3]<br>
Ame [5] Schaltfläche Enhzentautzeichnung (6<br>
Quick Start-Schaltfläche [9] Schaltfläche S-ICI<br>
Schoole (1990)<br>
The Wird Wird und Christen Start För Elektrodenwahl, bis zu vier [3]<br>För Elektrodenwahl, bis zu vier [3]<br>För Start-Schaltfläche [9] Schaltfläche S-ICD-<br>Schaltfläche [9] Schaltfläche S-ICD-<br>Schaltfläche [1] Schaltfläche S-ICD-<br>Schaltfläche [1] Tenster "Sta Guncel Control of the Control of the Control of the Control of the Control of the Control of the Control of the Control of the Control of the Control of the Control of the Control of the Control of the Control of the Contr

## **Abbildung 9. Hauptbildschirm des Programmiergeräts Modell 3300**

Wenn das LATITUDE Programmiersystem eingeschaltet wird, wird im Fenster "Start Anwendung" eine Fortschrittsanzeige für den Ladevorgang der Software angezeigt. Der Vorgang dauert normalerweise bis zu eine Minute. Wenn der Vorgang abgeschlossen ist, wird auf dem Bildschirm Folgendes angezeigt, wie in [Abbildung 9 Hauptbildschirm des](#page-35-0) [Programmiergeräts Modell 3300 auf Seite 30](#page-35-0) dargestellt.
- Im Statusbereich werden der Batterie-Ladestatus und die Konnektivitätsanzeigen für Wi-Fi, Ethernet und Bluetooth® angezeigt
- Im Anzeigebereich der Elektroden-Ableitungen können bis zu vier Kurven zur Patientenbeurteilung angezeigt werden, z. B. von einem Oberflächen-EKG oder einem PSA
- Es gibt zwei Schaltflächen (Momentaufnahme und Echtzeit-Aufzeichnung oben im Bildschirm, mit denen während der EKG-, Aggregat- und PSA-Aktivität Echtzeit-Aufzeichnungen der Elektrodenableitungen aufgezeichnet werden.
- Mit der Schaltfläche PSA wird die PSA-Anwendung aktiviert (siehe ["Cardiodiagnosegerät \(PSA\)" auf Seite 39](#page-44-0))
- Die Schaltfläche Quick Start Startet die Aggregat-Kommunikation zum Ablesen eines bestimmten transvenösen Aggregats
- Die S-ICD-Anwendungstaste öffnet das Fenster S-ICD-Anwendungen (siehe ["S-](#page-37-0)ICD-Anwendungstaste" auf Seite 32)

Die Schaltfläche Patientendaten-Management wird nur bei transvenösen Aggregaten verwendet und greift auf Patientendaten zu, um sie zu exportieren, zu drucken zu übertragen und zu löschen. Cardiodiagnosegerät (PSA)"<br>
• Die Schaltfläche Quick Start<br>
• Die S-ICD-Anwendungstaste<br>
• Die S-ICD-Anwendungstaste<br>
ICD-Anwendungstaste<br>
• Die Schaltfläche Patientendate<br>
© October 2u übertragen und zu Die S-ICD-Anwendung<br>ICD-Anwendungstaste<br>ICD-Anwendungstaste<br>Castaralá verwende<br>Castaralá verwende<br>Castaralá verwende For Schatthache Quick Stattenberg<br>
eines bestimmten transvendsen Die S-ICD-Anwendungstaste<br>
ICD-Anwendungstaste auf Seite 32<br>
Nicht verwenden. Nicht verwendet und greift auf Vergrößerungsglas-Schaltfläche<br>
Die Vergrößerungsglas-Schaltfläche<br>
Die Vergrößerungsglas-Schaltfläche<br>
Bereich a

• Die Vergrößerungsglas-Schaltfläche vergrößert den Elektrodenableitungs-Bereich auf Vollbildgröße und zeigt zusätzliche Informationen an, wie in [Abbildung](#page-36-0) Die S-ICD-Anwendungstaste<br>
ICD-Anwendungstaste" auf Seite 32)<br>
Die Schaltfläche Patientendaten-Mar<br>
Aggregaten verwendet und greift auflicher zu übertragen und zu lösche<br>
Chie Vergrößerungsglas-Schaltfläche<br>
Bereich auf Vo Die S-ICD-Anwendungstaste. 2016 officet da:<br>ICD-Anwendungstaste. auf Seite 32)<br>Die Schaltfläche Patientendaten-Managemen<br>Aggregaten verwendet und greift auf Patien<br>drucken zu übertragen und zu löschen.<br>Die Vergrößerungsgla Exhaltfläche Patientendaten-Mandegregaten verwendet und greift au<br>ucken zu übertragen und zu lösche<br>ucken zu übertragen und zu lösche<br>reich auf Vollbildgröße und zeigt z<br>Bildschirm mit Kurvenvergrößerun

<span id="page-36-0"></span>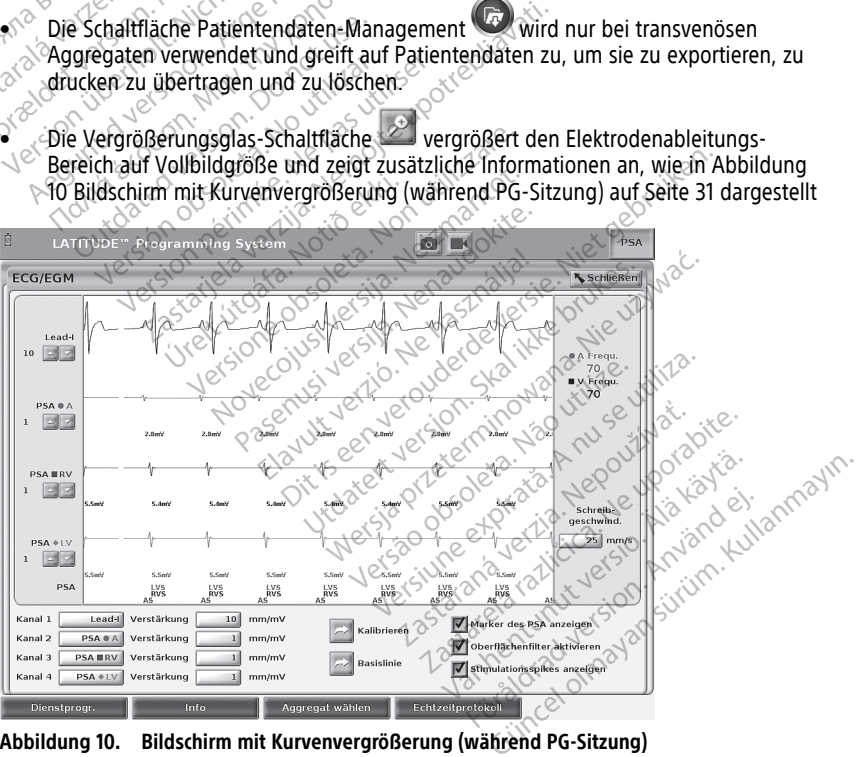

**Abbildung 10. Bildschirm mit Kurvenvergrößerung (während PG-Sitzung)**

Am unteren Bildschirmteil befinden sich folgende Elemente:

- Die Schaltfläche Dienstprogramme, mit der auf Informationen zum LATITUDE Programmiersystem sowie Einrichtungsfunktionen zugegriffen werden kann, die der Benutzer vor dem Zugriff auf die Anwendungssoftware verwenden kann
- Die Schaltfläche Info, mit der der Benutzer Informationen zur Konfiguration des LATITUDE Programmiersystem (auf dem System installierte Anwendungen und deren jeweilige Versionsnummern) aufrufen, ausdrucken oder speichern kann
- Die Schaltfläche Aggregat wählen, mit der die gewünschte transvenöse Aggregat-Softwareanwendung ausgewählt und gestartet werden kann; diese enthält die Option DEMO-MODUS für bestimmte Aggregat-Anwendungen (siehe ["Demo-Modus"](#page-46-0) [auf Seite 41](#page-46-0))
- Die Schaltfläche Echtzeitprotokoll, die nur bei transvenösen PGs verwendet wird,10 Ereignisaufzeichnung, bietet Zugriff auf die Aufzeichnung verschiedener Ereignisse aus Oberflächen-EKG und PSA
- Das Datum und die Uhrzeit werden in der Mitte des unteren Bildschirmrands angezeigt, wie in [Abbildung 9 Hauptbildschirm des Programmiergeräts Modell 3300](#page-35-0) auf Seite 30 dargestellt (Informationen zum Einstellen der Zeitzone finden Sie im Abschnitt ["Registerkarte "Datum und Uhrzeit"" auf Seite 43](#page-48-0)) • Die Schaltfläche Echtzeitprotokoll, Ereignisaufzeichnung, bietet Zugi<br>
aus Oberflächen-EKGjûnd PSA<br>
• Das Datum und die Uhrzeit werde<br>
angezeigt, wie in Abbildung 9 Ha<br>
auf Seite 30 dargestellt (Informat<br>
Abschnitt "Regi • Das Datum und die Uhrze.<br>
angezeigt, wie in Abbildu<br>
auf Seite 30 dargestellt (In<br>
Abschnitt "Registerkarte.<br> **PSA: Taste**<br>
Mit der Schaltfläche PSA: in der<br>
Bildschirmansicht gewechselt und Die Bildschirmansicht gewechs aus Obernachen-EKG und PSA<br>
Das Datum und die Uhrzeit werden in<br>
angezeigt, wie in Abbildung 9 Haupt<br>
auf Seite 30 dargestellt (Information<br>
Abschrift "Registerkarte "Datum und<br>
SA-Faste<br>
fit der Schalffläche PSA-in der ob

### **PSA-Taste**

Mit der Schaltfläche PSA in der oberen rechten Ecke des Startbildschirms wird die Bildschirmansicht gewechselt und die PSA-Anwendung aktiviert. Details und Anweisungen zur Verwendung dieser Anwendung finden Sie im Pacing System Analyzer (PSA) Operator's Manual (Gebrauchsanweisung für das Cardiodiagnosegerät (PSA) (Modell 3922). Das Datum und die Uhrzeit werden in<br>
angezeigt, wie in Abbildung 9 Hauptbi<br>
auf Seite 30 dargestellt (Informationen<br>
Abschnitt "Registerkarte "Datum und L<br>
A-Faste<sup>12</sup><br>
der Schaltfläche PSA in der oberen recht<br>
Schirmansic International Control of the Machine<br>
International Control of the Scholars Chatter<br>
The Schaltfläche PSA in der oberen rechte<br>
The Schaltfläche PSA in der oberen rechte<br>
International Control of the SA-Ar<br>
The Quick Start ezeigt, wie in Abbildung 9 Hauptbildschirm<br>Seite 30 dargestellt (Informationen zum Einschnitt "Registerkarte "Datum und Uhrzeit"" a<br>te<br>Chalffläche PSA in der oberen rechten Ecke connaisicht gewechselt und die PSA-Anwendun<br> alffläche PSA in der oberen rechte<br>insicht gewechselt und die PSA-Andung dieser Anwendung finden SI<br>Manual (Gebrauchsanweisung für<br>he Quick Start<br>ache Quick Start auf dem Hauptbil<br>a Angregat automatisch zu identifi fläche PSA in der oberen rechten<br>icht gewechselt und die PSA-Anv<br>ng dieser Anwendung finden Sie<br>*mual* (Gebrauchsanweisung für d<br>versichten Sie im Abschnitt "Starten")<br>finden Sie im Abschnitt "Starten"

### **Schaltfläche Quick Start**

Die Schaltfläche Quick Start auf dem Hauptbildschirm dient dazu, das implantierte transvenöse Aggregat automatisch zu identifizieren und abzufragen. Weitere Informationen finden Sie im Abschnitt ["Starten einer transvenösen PG-Sitzung" auf Seite](#page-40-0) [35.](#page-40-0) Schaltfläche Quick Start<br>Die Schaltfläche Quick Startauf dem Hauptbildschirm dient dazu, das implantierte<br>transvenöse Aggregat automatisch zu identifizieren und abzufragen. Weitere<br>Informationen finden Sie im Abschnitt Sta Che PSA in der oberen rechten Ecke of<br>
It gewechselt und die PSA-Anwendu<br>
dieser Anwendung finden Sie im Pas<br>
Val (Gebrauchsanweisung für das Car<br>
Ulick Start<br>
Duick Start<br>
Duick Start<br>
Duick Start<br>
Duick Start<br>
Duick Star PSA in der oberen rechten Ecke des Startbilds<br>Lewechselt und die PSA-Anwendung aktiviert.<br>Eser Anwendung finden Sie im Pacing System<br>(Gebrauchsanweisung für das Cardiodiagnoses)<br>Externalisk Start auf dem Hauptbildschirm di Start<br>
Extra út dem Hauptbildsch<br>
Lautomatisch zu identifizier<br>
Sie im Abschnitt Starten ein<br>
Staste Euchisanweisung für das Cardiodiagn ur dem Hauptbildschirm dient dazufrahlisch zu identifizieren und abzufrahlischen<br>Abschnitt "Starten einer transvenöstlichen Starten"<br>Modungen auf dem Hauptbildschirm<br>Ster können die S-ICD-Anwendung Sch zu identifizieren und abzufr<br>Schnitt Starten einer transvenö.<br>Produkt verzichten Hauptbildschirm<br>Elektronnen die S-ICD-Anwendung<br>Fich Automated Screening Tool En versier versier in die Statten einer Grandwinden aus implantierte der auf dem Hauptbildschirm dient dazu, das implantierte versiert wird zur dem Hauptbildschirm öffnet das Fenster som auf dem Hauptbildschirm öffnet das

# <span id="page-37-0"></span>**S-ICD-Anwendungstaste**

Anwendungen. In diesem Fenster können die S-ICD-Anwendungen ausgewählt werden:

- Die Schaltfläche EMBLEM S-ICD Automated Screening Tool öffnet die AST-Anwendung. Die AST-Anwendung wird zur Untersuchung von Patienten verwendet, um sie hinsichtlich einer Implantation des EMBLEM S-ICD-Systems zu beurteilen. Weitere Informationen und Anweisungen zur Nutzung dieser Anwendung sind der Gebrauchsanweisung des EMBLEM™ S-ICD Automated Screening Tool (AST) (Modell 3889) zu entnehmen. Utdatert version. Weitere<br>Utdatert version. PG-Sitzung" au<br>Utdatert version. Skal ikke brukes. Were sitzung au<br>Utdatert version. Skal ikke brukes. Nie używać w Automated Screening.<br>To wird zur Untersuchung von Patienten ve dem Hauptbildschirm öffnet das Fenste<br>die S-ICD-Anwendungen ausgewählt w<br>mated Screening Tool öffnet die AST<sup>2</sup><br>ind zur Untersüchung von Patienten ver<br>nden zur Nutzung dieser Anwendung SI<br>S-ICD Automated Screening Tool (AS Fich Anwendungen ausgewählt werder<br>Eich Anwendungen ausgewählt werder<br>Eich Anwendung von Patienten verwend<br>EMBLEM S-ICD-Systems zu beurteilen.<br>Zur Nutzung dieser Anwendung sind d<br>D Automated Screening Tool (AST) (Moderne)<br> Eening Tool offnet die AST<br>
Vanhender verwend<br>
Vanhender verwend<br>
Vanhender Anwendung sind de<br>
Vanhendung für S-ICD-Geräte, um<br>
Anwendung für S-ICD-Geräte, um<br>
Siffnen Diese Anwendung wird zur<br>
Siffnen Diese Anwendung wird M S-ICD-Systems zu beurteilen.<br>Eing dieser Anwendung sind der Zung dieser Anwendung sind der<br>*ated Screening Tool (AST) (Mode*<br>wendung für S-ICD-Geräte, um d<br>wendet. Details und Anweisunger<br>der Gebrauchsanweisung für die g Tool offnet die AST<br>
S-ICD-Systems zu beurteilen.<br>
S-ICD-Systems zu beurteilen.<br>
Ing dieser Anwendung sind der<br>
Hed *Screening Tool (AST) (Modell*<br>
endung für S-ICD-Geräte, um die<br>
Anwendung wird zur<br>
These Anwendung wir
- Wählen Sie die Schaltfläche Programmiergerät-Anwendung für S-ICD-Geräte, um die Anwendung des S-ICD-Programmiergeräts zu öffnen. Diese Anwendung wird zur Programmierung des EMBLEM S-ICD-Systems verwendet. Details und Anweisungen zur Verwendung dieser Anwendung finden Sie in der Gebrauchsanweisung für die EMBLEM™ S-ICD-Anwendung (Modell 3877).

<sup>10.</sup> Für S-ICD-PGs siehe Gebrauchsanweisung für die EMBLEM™ S-ICD-Anwendung (Modell 3877) für die Ereignisaufzeichnung.

#### **Schaltfläche "Patientendaten-Management"**

Die Anwendung "Patientendaten-Management" wird nur bei transvenösen Aggregaten verwendet. Sie können damit auf dem internen Laufwerk des Programmiergeräts oder einem USB-Stick gespeicherte Patientendaten exportieren, übertragen, drucken, lesen und löschen. Informationen und Anweisungen zur Verwendung dieser Anwendung finden Sie im Patient Data Management Operator's Manual (Model 3931) (Gebrauchsanweisung zum Patientendaten-Management (Modell 3931).

**HINWEIS:** Für S-ICD-Aggregate bietet die Anwendung des S-ICD Programmiergeräts Funktionen für das Patientendaten-Management. Weitere Informationen finden Sie in der Gebrauchsanweisung der EMBLEM™ S-ICD-Anwendung (Modell 3877).

#### **NOTF.-Taste für transvenöse Aggregate**

Die NOTF.-Taste **befindet sich oben rechte am Programmiergerät Modell 3300.** Beim Betätigen der NOTF.-Taste werden folgende Aktionen ausgeführt:

• Wenn sich das Aggregat mit Lagerungsmodus, im ausgeschalteten Modus oder im Modus "Nur Überwachung" befindet, wird ein STAT-DEFIB (NOT-SCHOCK) oder ein PG STAT-STIM (NOT-VVI) abgegeben. Wenn ein STAT-DEFIB (NOT-SCHOCK) oder ein PG<br>STAT-STIM (NOT-VVI) im Lagerungsmodus abgegeben wird, wechselt der Tachy-<br>SC States und Telemetrie-Kommunikation wird abgegeben wird, wechselt der STAT-STIM (NOT-VVI) im Lagerungsmodus abgegeben wird, wechselt der Tachy-Modus zu "aus". **NOTF.-Taste für transvenöse A**<br>Die NOTF.-Taste  $\overline{\text{A}}$  befindets<br>Beim Betätigen der NOTF.-Taste we<br>Wenn sich das Aggregat mit L<br>Modus , Nur Überwachung" be<br>STAT-STIM (NOT-VVI) im Lage<br>STAT-STIM (NOT-VVI) im Lage<br>COCRE Beim Betätigen der NOTF.-1<br>
Wenn sich das Aggreg<br>
Modus "Nur Überwach<br>
STAT-STIM (NOT-VVI)<br>
STAT-STIM (NOT-VVI)<br>
STAT-STIM (NOT-VVI)<br>
Modus zu "aus"<br>
Bei einer Telemetrie-K<br>  $\sim$  & CRT-D) wird eine Popu Die NOTF.-Taste<br>
Beim Betätigen der NOTF.-Taste werder<br>
Wenn sich das Aggregat mit Lage<br>
Modus "Nur Überwachung" befin<br>
STAT-STIM (NOT-VVI) abgegeben<br>
STAT-STIM (NOT-VVI) im Lagerun<br>
Modus zu "aus"<br>
Alfred Telemetrie-Kommu Beim Betätigen der NOTF.-Taste werden<br>
Wenn sich das Aggregat mit Lagen<br>
Modus "Nur Überwachung" befinder<br>
STAT-STIM (NOT-VVI) im Lagerungs<br>
STAT-STIM (NOT-VVI) im Lagerungs<br>
Modus zu "aus"<br>
Bei einer Telemetrie-Kommunikat

 $\bullet$   $\bullet$  Bei einer Telemetrie-Kommunikation mit einem Hochspannungsaggregat (ICD oder CRT-D) wird eine Popup-Meldung angezeigt, in welcher der Benutzer einen Befehl PG STAT-STIM (NOT-VVI), STAT-DEFIB (NOT-SCHOCK) oder THERAPIE ABLEITEN starten kann. Bei einer aktiven PSA-Sitzung wird zusätzlich die Option PSA STAT-STIM (NOT- $\vee$ VVI) angezeigt. Wenn sich das Aggregat mit Lagerungsmod<br>
Modus "Nür Überwachung" befindet, wird ei<br>
STAT-STIM (NÖT-VVI) abgegeben. Wenn ein<br>
STAT-STIM (NÖT-VVI) im Lagerungsmodus a<br>
Modus zu "aus".<br>
Bei einer Telemetrie-Kommunikation mit AP-STIM (NOT-VVI) im Lagerungsm<br>dus zu "aus".<br>T-D) wird eine Popup-Meldung an<br>T-D) wird eine Popup-Meldung an<br>AT-STIM (NOT-VVI), STAT-DEFIB (N<br>M. Bei einer aktiven PSA-Sitzung II)<br>angezeigt.<br>C einer Telemetrie-Kommunikatio iner Telemetrie-Kommunikation mit ein<br>
D) wird eine Popup-Meldung angezeigt<br>
STIM (NOT-VVI), STAT-DEFIB (NOT-SCH<br>
Bei einer aktiven PSA-Sitzung wird zu:<br>
iner Telemetrie-Kommunikation mit ein<br>
iner Telemetrie-Kommunikation TRIFT VIJ im Lagerungsmodus abgegeben w<br>
Telemetrie-Kommunikation mit einem Hochspa<br>
Telemetrie-Kommunikation mit einem Hochspa<br>
Telemetrie-Kommunikation mit einem Hochspa<br>
II (NOT-VVI), STAT-DEFIB (NOT-SCHOCK) oder THE<br>
F

- Bei einer Telemetrie-Kommunikation mit einem Niederspannungsaggregat wird eine Popup-Meldung angezeigt, in welcher der Benutzer einen Befehl PG STAT-STIM (NOT-VVI) oder THERAPIE ABLEITEN starten kann. Bei einer aktiven PSA-Sitzung wird zusätzlich die Option PSA STAT-STIM (NOT-VVI) angezeigt, wie in [Abbildung 11](#page-39-0) [NOTFALL-Taste in einer Hochspannungs-PG-Sitzung mit aktivierter PSA-Anwendung](#page-39-0) [auf Seite 34](#page-39-0) dargestellt. gt.<br>emetrie-Kommunikation mi<br>ung angezeigt, in welcher d<br>ler THERAPIE-ABLEITEN start<br>e Option PSA STAT-STIM (Note<br>ste in einer Hochspannungs<br>dargestellt. T-VVI), STAT-DEFIB (NOT-SCHOCK) ode<br>aktiven PSA-Sitzung wird zusätzlich d<br>etrie-Kommunikation mit einem Nied<br>g angezeigt, in welcher der Benutzer<br>THERAPIE ABLEITEN starten kann. Bei<br>ption PSA STAT-STIM (NOT-VVI) ange<br>in ei Neirl 3A Sicary who zusaizing under<br>The Kommunikation mit einem Nieder<br>Ingezeigt, in welcher der Benutzer e<br>ERAPIE ABLEITEN starten kann, Bei<br>Jon PSA STAT-STIM (NOT-VVI) angez<br>einer Hochspannungs-PG-Sitzung r<br>stellt.<br>nunik Prominunikation mit einem Nieder<br>Paseigt, in welcher der Benutzer ein<br>Pape ABLEITEN starten kann. Bei einer Hochspannungs-PG-Sitzung mit<br>Pasener Hochspannungs-PG-Sitzung mit<br>Paulo mit einem PG stattfindet,<br>die eine Aufford eigt, in welcher der Benutzer ein<br>PLE ABLEITEN starten kann. Bei e<br>SA STAT-STIM (NOT-VVI) angeze<br>Flochspannungs-PG-Sitzung m<br>Cation mit einem PG stattfindet<br>Le eine Aufforderung an den Ber<br>Zu versuchen, das Gerät zu iden<br>S A-Sitzung wird zusätzlich die Option PSA STAT-S<br>
munikation mit einem Niederspannungsaggregat<br>
t, in welcher der Benutzer einen Befehl PG STAT-<br>
ABLEITEN starten kann. Bei einer aktiven PSA-Sit<br>
STAT-STIM (NOT-VVI) angezei
- Wenn keine Kommunikation mit einem PG stattfindet, wird eine Schaltfläche Abfragen angezeigt, die eine Aufforderung an den Benutzer enthält. einen Quick Start auszuführen, um zu versuchen, das Gerät zu identifizieren (siehe [Abbildung 12](#page-39-1) [Schaltfläche PSA STAT-STIM \(NOT-VVI\) außerhalb einer PG-Sitzung mit aktivierter](#page-39-1) [PSA-Anwendung auf Seite 34\)](#page-39-1). Sobald eine Sitzung mit einem implantierten transvenösen Gerät aktiv ist, drücken Sie die rote NOTF.-Taste erneut, um die verfügbaren Optionen anzuzeigen. BLEITEN starten kann. Bei einer aktiver<br>PAT-STIM (NOT-VVI) angezeigt, wie in Aspannungs-PG-Sitzung mit aktivierter<br>Inspannungs-PG-Sitzung mit aktivierter<br>Patiforderung an den Benutzer enthand<br>Insuchen, das Gerät zu identif Weicher der Behutzer einen Bereni PG SIA<br>SITEN starten kann. Bei einer aktiven PSA-S<br>FSTIM (NOT-VVI) angezeigt, wie in Abbildu<br>Dannungs-PG-Sitzung mit aktivierter PSA-A<br>Sannungs-PG-Sitzung mit aktivierter PSA-A<br>Litt einem einem PG stattfindet, wird eine storderung an den Benutzer enthen, das Gerät zu identifizieren (statten)<br>Versätzung an den Benutzer enthen der PG-Sitzung<br>Dald eine Sitzung mit einem im<br>Ken Sie die rote NOTF - Taste ern<br>Lie versien PG stattfindet, wird eine Schaltflät<br>Verung an den Benutzer enthält: eine<br>A das Gerät zu identifizieren (siehe Alvi) außerhalb einer PG-Sitzung mit all<br>Ald eine Sitzung mit einem implantier<br>In Sie die rote NOTF - T Frung an den Benutzer enthält. eine<br>Blas Gerät zu identifizieren (siehe A<br>außerhalb einer PG-Sitzung mit a<br>Leine Sitzung mit einem implantifizieren (siehe A<br>außerhalb einer PG-Sitzung mit a<br>Aggregat-Funktion STAT-STIM (NG<br> ng an den Benutzer enthält: einen Q<br>Gerät zu identifizieren (siehe Abbild<br>Iderhalb einer PG-Sitzung mit aktiviere<br>Sitzung mit einem implantierten<br>die rote NOTF: Taste erneut, um die<br>Gregat-Funktion STAT-STIM (NOT-VVI<br>Grega Frank zu deminizieren (siehe Abbildum<br>Frank einer PG-Sitzung mit aktivier<br>Sitzung mit einem implantierten<br>Franktion STAT-STIM (NOT-VVI)<br>Stagat-Funktion STAT-DEFIB (NOT-S)<br>Stagat-Funktion STAT-DEFIB (NOT-S)<br>Stagat-Funktion Raung mit einem implantierten<br>The NOTE - Taste erneut, um die<br>The Funktion STAT-STIM (NOT-VVI)<br>The STAT-STIM (NOT-VVI)<br>The STAT-DEFIB (NOT-SC<br>Teräte (ICD-, CRT-D-PGs).<br>RAPIE ABLEITEN des Aggregats fi Guncel of Strzung mit aktivierter<br>Ing mit einem implantierten<br>Ing mit einem implantierten<br>Ing mit einem implantierten<br>INOTE:-Taste erneut, um die<br>Inktion STAT-STIM (NOT-VVI) für<br>Exchrittmacher/CRT-P).<br>RE (RCD-CRT-D-PGs).<br>R
- PG STAT-STIM (NOT-VVI) startet die Aggregat-Funktion STAT-STIM (NOT-VVI) für unterstützte transvenöse Geräte (ICD, CRT-D, Herzschrittmacher/CRT-P).
- STAT-DEFIB (NOT-SCHOCK) startet die Aggregat-Funktion STAT-DEFIB (NOT-SCHOCK) für unterstützte transvenöse Hochspannungsgeräte (ICD-, CRT-D-PGs).
- THERAPIE ABLEITEN startet die Funktion THERAPIE ABLEITEN des Aggregats für unterstützte transvenöse Geräte (ICD, CRT-D, Herzschrittmacher/CRT-P) und stoppt in einer aktiven PG-Sitzung die anstehende Therapie.

• PSA STAT-STIM (NOT-VVI) - wenn eine PSA-Sitzung aktiviert wurde, wird das PSA mit STAT-STIM-Einstellungen und Funktionen konfiguriert.

<span id="page-39-0"></span>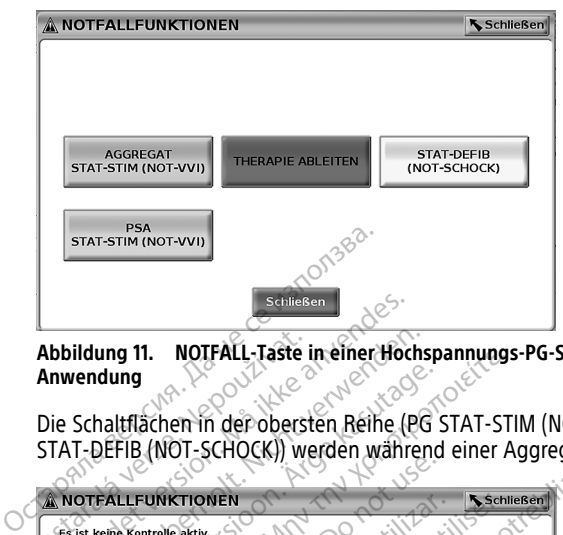

#### **Abbildung 11. NOTFALL-Taste in einer Hochspannungs-PG-Sitzung mit aktivierter PSA-Anwendung**

<span id="page-39-1"></span>Die Schaltflächen in der obersten Reihe (PG STAT-STIM (NOT-VVI), THERAPIE ABLEITEN und STAT-DEFIB (NOT-SCHOCK)) werden während einer Aggregat-Sitzung angezeigt.

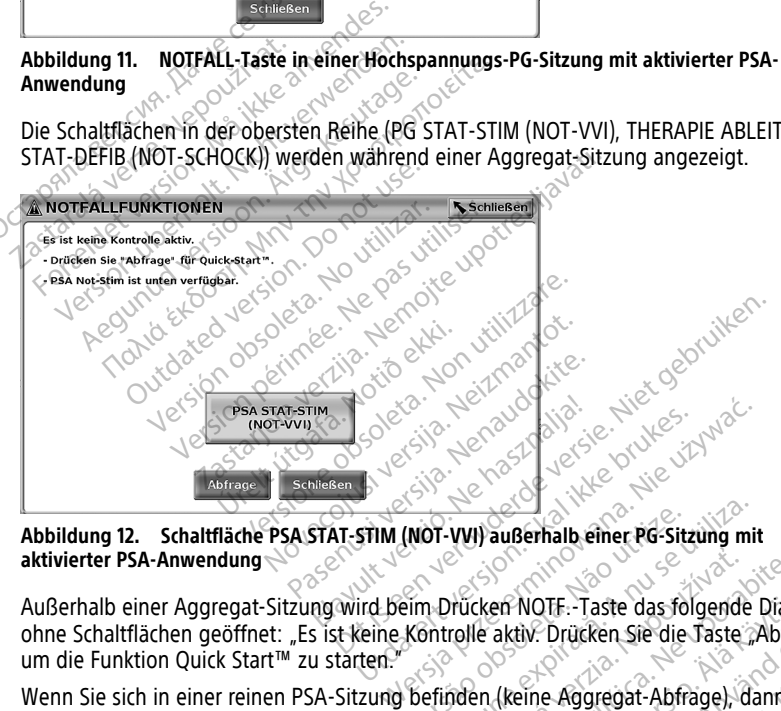

**Abbildung 12. Schaltfläche PSA STAT-STIM (NOT-VVI) außerhalb einer PG-Sitzung mit aktivierter PSA-Anwendung**

Außerhalb einer Aggregat-Sitzung wird beim Drücken NOTF.-Taste das folgende Dialogfeld ohne Schaltflächen geöffnet: "Es ist keine Kontrolle aktiv. Drücken Sie die Taste "Abfrage", um die Funktion Quick Start™ zu starten."

Wenn Sie sich in einer reinen PSA-Sitzung befinden (keine Aggregat-Abfrage), dann wird dasselbe Dialogfeld mit der Schaltfläche PSA STAT-STIM (NOT-VVI) angezeigt (siehe [Abbildung 12 Schaltfläche PSA STAT-STIM \(NOT-VVI\) außerhalb einer PG-Sitzung mit](#page-39-1) [aktivierter PSA-Anwendung auf Seite 34\)](#page-39-1). Versium of NGC strain of NGC strain of NGC 1980<br>
Version of NGC 1980<br>
Version of NGC 1980<br>
Version of NGC 1980<br>
Version of NGC 1980<br>
Version of NGC 1980<br>
Version of NGC 1980<br>
Version of NGC 1980<br>
Version of NGC 1980<br>
Versi Prücken NOTF. Taste das folgende Dialo<br>Trücken NOTF. Taste das folgende Dialo<br>Tolle aktiv. Drücken Sie die Taste Abfra<br>MAT-STIM (NOT-VVI) angezeigt (siehe<br>PVVI) außerhalb einer PG-Sitzung mit en NOTF: Taste das folgende Dialoo<br>aktiv. Drücken Sie die Taste "Abfrag<br>(keine Aggregat-Abfrage), dann with<br>TIM (NOT-VVI) angezeigt (siehe<br>caußerhalb einer PG-Sitzung mit För blucken sie die Taste Labinage<br>Fine Aggregat Abfrage), dann wir<br>M. (NOT-WVI) angezeigt (siehe<br>Internalb einer PG-Sitzung mit Dr. - Laste das folgende Dialogfeld<br>Drücken Sie die Taste "Abfrage"<br>e Aggregat Abfrage), dann wird<br>MOT-WIJ angezeigt (siehe<br>prialo einer PG-Sitzung mit<br>ergefät Modell 3300. Wenn Sie<br>ergefät Modell 3300. Wenn Sie

#### **NOTF.-Taste für S-ICD-Aggregate**

Die NOTF.-Taste befindet sich oben rechts am Programmiergerät Modell 3300. Wenn Sie während einer S-ICD-Programmiersitzung die NOTF.-Taste  $\Box$  auf dem Programmiergerät oder das Rettungsschock-Symbol **(AShock)** auf dem S-ICD-Bildschirm drücken, erfolgen die folgenden Aktionen:

- 1. Bei einer Telemetrie-Kommunikation mit einem S-ICD-Aggregat wird eine Popup-Meldung angezeigt, in welcher der Benutzer einen NOT-SCHOCK starten kann. (Siehe [Abbildung 13 Bildschirm Notschock auf Seite 35\)](#page-40-1).
- 2. Wählen Sie die Schaltfläche "Schock", um den Ladevorgang des Aggregats für einen Rettungsschock zu starten.
- 3. Es wird ein roter Hintergrundbildschirm mit dem Schriftzug "Laden" angezeigt und für die gesamte Ladedauer des S-ICD ertönt ein lauter, ansteigender Alarmton.
- 4. Nach erfolgreicher Abgabe des Schocks erscheint ein Bestätigungsbildschirm mit der entsprechenden Meldung und der Schockimpedanz.

HINWEIS: Wenn Sie während des Ladevorgangs im Bildschirm Rettungsschock die Schaltfläche "Abbrechen" wählen, verhindert dies die Abgabe eines Rettungsschocks und der vorherige Bildschirm wird angezeigt.

<span id="page-40-1"></span>Wenn der Schock aus irgendeinem Grund nicht abgegeben werden konnte, wird ein roter Bildschirmhintergrund mit der Meldung "Der Schock konnte nicht abgegeben werden." angezeigt.

Weitere Informationen zur Abgabe eines Not-Schocks oder Rettungsschocks mit einem S-ICD-PG finden Sie in der Gebrauchsanweisung für die EMBLEM™ S-ICD-Anwendung Modell **3877. ∖**ે HINWEIS: Wenn Sie wahrend des<br>
Schaltfläche "Abbrechen" wählen, v<br>
der vorherige Bildschirm wird ange<br>
Wenn der Schock aus irgendeinem<br>
Bildschirmhintergrund mit der Mela<br>
angezeigt.<br>
Weitere Informationen zur Abgabe<br>
ICD-

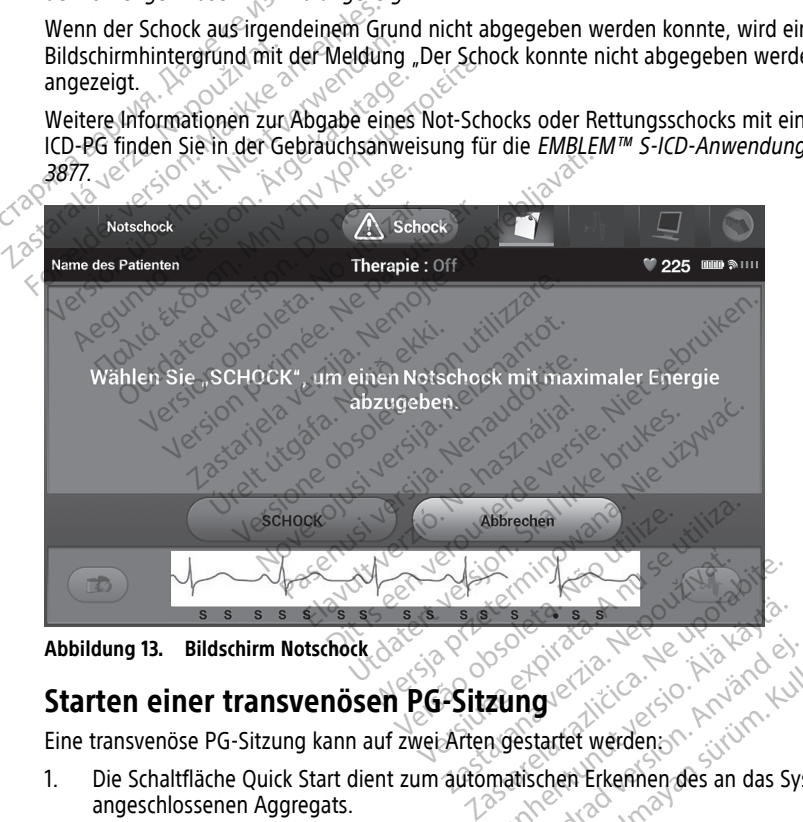

**Abbildung 13. Bildschirm Notschock**

## <span id="page-40-0"></span>**Starten einer transvenösen PG-Sitzung**

Eine transvenöse PG-Sitzung kann auf zwei Arten gestartet werden:

- 1. Die Schaltfläche Quick Start dient zum automatischen Erkennen des an das System angeschlossenen Aggregats. Vanhendung estatet werden Föråldrad version. Använd ej.
- 2. Mit der Schaltfläche Aggregat wählen können Sie manuell die Anwendung festlegen, mit der Sie eine Sitzung mit dem Aggregat gestartet werden soll. Günce Alexander olmayın.

#### **Quick Start (Schaltfläche)**

1. Platzieren Sie den Programmierkopf Modell 6395 über dem Aggregat, und wählen Sie die Schaltfläche Quick Start.

- 2. Es wird ein Meldungsfenster angezeigt, das je nach implantiertem Aggregat einen der folgenden Zustände angibt:
	- Start der Anwendung läuft Wenn die Software für das implantierte Aggregat auf dem LATITUDE Programmiersystem installiert ist, identifiziert es das Aggregat, öffnet die richtige Anwendung und fragt das Aggregat automatisch ab.
	- PG nicht identifiziert Wenn ein PG, das nicht von Boston Scientific hergestellt wurde, oder ein PG abgefragt wird, für das keine Anwendung auf diesem Programmiergerät geladen ist, erscheint ein Fenster mit der Meldung, dass das PG nicht identifiziert werden konnte.11
	- Falls der Programmierkopf außer Reichweite ist oder Telemetriestörungen auftreten, werden entsprechende Meldungen angezeigt.
- 3. Wenn Sie mit der Abfragesitzung fortfahren möchten, sehen Sie in der Produktdokumentation nach, die dem abgefragten Aggregat beigefügt ist.

## **Aggregat wählen (Schaltfläche)**

Verwenden Sie zur manuellen Abfrage eines transvenösen Aggregats die Schaltfläche Aggregat wählen am unteren Bildschirmrand. • Falls der Programmierkopf a<br>
auftreten, werden entsprech<br>
3. Wenn Sie mit der Abfragesitzung<br>
Produktdokumentation nach, die<br> **Aggregat wählen (Schaltfläche)**<br>
Verwenden Sie zur manuellen Abfrage<br>
Aggregat wählen am unte Produktdokumentation na<br> **Aggregat wählen (Schaltfl**<br>
Verwenden Sie zur manuellen<br>
Aggregat wählen am unteren E<br>
1.<sup>22</sup> Platzieren Sie den Program<br>
2.<sup>22</sup> Wählen Sie das Symbol fü

- 1. Platzieren Sie den Programmierkopf Modell 6395 über dem Aggregat, und wählen Sie auf dem Startbildschirm die Schaltfläche Aggregat wählen. Wenn Sie mit der Abfragesitzung for<br>
Produktdokumentation nach, die der<br> **ggregat wählen (Schaltfläche)**<br>
Erwenden Sie zur manuellen Abfrage ein<br>
ggregat wählen am unteren Bildschirmre<br>
Se Platzieren Sie den Programmierkop Produktdokumentation nach, die dem<br>
gregat wählen (Schaltfläche)<br>
wenden Sie zur manuellen Abfrage einer<br>
regat wählen am unteren Bildschirmran<br>
Platzieren Sie den Programmierkopf M<br>
auf dem Startbildschirm die Schaltfläch **egat wählen (Schaltfläche)**<br>
Inden Sie zur manuellen Abfrage eines transver<br>
gat wählen am unteren Bildschirmrand.<br>
Natzleren Sie den Programmierkopf Modell 639<br>
uf dem Startbildschirm die Schaltfläche Aggreg<br>
Wählen Sie Fren Sie den Programmierkopf Montgreisen.<br>Pren Sie dat Programmierkopf Montgreisen.<br>In Sie das Symbol für die gewünschen Sie im daraufhin angezeigten Fe<br>Sie mit der Abfragesitzung fortfah<br>Ktdokumentation nach, die dem alte m unteren Bildschirmrand.<br>
den Programmierkopf Modell 6395 über dem<br>
bildschirm die Schaltfläche Aggregat wählen.<br>
s Symbol für die gewünschte Aggregat-Produ<br>
Maraufhin angezeigten Fenster die Schaltfläch<br>
der Abfragesitzu
- 12. Wählen Sie das Symbol für die gewünschte Aggregat-Produktfamilie.<br>3. Wählen Sie im Garaufhin andezeidten Fenster die Schsitfläche Abfrac
- Wählen Sie im daraufhin angezeigten Fenster die Schaltfläche "Abfrage".
- 4. Wenn Sie mit der Abfragesitzung fortfahren möchten, sehen Sie in der Produktdokumentation nach, die dem abgefragten Aggregat beigefügt ist. Startbildschirm die Schaltfläche Aggreg<br>Sie das Symbol für die gewünschte Aggreg<br>Sie im daraufhin angezeigten Fenster d<br>e mit der Abfragesitzung fortfahren mö<br>okumentation nach, die dem abgefragt<br>mationen zu den Optionen Q aufhin angezeigten Fenster die Schält<br>Abfragesitzung förtfahren möchten seition nach, die dem abgefragten Aggregat<br>Lu den Optionen Quick Start und Aggr<br>die dem abgefragten Aggregat beige<br>Altfläche Aggregat wählen können Si Fragesitzung förtfahren möchten, sein nach, die dem abgefragten Aggregat<br>den Optionen Quick Start und Aggregat<br>edem abgefragten Aggregat beiget<br>fläche Aggregat wählen können Sie<br>odus" auf Seite 41.

Weitere Informationen zu den Optionen Quick Start und Aggregat wählen finden Sie in der Produktdokumentation, die dem abgefragten Aggregat beigefügt ist. Produktdokumentation nach, die dem abgefragten Aggregat beigefügt ist.<br>
Weitere Informationen zu den Optionen Quick Start und Aggregat wählen finden<br>
Produktdokumentation, die dem abgefragten Aggregat beigefügt ist.<br> **HINW** er Abfragesitzung fortfahren<br>ntation nach, die dem abge<br>n zu den Optionen Quick St<br>n, die dem abgefragten Ag<br>ichaltfläche Aggregat wählen<br>no-Modus'' auf Seite 41.

**HINWEIS:** Mit der Schaltfläche Aggregat wählen können Sie auch auf den DEMO-MODUS zugreifen. Siehe "Demo-Modus" auf Seite 41.

## **Starten einer S-ICD PG-Sitzung**

Programmierung eines S-ICD-Aggregats verwendet. Froduktdokumentation, die dem abgefrägten Aggregat beigefügt ist.<br>
Froduktdokumentation, die dem abgefrägten Aggregat beigefügt ist.<br>
Führen Siehe "Demo-Modus" auf Seite 41.<br>
Starten einer S-ICD PG-Sitzung<br>
Die S-ICD-Anwen Publisher Quick Start und Aggregit<br>
abgeregat wählen können Sie<br>
Paggregat wählen können Sie<br>
Fauf Seite 41<br>
FSitzung Exergien Lenster die Schannache "Abriage<br>
Lung förtfahren möchten, sehen Sie in der die dem abgefrägten Aggregat beigefügt ist.<br>
ionen Quick Start und Aggregat wählen finden Si<br>
begefrägten Aggregat beigefügt ist.<br>
Start w Financia obsoleta. Não principal de seguido de la propieta. Não principal de seguido de la propieta. Não principal de seguido de seguido de seguido de seguido de seguido de seguido de seguido de seguido de seguido de segui

- 1. Wählen Sie die Schaltfläche S-ICD-Anwendungen auf dem Hauptbildschirm des Programmiergeräts, um den Bildschirm S-ICD-Anwendungen anzuzeigen.
- 2. Wählen Sie die Schaltfläche S-ICD-Geräte-Programmieranwendung, um die S-ICD-Anwendung auf das Programmiergerät zu laden. Modell 3300 wird zur Abfrage und<br>
Rodell 3300 wird zur Abfrage und<br>
Rodell 2300 wird zur Schriften.<br>
23. Sie Hauptbildschirm des<br>
20. Programmieranwendung, um die S-ICD<br>
Programmieranwendung, um die S-ICD<br>
1400 kann ca. 30 Vanhendung zu starten.<br>Vanhendung zu starten.<br>Vanhendungen anzüzeigen.<br>Vanhendungen anzüzeigen.<br>Vann ca. 30 Sekunden dauern.<br>Kann ca. 30 Sekunden dauern.<br>Jeldung Start Anwendung und das

**HINWEIS:** Das Laden der S-ICD-Anwendung kann ca. 30 Sekunden dauern. Während dieser Zeit zeigt der Bildschirm die Meldung Start Anwendung und das Sanduhrsymbol an, gefolgt von einer langen Textanzeige von Boston Scientific. Anwendung zu starten.<br>För dem Hauptbildschirm des Wendung zu starten.<br>The dem Hauptbildschirm des Namen<br>Adungen anzüzeigen.<br>Güncel olmayın. Kullanmayın.<br>Güncel olmayın. Kullanmayın.<br>Güncel olmayın.<br>Zeige von Boston Scientific.

<sup>11.</sup> Für einige ältere Boston Scientific-PGs muss ZOOM™LATITUDE™ Programmier-/Aufzeichnungs-/ Überwachungsgerät (PRM) Modell 3120 zur Programmierung verwendet werden. Wenden Sie sich bei Fragen an Boston Scientific (die Kontaktdaten finden Sie auf der Rückseite dieses Handbuchs).

- 3. Wenn die S-ICD-Programmiergerät-Anwendung lädt, wird der S-ICD-Hauptbildschirm angezeigt.
- 4. In der EMBLEM™ S-ICD-Gebrauchsanweisung (Modell 3877) erfahren Sie, wie Sie das S-ICD-Aggregat konfigurieren und programmieren und S-ICD-Patientendaten speichern und exportieren.

<span id="page-42-0"></span>Eine Darstellung der Startsequenz der S-ICD-Anwendung finden Sie in [Abbildung 14 Start-](#page-42-0)[Sequenz der S-ICD-Anwendung auf Seite 37.](#page-42-0)

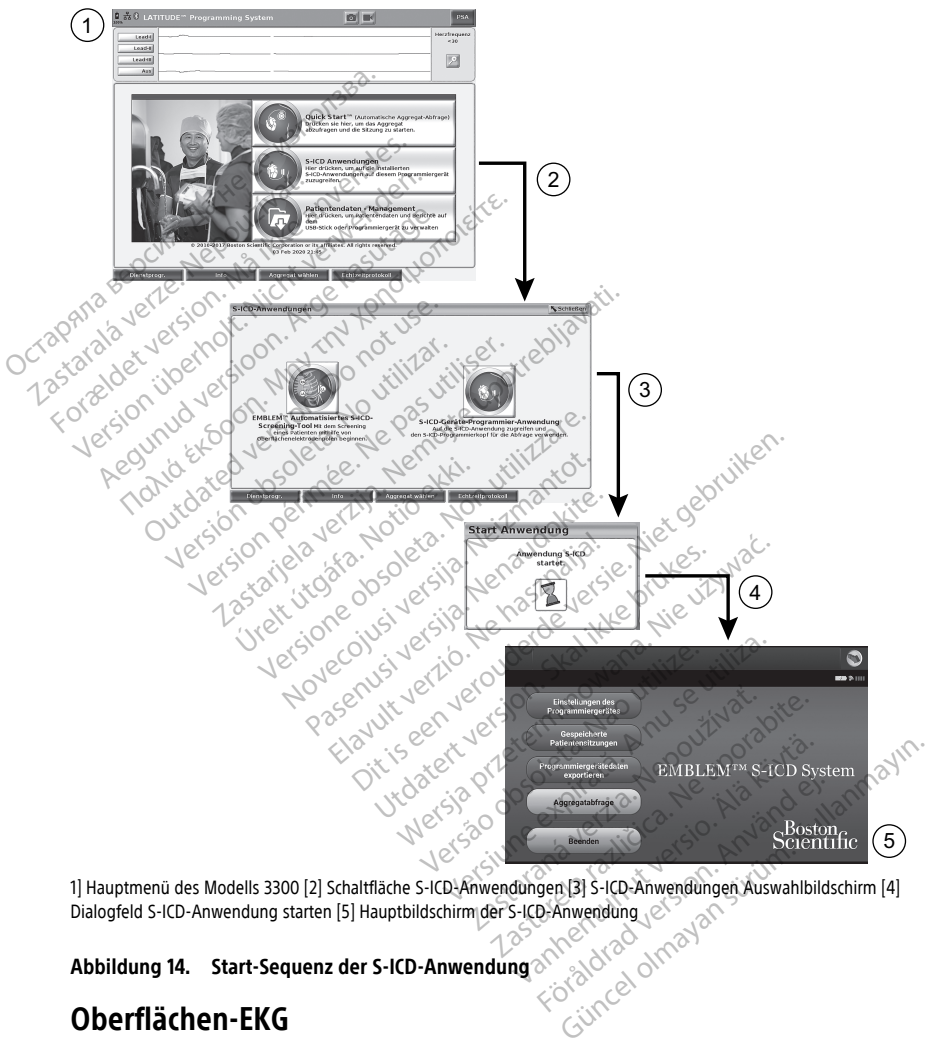

1] Hauptmenü des Modells 3300 [2] Schaltfläche S-ICD-Anwendungen [3] S-ICD-Anwendungen Auswahlbildschirm [4] Dialogfeld S-ICD-Anwendung starten [5] Hauptbildschirm der S-ICD-Anwendung

**Abbildung 14. Start-Sequenz der S-ICD-Anwendung**

## **Oberflächen-EKG**

Ausführen eines Oberflächen-EKGs:

- 1. Schließen Sie das EKG-Kabel Modell 3154 an das Programmiergerät 3300 an.12
- 2. Schließen Sie das Kabel an die Patientenelektroden an.
- 3. Verwenden Sie bei Bedarf die Optionen "Momentaufnahme" oder die Echtzeit-Aufzeichnung, um die EKG-Kurveninformationen aufzuzeichnen.

Die EKG- oder PSA-Kurven werden auf dem Hauptbildschirm angezeigt. Weitere Informationen zum Hauptbildschirm finden Sie in [Abbildung 9 Hauptbildschirm des](#page-35-0) [Programmiergeräts Modell 3300 auf Seite 30](#page-35-0).

### **EKG-Anzeige**

Wenn das EKG-Kabel an den Patienten und das Programmiergerät angeschlossen sind, werden im EKG-Display die Signale des Oberflächen-EKGs ohne Aggregat-Abfrage angezeigt.

Wenn die EKG-Informationen überprüft oder gespeichert werden sollen, verwenden Sie die Optionen "Momentaufnahme" oder die Echtzeit-Aufzeichnung, um ein Echtzeitprotokoll zu erstellen.

**HINWEIS:** Das LATITUDE Programmiersystem kann vier EKG-Ableitungen von bis zu sechs Extremitätenableitungen oder einer Brustwandableitung darstellen. Die oben angezeigte Ableitung wird, sofern diese Funktion aktiviert ist, mit Stimulations-Markern annotiert. Damit diese richtig angezeigt werden, müssen die an die angezeigte Kurve von Ableitung II angeschlossenen Elektroden am Patienten angeschlossen sein, unabhängig davon, welche Ableitung angezeigt wird. Die Herzfrequenz zeigt die ventrikuläre Frequenz  $an^{\circ}$ Wenn das EKG-Kabel an den Patienten<br>
werden im EKG-Display die Signale de:<br>
angezeigt.<br>
Wenn die EKG-Informationen überprüf<br>
Optionen "Momentaufnahme" oder die<br>
erstellen.<br>
HINWEIS: Das LATITUDE Programmi<br>
sechs Extremität Optionen "Momentaufnahme"<br>
erstellen.<br> **HINWEIS:** Das LATITUDE Projection<br>
sechs Extremitätenableitungen<br>
angezeigte Ableitung wird, soft<br>
annotiert. Damit diese richtig a<br>
Ableitung II angeschlossenen L<br>
davon, welche Abl Venn die EKG-Informationen überprüft optionen "Momentaufnahme" oder die Economiersiellen.<br>Formation. Mänchen version. Männer version. Männer version. Männer version. Männer version. Männer version. Män<br>Formation. Damit die ionen "Momentaufnahme" oder die Echtellen.<br>
VWEIS: CDas LATITUDE Programmiersysis<br>
IS Extremitätenableitungen oder einer B<br>
Extremitätenableitungen oder einer B<br>
Extremitätenableitung angezeigt were<br>
eitung II angeschlosse en.<br>**EIS:** Oas LATITUDE Programmiersyste<br>Extremitätenableitungen oder einer Brugte Ableitung wird, sofern diese Funk<br>jert. Damit diese richtig angezeigt werd<br>ung II angeschlossenen Elektroden am.<br>Welche Ableitung angezeigt Παλιά έκδοση. Μην την χρησιμοποιείτε. Ableitung wird, sofern diese Funk<br>Jamit diese richtig angezeigt werd<br>Langeschlossenen Elektroden am<br>Che Ableitung angezeigt wird. Die<br>Die EKG-Funktion des LATITUDE-<br>Im Zusammenhang mit der Implatier<br>den Gebrauch als EKG-Mo Sasterlangen oder einer Brusswahldabierung dass<br>The Wird, sofern diese Funktion aktiviert ist, mit<br>the erichtig angezeigt werden, müssen die an chlossenen Elektroden am Patienten angeschlo<br>eitung angezeigt wird. Die Herzfr

**HINWEIS:** Die EKG-Funktion des LATITUDE-Programmiergeräts unterstützt diagnostische HINWEISS DIE ENG-FUIRUON DES LATITUDE-PLOGRAMMENGERALS UNERSULZT DRIGHTER Aktivitäten im Zusammenhang mit der Implantation, Programmierung und Überwachung<br>von implantierbaren Aggregaten von Boston Scientific. Das LATITUDE von implantierbaren Aggregaten von Boston Scientific. Das LATITUDE Programmiersystem ist nicht für den Gebrauch als EKG-Monitor oder allgemeines Diagnosegerät bestimmt. Die EKG-Eunktion des LATITUDE-Programmiergeräts unterstützt diagrenum im Zusammenhang mit der Implantation, Programmierung und Überwantierbaren Aggregaten von Boston Scientific. Das LATITUDE Programmierung in Gebrauch als Michael Minister China and China<br>The Ableitung angezeigt wird. Die Pholeitung angezeigt wird. Die Pholeitung<br>Versich obsolet wird. Die Pholeitung Ableitung<br>Tusammenhang mit der Implan<br>Tharen Aggregaten von Boston Sen Gebra diese heinig angezeigt werden, militarisch<br>Anatoliseren Elektroden am Patiente<br>Dietting angezeigt wird. Die Herzfre<br>EKG-Funktion des LATITUDE-Prograt<br>Sammenhang mit der Implantation,<br>Dien Aggregaten von Boston Scientif<br>Geb The Case of the Barnett and the University<br>
The Programmierger<br>
Enhang mit der Implantation, Program<br>
Scientific. Das Lichters<br>
Chals EKG-Monitor oder allgemeines<br>
Non utilizier in The EMBLEM IM S-ICD-Anwendung (M Film von Boston Scientific. Das LAT.<br>EKG-Monitor oder allgemeines Di.<br>Der die Anzeigemöglichkeiten in ECEMBLEM III.<br>DE-Programmiersystems mit physiologie.<br>DE-Programmiersystems mit physiologie. DATITUDE-Programmiergeräts unterstützt diagnoted the Implantation, Programmierung und Überwa<br>
der Implantation, Programmierung und Überwa<br>
Con Boston Scientific. Das LATITUDE Programmiers<br>
Monitor oder allgemeines Diagnose

**HINWEIS:** Informationen über die Anzeigemöglichkeiten in Echtzeit finden Sie in der Gebrauchsanweisung für die EMBLEM™ S-ICD-Anwendung (Modell 3877).

#### **WARNUNG:**

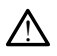

niedriger als die kleinste detektierbare Amplitude sind, kann zu falschen Ergebnissen führen. KG-Monitor oder allgemeines Dienstein (KG-Monitor oder allgemeines Dienstein)<br>Ele Anzeigemöglichkeiten in Europa<br>IBLEM IM S-ICD-Anwendung (Monitor School)<br>E-Programmiersystems mit physiologies Rann<br>CONTROL CONTROL SCHOOL onitor oder allgemeines Diagnosegerat bestin.<br>Anzeigemöglichkeiten in Echtzeit finden Sie in M<sup>m.</sup> S-ICD-Anwendung (Modell 3877).<br>M<sup>m.</sup> S-ICD-Anwendung (Modell 3877).<br>Rietbare Amplitude sind, kann zu falschen Ergebnis<br>Kier Versystems mit physiologischen Signalen, die experience Amplitude sind, kann zu falschen Ergebnis<br>Versicht der Nordinal (1988)<br>Versicht den Nordinal versien der Sichart är han zeigebereich, und verwenden Sie da

#### **EKG-Vollbildschirm**

Wählen Sie zum Erweitern der EKG-Anzeige auf den Vollbildschirm die Schaltfläche zur

Kurvenvergrößerung rechts im Kurvenanzeigebereich, und verwenden Sie dann die folgenden Bildschirmschaltflächen, um die Werte und das Aussehen der Ableitungen zu verändern (siehe [Abbildung 10 Bildschirm mit Kurvenvergrößerung \(während PG-Sitzung\)](#page-36-0) [auf Seite 31](#page-36-0)): Erms mit physiologischen Signalen, die<br>
plittude sind, kann zu falschen Ergebnissen<br>
Ergebnissen<br>
Ergebereich, und verwenden Sie dann d<br>
Ergebereich, und verwenden Sie dann d<br>
Europeigrößerung (während PG-Sitzu Vanheidschirm die Schaltfläche zur<br>Valheidschirm die Schaltfläche zur<br>Jereich, und verwenden Sie dann die<br>Mergrößerung (während PG-Sitzur Förligtschirm die Schaltfläche zur<br>Förh, und verwenden Sie dann die<br>Föräldrad verwenden Sie dann die<br>Ergrößerung (während PG-Sitzung Güncel olmayın sürüm. Kullanmayın sürüm. Kullanmayının sürüm. Kullanmayının sürüm. Kullanmayının sürüm. Kullanmayının sürüm. Kullanmayının sürüm. Kullanmayının sürüm. Kullanmayının sürüm. Kullanmayının sürüm. Kullanmayının

• Schreibgeschwindigkeit – Wählen Sie die gewünschte Geschwindigkeit auf der EKG-Anzeige aus: 0 (Stop), 25 oder 50 mm/s

<sup>12.</sup> Für Kanada und China verwenden Sie das EKG-Kabel Modell 3153.

- Kanal 1, Kanal 2, Kanal 3 und Kanal 4 Wählen Sie den anzuzeigenden Elektrodenkanal aus
- Verstärkung Wählen Sie den entsprechenden Wert, um die Oberflächenverstärkung der auszudruckenden Ableitungen einzustellen
- Kalibrieren Überträgt einen Kalibrationsimpuls von 1 mV, sodass der Benutzer einen Referenzpunkt zur Beurteilung der Amplituden hat
- Basislinien-Taste Bringt die EKG-Spur wieder zur Grundlinie zurück; dies geschieht normalerweise nach Abgabe eines Defibrillationsschocks
- Oberflächenfilter aktivieren Aktivieren Sie dieses Kontrollkästchen, um Störungen im Oberflächen-EKG zu minimieren
- Stimulationsspikes anzeigen Aktivieren Sie dieses Kontrollkästchen, um detektierte Stimulationsspikes anzuzeigen, die auf der oberen EKG-Spur durch einen Marker annotiert sind $\epsilon$ <sup>©</sup>
- Marker des PSA anzeigen Aktivieren Sie dieses Kontrollkästchen, wenn Sie sich in einer PSA-Anwendungssitzung befinden, um die PSA-Marker zu aktivieren.

**HINWEIS:** Die auf dem Ausgangsbildschirm eingestellten Werte gelten als Standardwerte für die mit der Anwendung dargestellten Kurven. Die entsprechenden Werte können während der Ausführung der Anwendung über den Bildschirm "EKG-Wahl" geändert werden. Ausführliche Anweisungen zur Programmierung der Anwendung finden Sie in der Produktdokumentation, die dem abgefragten Aggregat beigefügt ist. Obernachen-EKG zu minimier • Marker des PSA anzeigner<br>
einer PSA-Anwendung<br>
HINWEIS: Die auf dem Allen<br>
Standardwerte für die mit der Werte können während der<br>
Sie in der Produktdokumen Sumulationspikes anzuzelgen, dannotiert sind<br>
• Marker des PSA anzeigen – Aktivi<br>
einer PSA-Anwendungssitzung binder<br>
For PSA-Anwendungssitzung binder<br>
For PSA-Anwendungssitzung binder<br>
For Werte können während der Ausführ Marker des PSA anzeigen – Aktivier<br>
einer PSA-Anwendungssitzung ber<br>
HINWEIS: Die auf dem Ausgangsbilds<br>
Standardwerte für die mit der Anwendu.<br>
Werte können während der Ausführung<br>
geändert werden. Ausführliche Anweisu.<br> einer PSA-Anwendungssitzung befinderte RSA-Anwendungssitzung befinderte Für die mit der Anwendungssitzung der Kustanderte können während der Ausführung der Anwendung andert werden. Ausführliche Anweisung andert werden. Aus Marker des PSA anzeigen – Aktivieren Sie die<br>einer PSA-Anwendungssitzung befinden, un<br>VEIS: Die auf dem Ausgangsbildschirm ein<br>fardwerte für die mit der Anwendung darges<br>Exonnen während der Ausführung der Anwendung<br>dert we

### **Intrakardiale Elektrogramme**

Es können intrakardiale Elektrogramme auf dem Bildschirm des Programmiergeräts dargestellt werden. Mit dem Echtzeitprotokoll können intrakardiale Elektrogramme und Ereignismarker aufgezeichnet und ausgedruckt werden. Ausführliche Anweisungen finden Sie in der Produktdokumentation, die dem abgefragten Aggregat beigefügt ist. önnen während der Ausführung d<br>Et werden. Ausführliche Anweisung<br>Er Produktdokumentation, die den<br>Ardiale Elektrogramme<br>En intrakardiale Elektrogramme aus<br>Ellt werden. Mit dem Echtzeitproto<br>Marker aufgezeichnet und ausged<br> Werden. Ausfuhrliche Anweisung<br>Produktdokumentation, die dem<br>
liale Elektrogramme<br>
intrakardiale Elektrogramme auf<br>
intrakardiale Elektrogramme auf<br>
intrakardiale Elektrogramme auf<br>
Produktdokumentation, die dem rden. Ausfuhrliche Anweisungen zur<br>dauktdokumentation, die dem abgef<br>le Elektrogramme<br>trakardiale Elektrogramme auf dem<br>erden. Mit dem Echtzeitprotokoll kör<br>er aufgezeichnet und ausgedruckt w<br>duktdokumentation, die dem abg für die mit der Anwendung dargestellten Kurv<br>während der Ausführung der Anwendung über<br>in. Ausführliche Anweisungen zur Programmie<br>uktdokumentation, die dem äbgefrägten Aggre<br>Elektrogramme<br>Kardiale Elektrogramme auf dem Bi rdiale Elektrogramme auf dem Bildschirm<br>n. Mit dem Echtzeitprotokoll können intra<br>fgezeichnet und ausgedrückt werden. Au<br>dokumentation, die dem abgefragten Ag<br>mationen über die Anzeigemöglichkeiten<br>inden Sie in der Gebrauc drogramme<br>
Sale Elektrogramme auf dem Bildschirn<br>
Mit dem Echtzeitprotokoll können intrazeichnet und ausgedrückt werden. A<br>
kumentation, die dem abgefragten A<br>
tionen über die Anzeigemöglichkeiter<br>
Jen Sie in der Gebrauchs gramme auf dem Bildschirm des Programmlerger<br>
httzeitprotokoll können intrakardiale Elektrogram<br>
und ausgedrückt werden. Ausführliche Anweisung<br>
on, die dem abgefragten Aggregat beigefügt ist.<br>
er die Anzeigemöglichkeiten

**HINWEIS:** Informationen über die Anzeigemöglichkeiten von intrakardialen Elektrogrammen finden Sie in der Gebrauchsanweisung für die EMBLEM™ S-ICD-Anwendung (Modell 3877). Ein Et und ausgedrückt werden. Aus<br>Intation, die dem abgefragten Agg<br>In über die Anzeigemöglichkeiten von die rebrauchsanweisung für ation, die dem abgefragten Agg<br>Über die Anzeigemöglichkeiten<br>In der Gebrauchsanweisung für<br>Elavundet, um die elektrische Le<br>Atzierung von kardialen Elektroc

# <span id="page-44-0"></span>**Cardiodiagnosegerät (PSA)**

Die PSA-Anwendung wird verwendet, um die elektrische Leistung und Platzierung der elektrischen Leistung und Platzierung von kardialen Elektrodensystemen während der Implantation von Systemen für die Behandlung von Herzrhythmusstörungen zu beurteilen. Die PSA-Anwendung zeigt EGM-Kurven und Ereignismarker für jeden aktivierten Kanal in Echtzeit an. Echtzeit-EGMs werden auf demselben Bildschirm wie das Oberflächen-EKG angezeigt, das eine Herzfrequenzanzeige umfasst. Utdatert verschieden i die Anzeigemöglichkeiten von intrakant<br>
The Anzeigemöglichkeiten von intrakant<br>
Gebrauchsanweisung für die EMBLEM<br>
Net, um die elektrische Leistung und<br>
Utwen und Ereignismarker für jeden al ie dem abgefragten Aggregat beigetugt ist<br>Anzeigemöglichkeiten von intrakardialen<br>ebrauchsanweisung für die EMBLEM™ S-IC<br>et um die elektrische Leistung und Platzier<br>ist um die elektrische Leistung und Platzier<br>Behandlung v  $\frac{1}{2}$  observed the set of the set of the set of the set of the set of the set of the set of the set of the set of the set of the set of the set of the set of the set of the set of the set of the set of the set of the E Complete Complete Complete Complete Complete Complete Complete Complete Complete Complete Complete Complete Complete Complete Complete Complete Complete Complete Complete Complete Complete Complete Complete Complete Comp lie elektrische Leistung und Platzi<br>Gardialen Elektrodensystemen wär<br>Ling von Herzrhythmusstörungen<br>J. Ereignismarker für jeden aktivier<br>selben Bildschirm wie das Oberflä<br>Masst.<br>PSA-Anwendung des LATITUDEelektrische Leistung und Platzierung<br>dialen Elektrodensystemen während<br>g von Herzrhythmusstörungen zu be<br>reignismärker für jeden aktivierten K<br>ben Bildschirm wie das Oberflächen<br>asst.<br>SA-Anwendung des LATITUDE-<br>m Pacing Sy Van Herzthythmusstörungen während<br>Van Herzthythmusstörungen zu bei<br>Van Herzthythmusstörungen zu bei<br>Van Bildschirm wie das Oberflächen<br>St. Alangen vie das Oberflächen<br>Pacing System Analyzer (PSA) Operflächen<br>Pacing System PHerzrhythmusstörungen zu beur<br>Ismarker für jeden aktivierten Kar<br>Bildschirm wie das Oberflächen-Ei<br>Nendung des LATITUDE-<br>Cing System Analyzer (PSA) Oper<br>Segerät (PSA) (Modell 3922)<br>**Annagement**" lektrodensystemen während der<br>Jerzthythmusstörungen zu beurteilen.<br>Parker für jeden aktivierten Kanal in<br>Jschirm wie das Oberflächen-EKG<br>Parkung des LATITUDE-<br>Der System Analyzer (PSA) Operator's<br>Gerät (PSA) (Modell 3922).

Weitere Informationen zur Verwendung der PSA-Anwendung des LATITUDE-Programmiersystems Modell 3300 finden Sie im Pacing System Analyzer (PSA) Operator's Manual (Gebrauchsanweisung für das Cardiodiagnosegerät (PSA) (Modell 3922).

## **Dienstprogramm "Patientendaten-Management"**

Mit dem Dienstprogramm "Patientendaten-Management" können Berichte für transvenöse PGs erstellt und dazugehörige Daten gedruckt, gespeichert oder übertragen werden. Die druckbaren Berichte enthalten Aggregatfunktionen, gespeicherte Patientendaten und

Testergebnisse. Die gespeicherten Daten der Patientensitzung können später in der Patientensitzung zur Analyse abgerufen werden (nur für bestimmte Anwendungen) und auf dem internen Laufwerk des Programmiergeräts Modell 3300 und/oder auf einem USB-Stick gespeichert und optional verschlüsselt werden. Weitere Informationen zur Verwendung dieser Anwendung mit transvenösen PGs finden Sie in der Gebrauchsanweisung für das Patientendaten-Management (Modell 3931).

Für S-ICD-Aggregate bietet die S-ICD-Geräte-Programmiergerät-Anwendung Funktionen zum Anzeigen, Drucken und Exportieren von Patientendaten. Weitere Informationen zu den Funktionen finden Sie in der Gebrauchsanweisung der EMBLEM™ S-ICD-Anwendung (Modell 3877).

## **Parameteränderungen, Dateneingabe, Demo-Modus und Dienstprogramme**

Die Bildschirme für viele Funktionen enthalten Parameterinformationen, die entweder über ein Auswahlfenster oder ein Fenster mit Tastenfeld verändert werden können.

| Die Bildschirme für viele Funktionen enthälten Parameterinformat<br>ein Auswahlfenster oder ein Fenster mit Tastenfeld verändert wer<br>rebliavati. |
|----------------------------------------------------------------------------------------------------|
|                                                                                                    |
|                                                                                                    |
|                                                                                                    |
|                                                                                                    |
|                                                                                                    |
|                                                                                                    |
|                                                                                                    |
|                                                                                                    |
|                                                                                                    |
|                                                                                                    |
|                                                                                                    |
|                                                                                                    |
| Um einen Parameterwert zu ändern, zunächst das entsprechende                                                                                        |
| Parameters auswählen. Ein Auswahlfenster wird geöffnot. Wähler                                                                                      |

**Abbildung 15. Bereichsfenster – Beispiele für Parameterauswahl**

#### **Auswahlfenster**

Um einen Parameterwert zu ändern, zunächst das entsprechende Wertefeld des Parameters auswählen. Ein Auswahlfenster wird geöffnet. Wählen Sie einen Wert im Auswahlfenster aus, indem Sie den gewünschten Wert berühren; nach der Auswahl wird Treffen, berühren Sie den Bildschirm außerhalb des Fensters.<br>
November 1988 (Sie den Beispiele für Parameterauswahren Auswahlfenster Seispiele für Parameterauswahren<br>
Normanneter auswählen. Ein Auswahlfenster wird geöffnet Francisco (1999)<br>Asfenster – Beispiele für Para<br>Notið 20. Notið ekki. Notið ekki.<br>Notið árið ekki. Notið ekki. Notið ekki.<br>Notið ekki. Notið ekki. Notið ekki. Version of the state of the state of the state of the state of the state of the state of the state of the state of the state of the state of the state of the state of the state of the state of the state of the state of the F – Beispiele für Parameterauswahl<br>Sindern, zunächst das entsprechenden<br>Sindern, zunächst das entsprechenden<br>Inlossen. Um ein Fenster zu schließ<br>Ischirm außerhalb des Fensters. Elavult verzió.<br>Elavult verzió. Ne használja verzió.<br>Elavult verzió. Ne használja verzió.<br>Elavult verzió. Ne használja verzió.<br>Ne használja verzió.<br>Ne használja verzió. Dit is een verouderde versie. Niet gebruiken. Eunachst das entsprechende Wertefel Wersta produced a starting and the starting of the starting of the starting of the starting of the starting of the starting of the starting of the starting of the starting of the starting of the starting of the starting of

das Fenster automatisch geschlossen. Um ein Fenster zu schließen, ohne eine Wahl zu<br>treffen, berühren Sie den Bildschiffm außerhalb des Fensters.<br>Eine Schließen, sonnen Sie der Bildschiffm außerhalb des Fensters. nschten Wert berühren; nachzdei<br>Jein Fenster zu schließen; ohne in<br>Thalb des Fensters.<br>Sexter production of the sextence of the sextence of the sextence of the sextence of the sextence of the sextence<br>existe production of then Wert benühren, nachder Auswa<br>
In Fenster zu schließen, ohne eine Wa<br>
alb des Fensters.<br>
Se versies. Se utiliza. New York of<br>
Se versies de versies.<br>
Se versies de versies in der versies.<br>
Versies de versies de versies Zastaraná verzia. Nepoužívať. Nepoužívať. Nepoužívať. Nepoužívať. Nepoužívať. Nepoužívať.<br>2000 po poznačia. Nepoužívať. Nepoužívať.<br>2000 po poznačia. Nepoužívať. Nepoužívať.<br>2000 po poznačia. Nepoužívať. Nepoužívať. Vanhentundumalan sirimutika<br>Poolentratie. New Yorkatale.<br>Respublikatie. Alan käytä.<br>Alan kuntustion. Kuim. Kui<br>Alanghundumalan sirim. Föräldrad version. Använd ej. oraldrad uersion, Anzino elijannayın.

<span id="page-46-1"></span>

| Tastatureingabe - Klinik                                                                                                    |                                       |
|----------------------------------------------------------------------------------------------------|---------------------------------------|
| BostonScientific                                                                                                    |                                       |
| %<br>$^{\circ}$<br>$\delta$<br>D<br>Ħ<br>c<br>\$<br>$\tilde{\phantom{a}}$<br>$\overline{0}$<br>$\overline{a}$<br>$\overline{a}$<br>$\overline{\mathbf{5}}$<br>7<br>$\overline{a}$<br>n<br>q<br>6<br>г<br>⊟ |                                       |
| Ä<br>À<br>Ē<br>A<br>É<br>Ë<br>É<br>Á<br>П<br>Â<br>Æ<br>Ç                                                                                                    | m                                     |
| m<br>ö<br>$\ddot{0}$<br>m<br>$\ddot{0}$<br>ô<br>Ŭ<br>M<br>$\ddot{\text{o}}$<br>ò                                                                                                    | $\ddot{\mathbf{v}}$                   |
| $\overline{R}$<br>w<br>E<br>$\overline{\mathbf{v}}$<br>m<br>$\overline{6}$<br>Q<br>D<br>F                                                                                                    | Löschen                               |
| Großbuchstaben<br>s<br>m<br>E<br>$\overline{G}$<br>K<br>A<br>D<br>п<br>в                                                                                                    | Eingabe                               |
| <b>Hochstelltaste</b><br>$\overline{\mathbf{x}}$<br>$\overline{c}$<br>м<br>$\overline{z}$<br>$\mathbf{B}$<br>$\overline{\mathbf{v}}$<br>N<br>$\overline{P}$<br>в<br>Þ                                      | <b>Hochstelltaste</b>                 |
| <b>Entfernen</b><br>Home                                                                                                    | Ende<br>$\rightarrow$<br>$\leftarrow$ |
| Änderungen annehmen<br>Änderungen löschen                                                                                                    |                                       |

**Abbildung 16. Beispiel für das Tastenfeld-Fenster**

#### **Tastenfeld-Fenster**

Manche Bildschirme zeigen Wertefelder an, in die bestimmte Werte eingegeben werden müssen. Dies geschieht üblicherweise über ein Tastenfeld-Fenster. Um über ein Tastatur-Fenster Daten einzugeben, müssen Sie zunächst das entsprechende Wertefeld auswählen. Ein Tastatur-Fenster wird geöffnet. Berühren Sie das erste Zeichen des neuen Werts; es erscheint im Eingabefeld der grafischen Tastatur. Fahren Sie fort, bis der gesamte neue Wert im Feld erscheint. Um die Zeichen, beginnend mit dem letzten Zeichen, nacheinander zu löschen, wählen Sie die Linkspfeiltaste auf der grafischen Tastatur. Jedes Mal, wenn die Linkspfeiltaste gedrückt wird, wird ein Zeichen im Feld gelöscht. Um das Löschen bzw. Hinzufügen von Zeichen wieder rückgängig zu machen, wählen Sie die Schaltfläche Anderungen von Zeichen wieder Tackgangig zu machen.<br>
Wenn alle Zeichen gewählt wurden, wählen Sie auf der grafischen<br>
Tastatur die Schaltfläche Änderungen annehmen.<br>
MINWEIS: Wenn das grafische Tastenfeld-Fenster zum erste Tastatur die Schaltfläche Änderungen annehmen. Enternen Home<br>
Abbildung 16. Beispiel für das Tasten<br>
Tastenfeld-Fenster<br>
Manche Bildschirme zeigen Wertefe<br>
müssen. Dies geschieht üblicherwe<br>
Fenster Daten einzugeben, müssen<br>
Cin Tastatur-Fenster wird geöffnet.<br>
Cin Tas Tastenfeld-Fenster<br>
Manche Bildschirme zeigen<br>
müssen: Dies geschieht übl<br>
Fenster Daten einzugeben<br>
Cerze. Nepoužívat.<br>
Mercini Fingabefeld de<br>
Nert im Fingabefeld de<br>
Nert im Feld erscheint. Um<br>
Zauföschen wählen Sie die Abbildung 16. Beispiel für das Tästenfeld<br>
Tastenfeld-Fenster<br>
Manche Bildschirme zeigen Wertefelde<br>
müssen: Dies geschieht üblicherweise<br>
Fenster Daten einzugeben, müssen Sie<br>
Ein Tastatur-Fenster wird geöffnet. Bei<br>
ersc Tastenfeld-Fenster<br>
Manche Bildschirme zeigen Wertefelder<br>
müssen: Dies geschieht üblicherweise über<br>
Fenster Däten einzugeben, müssen Sie z<br>
Ein Tastatur-Fenster wird geöffnet. Berü<br>
Erscheint im Eingabefeld der grafische Steffelder Fenster<br>
Inche Bildschirme zeigen Wertefelder alssen. Dies geschieht üblicherweise über<br>
Instatur-Fenster wird geöffnet. Berühlt<br>
Instatur-Fenster wird geöffnet. Berühlt<br>
Cheint im Eingabefeld der grafischen T<br> Infeld-Fenster<br>
Infeld-Fenster<br>
Infeld Ensigne Wertefelder an, in die<br>
Infeld Ensigne Seconder Wertefelder an, in die<br>
Infeld erscheint Werd geöffnet. Bei zunächst der Brander<br>
Eint-Im Feld erscheint. Um die Zeichen Tastat baten einzugeben, massen sie zu<br>atur-Fenster wird geöffnet. Berührt<br>tilm Eingabefeld der grafischen T.<br>Feld erscheint: Um die Zeichen T.<br>Den, wählen Sie die Linkspfeiltaste<br>eiltaste gedrückt wird, wird ein Zeichen<br>gen von m Eingabefeld der grafischen Ta:<br>Id erscheint: Um die Zeichen, bei<br>Id erscheint: Um die Zeichen, bei<br>In wählen Sie die Linkspfeiltaste<br>aste gedrückt wird, wird ein Zeichen<br>In löschen. Wenn alle Zeichen ge<br>Ie Schaltfläche Ä Eingabefeld der grafischen Tastatur.<br>
erscheint: Um die Zeichen, beginner<br>
vählen Sie die Linkspfeiltaste auf der<br>
vählen Sie die Linkspfeiltaste auf der<br>
e gedrückt wird, wird ein Zeichen im<br>
von Zeichen Wenn alle Zeichen rinzugeben, müssen Sie zunächst das entsprechter wird geöffnet. Berühren Sie das erste Zeitigabefeld der grafischen Tastatur. Fähren Sie fischeint: Um die Zeichen, beginnend mit dem I<br>lien Sie die Linkspfeiltaste auf der g Eicht wird, wird ein Zeichen im Feld gelter<br>
Men wieder rückgängig zu machen, w<br>
Wenn alle Zeichen gewählt wurden,<br>
Wenn alle Zeichen gewählt wurden,<br>
Sie können diese Daten mit der Schalter<br>
Sie können diese Daten mit der n wieder rückgängig zu machen, wa<br>Venn alle Zeichen gewählt wurden,<br>e Änderungen annehmen.<br>Eizman diese Daten mit der Schalt<br>Können diese Daten mit der Schalt<br>Nose PGs ist ein Demonstrationsmot<br>Pemomodus auf die Schaltfläc

**HINWEIS:** Wenn das grafische Tastenfeld-Fenster zum ersten Mal erscheint, enthält es Daten im Wertefeld. Sie können diese Daten mit der Schaltfläche "Entfernen" löschen.

## <span id="page-46-0"></span>**Demo-Modus**

Für bestimmte transvenöse PGs ist ein Demonstrationsmodus (Demo) verfügbar. Klicken Sie zum Aufrufen des Demomodus auf die Schaltfläche Aggregat wählen am unteren Bildschirmrand, identifizieren Sie das Gerät/die Produktfamilie durch Klicken auf das Symbol, und klicken Sie dann auf die Schaltfläche Demo im Popup-Feld AGGREGAT-<br>MODUS WÄHLEN. MODUS WÄHLEN. Anderungen annehmen.<br>
Anderungen annehmen.<br>
Firsche Tastenfeld-Fenster zum ersignen diese Daten mit der Schaltfl<br>
e PGs ist ein Demonstrationsmod<br>
Nennen Sie das Gerät/die Produktfami che Tastenfeld-Fenster zum ers<br>
fien diese Daten mit der Schaltf<br>
PGs ist ein Demonstrationsmod<br>
modus auf die Schaltfläche Agg<br>
n Sie das Gerät/die Produktfami<br>
n auf die Schaltfläche Demo im In die Scheinen undergranden, wählen Sie die Schaffflähren er Zeithen gewählt wurden, wählen Sie auf der grunden ungen annehmen.<br>
Einzelen gewählt wurden, wählen Sie auf der grunden ungen annehmen.<br>
Einzelen mit der Schaft Tastenfeld-Fenster zum ersten Mal erst<br>tiese Daten mit der Schaltfläche "Entfelden<br>st ein Demonstrationsmodus (Demo) v<br>s auf die Schaltfläche Aggregat wähle<br>das Gerät/die Produktfamilie durch Klit<br>die Schaltfläche Demo im tenfeld-Fenster zum ersten Mal erscheint,<br>se Daten mit der Schaltfläche "Entfernen" I<br>ein Demonstrationsmodus (Demo) verfügb.<br>auf die Schaltfläche Aggregat wählen am u<br>s Gerät/die Produktfamilie durch Klicken a<br>e Schaltflä Demonstrationsmodus (Demo) verfügb<br>die Schaltfläche Aggregat wählen am utilizieren Schaltfläche<br>Schaltfläche Demo im Popup Feld AGGR<br>versite. A nu se utilization versiert auf demonstrations<br>die Support-Anwendung Modell 389 Schaltfläche Aggregat wählen am unter<br>Zastaranfläche Demo im Popup-Feld AGGREGAT<br>Alliche Demo im Popup-Feld AGGREGAT<br>Apport-Anwendung Modell 3892 ALTRU.<br>JCD-Geräte-Programmiergerät-Anwendu E Demo im Popup-Feld AGGREGAT

**HINWEIS:** Der Demo-Modus ist für die Support-Anwendung Modell 3892 ALTRUA/ INSIGNIA I/NEXUS I nicht verfügbar.

**HINWEIS:** Der Demo-Modus ist für die S-ICD-Geräte-Programmiergerät-Anwendung nicht verfügbar. Frör andere 1989 ALTRUA marim. Popup-Feld AGGREGAT-<br>Vendung Modell 3892 ALTRUAT<br>Programmiergerät-Anwendung

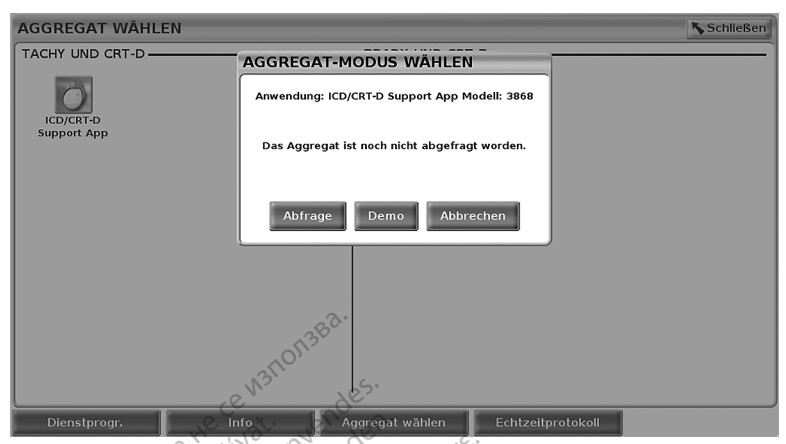

<span id="page-47-0"></span>**Abbildung 17. Popup AGGREGAT WÄHLEN (Demo) (ICD/CRT-D ausgewählt)**

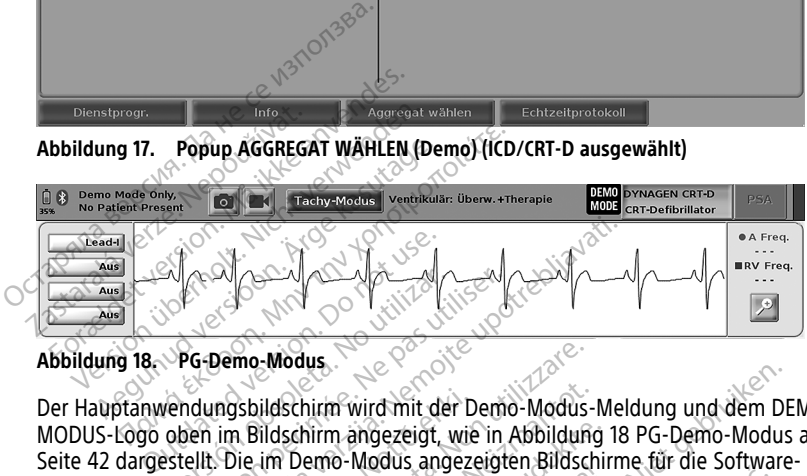

**Abbildung 18. PG-Demo-Modus**

Der Hauptanwendungsbildschirm wird mit der Demo-Modus-Meldung und dem DEMO-MODUS-Logo oben im Bildschirm angezeigt, wie in [Abbildung 18 PG-Demo-Modus auf](#page-47-0) [Seite 42](#page-47-0) dargestellt. Die im Demo-Modus angezeigten Bildschirme für die Software-Anwendungen zeigen die Funktionen und programmierbaren Werte der ausgewählten Aggregatfamilie an. Der Hauptanwendungsbildschirm wird mit der Demo-Modus-Meldung und dem DEMO-MODUS-Logo oben im Bildschirm angezeigter, wie in Abbildung 18 PG-Demo-Modus auf Seite 42 dargestellt. Die im Demo-Modus angezeigten Bildschirme fü Versión obsoleta.<br>
Versión obsoleta.<br>
Versión obsoluta.<br>
Versión obsolutar.<br>
Versión obsolutar.<br>
Versión obsolutar.<br>
Versión obsolutar.<br>
Versión obsolutar.<br>
Versión obsolutar.<br>
Versión obsolutar.<br>
Versión obsolutar. Version périodes.<br>
Version périodes.<br>
Version périodes.<br>
Version périodes.<br>
Version périodes angezeigte.<br>
Marie périodes angezeigte.<br>
Ne périodes angezeigte.<br>
Ne périodes angezeigte.<br>
Ne périodes angezeigte.<br>
Ne périodes a De Modus.<br>De Modus.<br>De Modus.<br>De Modus.<br>De Modus.<br>Castariela verzija. Nemoja verzija.<br>Die im Demo-Modus.<br>Die im Demo-Modus.<br>Die im Demo-Modus.<br>Die im Demo-Modus.<br>Die im Demo-Modus.<br>Die Schaffen und programmierbaren.<br>Die Sc Modus.<br>
Version en der Demo-Modus-<br>
Versione obsoleta. Non utilizzare.<br>
The Demo-Modus angezeigten Bildsch<br>
Lim Demo-Modus angezeigten Bildsch<br>
Lim Demo-Modus angezeigten Bildsch<br>
Cike des Bildschirms. him angezeigt, wie in Abbildung 1<br>
emo-Modus angezeigten Bildschin<br>
Aktionen und programmierbaren W<br>
Demonstrationsmodus auf die Ser<br>
Bildschirms<br>
Pastprogramme Financia angezeigten pinastili<br>
Semonstrationsmodus auf die Sel<br>
Bildschirms<br>
Semonstrationsmodus auf die Sel<br>
Bildschirms<br>
Stiprogramme" wird mit der Demo-Modus-Meldung und dem DE<br>angezeigt, wie in Abbildung 18 PG-Demo-Modus<br>Modus angezeigten Bildschirme für die Software-<br>nen und programmierbaren. Werte der ausgewähl<br>onstrationsmodus auf die Schaltfläche Si

in der unteren rechten Ecke des Bildschirms.

## **Die Schaltfläche "Dienstprogramme"**

Vor dem Zugriff auf die Softwareanwendung des Aggregats können Sie die Schaltfläche<br>
"Dienstprogramme" wählen, um die in diesem Abschnitt-beschriebenen Aktionen<br>
auszuführen.<br>
Wertschalten auszuführen. **"Dienstprogramme" wählen, um die in diesem Abschnitt beschriebenen Aktionen**<br>auszuführen.<br>Absorptionen Aktionen Aktionen Aktionen Aktionen Aktionen Aktionen Aktionen Aktionen Aktionen Aktionen auszuführen. Utdatert version. Skal ikke brukes. Werste brukes. Werste brukes. Werste brukes. Werste brukes. Werste brukes. Nie und programme. Werste brukes. Nie und werste brukes. Nie und werste brukes. Nie und werste brukes. Nie und A national component of the school of the school of the school of the school of the school of the school of the school of the school of the school of the school of the school of the school of the school of the school of th me" (Nepoužívať zastaraná verzia. Nepoužívať zastaraná verzia. Nepoužívať. Nepoužívať. Nepoužívať. Nepoužívať.<br>Abschnitt Beschriebenen Aktioner<br>20 do 20 do 20 do 20 do 20 do 20 do 20 do 20 do 20 do 20 do 20 do 20 do 20 do **Aggregats können Sie die Schaltflächer Ausdichter Schaltflächer Ausdichter Ausdichter Ausdichter Ausdichter Au<br>Schnitt-Beschriebenen Aktionen ygregats können Sie die Schaltfläch**<br>**hnitt-beschriebenen Aktionen**<br>The Hot Käytär (1985)<br>The About Victor Schaltfläch<br>Starkentunut version, Stirtin, Kuytär<br>Starkentung Vanhaden Föräldrad version. Använd kulligen version.<br>Provincial version. Använd kulligen<br>arbarad version. Använd kullig<br>Användrad version. Strutn. dis konfen sie die Schaffläche<br>Beschriebenen Aktionen

<span id="page-48-1"></span>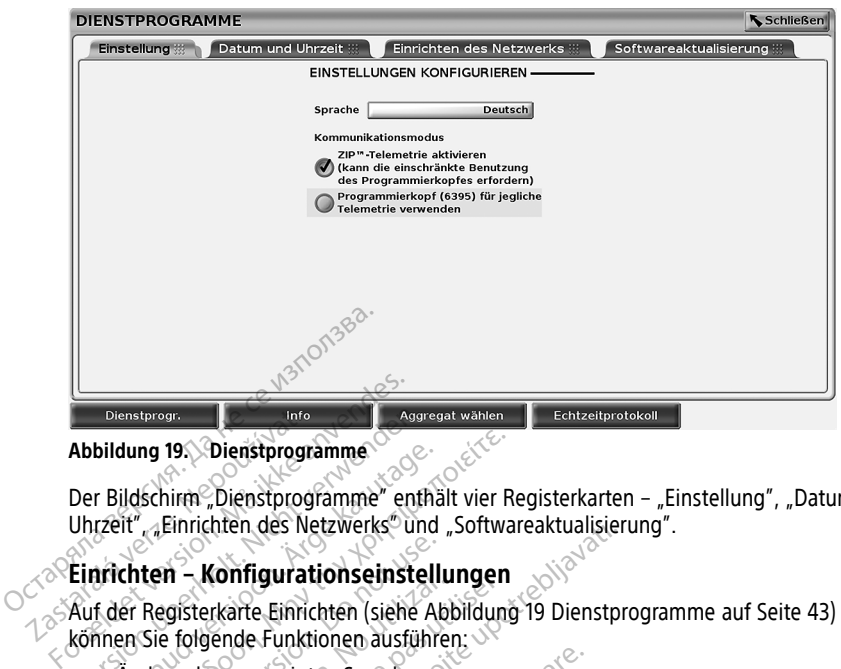

#### **Abbildung 19. Dienstprogramme**

Der Bildschirm<sup>o</sup> Dienstprogramme" enthält vier Registerkarten – "Einstellung", "Datum und Uhrzeit", "Einrichten des Netzwerks" und "Softwareaktualisierung". Dienstprogramment (Info.)<br>
Abbildung 19. Dienstprogramment (Info.)<br>
Der Bildschirm "Dienstprogramment" ("Einrichten des Nepouzier"<br>
Zauf der Registerkarte Einrichten<br>
Können Sie foloende Eunkti Dienstprogramme<br>
Abbildung 19. Dienstprogramme<br>
Der Bildschirm "Dienstprogramme" enth<br>
Uhrzeit", "Einrichten des Netzwerks" und<br>
Einrichten – Konfigurationseinstel<br>
Auf der Registerkarte Einrichten (siehe Akomen Sie folgen bildung 19. Dienstprogramme<br>
FBildschirm "Dienstprogramme" enthält<br>
rzeit" "Einrichten des Netzwerks" und<br>
richten – **Konfigurationseinstelli**<br>
f der Registerkarte Einrichten (siehe Ab<br>
f der Registerkarte Einrichten (sieh

#### **Einrichten – Konfigurationseinstellungen**

Auf der Registerkarte Einrichten (siehe [Abbildung 19 Dienstprogramme auf Seite 43](#page-48-1)) können Sie folgende Funktionen ausführen:

 $\bullet \otimes$  Ändern der angezeigten Sprache. $\circ$ 

- Stellen Sie den Kommunikationsmodus ein,13 um die Programmierkopftelemetrie oder die ZIP-Telemetrie des Modells 6395 für transvenöse PGs zu aktivieren (wenn es für die Verwendung in Ihrer Region zugelassen ist). dung 19. Dienstprogramme<br>
ildschirm "Dienstprogramme" enthält vier Reit"<br>
ildschirm "Dienstprogramme" enthält vier Reit"<br>
chten – **Konfigurationseinstellungen**<br>
er Registerkarte Einrichten (siehe Abbildung<br>
en Sie folgende ten – Konfigurationseinstellu<br>Registerkarte Einrichten (siehe Ab<br>Sie folgende Funktionen ausführe<br>dern der angezeigten Sprache.<br>Pilen Sie den Kommunikationsmod<br>P. ZIP Telemetrie des Modells 6395<br>Verwendung in Ihrer Region n – Komingurationsemsteilungisterkarte Einrichten (siehe Abberlogende Funktionen ausführen<br>Production obsoleta.<br>Production obsoleta.<br>No Sie den Kommunikationsmodule.<br>Production of the Region zuge<br>The Abbildung in Ihrer Reg - Koninguration Senistentingen<br>
sterkarte Einrichten (siehe Abbildung<br>
olgende Funktionen ausführen:<br>
der angezeigten Sprache.<br>
Sie den Kommunikationsmodus ein,<br>
Telemetrie des Modells 6395 für transpolation<br>
Abbildung 19 hten des Netzwerks und "Softwareaktualisierien<br> **Configurationseinstellungen**<br>
France Einrichten (siehe Abbildung 19 Dienstpre<br>
Einrichten (siehe Abbildung 19 Dienstpre<br>
Einrichten ausführen:<br>
Transvenöse PG:<br>
Transvenöse
- Wie in [Abbildung 19 Dienstprogramme auf Seite 43](#page-48-1) angegeben, ist die ZIP-Telemetrie möglicherweise nicht aktiviert (die Schaltfläche ist grau). Wenn diese Funktion Bellen Sie den Kommunikationsmodus ein,<sup>13</sup> um die Programmierkopftelemetrie oder ZIP-Telemetrie des Modells 6395 für transvenöse PGs zu aktivieren (wenn es für die Verwendung in Ihrer Region zugelassen ist)<br>Wie in Abbildu Telemetrie aktiviert (s. Adresse auf der Rückseite dieses Handbuchs). verseigten Sprache.<br>
Versigten Sprache.<br>
Versing die Modells 6395 für transvenöse<br>
d'in Ihrer Region zugelassen ist.<br>
Versing 19 Dienstprogramme auf Seite 43 a<br>
Phich aktiviert (die Schalffläche ist gramme)<br>
Verden Sie sic es Modells 6395 für transvenöse P<br>href Region zugelassen ist)<br>Dienstprogramme auf Seite 43 ant<br>Laktiviert (die Schaltfläche ist grau<br>en Sie sich bitte an Boston Scientif<br>s. Adresse auf der Rückseite diese<br>**und Uhrzeit"**<br>Sa El negion zugelassen ispanier<br>enstprogramme auf Seite 43 an<br>ktiviert (die Schaltfläche ist grau<br>Sie sich bitte an Boston Scientif<br>Adresse auf der Rückseite diese<br>nd Uhrzeit" Kann die ZEITZC<br>im und Uhrzeit" Kann die ZEITZC<br> Sprache.<br>
Sationsmodus ein,<sup>13</sup> um die Programmierkopftelen<br>
Sationsmodus ein,<sup>13</sup> um die Programmierkopftelen<br>
Region zugelassen ist)<br>
Stprogramme auf Seite 43 angegeben, ist die ZIP<br>
viert (die Schaltfläche ist grau). We Utdatert versjon. Skal ikke brukes. Wersja przeterminowana. Nie używa<sup>ć</sup>.

#### <span id="page-48-0"></span>**Registerkarte "Datum und Uhrzeit"**

Über die Registerkarte "Datum und Uhrzeit" kann die ZEITZONE für das Programmiergerät<br>ausgewählt werden. Am unteren Rand des Hauptbildschirms werden Datum und Uhrzeit<br>angezeigt. ausgewählt werden. Am unteren Rand des Hauptbildschirms werden Datum und Uhrzeit angezeigt. Versium die ZEITZONE für das Programment Lastaraná verzia. Nepoužívateľ. ann die ZEITZONE für das Programmi<br>Libraridid Reichschen Datum und Latin Andreas Reichschen<br>2008 explorations werden Datum und L<br>Ne starela različica. Programmi<br>2008 explorations designations des Vanhentunut version. Andere School School School School School School School School School School School School Föräldrad version. Använd ej.<br>analysischer Provident<br>analysischer Provident<br>analysischer Provident<br>analysischer Provident<br>scher Provident<br>scher Provident Güncel olmayan sürüm. Kullanmayına

13. S-ICD-PGs verwenden diese Einstellung des Kommunikationsmodus nicht.

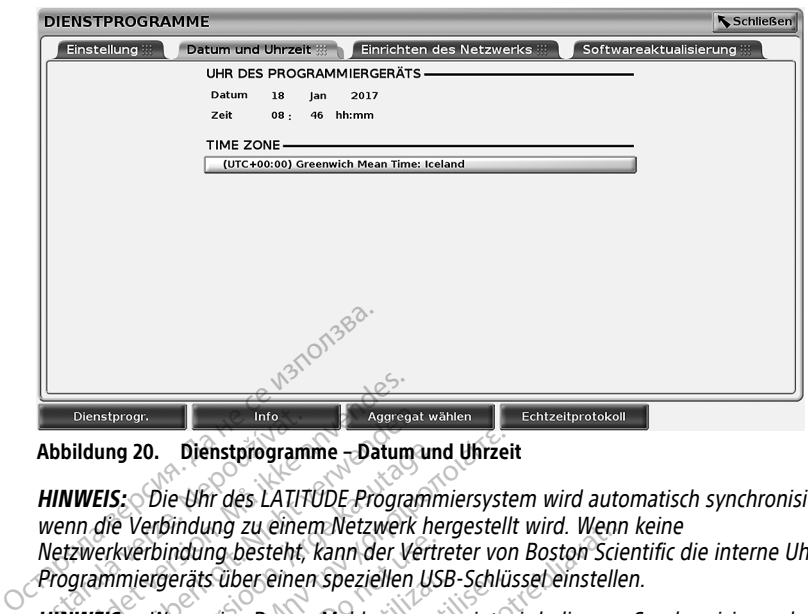

**Abbildung 20. Dienstprogramme – Datum und Uhrzeit**

**HINWEIS:** Die Uhr des LATITUDE Programmiersystem wird automatisch synchronisiert, wenn die Verbindung zu einem Netzwerk hergestellt wird. Wenn keine Netzwerkverbindung besteht, kann der Vertreter von Boston Scientific die interne Uhr des Programmiergeräts über einen speziellen USB-Schlüssel einstellen. Dienstprogram<br>
Abbildung 20. Dienstprogram<br>
HINWEIS: Die Uhr des LATITU<br>
wenn die Verbindung zu einen<br>
Netzwerkverbindung besteht,<br>
Programmiergeräts über einen<br>
HINWEIS: Wenn eine Popup-Dienstprogr.<br>
Dienstprogr.<br>
bbildung 20. Dienstprogramme - Datum<br>
IINWEIS: Die Uhr des LATITUDE Program<br>
Julius Versindung zu einem Netzwerk<br>
Letzwerkverbindung besteht, kann der Versindung<br>
Fragrammiergeräts über einen sp Dienstprogramme - Aggregat wird und Dienstprogramme - Datum und WEIS: Olie Uhr des LATITUDE Programme - Union und Verbindung zu einem Netzwerk har verwenden. Werden und der Verbindung besteht, kann der Verbindung besteht, ung 20. Dienstprogramme - Datum und<br>
EIS: Oie Uhr des LATITUDE Programm<br>
die Verbindung zu einem Netzwerk her<br>
erkverbindung besteht, kann der Vertre<br>
immiergeräts über einen Speziellen USI<br>
EIS: Wenn eine Popup-Meldung an g 20. Dienstprogramme - Datum und Unizeit<br>
1. Die Uhr des LATITUDE Programmiersyste<br>
1. Die Uhr des LATITUDE Programmiersyste<br>
1. Verbindung besteht, kann der Vertreter von<br>
miergeräts über einen speziellen USB-Schlüs<br>
1.

**HINWEIS:** Wenn eine Popup-Meldung angezeigt wird, die zum Synchronisieren der Uhren auffordert, folgen Sie den entsprechenden Anweisungen zur Synchronisation.

**HINWEIS:** Die S-ICD-Geräte-Programmiergerät-Anwendung verwendet zunächst die Uhrzeit und das Datum des Programmiergeräts 3300. Sobald ein S-ICD-PG abgefragt wird, verwendet die S-ICD-Anwendung die Uhr des S-ICD-PG, die nicht geändert werden kann. Die Uhr des S-ICD-PG ist werkseitig eingestellt. Proindung besteht, kann der Vertre<br>Ergeräts über einen speziellen USE<br>Wenn eine Popup-Meldung ange<br>Ordert, folgen Sie den entsprechen<br>Die S-ICD-Geräte-Programmiergerä<br>die S-ICD-Anwendung die Uhr des<br>S-ICD-Anwendung die Uhr derats über einen speziellen USB-<br>Venn eine Popup-Meldung angez<br>Leit, folgen Sie den entsprechend<br>Vers-TCD-Geräte-Programmiergerät<br>AS-TCD-Anwendung die Uhr des<br>-ICD-PG ist werkseitig eingestellt<br>-ICD-PG ist werkseitig eing ats über einen speziellen USB-Schlus<br>In eine Popup-Meldung angezeigt wird finden Sie den entsprechenden An<br>S-ICD-Geräte-Programmiergerät-An<br>Datum des Programmiergeräts 3300<br>-ICD-Anwendung die Uhr des S-ICD-<br>D-PG ist werkse ng besteht, kann der Vertreter von Boston Sciel<br>Gesteht, kann der Vertreter von Boston Sciel<br>Giber einen Speziellen USB-Schlüssel einsteller<br>Jeine Popup-Meldung angezeigt wird, die zum<br>olgen Sie den entsprechenden Anweisun m des Programmiergerat<br>m des Programmiergeräts 3<br>Anwendung die Uhr des S-1<br>ist werkseitig eingestellt<br>ichten des Netzwerks<br>ichten des Netzwerksermö<br>EF Bluetooth® und Ethernet Programmiergerät-Anwendung<br>
Veräte-Programmiergerät-Anwendung<br>
des Programmiergeräts 3300. Sobald<br>
Wendung die Uhr des S-ICD-PG, die n<br>
twerkseitig eingestellt.<br>
Th**ten des Netzwerks ermöglicht die Kornation von Bluetooth<sup>**</sup> Frammiergerät-Anwendung verwendet zunächst<br>
Immiergeräts 3300. Sobald ein S-ICD-PG abgefragte<br>
die Uhr des S-ICD-PG, die nicht geändert werden<br>
19 eingestellt<br>
Setzwerks"<br>
Setzwerks"<br>
Setzwerks ermöglicht die Konnektivität

#### **Registerkarte "Einrichten des Netzwerks"**

Die Registerkarte Einrichten des Netzwerks ermöglicht die Konnektivität zu Netzwerken und Geräten über Wi‑Fi, Bluetooth® und Ethernet. Weitere Informationen zur Konfiguration und Einrichtung des Netzwerks finden Sie im Network and Connectivity Operator's Manual (Model 3924) (Gebrauchsanweisung zu Netzwerk und Konnektivität (Modell 3924)). ate-Programmiergerat-Anwendung<br>S Programmiergeräts 3300. Sobald<br>Andung die Uhr des S-ICD-PG, die nierkseitig eingestellt.<br>Cen des Netzwerks.<br>Sobald in des Netzwerks.<br>Sobald in Network and Conversion of the University of th Paul die Uhr des S-ICD-PG, die nichtsteitig eingestellt.<br>Versitig eingestellt.<br>Paris Netzwerks.<br>Nes Netzwerks.<br>Nes Netzwerks.<br>Nes Netzwerk und Konnektive.<br>Neisung zu Netzwerk und Konnektive. Trig eingestellt.<br>
Les Netzwerks.<br>
Netzwerks eimöglicht die Kontroller Sie im Network and Controller Sie im Network and Controller<br>
Electric verzwerk und Konnektijn<br>
Electric verzwerk und Konnektijn<br>
Trigorian Patientenda

**HINWEIS:** Für die S-ICD-Programmierung können Patientendaten über Bluetooth® exportiert werden. Bluetooth® muss jedoch auf der Registerkarte "Netzwerkeinrichtung" aktiviert sein. Siehe Gebrauchsanweisung für die EMBLEM™ S-ICD-Anwendung (Modell 3877) für den Export von S-ICD-Patientendaten. Werks.<br>
Werks.etmöglicht die Konnektivität zu Netzwicker<br>
Werks.etmöglicht die Konnektivität zu Netzwick<br>
In Sie im Network and Connectivity Operator's<br>
Zu Netzwerk und Konnektivität (Modell 3924),<br>
Skal ierung können Pati thernet. Weitere Informationen zur Koninhistania (Informationen zur Koninhistania (Informationen Patientendaten über Bluetoot<br>
Versiumen Patientendaten über Bluetoot<br>
A nur der Registerkarte "Netzwerkeinrich<br>
für die EMBLE Frie und Konnektivität (Mödell 3924))<br>
Zastaraná verzia. Netzwerkeinrichtung<br>
Then Patientendaten über Bluetoothe.<br>
The EMBLEM<sup>TH</sup> S-ICD-Anwendung (Mödell)<br>
Connection Stern Connection (Mödell)<br>
Connection Stern Connection Patientendaten über Bluetooth<br>Registerkarte "Netzwerkeinrichtung<br>IBLEM<sup>TM</sup> S-ICD-Anwendung (Model<br>IBLEM<sup>TM</sup> S-ICD-Anwendung (Model<br>Rein Sie Softwareaktualisierungen<br>Terladen und Installieren aller<br>Istualisierungen überprüf ntendaten über Bluetooth<br>
terkarte "Netzwerkeinrichtung"<br>
M<sup>w.</sup> S-ICD-Anwendung (Modell<br>
Contwareaktualisierungen<br>
Görtwareaktualisierungen<br>
den und Installieren aller<br>
isierungen überprüfen und<br>
reitgestellt. Zusätzlich k

#### **Registerkarte "Softwareaktualisierung"**

Über die Registerkarte Softwareaktualisierung können Sie Softwareaktualisierungen installieren. Der Benutzer kann Optionen zum Herunterladen und Installieren aller Aktualisierungen auswählen oder die verfügbaren Aktualisierungen überprüfen und auswählen. Före Karle Werkenhinnung<br>För S-ICD-Anwendung (Modell<br>Sie Softwareaktualisierungen<br>Fiaden und Installieren aller<br>Malisierungen überprüfen und

Die Aktualisierungen werden online über das Internet bereitgestellt. Zusätzlich können Aktualisierungen über USB-Sticks zur Verfügung gestellt werden. Wenden Sie sich an Ihren lokalen Vertreter von Boston Scientific (die Kontaktdaten stehen auf der Rückseite dieses

Handbuchs), um weitere Einzelheiten bezüglich der Softwareaktualisierungen auf einem USB-Stick zu erhalten.

#### **Online-Aktualisierungen**

Wählen Sie auf dem Bildschirm Dienstprogramme die Option Softwareaktualisierung. Diese Option bietet zwei Schaltflächen:

- Einfache Installation beginnt direkt mit dem Herunterladen aller verfügbaren und geeigneten Aktualisierungspakete. Wenn der Vorgang abgeschlossen ist, startet das Programmiergerät automatisch im Installationsmodus neu, schließt die Aktualisierung ab und kehrt zum Normalbetrieb zurück.
- Benutzerdefinierte Installation zeigt die verfügbaren und geeigneten Aktualisierungspakete für die Überprüfung/Auswahl durch den Benutzer an. Wenn der Benutzer die Auswahl abgeschlossen hat, kann er mit dem Aktualisierungs- und Installationsprozess fortfahren.

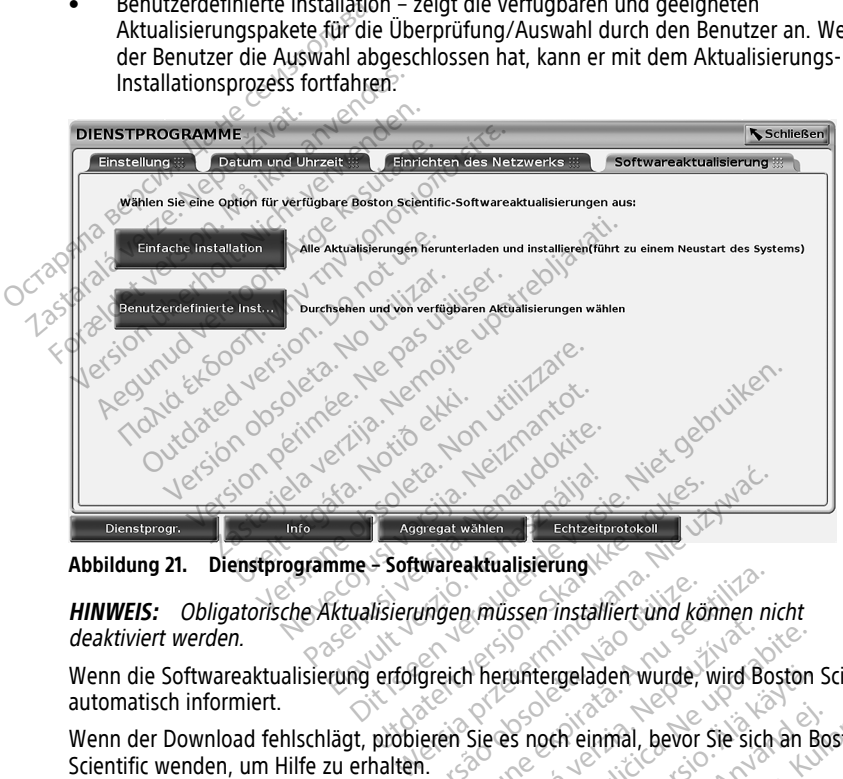

**Abbildung 21. Dienstprogramme – Softwareaktualisierung**

**HINWEIS:** Obligatorische Aktualisierungen müssen installiert und können nicht deaktiviert werden. Viden mussen installiert und kör<br>Greich heruntergeladen wurde.<br>Verein Sie es noch einmal, bevor s verkualisierung<br>Ver müssen installiert und können nicht<br>Leich heruntergeladen wurde, wird Bos<br>En Sie es noch einmal, bevor Sie sich<br>Jossen wurde, startet das Programming<br>Ind zeint eine Liste der geeigneten

Wenn die Softwareaktualisierung erfolgreich heruntergeladen wurde, wird Boston Scientific automatisch informiert.

Wenn der Download fehlschlägt, probieren Sie es noch einmal, bevor Sie sich an Boston Scientific wenden, um Hilfe zu erhalten.

Wenn der Download erfolgreich abgeschlossen wurde, startet das Programmiergerät automatisch im Installationsmodus neu und zeigt eine Liste der geeigneten Aktualisierungspakete an. Klicken Sie auf die Schaltfläche "Installieren", um die Installation zu beginnen. Minaster Installer und Kennen in<br>
Theruntergeladen wurde, wird Bester<br>
Sie es noch einmal, bevor Sie sich<br>
sein wurde, startet das Programm<br>
I zeigt eine Liste der geeigneten Euntergeladen wurde, wird Boston<br>Legas roch einmal, bevor Sie sich an B<br>An wurde, startet das Programmierger<br>Legas reine Liste der geeigneten<br>Schaltfläche "Installieren", um die Inst untergeladen wurde, wird Boston<br>
S noch einmal, bevor sie sich an Bernstein versichten Bernsteinung<br>
wurde, startet das Programmierger<br>
It eine Liste der geeigneten<br>
altfläche "Installieren", um die Inst Föråldrad version. Använd ej. Geladen wurde, wird Boston Scientific<br>
A einmal, bevor Sie sich an Boston<br>
A einmal, bevor Sie sich an Boston<br>
e Liste der geeigneten<br>
che "Installieren", um die Installation<br>
grammiergerät neu gestartet

Wenn die Installation abgeschlossen ist, wird das Programmiergerät neu gestartet (Neustart).

**HINWEIS:** Achten Sie darauf, dass das Programmiergerät den Neustart vollständig abschließt, da eine Bestätigung der Aktualisierung über das Netzwerk an Boston Scientific gesendet wird, was eine erfolgreiche Installation der Software anzeigt.

#### **Offline-Aktualisierungen**

Das Programmiergerät kann über eine spezielle Softwareinstallation per USB-Stick aktualisiert werden14. Wenn die Softwareinstallation eine Offline-Aktualisierung abgeschlossen hat, schalten Sie das Programmiergerät aus und wieder ein, um den Vorgang abzuschließen.

**HINWEIS:** Achten Sie darauf, dass das Programmiergerät den Neustart vollständig abschließt, da eine Bestätigung der Aktualisierung über das Netzwerk an Boston Scientific gesendet wird, was eine erfolgreiche Installation der Software anzeigt.

## **Taste** "Info"

<span id="page-51-0"></span>Wählen Sie die Schaltfläche Info wählen, um den Bildschirm Info aufzurufen,

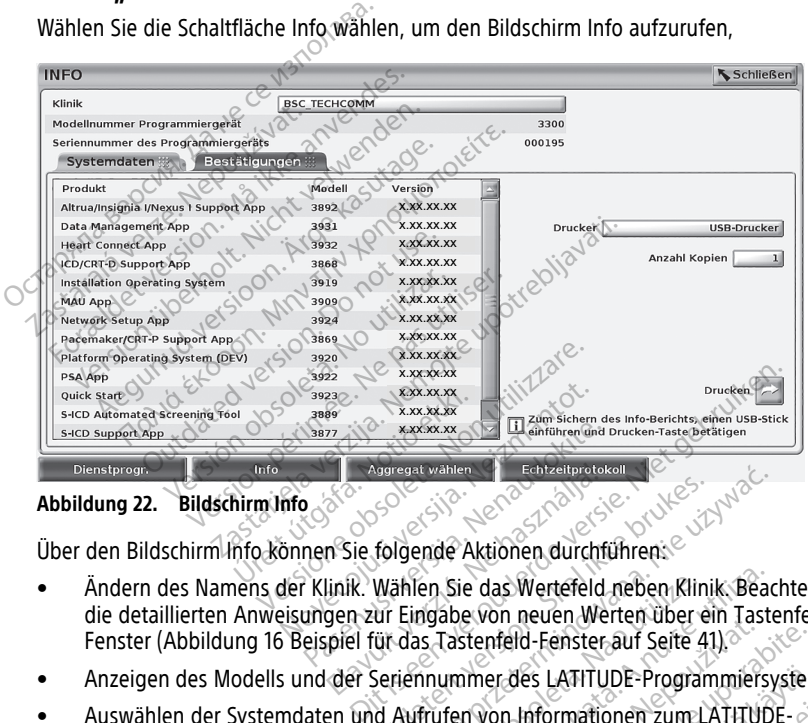

**Abbildung 22. Bildschirm Info**

- Ändern des Namens der Klinik. Wählen Sie das Wertefeld neben Klinik. Beachten Sie die detaillierten Anweisungen zur Eingabe von neuen Werten über ein Tastenfeld-Fenster [\(Abbildung 16 Beispiel für das Tastenfeld-Fenster auf Seite 41](#page-46-1)). Passent version av Echtertretchen<br>Passent version in Echtertretchen<br>Passent version in Echtertretchen<br>Passent Versichten durchten<br>Passent version in Der versichten durchten<br>Passent das Tastenfeld-Fenster-Entzeitprotok<br>
The Society of the Használia Christian Christian Christian Christian Christian Christian Christian Christian Christian Christian Christian Christian Christian Christian Christian Christian Christian Christia Maria II II Entzelprotekantert version.<br>
1997 - Skal ikke brukes.<br>
Wählen Sie das Wertefeld neben Klinik. Beach<br>
Wählen Sie das Wertefeld neben Klinik. Beach<br>
Ut das Tastenfeld-Fenster auf Seite 41).<br>
Seriennummer des LATI en Sie das Wertefeld neben Klinik. Beach<br>Sie das Wertefeld neben Klinik. Beach<br>Sie Tastenfeld-Fenster auf Seite 41).<br>Verwien von Informationen zum LATITUDI<br>Fr Versionsnummern der System-Software.<br>Jen.<br>System-Informationen
- Anzeigen des Modells und der Seriennummer des LATITUDE-Programmiersystems.
- Auswählen der Systemdaten und Aufrufen von Informationen zum LATITUDE-Programmiersystem einschließlich der Versionsnummern der System-Software und der installierten Softwareanwendungen. Example of the weiter due tell tastement<br>
itenfeld-Fenster auf Seite 41).<br>
Imer des LATITUDE-Programmiersystem<br>
The Mormationen zum LATITUDE-<br>
Significationen (bekannt als Info-Berica.<br>
Microsoft Land die Kopienzahl aus, u NAS LATITUDE-Programmiersystem<br>
Hiformationen zum LATITUDE-<br>
Sinummern der System-Software und<br>
Sinuminern der System-Software und<br>
Sinuminern (bekannt als Info-Beric<br>
Explorit und die Kopienzahl aus, und Förmationen zum LATHUDE<br>
Immern der System-Software und<br>
mationen (bekannt als Info-Berich<br>
bbildung 22 Bildschirm Info auf<br>
\*) und die Kopienzahl aus, und<br>
\*(USB oder Bluetooth\*) angezeigt ATITUDE-Programmiersystems.<br>
Emationen zum:LATITUDE-<br>
mernider System-Software und<br>
tionen (bekannt als Info-Bericht).<br>
Tildung 22 Bildschirm Info auf<br>
und die Kopienzahl aus, und<br>
SB oder Bluetooth®) angezeigt,<br>
(Model 39
- Drucken der LATITUDE-Programmiersystem-Informationen (bekannt als Info-Bericht).
	- Wählen Sie auf dem Bildschirm Info (siehe Abbildung 22 Bildschirm Info auf [Seite 46](#page-51-0)) einen Drucker (USB oder Bluetooth®) und die Kopienzahl aus, und wählen Sie dann die Schaltfläche Drucken.

**HINWEIS:** Im Bildschirm "Info" wird der Drucker (USB oder Bluetooth®) angezeigt, der in der Anwendung Patientendatenmanagement (Model 3931) ausgewählt wurde.

<sup>14.</sup> Die Softwareinstallation über einen USB-Stick ist nur über Ihren Boston Scientific-Vertreter möglich.

**HINWEIS:** Wenn kein Drucker verfügbar ist, kann der Info-Bericht trotzdem auf einem angeschlossenem USB-Stick durch Drücken der Taste Drucken gespeichert werden.

**HINWEIS:** Falls beim Drucken des Infoberichts ein USB-Stick in das Programmiergerät Modell 3300 eingesteckt ist, wird der Bericht in eine PDF-Datei konvertiert und auf dem USB-Stick gespeichert.

## **Auswählen eines transvenösen PG**

Wählen Sie zur Auswahl eines transvenösen PG zunächst die Schaltfläche Aggregat wählen, die am unteren Rand in der [Abbildung 22 Bildschirm Info auf Seite 46](#page-51-0) angezeigt wird, um den Bildschirm AGGREGAT WÄHLEN anzuzeigen.

<span id="page-52-0"></span>**HINWEIS:** Für S-ICD-Aggregate verwenden Sie die Schaltfläche für S-ICD-Anwendungen aus dem Hauptmenü, um die S-ICD-Anwendung zu starten, die ein S-ICD-PG abfragt.

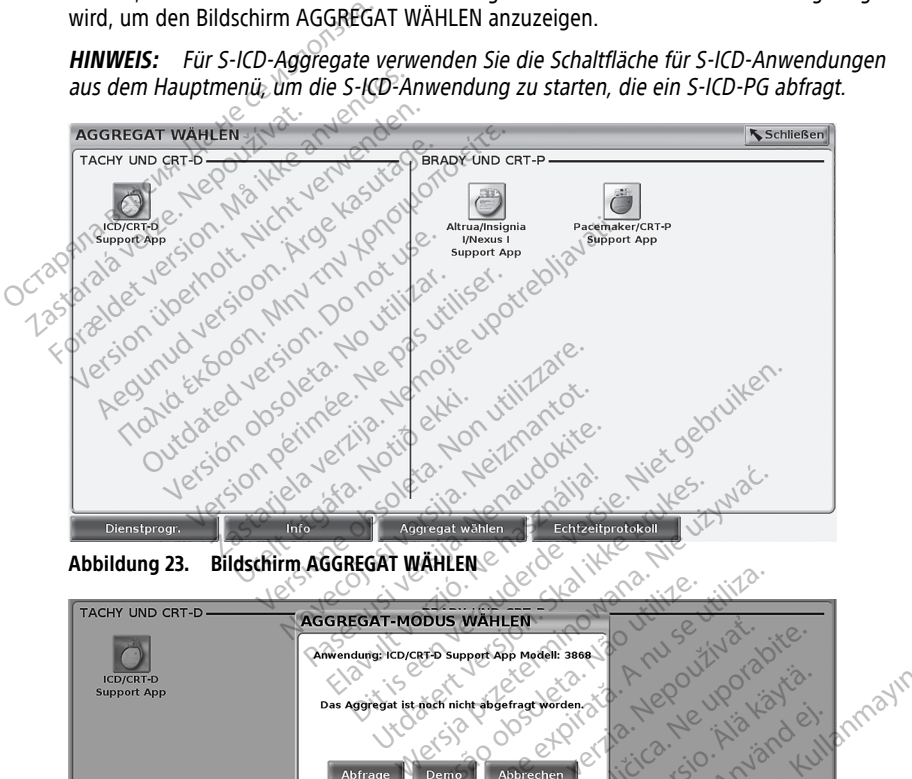

<span id="page-52-1"></span>WATHER HOLD CHARGE SON AND CHARGE SON AND CHARGE SON AND CHARGE SON AND CHARGE SON AND CHARGE SON AND CHARGE SON AND CHARGE SON AND CHARGE SON AND CHARGE SON AND CHARGE SON AND CHARGE SON AND CHARGE SON AND CHARGE SON AND Versão de Maria de Camponia de Maria de Camponia de Camponia de Camponia de Camponia de Camponia de Camponia de Camponia de Camponia de Camponia de Camponia de Camponia de Camponia de Camponia de Camponia de Camponia de Ca WAHLEN CONTRACTOR Zastarela različica. Ne uporabite. Kanhentung Report of Käytä. Guncel of Cupations of Cupations **Support App** Fördad version. Använd en staten en staten en staten en staten en staten en staten en staten en staten en staten en staten en staten en staten en staten en staten en staten en staten en staten en staten en staten en staten

**Abbildung 24. AGGREGAT-MODUS WÄHLEN**

Wählen Sie die Schaltfläche mit dem Gerätesymbol (Abbildung 23 Bildschirm AGGREGAT [WÄHLEN auf Seite 47\)](#page-52-0), und wählen Sie dann die Schaltfläche Abfrage in der Popup-Meldung, wie in [Abbildung 24 AGGREGAT-MODUS WÄHLEN auf Seite 47](#page-52-1) dargestellt.

Nach der Abfrage wird die Anwendung geladen, der Systemstatus überprüft und dann der Bildschirm Überblick für die gewünschte Gerätetherapie angezeigt [\(Abbildung 25](#page-53-0) [Bildschirm Überblick auf Seite 48](#page-53-0)).

<span id="page-53-0"></span>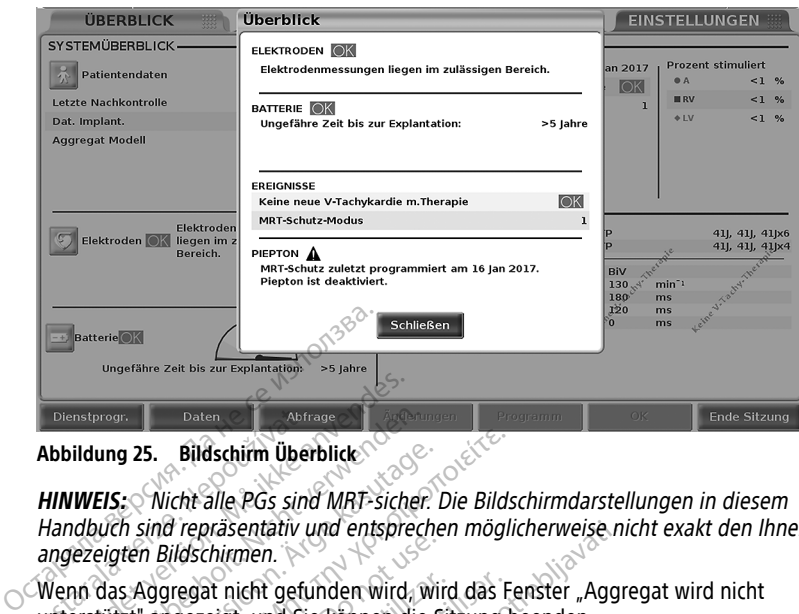

**Abbildung 25. Bildschirm Überblick**

**HINWEIS:** Nicht alle PGs sind MRT-sicher. Die Bildschirmdarstellungen in diesem Handbuch sind repräsentativ und entsprechen möglicherweise nicht exakt den Ihnen angezeigten Bildschirmen. Diensbroot.<br>
Abbildung 25. Bildschirm Überblick Connection Connection Connection Connection Connection Connection Connection Connection Connection Connection Connection Connection Connection Connection Connection Connectio Echtzeitprotokoll für transvenöse Aggregate.<br>
Echtzeitprotokoll für transvenöse Aggregate.<br>
Venn das Aggregat nicht gefunden wird, wird das Fenster "Aggregate.<br>
Wenn das Aggregat nicht gefunden wird, wird das Fenster "Agg<br> Denstprog. Daten Vabriage and Mariage bilder version.<br>
Holdung 25. Bildschiffn Überblick ung 25. Bildschirm Überblick<br>
EIS: Nicht alle PGs sind MRT-sicher. Lauch sind repräsentativ und entspreche<br>
eigten Bildschirmen.<br>
das Aggregat nicht gefunden wird, wird<br>
das Aggregat nicht gefunden wird, wir<br>
de Sitter ang g 25. Bildschirm Überblick<br>
1. Nicht alle PGs sind MRT-sicher. Die Bildschirmen.<br>
1. Nicht alle PGs sind MRT-sicher. Die Bildschirmen.<br>
1. Adgregat nicht gefunden wird, wird das Fe<br>
1. Ext" angezeigt, und Sie können die Si

Wenn das Aggregat nicht gefunden wird, wird das Fenster "Aggregat wird nicht in Bildschirmen.<br>Aggregat nicht gefunden wird, wird<br>Tangezeigt, und Sie können die Sierranden wird.<br>Drotz versionen ermöglich<br>OM-Ereignisse von einem transver pregat nicht gefunden wird, wird das Frangereigt, und Sie können die Sitzung b<br> **Otokoll für transvenöse Age**<br>
Programmiersystem ermöglicht die Auffranzen<br>
Al-Ereignisse von einem transvenösen Programationen zur Aufzeichnu räsentativ und entsprechen möglicherweise nicht<br>hirmen.<br>1. Leith geführden wird, wird das Fenster "Aggreigt, und Sie können die Sitzung beenden.<br>1. Koll für transvenöse Aggregate.<br>1. Koll für transvenöse Aggregate.<br>1. Leit

Das LATITUDE Programmiersystem ermöglicht die Aufzeichnung verschiedener Echtzeit-EKG- und EGM-Ereignisse von einem transvenösen PG und PSA. mmiersystem ermöglicht die Aufzeichnunders und PS.<br>
Siehen zur Aufzeichnung von S-ICD-PG-Ericle<br>
Notich zur Aufzeichnung (Modell 3877) von S-ICD-PG-Ericle<br>
Notich dem Bildschirm werden für die PSA-Aktivität verwendet.<br>
Tra **Für transvenöse Aggregat**<br>niersystem ermöglicht die Aufzeichnu<br>e von einem transvenösen PG und PS<br>nen zur Aufzeichnung von S-ICD-PG-Er<br>zeile auf dem Bildschirm werden für d<br>PSA-Aktivität verwendet

**HINWEIS:** Informationen zur Aufzeichnung von S-ICD-PG-Ereignissen finden Sie in der Gebrauchsanweisung der S-ICD-Anwendung (Modell 3877) von EMBLEM™.

Zwei Tasten in der Kopfzeile auf dem Bildschirm werden für die Echtzeit-Aufzeichnung der Elektrodenableitung und PSA-Aktivität verwendet.

- Die Momentaufnahme-Taste zeichnet pro Tastendruck bis zu 12 Sekunden auf (10 Sekunden danach und 2 Sekunden davor). Drücken Sie die Taste einmal zum starten und erneut, um zu stoppen. Pasem transvenösen PG und PSA<br>
Pasenusi version S-ICD-PG-Erei<br>
CD-Anwendung (Modell 3877) von<br>
auf dem Bildschirm werden für die<br>
Aktivität verwendet.<br>
Saste Casember 190 Tastendrich 22 Sekunden davor). Drücken Sie Aufzeichnung von S-ICD-PG-Ere<br>Anwendung (Modell 3877) von<br>Edem Bildschirm werden für die<br>Krivität verwendet:<br>2 Sekunden davor): Drücken Sie<br>2 Sekunden davor): Drücken Sie<br>stoppen nsveniose Aggregate.<br>
Termoglicht die Aufzeichnung verschiedener Echt<br>
Execution in der Versier Bernstein (Modell 3877) von EMBLEM<br>
Einwendung (Modell 3877) von EMBLEM<br>
Einwendung (Modell 3877) von EMBLEM<br>
Einweiser die Ec Ichnung von S-ICD-PG-Ereignissen finden Sie<br>
endung (Modell 3877) von EMBLEM M<br>
1 Bildschirm werden für die Echtzeit-Aufzeichr<br>
1 Bildschirm werden für die Echtzeit-Aufzeichr<br>
1 Seichnet pro Tastendruck bis zu 12 Sekur<br>
1
- Echtzeitprotokoll die Echtzeit-Aufzeichnungstaste zu zeichnet beim Tastendruck fortlaufend auf und speichert die Daten in Segmenten von 3 Minuten, bis die Aufzeichnung durch einen zweiten Tastendruck gestoppt wird. Während die Aufzeichnung läuft, blinkt das Symbol, um anzuzeigen, dass die Speicherung aktiv ist. Weiterer.<br>Versiehet pro Tastendruck bis zu 12 Sekundavor). Drücken Sie die Taste einmal:<br>Versichnungsfaste. Zeichnet beim Taste<br>Eten in Segmenten von 3 Minuten, bis die<br>A natendruck gestoppt wird. Während die Rastendruck bis zu 12 Sekunden<br>Vor): Drücken Sie die Taste einmal zum<br>Zastar Zastarela različica. Nepometricica.<br>The Segmenten von 3 Minuten, bis die Quarticular<br>Segmenten von 3 Minuten, bis die Quarticular<br>A anzuzeigen, d Vanheimenten<br>
Vanhentunut version.<br>
The Transmitten beim Tastendrumenten<br>
Wanhend die Wanhend die Vanhend die Vanhend die Vanhend die Vanhend die Vanhend die Vanhend die Vanhendrumenten<br>
Elne Aufzeichnungen verwaltet<br>
die
- Während einer Sitzung können bis zu 100 einzelne Aufzeichnungen verwaltet werden. Falls mehr als 100 erfasst werden, wird die älteste Aufzeichnung gelöscht, um eine neuere zu speichern. Ein Echtzeitprotokoll wird nicht von Sitzung zu Sitzung aufbewahrt; falls das Protokoll nicht als PDF-Datei gespeichert oder ausgedruckt wird, wird es beim Beenden der aktuellen Gerätesitzung oder beim Starten einer neuen Gerätesitzung gelöscht. För Zeichnet beim Tastendruchten von 3 Minuten, bis die Lestoppt wird. Während die<br>Eigen, dass die Speicherung aktivieren versionen einer Protection<br>Eigen, dass die Speicherung aktivieren Protection<br>II wird nicht von Sitzu For the period of the period of the period of the period of the period of the period of the period of the surface of the surface of the surface of the surface of the surface of the surface of the surface of the surface of

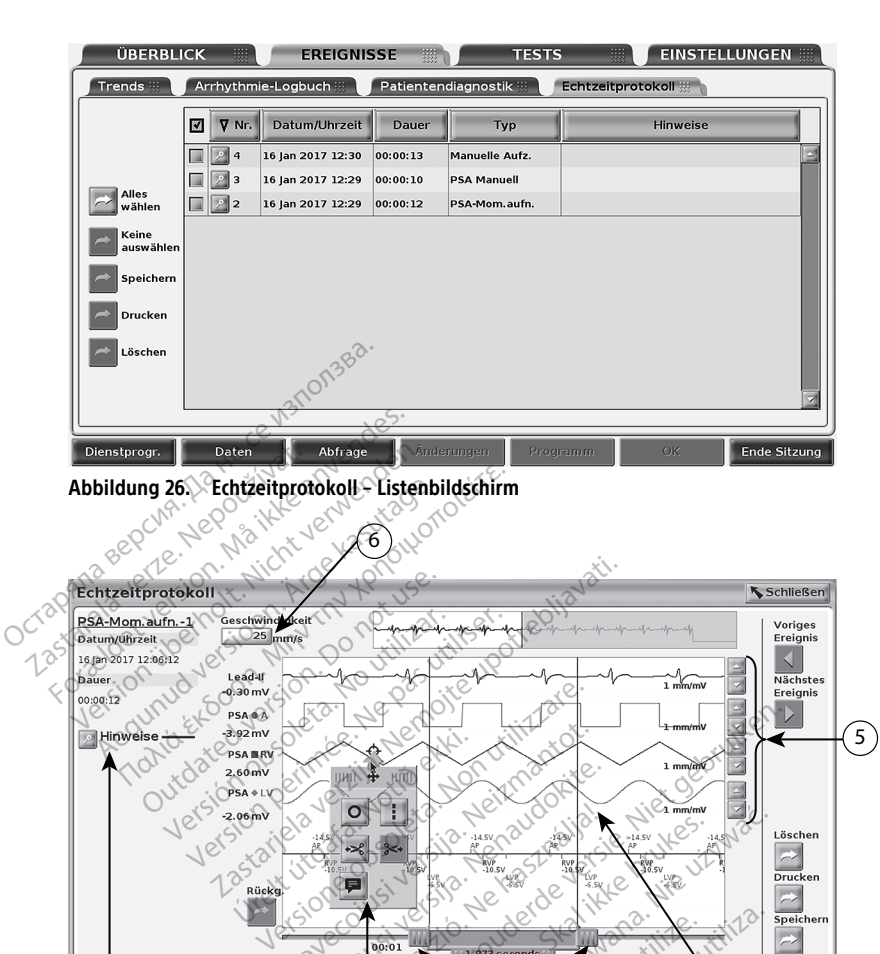

<span id="page-54-0"></span>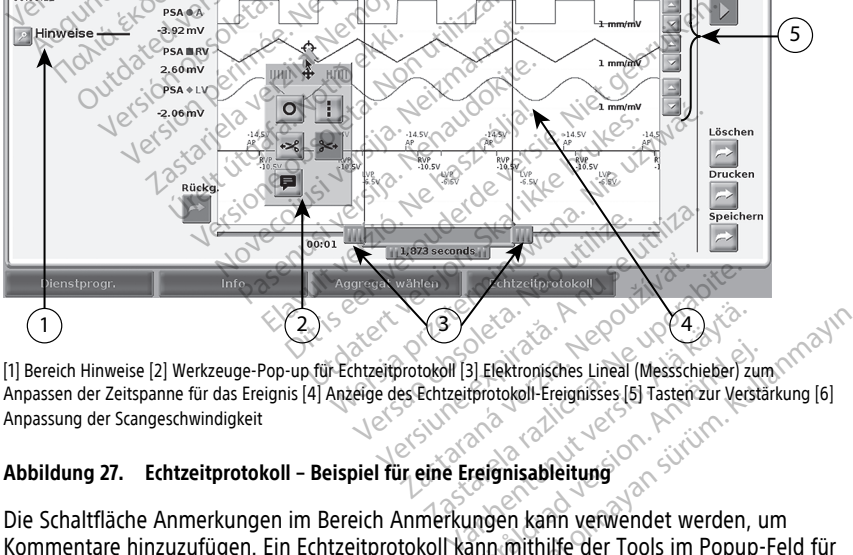

Anpassen der Zeitspanne für das Ereignis [4] Anzeige des Echtzeitprotokoll-Ereignisses [5] Tasten zur Verstärkung [6] Anpassung der Scangeschwindigkeit

#### **Abbildung 27. Echtzeitprotokoll – Beispiel für eine Ereignisableitung**

Die Schaltfläche Anmerkungen im Bereich Anmerkungen kann verwendet werden, um Kommentare hinzuzufügen. Ein Echtzeitprotokoll kann mithilfe der Tools im Popup-Feld für Tools für Echtzeitprotokoll angepasst werden. Die elektronischen Messschieber am unteren Bildschirmrand können angepasst werden, um die gewünschte Zeitspanne zu messen. Flektronisches Lineal (Messschieber) zum<br>frotokoll-Ereignisses [5] Tasten. zur Verständer (Staten)<br>reignisableitung<br>ingen kann verwendet werden, um<br>sinn mithilfe der Tools im Popup-Flektronischen Messschieber am u Extronisches Lineal (Messschieber) zum

#### **Echtzeitprotokoll Werkzeuge**

Wenn Sie einen beliebigen Bereich der Ereignisanzeige des Echtzeitprotokolls auswählen, wird das Popup-Feld "Werkzeuge" geöffnet, wie in [Abbildung 27 Echtzeitprotokoll –](#page-54-0) [Beispiel für eine Ereignisableitung auf Seite 49.](#page-54-0) Oben in der Mitte des Popup-Felds befinden sich ein Pfeil- und ein Zielsymbol. Wenn ein Werkzeug ausgewählt wird, wird die Aktion dieses Werkzeugs am Zielpunkt auf dem Bildschirm ausgeführt. Jedes Mal, wenn Sie einen anderen Bereich der Ereignisanzeige des Echtzeitprotokolls auswählen, wird ein neues Popup-Feld "Werkzeuge" geöffnet, so dass Sie verschiedene Werkzeuge überall im Bildschirm verwenden können.

Es gibt die folgenden fünf Werkzeuge:

- Kreiswerkzeug platziert einen Kreis am Zielpunkt auf dem Bildschirm.
- Linienwerkzeug **Literalisten eine gestrichelte vertikale Linie am Zielpunkt auf dem** Bildschirm. Meiswerkzeug **D** – platziert ein – blidschirm.<br>
Bildschirm.<br>
Schneidewerkzeug links<br>
Schneidewerkzeug links<br>
Schneidewerkzeug rechts<br>
Zielpunkt.<br>
October – blider verwendung.<br>
October – blider verwendung.<br>
Coconoch im Echt
	- Schneidewerkzeug links entfernt den linken Teil des Bildschirms vom Zielpunkt.
	- Schneidewerkzeug rechts entfernt den rechten Teil des Bildschirms vom Zielpunkt. Buuschinn.<br>
	Schneidewerkzeug links<br>
	Zielpunkt.<br>
	Zielpunkt.<br>
	Zastaralá verze.<br>
	Zastaralá verze.<br>
	Zastaralá verze.<br>
	Zastaralá verze.<br>
	Zastaralá verze. Schneidewerkzeug links<br>
	Schneidewerkzeug links<br>
	Schneidewerkzeug rechts<br>
	Zielpunkt<br>
	HINWEIS: Bei der Verwendung des S<br>
	noch im Echtzeitprotokoll vorhanden.<br>
	Annotationswerkzeug – – zeigt ein T<br>
	die dann in der Kurve ersche

**HINWEIS:** Bei der Verwendung des Schneidewerkzeugs ist die Originalkurve immer noch im Echtzeitprotokoll vorhanden. • Annotationswerkzeug – zeigt ein Tastenfeld zum Eingeben von Anmerkungen an,<br>
• Annotationswerkzeug Hinks<br>
• Annotationswerkzeug rechts<br>
• Annotationswerkzeug – zeigt ein Tastenfeld zum Eingeben von Anmerkungen an,<br>
• Ann Chneidewerkzeug links<br>
Chneidewerkzeug rechts<br>
Chneidewerkzeug rechts<br>
Chneidewerkzeug rechts<br>
HINWEIS: Bei der Verwendung des Schneidewerk<br>
HINWEIS: Bei der Verwendung des Schneidewerk<br>
Chneidewerkzeug E - zeigt ein Taste EIS: Bei der Verwendung des Sciences.<br>
Outdated verwendung des Sciences.<br>
The Echtzeitprotokoll vorhanden.<br>
The Messschieber<br>
Sie die elektronischen Messschieber<br>
Sie die elektronischen Messschieber

die dann in der Kurve erscheinen.

#### **Elektronische Messschieber**

Verwenden Sie die elektronischen Messschieber, um die Zeitspanne der Momentaufnahme der Kurve anzupassen. Die Zeitspanne zwischen den Messschiebern wird in Sekunden gemessen. Ein Messschieber kann neu positioniert werden, indem er ausgewählt und gezogen wird, um den Zeitrahmen zu erweitern oder zu verkleinern. Ausführliche Elektrönische Messschieber<br>Verwenden Sie die elektronischen Messschieber, um die Zeitspanne der Moment<br>der Kurve anzupassen. Die Zeitspanne zwischen den Messschiebern wird in Sekur<br>gemessen. Ein Messschieber kann neu posit Produktdokumentation, die dem abzufragenden Aggregat beigefügt ist. Echtzeitprotokoll vorhanden.<br>
Signalizar in der Kurve erscheinen.<br>
Versischieber.<br>
Ne Messschieber.<br>
Ne die elektronischen Messschieber.<br>
Um den Zeitspanne zwischen den um den Zeitspanne zu erweitern oder Et der Verwendung des Schneidewerkzeugs ist<br>eitprotokoll vorhanden<br>Etkzeug **El – zeigt ein Tastenfeld zum Eingeb**<br>Etkurve erscheinen.<br>Essex die Beitspanne zwischer um die Zeitspan<br>Sen Die Zeitspanne zwischer den Messschieb Europe erscheinen.<br>
Versichernen Wessschieber, um die Zeits<br>
Versichen Wessschieber, um die Zeits<br>
Die Zeitspanne zwischen den Messschieber<br>
eber kann neu positioniert werden, in<br>
Reitrahmen zu erweitern oder zu verkl<br>
die Teber<br>
Mischen Messschieber, um die Zeitsr<br>
Zeitspanne zwischen den Messschieber<br>
Er kann neu positioniert werden, intrahmen zu erweitern oder zu verkleid<br>
Ling der elektronischen Messschieb<br>
Bedem abzufragenden Aggregat b Chen Messschieber, um die Zeitspanien<br>Pitspanien zwischen den Messschielkann neu positioniert werden, indernaudokite.<br>Neman zu erweitern oder zu verkleinig der elektronischen Messschieber<br>Pemalizurragenden Aggregat beiger Elavuschen den Messschien<br>Elavult verzichten der zu verkleichen Ausschieder<br>Elektronischen Messschieder<br>Elektronischen Messschieder<br>Elektronischen Aggregat beig<br>Elektronische Echtzeitaufzeichnung Messschieber, um die Zeitspanne der Momentau<br>mer zwischen den Messschiebern wird in Sekund<br>neu positioniert werden, indem er ausgewählt un<br>zu erweitern oder zu verkleinen. Ausführliche<br>elektronischen Messschieber finden Si Experience in Messacheben Might Wischen den Messschiebern wird in Sekundositioniert werden, indem er ausgewählt<br>tronischen Messschieber finden Sie in der agenden Aggregat beigeführt.<br>Tronischen Messschieber finden Sie in der agenden Aggregat beigeführt.<br>

#### **Echtzeitprotokoll Ereignisse**

PG-Ereignisse, die sich für die automatische Echtzeitaufzeichnung qualifizieren, sind unter [Tabelle 1 PG-Ereignisse auf Seite 50](#page-55-0) aufgeführt. Die Geräteaktion, die die Speicherung auslöst, wird im Echtzeitprotokoll aufgezeichnet. 888 Enden Aggregat beigefügt ist.<br>
The Echtzeitaufzeichnung Qualifizieren, sie utiliza.<br>
Frührt. Die Geräteaktion, die die Speiche<br>
Chinet.<br>
Se Ereignis.<br>
Se Ereignis.<br>
Se Ereignis. Kullanmayın.

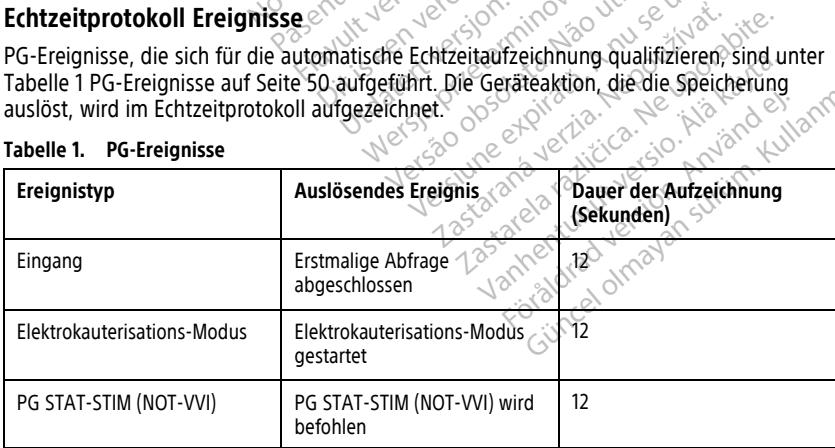

#### <span id="page-55-0"></span>**Tabelle 1. PG-Ereignisse**

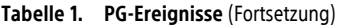

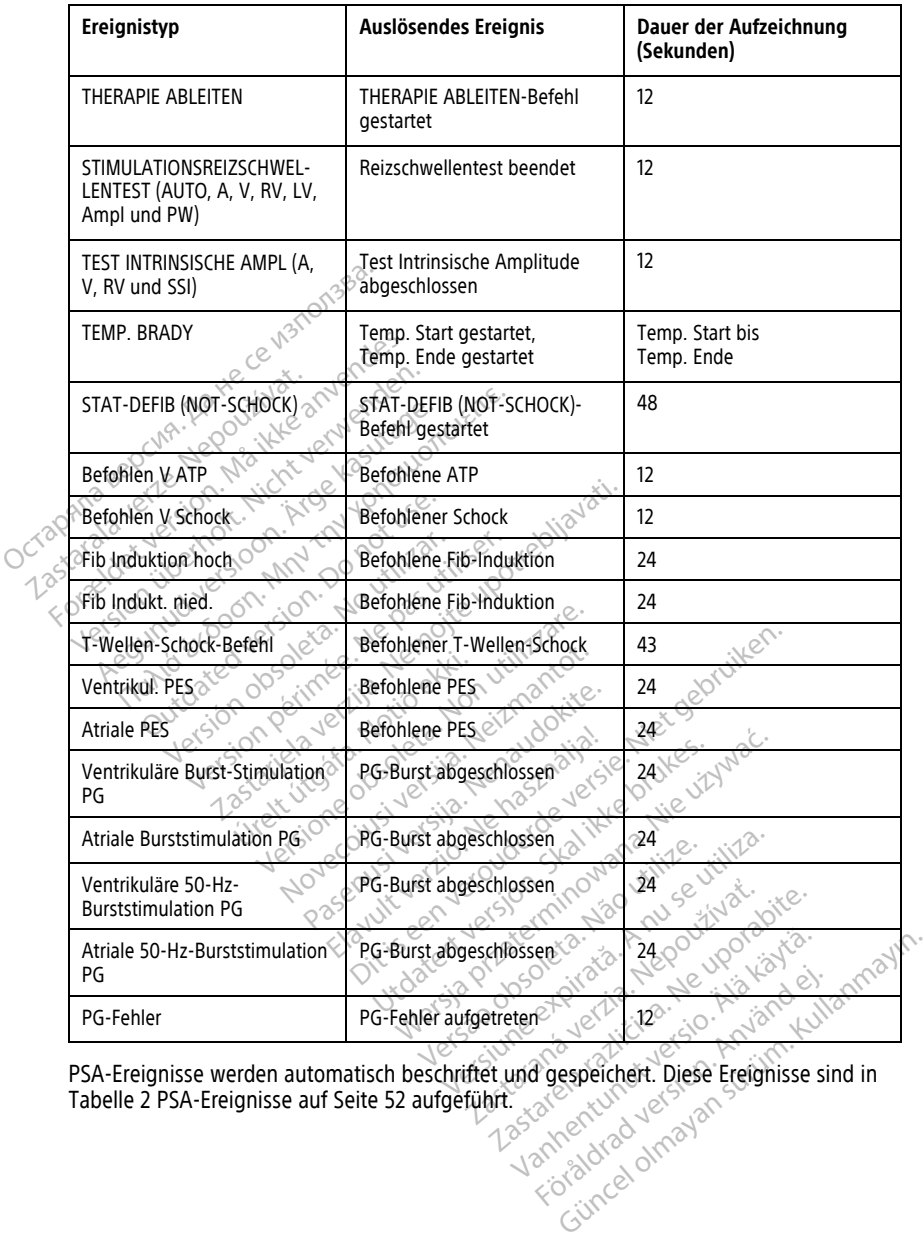

PSA-Ereignisse werden automatisch beschriftet und gespeichert. Diese Ereignisse sind in [Tabelle 2 PSA-Ereignisse auf Seite 52](#page-57-0) aufgeführt.

#### <span id="page-57-0"></span>**Tabelle 2. PSA-Ereignisse**

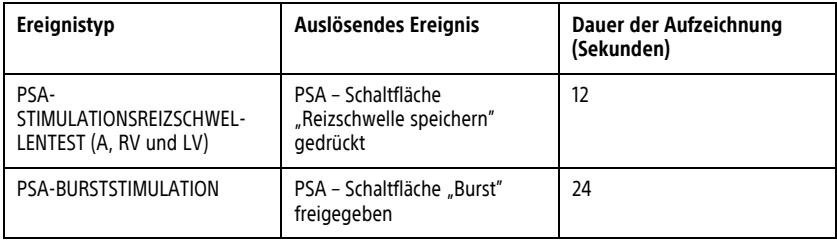

## **WARTUNG**

## <span id="page-57-1"></span>**Reinigen des Programmiergeräts und des Zubehörs**

Vor der Reinigung sollten Sie das Programmiergerät Modell 3300 nicht nur ausschalten und das Stromkabel trennen, sondern auf Empfehlung von Boston Scientific auch die Batterie aus dem Programmiergerät entfernen. Eine Anleitung zum Entfernen der Batterie finden Sie unter ["Batteriestatus, Installation, Austausch und Recycling" auf Seite 55](#page-60-0). **WARTUNG**<br>
Reinigen des Programmier<br>
Vor der Reinigung sollten Sie das Programmier<br>
und das Stromkabel trennen, sondern<br>
Batterie aus dem Programmiergerät er<br>
finden Sie unter "Batteriestatus Install<br>
Reinigen Sie das Gehä Nerrirgeri des Program<br>Vor der Reinigung Sollten Sie d<br>und das Stromkabel frennen, s<br>Batterie aus dem Programmier<br>finden Sie unter "Batteriestatus<br>Reinigen Sie das Gehäuse und<br>Weichen, leicht mit Wasser, Iso Reinigen des Programmierge<br>
or der Reinigung Sollten Sie das Program<br>
nd das Stromkabel frennen, sondern auf<br>
atterie aus dem Programmiergerät entfe<br>
nden Sie unter "Batteriestatus, Installation<br>
einigen Sie das Gehäuse un Trigeri des Programmiergera<br>
der Reinigung sollten Sie das Programm<br>
I das Stromkabel trennen, sondern auf E<br>
terie aus dem Programmiergerät entfehlen<br>
Jen Sie das Gehäuse und den Sensorb<br>
chen, leicht mit Wasser, Isopropy r Reinigung sollten Sie das Programmi<br>Sis Stromkabel freinnen, sondern auf Em<br>Lie aus dem Programmiergerät entferne<br>Sie unter "Batteriestatus, Installation,<br>Jen Sie das Gehäuse und den Sensorbillen,<br>Jen Jeicht mit Wasser, Neinigung sollten Sie das Programmiergerät<br>Stromkabel trennen, sondern auf Empfehlun<br>aus dem Programmiergerät entfernen. Eine /<br>Eunter "Batteriestatus / Installation, Austaus<br>Sie das Gehäuse und den Sensorbildschirm<br>Jeicht

Reinigen Sie das Gehäuse und den Sensorbildschirm des Programmiergeräts mit einem weichen, leicht mit Wasser, Isopropylalkohol oder mildem Reinigungsmittel angefeuchteten Tuch. e das Gehäuse und den Sensorbilc<br>Cht mit Wasser, Isopropylalkohol (eten Tuch)<br>eten Tuch<br>Inden Sie KEINE Handdesinfektions<br>pebildschirm.<br>The datauf, dass KEINE Reinigung<br>flächen des Programmiergeräts ge

- Verwenden Sie KEINE Handdesinfektionslösung auf dem Programmiergerät oder dem Anzeigebildschirm.
- Achten Sie darauf, dass KEINE Reinigungslösung oder Feuchtigkeit in Kontakt mit den Seitenflächen des Programmiergeräts gerät.
- Achten Sie darauf, dass KEINE Reinigungslösung oder Feuchtigkeit in Kontakt mit den gerät. t mit Wasser, Isopropylalkohol oder mi<br>
Pin Tuch:<br>
Jen Sie KEINE Handdesinfektionslösung<br>
Jildschirm<br>
Che darauf, dass KEINE Reinigungslösung<br>
chen des Programmiergeräts gerät.<br>
Lie darauf, dass KEINE Reinigungslösung<br>
En NE Handdesinfektionslösung auf dem<br>dass KEINE Reinigungslösung oder Fe<br>Programmièrgeräts gerät.<br>dass KEINE Reinigungslösung oder Fe<br>sprecher oder Mikrofon am unteren R

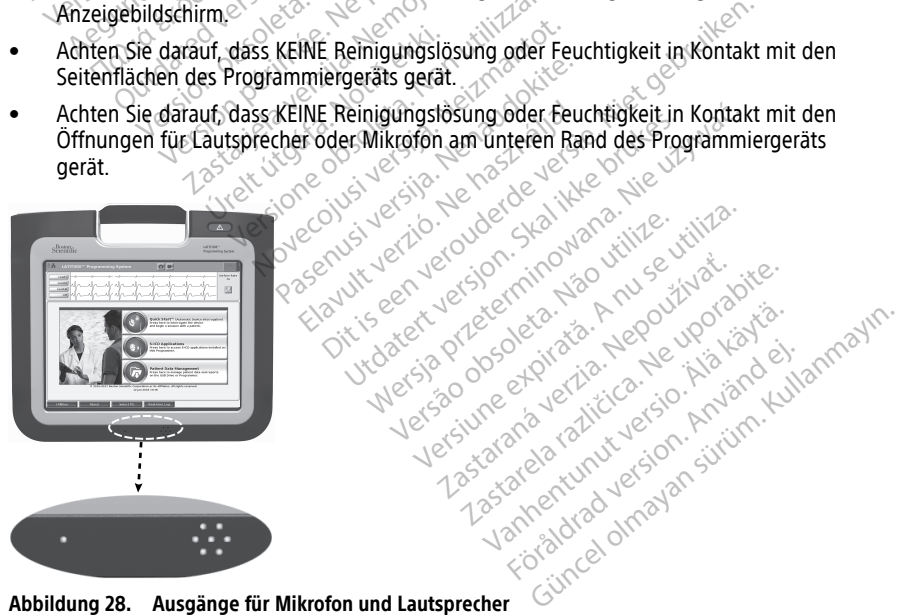

Die für das LATITUDE-Programmiersystem verwendeten Kabel werden nicht steril verpackt. Nur das PSA-Kabel Modell 6763 und der Programmierkopf Modell 6395 können sterilisiert

werden. Alle anderen Kabel und der Programmierkopf Modell 3203 S-ICD können nicht sterilisiert, jedoch gereinigt werden.

#### **WARNUNG:**

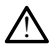

Bevor Sie die Oberflächen des Programmiergeräts reinigen und desinfizieren, schalten Sie das Gerät aus, und trennen Sie es von der externen Stromversorgung. Lassen Sie Reinigungs- und Desinfektionsmittel auf dem Programmiergerät trocknen, bevor Sie das LATITUDE-Programmiersystem in Betrieb nehmen.

**VORSICHT:** Verwenden Sie keine Scheuertücher oder flüchtige Lösungsmittel zur Reinigung irgendwelcher Teile des Geräts. Empfohlene Reinigungsmaßnahmen finden Sie unter ["Reinigen des Programmiergeräts und des Zubehörs" auf Seite 52](#page-57-1).

#### <span id="page-58-0"></span>**Reinigen der Kabel und Programmierköpfe**

Am Einsatzort:

Bei Bedarf und um das Antrocknen möglicher Verunreinigen sofort nach Gebrauch zu verhindern, das Kabel oder den Programmierkopf mit einem weichen, mit sterilem Wasser befeuchteten Tuch reinigen. unter "Reinigen des Programmières"<br> **Reinigen der Kabel und Programmière**<br>
Am Einsatzort:<br>
Bei Bedarf und um das Antrocknen<br>
verhindern, das Kabel oder den Protegnation<br>
Gründliche Reinigungs<br>
Gründliche Reinigungs<br>
Comput

#### Gründliche Reinigung:

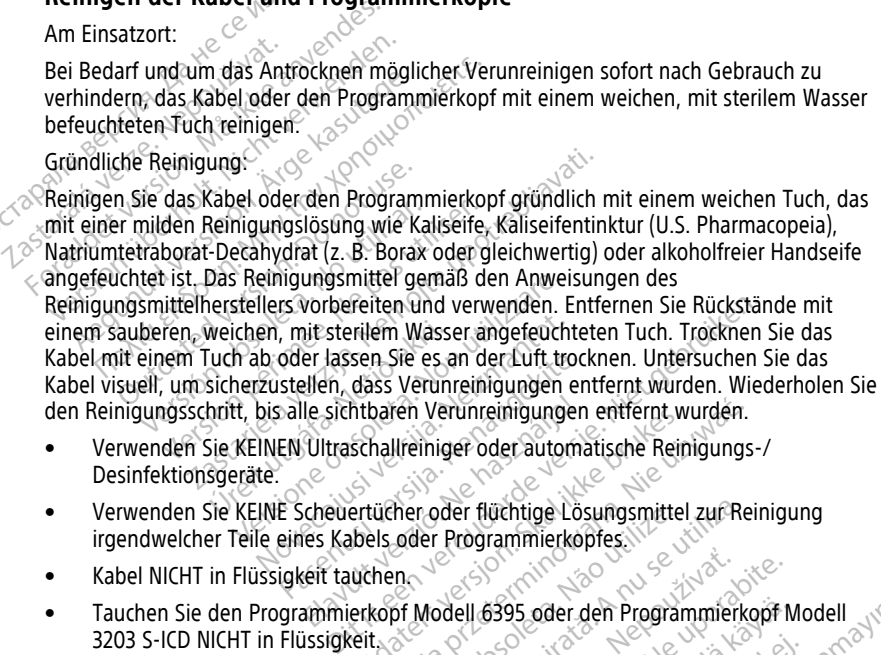

- Verwenden Sie KEINEN Ultraschallreiniger oder automatische Reinigungs-/ Desinfektionsgeräte.
- Verwenden Sie KEINE Scheuertücher oder flüchtige Lösungsmittel zur Reinigung irgendwelcher Teile eines Kabels oder Programmierkopfes. Le sichtbaren Verunreinigungen<br>Ultraschallreiniger oder automa<br>Cheuertücher oder flüchtige Lös<br>Eles Kabels oder Programmierkop<br>Eles Kabels oder Programmierkop<br>Ammierkopf Modell 6395 oder d Internet verunrennigungen entrernt wird<br>Schallreiniger oder automatische Reinigsmittel<br>Schalter oder flüchtige Lösungsmittel<br>Johns oder Programmierkopfes.<br>Johns oder Johns oder den Programmierkopf<br>Skitter von Programmierko Daren Verunreinigungen entfernt wurden.<br>
hallreiniger oder automatische Reinigungs-<br>
iücher oder flüchtige Lösungsmittel zur Reinigungs-<br>
sie oder Programmierkopfes.<br>
hen Kopf Modell 6395 oder den Programmierkopf<br>
Flüssigk
- Kabel NICHT in Flüssigkeit tauchen.
- Tauchen Sie den Programmierkopf Modell 6395 oder den Programmierkopf Modell 3203 S-ICD NICHT in Flüssigkeit. ner oder tiuchtige Losungsmittel<br>De Programmierkopfes.<br>Não Modell 6395 oder den Program<br>Issigkeit in die Hohlräume des Pierkopf Modell 3203 S-ICD geland r oder flüchtige Lösungsmittel zur Reicher<br>Versichten Programmierkopfes.<br>Versicht die Hohlräume des Programmierkopfes.<br>Versicht die Hohlräume des Programmierkopfes.<br>Versicht die Frederick bei Statistischen Statistischen St
- Achten Sie darauf, dass KEINE Flüssigkeit in die Hohlräume des Programmierkopfs Modell 6395 oder des Programmierkopf Modell 3203 S-ICD gelangt.

**HINWEIS:** Entsorgen Sie die PSA- und EKG-Kabel und Programmierköpfe, sobald Sie Risse und/oder Verfärbungen an der Kabelummantelung feststellen, sichtbaren Verschleiß am Kabel feststellen oder die Beschriftungen nicht mehr lesbar sind. Informationen zur Entsorgung finden Sie unter "Umweltschutz und Entsorgung" auf Seite 72. dell 6395 oder den Programmierk<br>Leit in die Hohlräume des Programmierk<br>Exabel und Programmierköpfe, s<br>Lummantelung feststellen, sichtbau *Association Completed Read*<br>
2023 Coder den Programmierkopf M<br>
An die Hohlräume des Programmierkopf<br>
An die Hohlräume des Programmierkopfe<br>
Cabel und Programmierköpfe, sobald<br>
Find Freedmann auf Seite 72<br>
An Entregraphe a 5395 oder den Programmierkopf M<br>die Hohlräume des Programmierk<br>dell 3203 S-ICD gelangt<br>pel und Programmierköpfe, sobald<br>antelung feststellen, sichtbaren Versitzen (Finder Programmierköpfe, sobald<br>Entsorgung" auf Seite 72. e Hohlräume des Programmierko<br>II 3203 S-ICD gelangt<br>Vind Programmierköpfe, sobald Stelling feststellen, sichtbaren Vers<br>mehr lesbar sind. Informationen .<br>Itsorgung''' auf Seite 72. oder den Programmierkopf Modell<br>Hohlräume des Programmierkopfs<br>3203 S-ICD gelangt.<br>Güncel of Programmierköpfe, sobald Sie<br>Europa feststellen, sichtbaren Verschleiß<br>Per lesbar sind. Informationen zur<br>Güncel of Seite 72.

#### **Desinfizieren des EKG-Kabels**

Bei Bedarf das ECG-Kabel mittels einer 2%igen Glutaraldehydlösung (z. B. Cidex) oder einer Bleichelösung (z. B. einer 10%igen Natriumhypochloritlösung) oder einer Desinfektionslösung, die für die Desinfektion externer medizinischer Geräte zugelassen ist,

in der Konzentration, die in der Gebrauchsanweisung des Produkts angegeben ist, desinfizieren.

### **Sterilisation**

**HINWEIS:** Der Programmierkopf Modell 3203 S-ICD kann nicht sterilisiert werden.

#### **Anweisungen zur Sterilisation mit Ethylenoxidgas (EO)**

- Vor der Sterilisation reinigen Sie das PSA-Kabel Modell 6763 oder den Programmierkopf Modell 6395 gründlich, wie in ["Reinigen der Kabel und](#page-58-0) [Programmierköpfe" auf Seite 53](#page-58-0) angewiesen.
- Wickeln Sie jedes Kabel einzeln in maximal zwei Lagen einlagiger Polypropylenfolie (Kimberly-Clark Kimguard KC600 Folie oder gleichwertig) und stellen Sie dabei sicher, dass keine freiliegenden Oberflächen vorhanden sind.
- Halten Sie sich an die Empfehlungen, die der Hersteller der Anlage für eine Ethylenoxid-Sterilisation ausspricht, und warten Sie die gesamte Lüftungszeit ab, bevor der Programmierkopf wieder gebraucht wird.

Der Programmierkopf Modell 6395 und das PSA-Kabel Modell 6763 können mit EO sterilisiert werden.

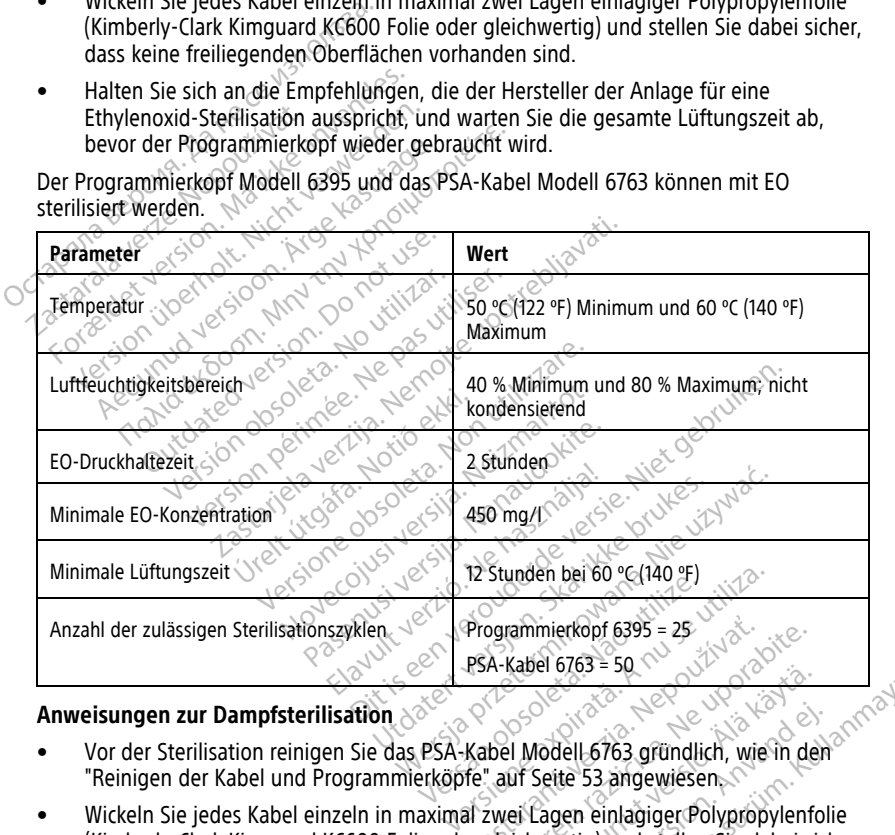

#### **Anweisungen zur Dampfsterilisation**

- Vor der Sterilisation reinigen Sie das PSA-Kabel Modell 6763 gründlich, wie in den ["Reinigen der Kabel und Programmierköpfe" auf Seite 53](#page-58-0) angewiesen.
- Wickeln Sie jedes Kabel einzeln in maximal zwei Lagen einlagiger Polypropylenfolie (Kimberly-Clark Kimguard KC600 Folie oder gleichwertig) und stellen Sie dabei sicher, dass keine freiliegenden Oberflächen vorhanden sind. Programmierkopf 6395 = 25<br>
PSA-Kabel 6763 = 50<br>
Xastaraná verzia. Nepoužívať.<br>
Zastarel Modell 6763 gründlich, wie in de<br>
Te auf Seite 53 angewiesen.<br>
Zastarela različica. Ne uporabite.<br>
Zastarela različica. Ne uporabite.<br> Valen orgas = 50<br>
Valen orgas = 50<br>
I Modell 6763 gründlich, wie in der<br>
II Seite 53 angewiesen<br>
ei Lagen einlagiger Polypropylenfo<br>
ichwertig.<br>
Van sind:<br>
eisteller der Anlage für eine För använd version.<br>För 163 gründlich, wie in den<br>Seite 53 angewiesen.<br>Cagen einlagiger Polypropylenfolit<br>wertig) und stellen Sie dabei sich<br>sind.<br>Steller der Anlage für eine<br>gesamte Trocknungszeit ab, beve Güncel of Güncel of Güncel of Güncel of Güncel of Güncel of Güncel of Güncel of Güncel of Güncel of Güncel of Güncel of Güncel of Güncel of Güncel of Güncel of Güncel of Güncel of Güncel of Güncel of Güncel of Güncel of Gü
- Halten Sie sich an die Empfehlungen, die der Hersteller der Anlage für eine Dampfsterilisation ausspricht, und warten Sie die gesamte Trocknungszeit ab, bevor das Kabel wieder verwendet wird.

Nur das PSA-Kabel Modell 6763 kann mit Dampf sterilisiert werden.

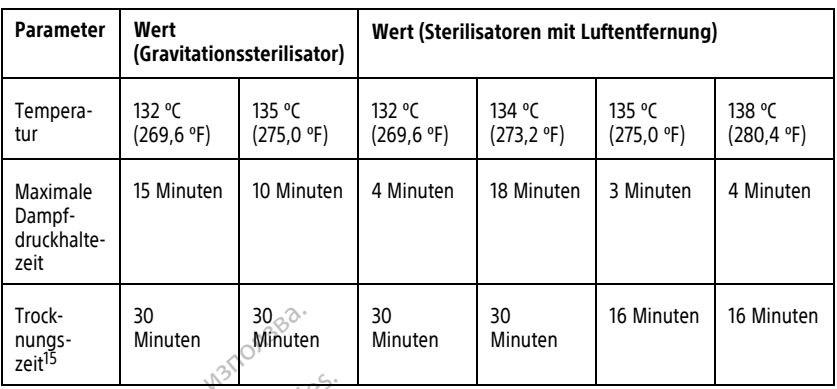

<span id="page-60-0"></span>**Batteriestatus, Installation, Austausch und Recycling**<br>
Die Batterie des Programmiergeräts wurde für die Verwendung in Kranken<br>
Kliniken getestet und zugelässen. Der Batteriestatus ist eine Prozentangab<br>
verbleibenden Lad Die Batterie des Programmiergeräts wurde für die Verwendung in Krankenhäusern und Kliniken getestet und zugelassen. Der Batteriestatus ist eine Prozentangabe der verbleibenden Ladung (siehe [Abbildung 30 Batteriestatus-Symbole zur Angabe der](#page-61-0) Ladung in Prozent auf Seite 56) und wird bei transvenösen Aggregaten auf dem Hauptbildschirm des Programmiergeräts in der oberen linken Ecke angezeigt, wie in [Abbildung 29 Batteriestatusanzeige im Hauptbildschirm bei eingeschalteter](#page-61-1) Netzspannungsversorgung auf Seite 56 und [Abbildung 30 Batteriestatus-Symbole zur](#page-61-0) [Angabe der Ladung in Prozent auf Seite 56](#page-61-0) dargestellt. Hadung in Prozent auf Seite 56) und wird bei transvenösen Aggregaten auf dem<br>Hauptbildschirm des Programmiergeräts in der oberen linken Ecke angezeigt, wie in<br>Abbildung 29 Batteriestatusanzeige im Hauptbildschirm bei einge Trock-<br>
nungs-<br>
2eit<sup>15</sup><br> **Batteriestatus, Installation Contains and Container State (See Programmiergerat:**<br>
Kliniken getestet und zugelassen. I<br>
verbleibenden Ladung (siehe Abbil<br>
Ladung in Prozent auf Seite 56) und<br>
Con **Batteriestatus, Installation.**<br>Die Batterie des Programmiergeräts wird Kliniken getestet und zugelassen. Der verbleibenden Ladung (siehe Abbildur<br>Ladung in Prozent auf Seite 56) und wird Hauptbildschirm des Programmierger **Batteriestatus, Installation,** *Die Batterie des Programmiergeräts wurkliniken getestet und zugelassen. Der Biene in der Schwarzeige im Hauptbildschirm des Programmiergeräts. Neuplicher Schwarzeige im Hauptbildschirm des P* Patterie des Programmiergeräts wurd<br>niken getestet und zugelassen. Der Batteriehenden Ladung (siehe Abbildung 3<br>dung in Prozent auf Seite 56) und wird<br>uptbildschirm des Programmiergeräts i<br>bildung 29 Batteriestatusanzeige **Lerrestatus, Thistanation, Austau**<br>
atterie des Programmiergeräts wurde für die<br>
en getestet und zugelässen. Der Batteriestate<br>
einen Ladung (siehe Abbildung 30 Batter<br>
ng in Prozent auf Seite 56) und wird bei tran<br>
tbild Schiff des Programmiergerats in der of<br>
29 Batteriestatusanzeige im Hauptbild<br>
ungsversorgung auf Seite 56 und Abbi<br>
Er Ladung in Prozent auf Seite 56 darge<br>
Die Batterie sollte ausgewechselt wei<br>
John Prozent auf Seite Fa

**HINWEIS:** Die Batterie sollte ausgewechselt werden, wenn sie keine Ladung mehr über 25 % anzeigt.

Stunden Normalbetrieb ausreichen. Zustaria probabljavative. Labelon vikales organista handuring in Prozent auf Seite 56 dargestellt. Sollte ausgewechselt werden wer m. Alter der Batterie sollte eine voll Cities en Verantouarde le legisland ausgewechselt werden, wenn sie keine Ladung m<br>erder Batterie sollte eine volle Ladung für ungefähren.<br>hender Batterie sollte eine volle Ladung für ungefähren.<br>henderde versien. Der den Niet gebruiken.<br>er der der der den Ni utdatert version. Skal ikke brukes. Nie używać. Nie używać. Nie używać. Nie używać. Nie używać. Nie używać. Ni<br>Utdaterminować. Nie używać. Nie używać. Nie używać.<br>Nie użych przeterminowana. Nie używać.<br>Nie skal przetermino

Version observations of the state of the state of the state of the state of the state of the state of the stat<br>end desperations of the state of the state of the state of the state of the state of the state of the state of<br> Versiuse Skalinane, itikiza.<br>A nu se se utilizada explorativa.<br>A nu se utilizada explorativa.<br>A se obe expirata. A nu se utiliza.<br>A se sure a nu se utiliza. A nu se utiliza.<br>A se sure a nu se utiliza. Zastaraná verzia kardinálnak<br>1976 bez bezpirálnak verzia.<br>1976 bez bezpirálnak verzia.<br>2018 bez bez bez bez bez bez bez<br>2018 bez bez bez bez bez bez bez<br>2018 bez bez bez bez bez bez bez Zastarela različica. Ne uporabite. Vanhentunut versio. Älä käytä. Föräldrad version. Använd ej.

Unaurel olmayan sürüm. Kullanmayın.

15. Hierbei handelt es sich um die typische Trocknungszeit. Stellen Sie nach der Sterilisation sicher, dass das Gerät trocken ist, bevor Sie es aus der Kammer entfernen.

<span id="page-61-1"></span>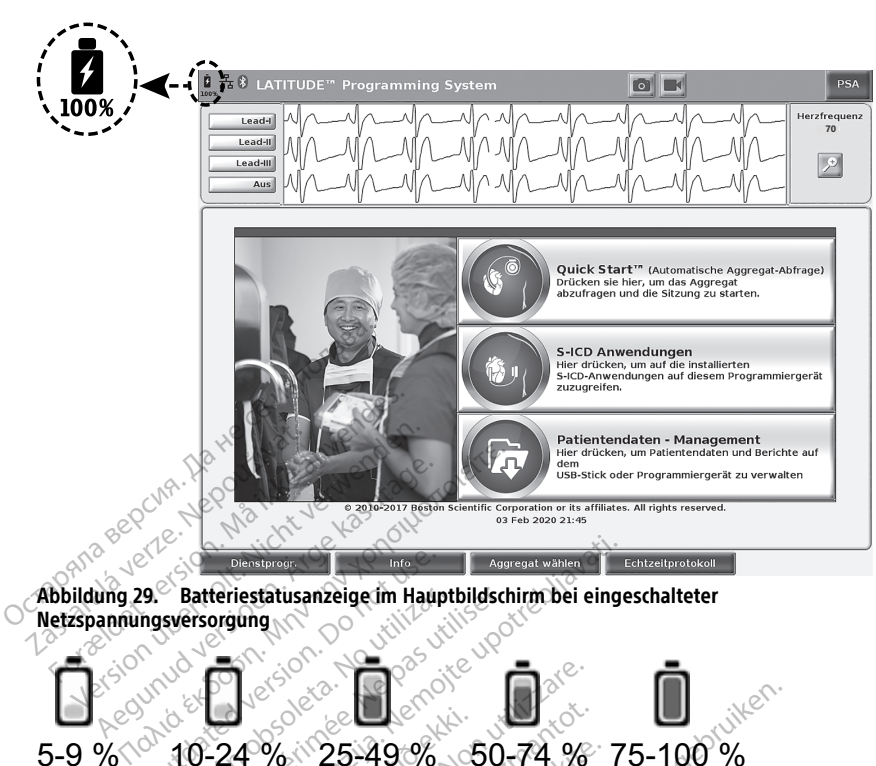

<span id="page-61-0"></span>**Netzspannungsversorgung**

# 5-9 % 10-24 % 25-49 % 50-74 % 75-100 % Experimental versions of the state of the state of the state of the state of the state of the state of the state of the state of the state of the state of the state of the state of the state of the state of the state of th Batteriestatusanzeige im Hauptbildsch Entertainment of the Contract water of the Contract of the Contract of the Contract of the Contract of the Contract of the Contract of the Contract of the Contract of the Contract of the Contract of the Contract of the Con  $(4\%)$  $(25-49\%)$ <br>  $(10\%)$  %  $(6\%)$   $(25-49\%)$ <br>  $(10\%)$  %  $(6\%)$   $(10\%)$   $(10\%)$ <br>  $(10\%)$   $(10\%)$   $(10\%)$  $\frac{36}{26}$ <br>  $\frac{36}{26}$ <br>  $\frac{36}{26}$ <br>  $\frac{25}{4}$ <br>  $\frac{25}{4}$ <br>  $\$ November 25-2008<br>
Second Contract Contract Contract Contract Contract Contract Contract Contract Contract Contract Contract Contract Contract Contract Contract Contract Contract Contract Contract Contract Contract Contract

Batteriefarbe: <10 % ist rot, 10-24 % ist gelb, 25-100 % ist grün

#### **Abbildung 30. Batteriestatus-Symbole zur Angabe der Ladung in Prozent**

Wenn die Batterie einen Ladestand von nur noch 25 % erreicht hat, wird eine Hinweismeldung angezeigt. Wenn die Batterie einen Ladestand von nur noch 10 % oder weniger erreicht hat, wird eine Warnmeldung angezeigt. Bei 5 % wird eine weitere<br>
Warnmeldung angezeigt; nach 60 Sekunden wird das Gerät dann automatische<br>
heruntergefahren.<br>
Weisher aus der Schwarzen wird das Gerät dann a Warnmeldung angezeigt; nach 60 Sekunden wird das Gerät dann automatische<br>heruntergefahren.<br>Automatische Secunden wird das Gerät dann automatische heruntergefahren.  $25-49\%$   $50-74\%$ <br>  $25-49\%$  is grim<br>  $\frac{25}{100}$  s  $\frac{25}{100}$  s  $\frac{25}{100}$  s  $\frac{25}{100}$  s  $\frac{25}{100}$  s  $\frac{25}{100}$  s  $\frac{25}{100}$  s  $\frac{25}{100}$  s  $\frac{25}{100}$  s  $\frac{25}{100}$  s  $\frac{25}{100}$  s  $\frac{25}{100}$  s elb, 25-100% ist grün<br>
elb, 25-100% ist grün<br>
mbole zur Angabe der Ladung in<br>
and von nur noch 25 % erreicht<br>
m die Batterie einen Ladestand<br>
Wärnmeldung angezeigt. Bei 5-60<br>
Sekunden wird das Gerät da  $38.38$ <br>  $32.39\% < 50,74\%$ <br>  $32.39\%$   $36.39\%$ <br>  $32.39\%$ <br>  $32.39\%$ <br>  $32.39\%$ <br>  $32.39\%$ <br>  $32.39\%$ <br>  $32.39\%$ <br>  $32.39\%$ <br>  $32.39\%$ <br>  $32.39\%$ <br>  $32.39\%$ <br>  $32.39\%$ <br>  $32.39\%$ <br>  $32.39\%$ <br>  $32.39\%$ <br>  $32.39\%$ <br>  $32.39$ 100% ist grün<br>
e zur Angabe der Ladung in Prozent<br>
on hur noch 25 % erreicht hat, wird ein<br>
e Batterie einen Ladestand von hur noch<br>
kunden wird das Gerät dann automati Werst gründer addung in Prozent<br>
Wer Angabe der Ladung in Prozent<br>
Nur Angabe der Ladung in Prozent<br>
Satterie einen Ladestand von nur noch 10<br>
Idung angezeigt. Bei 5 % wird eine weiteren<br>
Inden wird das Gerät dann automati werden werden is de la versão de la versão de la versão de la versão de la versão de la versão de la versão de<br>Versão de la versão de la versão de la versão de la versão de la versão de la versão de la versão de la versão noch 25% erreicht hat, wird eine Emerical Bei 5% wird eine weitere? Vanhentundum vanhender<br>Solonial version in de vanhender<br>Solonial version in de vanhender<br>Sandarunut version in dirin.<br>Sandarunut version silim. Provider in the Nider derivation.<br>Provider in the Nider Använd Kulvi<br>analysion. Använd Kulvi<br>are der version. Strutt.<br>Straddage of malan Güncel olmayan sürüm. Kullanmayın.

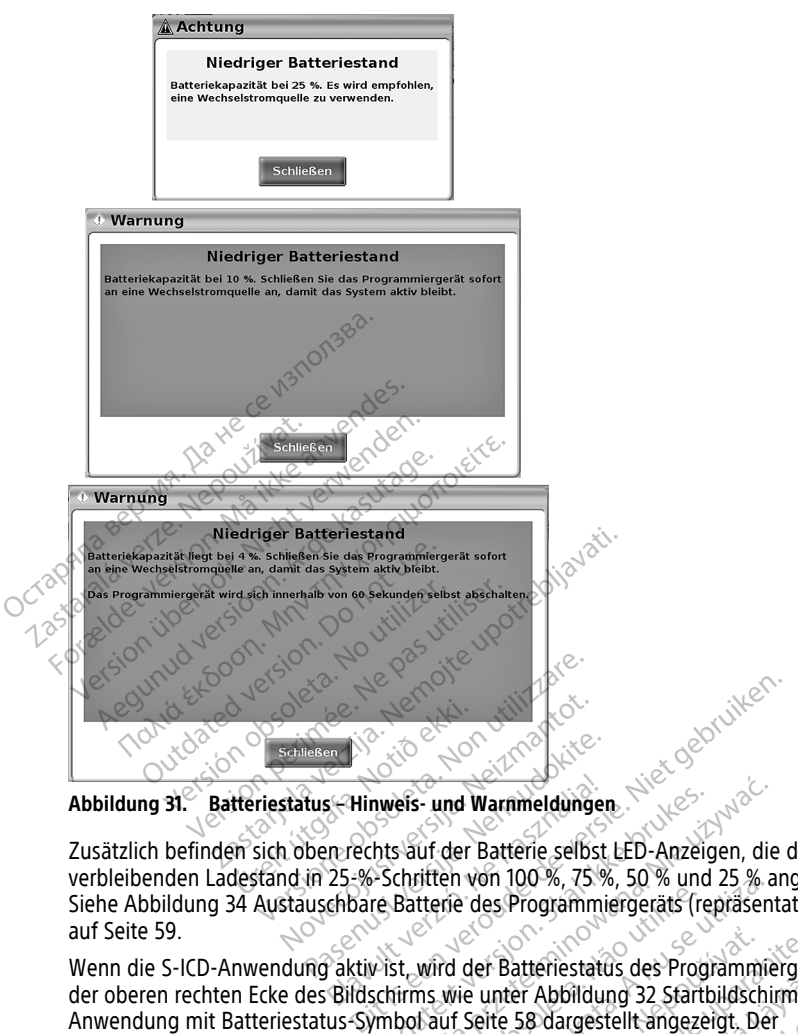

**Abbildung 31. Batteriestatus – Hinweis- und Warnmeldungen**

Zusätzlich befinden sich oben rechts auf der Batterie selbst LED-Anzeigen, die den verbleibenden Ladestand in 25-%-Schritten von 100 %, 75 %, 50 % und 25 % angeben. Siehe [Abbildung 34 Austauschbare Batterie des Programmiergeräts \(repräsentatives Bild\)](#page-64-0) [auf Seite 59](#page-64-0). Echinean Noveco School (School School School School School School School School School School School School School School School School School School School School School School School School School School School School Sc The Same Participality of the Same Participality<br>Passence China Participality<br>Passence China Participality<br>Passence China Participality<br>Passence China Participality<br>Passence China Participality<br>Passence China Participality Ela Hinweis- und Warnmeldungen<br>
In rechts auf der Batterie selbst<br>
25-%-Schritten von 100-%, 75-%<br>
Enbare Batterie des Programmie<br>
Caktiv ist, wird der Batteriestatu<br>
Bildschirms wie unter Abbildur Weis- und Warnmeldungen.<br>
hts auf der Batterie selbst LED-Anzeigen, die<br>
Schriften von 100-%, 75-%, 50-% und 25-% an<br>
e Batterie des Programmiergeräts (repräsent.<br>
Nist, wird der Batteriestatus des Programmiergeräts.<br>
Nie

Wenn die S-ICD-Anwendung aktiv ist, wird der Batteriestatus des Programmiergeräts in der oberen rechten Ecke des Bildschirms wie unter [Abbildung 32 Startbildschirm der S-ICD-](#page-63-0)[Anwendung mit Batteriestatus-Symbol auf Seite 58](#page-63-0) dargestellt angezeigt. Der Batteriestatus wird durch Aufleuchten von 1 bis 4 Balken angezeigt. The discrimed of the Same Theorem and the United States of the United States of the United States of the United States of the United States of the United States of the United States of the United States of the United State der Batteriestatus des Programmiergera<br>
e unter Abbildung 32 Startbildschim de<br>
Seite 58 dargestellt angezeigt. Der<br>
bis 4 Balken angezeigt.<br>
2 Ne volton des Programmiergera<br>
2 Ne volton des Programmiergera<br>
1 2 Ne volton er Abbildung 32 Startbildschim de Propostellt angezeigt. Der Bildung 32 Startbildschim der S-ICD-

- 4 Balken leuchten grün 100 % geladen
- 3 Balken leuchten grün 75 % geladen
- 2 Balken leuchten gelb 50 % geladen
- 1 Balken leuchtet rot 25 % geladen
- Batterie leuchtet durchgehend grün mit einem Lade-Blitzsymbol Batterie wird geladen

<span id="page-63-0"></span>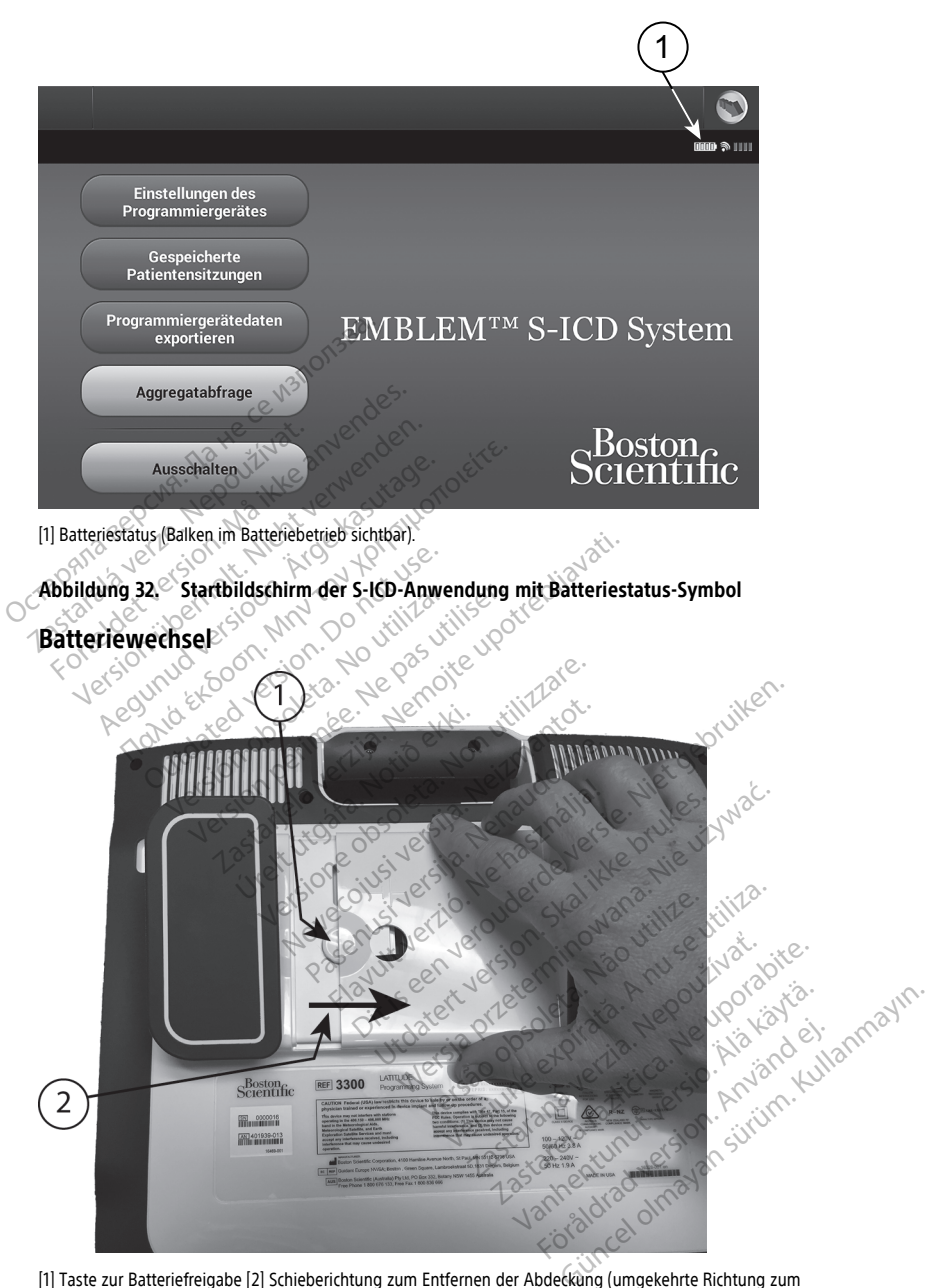

<span id="page-63-1"></span>[1] Taste zur Batteriefreigabe [2] Schieberichtung zum Entfernen der Abdeckung (umgekehrte Richtung zum Schließen der Abdeckung)

#### **Abbildung 33. Batteriefach auf der Unterseite des Programmiergeräts**

<span id="page-64-0"></span>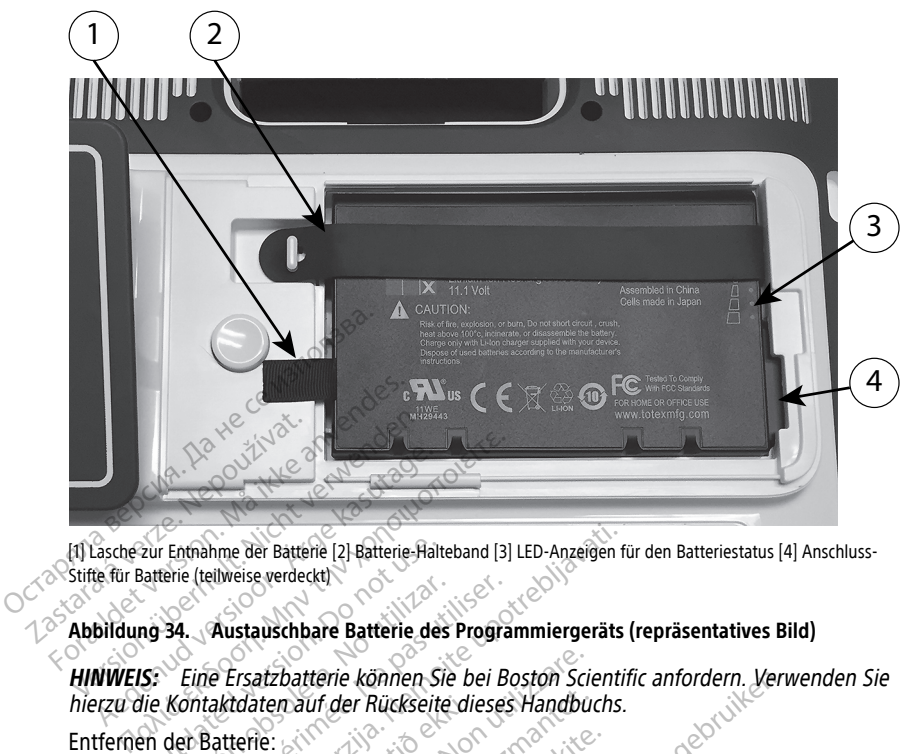

[1] Lasche zur Entnahme der Batterie [2] Batterie-Halteband [3] LED-Anzeigen für den Batteriestatus [4] Anschluss-Stifte für Batterie (teilweise verdeckt)

#### **Abbildung 34. Austauschbare Batterie des Programmiergeräts (repräsentatives Bild)**

**HINWEIS:** Eine Ersatzbatterie können Sie bei Boston Scientific anfordern. Verwenden Sie hierzu die Kontaktdaten auf der Rückseite dieses Handbuchs. 1. Drücken Sie die Ein-/Ausschalttaste, und lassen Sie sie wieder los, U. um das Programmiergerät auszuschalttaste, und lassen Sie sie wieder los, U. um das Programmiergerät auszuschalttaste, und lassen Sie sie wieder los, Eur Enthanne der Batterie [2] Batterie-Halte<br>Batterie (teilweise verdeckt)<br>**no 34. Austauschbare Batterie des<br>Stilie Kontaktdaten auf der Rückseite**<br>Pries. Die Batterie: Austausche (2) Batterie-Halteband (3) LED-Anzeigen für Australische Verdeckt)<br>Austauschbare Batterie des Programmiergeräts (2)<br>Ersatzbatterie können Sie bei Boston Scientif<br>aktdaten auf der Rückseite dieses Handbuchs.<br>atte atzbatterie können Sie bei Boston Scienten auf der Rückseite dieses Handbucken<br>Version versioner Princes Handbucken<br>The Version Sie Scienter (1988)<br>The Fin-Version Sienter verbunden ist, zum die Reichstadten<br>The The Siente

Entfernen der Batterie:

- Programmiergerät auszuschalten. tdaten auf der Rückseite die<br>terie:<br>die Ein-/Ausschalttaste, und<br>gerät auszuschalten.<br>erät mit der optionalen Halte<br>erät mit der optionalen Halte Mauf der Rückseite dieses Handbuck<br>
SKK School (1998)<br>
The Auszuschalttaste, und Tassen Sie si<br>
Sauszuschalten.<br>
Staten Sie sie.<br>
The Australian Halterung verbunden ist, zie sie sie.<br>
The Australian Prince of the School (1 Ausschalttaste, und lassen Sie sie<br>Ausschalttaste, und lassen Sie sie<br>dem Stromnetz verbunden ist, zie<br>der optionalen Halterung verbund<br>inffernen Sie sie.<br>erätebildschirm mit der Seite nach können Sie bei Boston Scientific anfordern. Verweise Richte dieses Handbuchs.<br>
Chalitaste, und lassen Sie sie wieder los, (U um dialiten.<br>
Stromnetz verbunden ist, ziehen Sie den Netzste<br>
ptionalen Halterung verbunden ist,
- 2. Wenn das Gerät mit dem Stromnetz verbunden ist, ziehen Sie den Netzstecker.
- 3. Wenn das Gerät mit der optionalen Halterung verbunden ist, lösen Sie die Klemmen der Halterung, und entfernen Sie sie. uschalttaste, und lassen Sie sie<br>
uschalten.<br>
m Stromnetz verbunden ist, zie<br>
r optionalen Halterung verbund<br>
fernen Sie sie.<br>
itebildschirm mit der Seite nach<br>  $\diamond$
- 4. Platzieren Sie den Gerätebildschirm mit der Seite nach unten auf einem weichen Tuch.
- 5. Halten Sie die Entriegelungstaste für das Batteriefach gedrückt, und schieben Sie die Batterieabdeckung zur Seite, wie in [Abbildung 33 Batteriefach auf der Unterseite des](#page-63-1) [Programmiergeräts auf Seite 58](#page-63-1) dargestellt. alten.<br>
alten.<br>
Salten.<br>
Selten sie den brukes brukes.<br>
Statert verbunden ist, ziehen Sie den<br>
In Sie sie.<br>
Skalim mit der Seite nach unten auf ein Sie der Brukes.<br>
Skal in Abbildung 33 Batteriefach auf.<br>
Wie in Abbildung taste, und lassen Sie sie wieder los, Quince,<br>en.<br>mnetz verbunden ist, ziehen Sie den Netzstalen Halterung verbunden ist, lösen Sie di<br>sie sie.<br>chirm mit der Seite nach unten auf einem v<br>seste für das Batteriefach gedrückt En Hanerung verbunden ist, lose<br>sie.<br>Tim mit der Seite nach unten auf.<br>Tür das Batteriefach gedrückt, u<br>in Abbildung 33 Batteriefach auf<br>dargestellt. Halterung verbunden ist, lösen Sie die.<br>
e.<br>
mit der Seite nach unten auf einem vir das Batteriefach gedrückt, und schichten<br>
Abbildung 33 Batteriefach auf der Urgesfellt.<br>
rie in Abbildung 34 Austauschbare Batteriefach au It der Seite nach unten auf einem<br>Las Batteriefach gedrückt, und sch<br>bildung 33 Batteriefach auf der Unter<br>stellt.<br>in Abbildung 34 Austauschbare E<br>lid) auf Seite 59 dargestellt. der Seite nach unten auf einem weich<br>Batteriefach gedrückt, und schieben<br>Idung 33 Batteriefach auf der Unterst<br>Illt.<br>Abbildung 34 Austauschbare Batteri<br>auf Seite 59 dargestellt. atteriefach gedrückt, und schieben<br>Vang 33 Batteriefach auf der Unterse<br>Dididung 34 Austauschbare Batterie<br>Of Seite 59 dargestellt.<br>En Lasche an der linken Batteriesei Friefach gedruckt, und schleben<br>
133 Batteriefach auf der Unterseit<br>
Idung 34 Austauschbare Batterie<br>
Seite 59 dargestellt.<br>
Lasche an der linken Batterieseit Efach gedrückt, und schieben Sie die
- 6. Lösen Sie das Batterie-Halteband, wie in [Abbildung 34 Austauschbare Batterie des](#page-64-0) [Programmiergeräts \(repräsentatives Bild\) auf Seite 59](#page-64-0) dargestellt.
- 7. Heben Sie die Batterie mithilfe der schwarzen Lasche an der linken Batterieseite heraus.

#### **WARNUNG:**

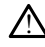

Stellen Sie beim Zugriff auf die Batterie sicher, dass das Programmiergerät ausgeschaltet ist. Berühren Sie beim Entfernen oder Auswechseln der Batterie nicht die Anschluss-Stecker im Batteriefach, da eine elektrische Ladung vorhanden ist.

Einlegen der Batterie:

- 1. Legen Sie die neue Batterie (Modell 6753) leicht gewinkelt mit den Batteriestatusanzeigen oben rechts ein, um eine sichere Verbindung zwischen der Batterie und den Kontaktstiften des Programmiergeräts herzustellen.
- 2. Drücken Sie auf die rechte Seite der Batterie, um sicherzustellen, dass die Batterie vollständig eingelegt ist, damit die Batterieabdeckung bündig mit dem Gehäuse abschließt.
- 3. Ermitteln Sie den Ladestatus, indem Sie die Batteriestatus-Taste auf der Batterie drücken, Diese Taste befindet direkt oberhalb der LED-Anzeigen für den Batteriestatus.
- 4. Bringen Sie das Batterie-Halteband wieder an.
- 5. Schließen Sie die Batterieabdeckung, indem Sie die linke Seite der Abdeckung an der Mitte der Batteriefreigabetaste ausrichten (siehe [Abbildung 33 Batteriefach auf der](#page-63-1) [Unterseite des Programmiergeräts auf Seite 58\)](#page-63-1).
- 6. Schließen Sie das Batteriefach, indem Sie die Abdeckung nach links schieben, bis sie hörbar einrastet.
- 7. Wenn der Batterieladestatus weniger als 100 % beträgt, verbinden Sie das Programmiergerät mit dem Stromnetz. Die vollständige Aufladung einer leeren Batterie dauert ungefähr 2 bis 2,5 Stunden. Example 18 das Batterie-Haltebar<br>
5. Schließen Sie die Batterieabdeckunden<br>
Mitte der Batteriefreigabetaste au<br>
Unterseite des Programmiergerät<br>
6. Schließen Sie das Batteriefach, in<br>
hörbar einrastet<br>
7. Wenn der Batterie Unterseite des Programm<br>
6. Schließen Sie das Batterie<br>
hörbar einrastet.<br>
7. Wenn der Batterieladesta<br>
Programmiergerät mit der Batterie dauert ungefährenden Wenn die Batterie des Programmiergerät mit der Programmiergerät Schließen Sie die Batterleigabetaste ausrichten<br>
Unterseite des Programmiergeräts ausrichterseite des Programmiergeräts au<br>
Schließen Sie das Batterlefach, inden<br>
hörbar einrastet.<br>
Wenn der Batterleidaestatus weniger<br>
Pro

Wenn die Batterie des Programmiergeräts erheblich entladen ist, muss das Programmiergerät unter Umständen ausgeschaltet werden, damit die Batterieladung beginnen kann. Nach einigen Minuten kann das Programmiergerät wieder eingeschaltet werden, während der Ladevorgang fortgesetzt wird. Unterseite des Programmiergeräts auf<br>
Schließen Sie das Batterlefach, indem<br>
hörbar einrastet.<br>
Wenn der Batterleladestatus weniger<br>
Programmiergerät mit dem Stromnetz.<br>
Batterie dauert ungefähr 2 bis 2,5 Sture.<br>
Wenn die Chließen Sie das Batteriefach, indem Sierbare<br>
Nenn der Batterieladestatus weniger als<br>
Venn der Batterieladestatus weniger als<br>
Venn die Batterie des Programmiergerä<br>
Venn die Batterie des Programmiergerä<br>
Venn die Batter Fische des Froghammeigerats auf Seite 307.<br>Iießen Sie das Batteriefach, indem Sie die Abar einrasfet.<br>In der Batterieladestatus weniger als 100 %<br>grämmiergerät mit dem Stromnetz. Die volls<br>terie dauert ungefähr 2 bis 2,5 S inmiergerät mit dem Stromnetz. Lie dauert ungefähr 2 bis 2,5 Stund<br>die Batterie des Programmiergerät<br>inmiergerät unter Umständen aus<br>nen kann. Nach einigen Minuten k<br>schaltet werden, während der Lade<br>EIS: Wenn das Programm dauert ungefahr 2 bis 2,5 Stunder<br>E Batterie des Programmiergerät<br>miergerät unter Umständen ausg<br>n kann. Nach einigen Minuten ka<br>alfet werden, während der Lader<br>S: Wenn das Programmiergerät<br>das Programmiergerät ausgescha<br>m uert ungefahr 2 bis 2,5 Stunden.<br>Vatterie des Programmiergeräts erhel<br>Proenat unter Umständen ausgescha<br>Lann. Nach einigen Minuten kann das<br>Let werden, während der Ladevorgan<br>Wenn das Programmiergerät einge<br>Programmiergerä

**HINWEIS:** Wenn das Programmiergerät eingesteckt (mit dem Stromnetz verbunden) ist und das Programmiergerät ausgeschaltet ist, wird die Batterie aufgeladen. Das Programmiergerät muss nicht eingeschaltet sein, um die Batterie zu laden. Das Programmiergerät muss jedoch eingeschaltet sein, um den Ladestatus der Batterie zu prüfen (siehe Abbildung 9 Hauptbildschirm des Programmiergeräts Modell 3300 auf [Seite](#page-35-0) 30). terieladestatus weniger als 100 % beträgt, verk<br>Jerät mit dem Stromnetz. Die vollständige Aufl<br>frungefähr 2 bis 2,5 Stunden<br>terie des Programmiergeräts erheblich entlade<br>Jerät unter Umständen ausgeschaltet werden,<br>n. Nach erden, während der Ladevorgang fortges<br>
no das Programmiergerät eingesteckt (m<br>
irammiergerät ausgeschaltet ist, wird die<br>
rät muss jedoch eingeschaltet sein, um die<br>
rät muss jedoch eingeschaltet sein, um die<br>
bildung 9 H unter unstanden ausgeschaftet werd<br>Iden, während der Ladevorgang fortges<br>Iden, während der Ladevorgang fortges<br>Iden, während der Ladevorgang fortges<br>Iden utilizzare. Non utilizzare.<br>In utilizzare. Non utilizzare.<br>Iden 9. H Programmiergerät eingesteckt (mit<br>rgerät ausgeschaltet ist, wird die E<br>Fnicht eingeschaltet sein, um die E<br>Fedoch eingeschaltet sein, um der<br>19 Hauptbildschirm des Programm<br>phisse erzielen Sie, wenn Sie die Ba<br>jergerät nur Ela ausgeschaltet sein, um die Elatter eingeschaltet sein, um die Elacte eingeschaltet sein, um die Elacte eingeschaltet sein, um die Elacterie sein, um die Elacterie sein, um die Elacterie sein, um die Elacterie sein die Minuten kann das Programmiergerat wieder<br>
Ind der Ladeworgang fortgesetzt wird.<br>
Einmiergerät eingesteckt (mit dem Stromnetz verit ausgeschaltet sein, um die Batterie aufgeladen.<br>
Dach eingeschaltet sein, um die Batterie z usgeschaltet sein, um die Batterie aufgelauer<br>
ingeschaltet sein, um die Batterie zu laden. L<br>
eingeschaltet sein, um den Ladestatus der B<br>
stbildschirm des Programmiergeräts Modell 3<br>
Eizelen Sie, wenn Sie die Batterie au

**HINWEIS:** Beste Ergebnisse erzielen Sie, wenn Sie die Batterie auf 100 % aufladen, bevor Sie das Programmiergerät nur über die Batterie betreiben.

#### <span id="page-65-0"></span>**Recycling der Batterie**

Boston Scientific empfiehlt, die Lithium-Ionen-Batterie auf 25 % der Kapazität oder weniger zu entladen, wie durch ein rotes oder gelbes Batteriestatussymbol angezeigt [\(Abbildung 30 Batteriestatus-Symbole zur Angabe der Ladung in Prozent auf Seite 56\)](#page-61-0), und in einer getrennten Sammlung für elektrische und elektronische Geräte dem Recycling zuzuführen. Geben Sie die Batterie nicht in den normalen Müll. m Sie, wenn Sie die Batterie aut 100 % a<br>über die Batterie betreiben.<br>Men Batterie aut 25 % der Kapazität oder<br>der gelbes Batteriestatussymbol angez<br>Angabe der Ladung in Prozent auf Seit<br>Richtische und elektronische Geräte Were Batterie betreiben.<br>Zastarie betreiben.<br>Zastarie auf 25 % der Kapazität oder of Batterie auf 25 % der Kapazität oder of Batteriestatussymbol angezeigt.<br>Zastarela Rading in Prozent auf Seite. 56.<br>Zastarela različica. N The auf 25 % der Kapazität oder<br>Statistischen Kapazität oder<br>Statistischen Prozent auf Seite 56)<br>Ale Ladung in Prozent auf Seite 56)<br>The Ladung in Prozent auf Seite 56)<br>The Ricken.<br>Completed in Recycle of the Recycle of th auf 25 % der Kapazität oder<br>Batteriestatussymbol angezeigt<br>Ladung in Prozent auf Seite 56),<br>elektronische Geräte dem Recycli<br>len Mülls<br>Sie das Programmiergerät Modell Et 25 % der Kapazität oder Silon (125 % der Kapazität oder Silon (125 % der Kapazität oder Silon (127 %)<br>dung in Prozent auf Seite 56),<br>ektronische Geräte dem Recycling<br>FMülls<br>das Programmiergerät Modell

**HINWEIS:** Schicken Sie die Batterie nicht mit, wenn Sie das Programmiergerät Modell<br>3300 an die Boston Scientific Corporation zurückschicken.<br>**WARNUNG:** 3300 an die Boston Scientific Corporation zurückschicken.

#### **WARNUNG:**

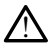

Die Batterie Modell 6753 ist eine Lithium-Ionen-Batterie und wird somit im Hinblick auf den Versand als Gefahrgut angesehen. Batterie Modell 6753 nicht an Boston Scientific zurücksenden. Batterie gemäß den lokalen Vorschriften entsorgen. Wenn die Batterie versendet werden muss, informieren Sie sich bei einem lokalen Versandunternehmen über Anweisungen und Transportanforderungen.

## **Betrieb und Lagerung**

Das LATITUDE Programmiersystem erfordert eine spezielle Handhabung. Das interne Laufwerk des Programmiergeräts 3300 muss vor falscher Handhabung geschützt werden. Um das Gerät vor Beschädigungen zu schützen, beachten Sie bitte Folgendes:

- Schalten Sie das LATITUDE Programmiersystem NICHT aus, während das interne Laufwerk auf Daten zugreift.
- Setzen Sie das LATITUDE Programmiersystem KEINEN Erschütterungen oder Vibrationen aus.
- Legen Sie KEINE Magneten auf dem Programmiergerät ab.
- Achten Sie darauf, dass KEINE Flüssigkeiten in das Programmiergerät eindringen.
- Achten Sie darauf, dass die Oberfläche des Sensorbildschirms NICHT angestoßen, verkratzt, eingeschnitten oder anderweitig beschädigt wird. Berühren Sie den Schalten Sie das LATITUDE Programmiersystem NICHT aus, währen<br>
Laufwerk auf Daten zugreift.<br>
Setzen Sie das LATITUDE Programmiersystem KEINEN Erschütterung<br>
Vibrationen aus.<br>
Legen Sie KEINE Magneten auf dem Programmierger Vibrationen aus.<br>
Legen Sie KEINE Magn<br>
Achten Sie darauf, das<br>
Richten Sie darauf, das<br>
Richten Sie darauf, das<br>
Zerlegen Sie das LATT Formation Control and State and Magnetics Control and State and State and State and State and State and State and State and State verkratzt, eingeschinitien oder answerkratzt, eingeschinitien oder answerkratzt, eingeschini Vibrationen aus.<br>
Legen Sie KEINE Magneten auf den<br>
Achten Sie darauf, dass KEINE Flüss<br>
Schiten Sie darauf, dass die Oberflä<br>
Verkratzt, eingeschnitten oder ander<br>
Sensorbildschirm nur mit den Finge<br>
Verlegen Sie das LATI
	- Zerlegen Sie das LATITUDE Programmiersystem NICHT.
	- Wenn Sie das LATITUDE Programmiersystem von einer Außenumgebung in einen Innenraum bringen, warten Sie mit der Verwendung so lange, bis das LATITUDE Programmiersystem Raumtemperatur erreicht hat. Legen Sie KEINE Magneten auf dem Program<br>Achten Sie darauf, dass KEINE Flüssigkeiten<br>Achten Sie darauf, dass die Oberfläche des Syerkratzt, eingeschnitten oder anderweitig b<br>Sensorbildschirm nur mit den Fingern oder e<br>Zerl First Francisch in der anden<br>
	Insorbildschirm nur mit den Fingern<br>
	riegen Sie das LATITUDE Programmie<br>
	riegen Sie das LATITUDE Programmie<br>
	riegen Sie das LATITUDE Programmie<br>
	programmiersystem Raumtemperaturi<br>
	ralten Sie d orbildschirm nur mit den Fingern oder o<br>den Sie das LATITUDE Programmiersystem<br>1. Sie das LATITUDE Programmiersystem<br>1. No utilizar. Warten Sie mit der Vervammiersystem Raumtemperatur erreic<br>ten Sie das LATITUDE Programmie Alternativela verzija. Nemotivarija. Nemotivela verzija. Nemotivela verzija. Nemotivela verzija. Nemotivela verzija. Nemotivela verzija. Nemotivela verzija. Nemotivela verzija. Nemotivela verzija. Nemotivela verzija. Nemot ATITUDE Programmiersystem von einigen, wärten Sie mit der Verwendung<br>stem Raumtemperatur erreicht hat.<br>S LATITUDE Programmiersystem aus.<br>S LATITUDE Programmiersystem aus.<br>S transportieren.<br>S transport des LATITUDE Programm
	- Schalten Sie das LATITUDE Programmiersystem aus, wenn Sie es nicht verwenden und bevor Sie es transportieren.
	- Ziehen Sie vor einem Transport des LATITUDE Programmiersystem alle externen Kabel ab.  $\sim$ Higger, waren sie fan der verwendung<br>
	Insystem Raumtemperatur erreicht hat.<br>
	Idas LATITUDE Programmiersystem aus, versija.<br>
	November des LATITUDE Programmiersystem.<br>
	Speciality.<br>
	November des LATITUDE Programmiersystem.<br>
	T Programmiersystem aus, werden<br>Programmiersystem aus, werden<br>Pransport des LATITUDE Programmiersystem<br>Retrieb und den Transport finden<br>TITUDE Programmiersystem "auf S Fransport des LATITUDE Program<br>Elansport des LATITUDE Programmi<br>Els und den Transport finden<br>TUDE Programmiersystem " auf s<br>Els programmiersystem " auf s<br>undersystem außerhalb der nor
	- Halten Sie die Belüftungsschlitze unten am Programmiergerät frei.

Die Bedingungen für den Betrieb und den Transport finden Sie unter ["Nominelle](#page-86-0) [Spezifikationen für das LATITUDE Programmiersystem" auf Seite 81.](#page-86-0)

Wenn das LATITUDE Programmiersystem außerhalb der normalen Betriebsbedingungen gelagert wurde, lassen Sie das Gerät vor der Verwendung bei Raumtemperatur stehen, damit es den Betriebstemperaturbereich erreichen kann. En Sie mit der Verwendung so lange, bis das EATI<br>
Intemperatur erreicht hat.<br>
E Programmiersystem aus, wenn Sie es nicht verv<br>
tieren.<br>
Sport des LATITUDE Programmiersystem alle extension<br>
sport des LATITUDE Programmiersys Foor des LATITUDE Programmiersystem<br>Filtze unten am Programmiergerät frei.<br>Und den Transport finden Sie unter N<br>Programmiersystem "auf Seite 81.<br>Skal verder Verwendung bei Raumten<br>bereich erreichen kann. Res LATITUDE Programmiersystem alle experience de la construction de la Transport finden Sie unter "Nomine de la Transport finden Sie unter "Nomine de la Siema außerhalb der normalen Betriebsbed<br>Sterm außerhalb der normale

Während das Programmiergerät in Betrieb ist, wird der Ventilator automatisch nach Bedarf ein- bzw. ausgeschaltet, um die optimale Innentemperatur zu erhalten. Das LATITUDE Programmiersystem ist für den Dauerbetrieb geeignet und schaltet sich nicht automatisch aus, wenn es für längere Zeit nicht benutzt wird. unterram Programmergerat.riel.<br>
den Transport finden Sie unter "Nomine<br>
rammiersystem" auf Seite 81.<br>
ern außerhalb der normalen Betriebsbee<br>
or der Verwendung bei Raumtemperatu.<br>
ch erreichen kann.<br>
rieb ist, wird der Ven mersystem" auf Seite 81.<br>
Zastralb der normalen Betriebsbeding<br>
IFVerwendung bei Raumtemperatur steichen kann.<br>
Seiten kann.<br>
Seiten Kann.<br>
Seiten auf Schaltet sich nicht automatischen Kann.<br>
Die geignet und schaltet sich Alb der normalen Betriebsbedingu<br>
Wendung bei Raumtemperatur steln<br>
Kann.<br>
ird der Ventilator automatisch nach<br>
emperatur zu erhälten. Das LATITU<br>
eignet und schaltet sich nicht autor<br>
ist nicht wasserdicht oder<br>
erden. Si Kann.<br>The Ventilator automatisch nach<br>The Ventilator automatisch nach<br>The Und Schaltet sich nicht autom<br>The Und Schalter Sich automatical<br>The Chical version. Sie dürfen das Programmierch<br>The Chical Sich Anasthesiegasen Filippen Baumtemperatur stehen, amerikan sürüm. Kullanmayın.<br>Güncel Raumtemperatur stehen, amerikan.<br>Güncel olmayı sürüm. Kullanmayın.<br>Filipperatur zürüm. Kullanmayın.<br>Filipperatur. Kullanmayın.<br>Filipperatur. Kullanmayın.<br>

**VORSICHT:** Das LATITUDE-Programmiersystem ist nicht wasserdicht oder explosionsgeschützt und kann nicht sterilisiert werden. Sie dürfen das Programmiergerät nicht in der Nähe von entflammbaren Gasgemischen einschließlich Anästhesiegasen, Sauerstoff oder Stickoxid verwenden.

**VORSICHT:** Die Lithium-Ionen-Batterie Modell 6753 enthält leicht entzündliche Chemikalien und sollte vorsichtig gehandhabt werden. Eine falsche Verwendung dieser Batterie kann zu einem Brand oder einer Explosion führen. Lesen Sie vor der Verwendung dieser Batterie die folgenden Hinweise durch:

- Setzen Sie die Batterie keinen Temperaturen über 140 °F (60 °C) aus.
- Zerstechen Sie die Batterie nicht; dies kann zu einem Brand oder einer Explosion führen. Wenn das Batteriegehäuse durchlöchert oder anderweitig sichtbar beschädigt ist, versuchen Sie nicht, die Batterie zu verwenden.
- Schlagen Sie nicht auf die Batterie oder setzen sie anderen starken Erschütterungen aus.
- Tauchen Sie die Batterie nicht in Flüssigkeit ein.
- Verbinden Sie die Pole für + und nicht mit Draht oder anderen leitenden Objekten.
- Zerlegen, modifizieren oder reparieren Sie die Batterie nicht.
- Verwenden Sie nur das Programmiergerät Modell 3300 zum Laden der Batterie. Die Verwendung eines anderen Batterieladegeräts kann die Batterie dauerhaft beschädigen oder sogar einen Brand oder eine Explosion verursachen. **1. Druggen Sie die Pole für + und – nicht mit Draht oder anderen leitenden Obrom Verlegen, modifizieren oder reparieren Sie die Batterie nicht.**<br> **1. Verwendung eines anderen Batterieladegeräts kann die Batterie dauerha** Verwenden Sie nur das Programmier<br>Verwendung eines anderen Batteriel<br>beschädigen oder sogar einen Brand<br>agern des LATITUDE-Programmiers<br>Beenden wählen.<br>Corrucken Sie die Ein-/Ausschaftfaste.<br>Corrucken Sie die Ein-/Ausschaf

#### **Lagern des LATITUDE-Programmiersystems**

- 1. Beenden Sie die aktuelle Softwareanwendung, indem Sie die Schaltfläche Sitzung **beenden wählen.**
- LATITUDE-Programmiersystem auszuschalten. Verwendung eines anderreichigten des LATITUDE-Programment (1997)<br>1. Beenden Sie die aktuelle<br>2. Drücken Sie die Ein-Zauss<br>2. Drücken Sie die Ein-Zauss<br>2. Drücken Sie die Ein-Zauss<br>1. LATITUDE-Programmiersy Verwendung eines anderen Batterielach<br>
beschädigen oder sogar einen Brand of<br> **Jern des LATITUDE-Programmiersy**<br>
Beenden. Wählen<br>
Drücken Sie die Ein-/Ausschalttaste, und<br>
LATITUDE-Programmiersystem auszust<br>
HINWEIS: Bevor

HINWEIS: Bevor Sie das LATITUDE-Programmiersystem bewegen, beenden Siestets die Softwareanwendung, drücken Sie die Ein-/Ausschalttaste, und lassen Siester Manner (Ausschalttaste, und lassen Siesus Complete obs. Complete ab stets die Softwareanwendung, drücken Sie die Ein-/Ausschalttaste, und lassen Sie sie wieder los,  $\Theta$  um das LATITUDE-Programmiersystem auszuschalten, und trennen Sie das Stromkabel ab. eschädigen oder sogar einen Brand oder eine<br> **Example Frederic Frederic Franchers**<br>
Reenden Sie die aktuelle Softwareanwendung, is<br>
eenden wählen.<br>
MITUDE-Programmiersystem auszuschalten.<br>
ATITUDE-Programmiersystem auszusc Example: The Charles Contract and the washen.<br>
The Sie die Ein-/Ausschaftfaste, und<br>
DE-Programmiersystem auszusch<br>
EIS: Bevor Sie das LATITUDE-Programmiersystem<br>
The Software anwendung, drücken<br>
The Software anwendung, dr Sie die Ein-/Ausschalttaste, und lassen<br>E-Programmiersystem auszuschalten.<br>S. Bevor Sie das LATITUDE-Programm<br>Softwareanwendung, drücken Sie die in<br>S. Wenn Sie das Gerät mit der Batterien.<br>Wenn Sie das Gerät mit der Batter die aktuelle Softwareanwendung, indem Sie di<br>len.<br>ie Ein-/Ausschalttaste, und lassen Sie sie wied<br>grammiersystem auszuschalten.<br>levor *Sie das LATITUDE-Programmiersystem auszu<br>wareanwendung, drücken Sie die Ein-/Ausscha<br>le* reanwendung, drücken Sie die Ein-/Auss<br>im das LATITUDE-Programmiersystem au<br>ab.<br>nn Sie das Gerät mit der Batterie betreibe<br>und lassen Sie sie wieder los, Ó um das<br>letzkabel aus der Wandsteckdose.<br>serätekabel an den seitlic Thubbe-Programmersystem bewegen, beenden<br>
S, drücken Sie die Ein-/Ausschalttaste, und lasser<br>
UDE-Programmiersystem auszuschalten, und tren<br>
rät mit der Batterie betreiben, drücken Sie die Ein<br>
rät mit der Batterie betreib

**HINWEIS:** Wenn Sie das Gerät mit der Batterie betreiben, drücken Sie die Ein-/ Ausschalttaste, und lassen Sie sie wieder los, O um das Gerät auszuschalten. ATITUDE-Programmiersystem aus.<br>As Gerät mit der Batterie betreiben<br>Paus der Wandsteckdose.<br>Paus der Wandsteckdose.<br>Der an den seitlichen Bedienfelder Gerät mit der Batterie betreiber<br>Sie sie wieder los, O um das<br>Lus der Wandsteckdose<br>Fan den seitlichen Bedienfelder<br>en Bedingungen für den Transp

- 3. Ziehen Sie das Netzkabel aus der Wandsteckdose.
- 4. Ziehen Sie alle Gerätekabel an den seitlichen Bedienfeldern des LATITUDE-Programmiersystems ab.

**HINWEIS:** Informationen zu den Bedingungen für den Transport und die Lagerung finden Sie in der Produktdokumentation des Zubehörs. Stellen Sie sicher, dass Zubehörteile bei Bedingungen innerhalb der geeigneten Grenzwerte aufbewahrt werden. Ut mit der Batterie betreiben, drücken Sie die E<br>
Vie wieder Ios, O um das Gerät auszuschalten<br>
Ein seitlichen Bedienfeldern des LATITUDE-<br>
Jen seitlichen Bedienfeldern des LATITUDE-<br>
Mangen für den Transport und die Lager eitlichen Bedienfeldern des LATITUDE-<br>Vergen für den Transport und die Lagen<br>Vers Zubehörs, Stellen Sie sicher, dass<br>Ver geeigneten Grenzwerte aufbewahrt<br>Grammiersystems<br>Singeren Zeitraum (2. B. Monate) gelage<br>meiden dass

#### **Langfristige Lagerung des LATITUDE-Programmiersystems**

Wenn das Programmiergerät über einen längeren Zeitraum (z. B. Monate) gelagert werden soll, entfernen Sie die Batterie, um zu vermeiden, dass sie sich soweit entlädt, dass sie für eine erneute Verwendung neu aufgeladen werden muss. Eine Anleitung zum Entfernen der Batterie finden Sie unter ["Batteriestatus, Installation, Austausch und Recycling" auf](#page-60-0) [Seite 55](#page-60-0). *In für den Transport und die Lagerung*<br> *Lagerung Stellen Sie sicher, dass*<br> *Deligneten Grenzwerte aufbewahrt werden*<br> **Example:**<br> **Example:**<br> **Example:**<br> **Example:**<br> **Example:**<br> **Example:**<br> **Example:**<br> **Example:**<br> **Exam** den Transport und die Lagerung<br>Srs. Stellen Sie sicher, dass<br>Stellen Sie sicher, dass<br>Stellen Grenzwerte aufbewahrt werd<br>Stellen (2: B. Monate) gelagert werd<br>Stellen Käytä. Eine Anleitung zum Entferne<br>Tion, Austausch und R Stellen Sie sicher, dass<br>
en Grenzwerte aufbewahrt werde<br> **ystems**<br>
Taum (2: B. Monate) gelagert werd<br>
sie sich soweit entlädt, dass sie t<br>
sie sich soweit entlädt, dass sie t<br>
sie sich soweit entlädt, dass sie t<br>
sie Anle Transport und die Lagerung<br>
fellen Sie sicher, dass<br>
Grenzwerte aufbewährt werden.<br>
tems<br>
im (z. B. Monate) gelagert werden.<br>
Eine Anleitung zum Enffernen<br>
Austausch und Recycling" auf

## **Wartungscheck und sicherheitstechnische Messungen**

#### **Wartungscheck für das LATITUDE-Programmiersystem**

Vor dem Gebrauch muss der Anwender folgende Punkte durch eine visuelle Kontrolle überprüfen:

- Mechanische und funktionelle Unversehrtheit des LATITUDE-Programmiersystems, der Kabel und der Zubehörteile.
- Lesbarkeit und Haftung der Etiketten am LATITUDE-Programmiersystem.
- Führen Sie ["Start" auf Seite 29](#page-34-0) durch. Der normale Startvorgang überprüft, dass das LATITUDE-Programmiersystem die internen Checks durchlaufen hat und betriebsbereit ist.

**HINWEIS:** Das LATITUDE-Programmiersystem enthält keine durch den Benutzer wartbaren Teile und es muss nicht kalibriert werden. Es sind keine weiteren Schritte zur Wartung erforderlich.

Das LATITUDE-Programmiersystem enthält nur eine für den Benutzer zugängliche Komponente, die auswechselbare Lithium-Ionen-Batterie Modell 6753.

**HINWEIS:** Zum Austausch oder der Reparatur von internen Komponenten jeglicher Art muss das Programmiergerät ohne Batterie eingeschickt werden. Weitere Informationen finden Sie unter "Recycling der Batterie" auf Seite 60. ERITIODE-FIOGRAMMERS<br>
betriebsbereit ist.<br>
HINWEIS: Das LATITUDE-Program<br>
wartbaren Teile und es muss nicht<br>
Wartung erforderlich.<br>
Das LATITUDE-Programmiersystem<br>
Komponente, die auswechselbare L<br>
HINWEIS: 2 Zum Austausch Wartung erforderlich.<br>Das LATITUDE-Programmie<br>Komponente, die auswechs<br>HINWEIS: Zum Austausch<br>Muss das Programmiergera<br>Continues fünden Sie unter "Recycling" martharen Teile und es muss nicht kali<br>Wartung erforderlich.<br>Das LATITUDE-Programmiersystem ent<br>Komponente, die auswechselbare Lithi<br>HINWEIS: Zum Austausch oder der Muss das Programmiergerät ohne Batt<br>finden Sie unter Recy Wartung erforderlich.<br>
Das LATITUDE-Programmiersystem enth<br>
Komponente, die auswechselbare Lithium<br> **HINWEIS:** Zum Austausch oder der Remuss das Programmiergerät ohne Batter<br>
finden. Sie unter Recycling der Batterie.<br>
Sich s LATITUDE-Programmiersystem enthäl<br>mponente, die auswechselbare Lithium<br>**WWEIS:** Zum Austausch oder der Rep<br>uss das Programmiergerät ohne Batterie<sup>r</sup><br>den Sie unter Recycling der Batterie<sup>r</sup><br>scheefing version.<br>titer des He

#### **Sicherheitsmessungen**

Einige nationale Vorschriften schreiben vor, dass vom Benutzer, Hersteller oder einem Vertreter des Herstellers in regelmäßigen Abständen Sicherheitstests am Gerät durchgeführt und dokumentiert werden. Falls in Ihrem Land derartige Tests vorgeschrieben sind, halten Sie Testintervall und -umfang den nationalen Vorschriften entsprechend ein. Sollten Sie die nationalen Vorschriften Ihres Landes nicht kennen, wenden Sie sich bitte an den nächsten Boston Scientific-Vertreter. ATITUDE-Programmiersystem enthält nur ein<br>
ATITUDE-Programmiersystem enthält nur ein<br>
MEIS: 27 Zum Austausch oder der Reparatur v<br>
das Programmiergerät ohne Batterie einges<br>
π Sie unter "Recycling der Batterie" auf Seite<br> Eis Programmiergerät ohne Batterier<br>Sie unter "Recycling der Batterier" and<br>The Unter "Recycling der Batterier" and<br>The notionale Vorschriften schreiben vor<br>Intighen sind, halten Sie Testinervor<br>International californ Sie unter "Recycling der Batterie" au<br> **itsmessungen**<br>
Sinale Vorschriften schreiben vor<br>
Jes Herstellers in regelmäßigen<br>
Ant und dokumentiert werden. Fa<br>
eben sind, halten Sie Testinterva<br>
Pelen sind, halten Sie die national ter "Recycling der Batterie" auf Seite<br>
messungen.<br>
The Vorschriften schreiben vor, dass<br>
Herstellers in regelmäßigen Abständer.<br>
Und dokumentiert werden. Falls in len<br>
sind, halten Sie Testintervall und<br>
Jein. Sollten Sie m Austausch oder der Reparatur von internen<br>
rammiergerät ohne Batterie eingeschickt werde<br>
P'Recycling der Batterie'' auf Seite 60.<br>
Signalism Schreiben vor, dass vom Benutzerstellers in regelmäßigen Abständen Sicherhe<br>
r teilers in regelmalsigen Abs<br>dokumentiert werden, Falls<br>nd, halten Sie Testintervall L<br>Sollten Sie die nationalen V<br>itte an den nächsten Bostor<br>Technik und Sicherheit müss<br>den Die Inspektionen auf Te Schriften schreiben vor, dass vom Ben<br>Jers in regelmäßigen Abständen Siche<br>Jers in regelmäßigen Abständen Siche<br>Kulmentiert werden. Falls in Ihrem Lar<br>Inditen Sie Testintervall und Quriang<br>Silten Sie die nationalen Vorschr s in regelmäßigen Abständen Siche<br>mentiert werden. Falls in Ihrem Lan<br>alten Sie Testintervall und Tumfang<br>en Sie die nationalen Vorschriften II<br>n den nächsten Boston Scientific-Ve<br>ik und Sicherheit müssen nicht von<br>ie Impe Ineber vor, dass vom Benuzer, Hersteiner oder en<br>elmäßigen Abständen Sikherheitstests am Gerät<br>t werden. Falls in Ihrem Land derartige Tests<br>Testintervall und Jumfang den nationalen Vorschichten.<br>Testintervall und Jumfang

Inspektionen auf Technik und Sicherheit müssen nicht von Boston Scientific-Mitarbeitern durchgeführt werden. Die Inspektionen auf Technik und Sicherheit des Programmiergeräts und dem Zubehör müssen jedoch von Personen durchgeführt werden, die aufgrund Ihrer Ausbildung, Kenntnisse und praktischer Erfahrung in der Lage sind, solche Inspektionen durchzuführen und die keine Anweisungen bezüglich dieser Inspektionen benötigen. Pasent versicher all und undergrafien<br>Pase die hationalen Vorschriften Ihr<br>Sie die hationalen Vorschriften Ihr<br>Lien nächsten Boston Scientific-Ver<br>Und Sicherheit müssen nicht von B<br>Inspektionen auf Technik und Sich<br>The die e die nationalen Vorschriften Ihr<br>Anächsten Boston Scientific-Ver<br>d Sicherheit müssen nicht von E<br>spektionen auf Technik und Sicherheit<br>gedoch von Personen duchgeführ<br>praktischer Erfahrung in der La<br>Anweisungen bezüglich d Insten Boston Scientific-Vertreter.<br>Insten Boston Scientific-Vertreter.<br>Insten Boston Scientific-Vertreter.<br>Instead in Technik und Sicherheit des<br>In von Personen durchgeführt werden.<br>Itischer Erfahrung in der Lage sind, so tionalen Vorschriften Ihres Landes nicht ke<br>ten Boston Scientific-Vertreter.<br>Theit müssen nicht von Boston Scientific-Minen auf Technik und Sicherheit des Program<br>on Personen durchgeführt werden, die auf<br>ther Erfahrung in

Falls die Einhaltung der Norm IEC/EN 62353 in Ihrem Land vorgeschrieben ist, aber keine spezifischen Tests oder Testintervalle angegeben sind, empfehlen wir, diese Sicherheitstests mit der direkten Methode, wie sie in der Norm IEC/EN 62353 beschrieben ist, alle 24 Monate oder entsprechend der örtlichen Bestimmungen durchzuführen. Siehe<br>"Beeinträchtigtes Programmiergerät" auf Seite 80. ["Beeinträchtigtes Programmiergerät" auf Seite 80.](#page-85-0) Personen durchgeführt werden,<br>er Erfahrung in der Lage sind, so<br>ngen bezüglich dieser Inspektior<br>52353 in Ihrem Land vorgeschriel<br>52353 in Ihrem Land vorgeschriel<br>500, wie sie in der Norm IEC/EN<br>der örflichen Bestimmungen Exponent durchgeführt werden, die auf<br>Erfahrung in der Lage sind, solche Ins<br>en bezüglich dieser Inspektionen ben<br>en bezüglich dieser Inspektionen ben<br>553 in Jirem Land vorgeschrieben ist,<br>gegeben sind, empfehlen wir, dies amung in defeage sind, solche in<br>beztiglich dieser Inspektionen be<br>the lim linem Land vorgeschrieben ist<br>geben sind, empfehlen wir, diese<br>wie sie in der Norm IEC/EN 62353<br>frilichen Bestimmungen durchzuft<br>ite 80. züglich dieser Inspektionen benötige.<br>
Ihrem Land vorgeschrieben ist, aber<br>
Jen sind, empfehlen wir, diese<br>
Sie in der Norm IEC/EN 62353 besch<br>
Iste in der Norm IEC/EN 62353 besch<br>
280.<br>
280.<br>
280.<br>
280.<br>
280. Vanhentunut versio. Älä käytä. För emprenien wir, diese<br>
In der Norm IEC/EN 62353 beschriften.<br>
Bestimmungen durchzuführen.<br>
Se Start Latin (1988)<br>
Eur des LATITUDE-Programmiersystem.<br>
Använder Rückseite angegeben<br>
Karf nur durch Mitarbeiter von Bos Land vorgeschrieben ist, aber keine<br>I, empfehlen wir, diese<br>der Norm IEC/EN 62353 beschrieben<br>stimmungen durchzuführen. Siehe<br>stimmungen durchzuführen. Siehe<br>Ses LATITUDE-Programmiersystems<br>auf der Rückseite angegebenen<br>f

## **Wartung**

Wenn Sie Fragen zur Funktionsweise oder Reparatur des LATITUDE-Programmiersystems haben, wenden Sie sich an Boston Scientific unter den auf der Rückseite angegebenen Kontaktdaten. Das LATITUDE-Programmiersystem darf nur durch Mitarbeiter von Boston Scientific gewartet werden.

Wenn das LATITUDE-Programmiersystem nicht richtig funktioniert und repariert werden muss, können Sie helfen, einen effizienten Kundendienst sicherzustellen, indem Sie folgende Richtlinien beachten:

- 1. Belassen Sie die Konfiguration des Geräts oder der Gerätekomponenten genau so, wie sie zum Zeitpunkt der Fehlfunktion waren. Wenden Sie sich an Boston Scientific (die Kontaktdaten finden Sie auf der Rückseite dieses Handbuchs).
- 2. Verfassen Sie eine detaillierte Beschreibung der Fehlfunktion(en).
- 3. Heben Sie möglichst Ausdrucke und andere Materialien, die das Problem veranschaulichen, auf.
- 4. Stellen Sie sicher, dass Sie alle Aggregatdaten auf einem USB-Stick gespeichert haben, bevor Sie ein LATITUDE-Programmiersystem an Boston Scientific einschicken, da alle Aggregat- und Patientendaten vom LATITUDE-Programmiersystem gelöscht werden, wenn es zur Wartung eingeschickt wird.
- 5. Wenn das LATITUDE-Programmiersystem zur Wartung an Boston Scientific zurückgeschickt werden muss, entfernen Sie die Lithium-Ionen-Batterie aus dem Programmiergerät, und verpacken Sie das Gerät in der Originalversandverpackung oder in einer von Boston Scientific bereitgestellten Versandverpackung. Schicken Sie die Lithium-Ionen-Batterie nicht mit, wenn Sie das Programmiergerät an die Boston Scientific Corporation zurückschicken. S. Wenn das LATITUDE-Programmier<br>
zurückgeschickt werden muss, en<br>
Programmiergerät, und verpacker<br>
oder in einer von Boston Scientifi<br>
die Lithium-Jonen-Batterie hicht?<br>
Scientific Corporation zurückschick<br>
6. Die Liefera ERALERSUCHE Programmiergerät, und verpacken Sinder in einer von Boston Scientific bei die Lithium-Ionen-Batterie hicht mit, Scientific Corporation. Zurückschicken<br>Die Literadresse erfahren Sie von Benedictschicken<br>Die Literadresse erf oder in einer von Boston Scientific bereitenden.<br>
die Lithium-Ionen-Batterie nicht mit, w<br>
Scientific Corporation zurückschicken.<br>
Die Lieferadresse erfahren Sie von Bos<br>
Rückseite dieses Handbuchs.<br>
PILERSUCHE
	- 6. Die Lieferadresse erfahren Sie von Boston Scientific unter den Kontaktdaten auf der Rückseite dieses Handbuchs.

# **FEHLERSUCHE**

Wenn das LATITUDE Programmiersystem nicht richtig funktioniert, überprüfen Sie, ob das Netzkabel und die anderen Kabel richtig angeschlossen und in einwandfreiem Zustand (d. Maßnahmen bei Problemen zusammengestellt. He Einführund verspackete Internet<br>
Contribution. Aerus Service School Boston.<br>
Alexandresse erfahren Sie von Boston.<br>
Alexandresse Handbuchs.<br>
Contribution. And Contribution.<br>
Alexandresse erfahren Kabel richtig angevon S Lithium-Ionen-Batterie hicht-mit, wenn Sie charteric corporation. 2017<br>
Lieferadresse erfahren Sie von Boston Scien<br>
Lieferadresse erfahren Sie von Boston Scien<br>
Kseite dieses Handbucks.<br>
RSUCHE SOMMERS SEATITUDE Programmi Contract of the Contract of the Contract of the Contract of the Contract of the Contract of the Contract of the Contract of the Contract of the Contract of the Contract of the Contract of the Contract of the Contract of th **CHE**<br>
VERE Programmiersystem nicht<br>
Vier Programmiersystem nicht<br>
Vier Problemen Kabel richtig anges<br>
Internet Problemen zusammengestellt<br>
Versiche Ursachen und Abhilfen bei<br>
Versichte Ursachen und Abhilfen bei<br>
Versichte TE<br>
VDE Programmiersystem nicht richtig<br>
UDE Programmiersystem nicht richtig<br>
ie anderen Kabel richtig angeschloss<br>
Problemen zusammengestellt<br>
iche Ursachen und Abhilfen bei Problem<br>
em Großen und Abhilfen bei Problem<br>
So E Programmiersystem nicht richtig funktioniert<br>E Programmiersystem nicht richtig funktioniert<br>anderen Kabel richtig angeschlossen und in ein<br>En Schäden) sind. Nachstehend sind mögliche<br>collemen zusammengestellt.<br>E Vrsachen

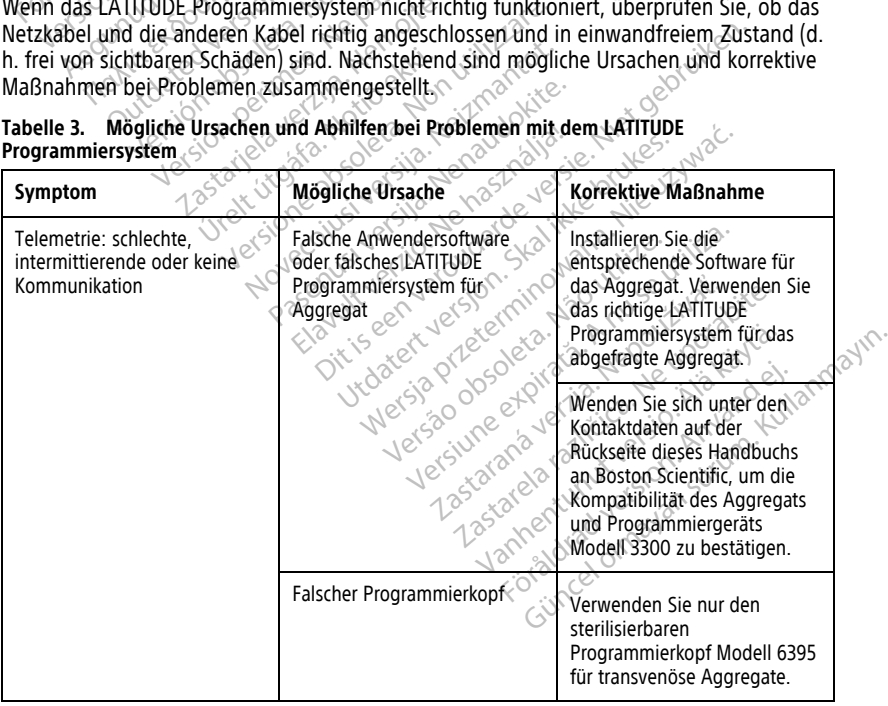

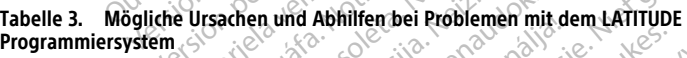

#### **Tabelle 3. Mögliche Ursachen und Abhilfen bei Problemen mit dem LATITUDE Programmiersystem** (Fortsetzung)

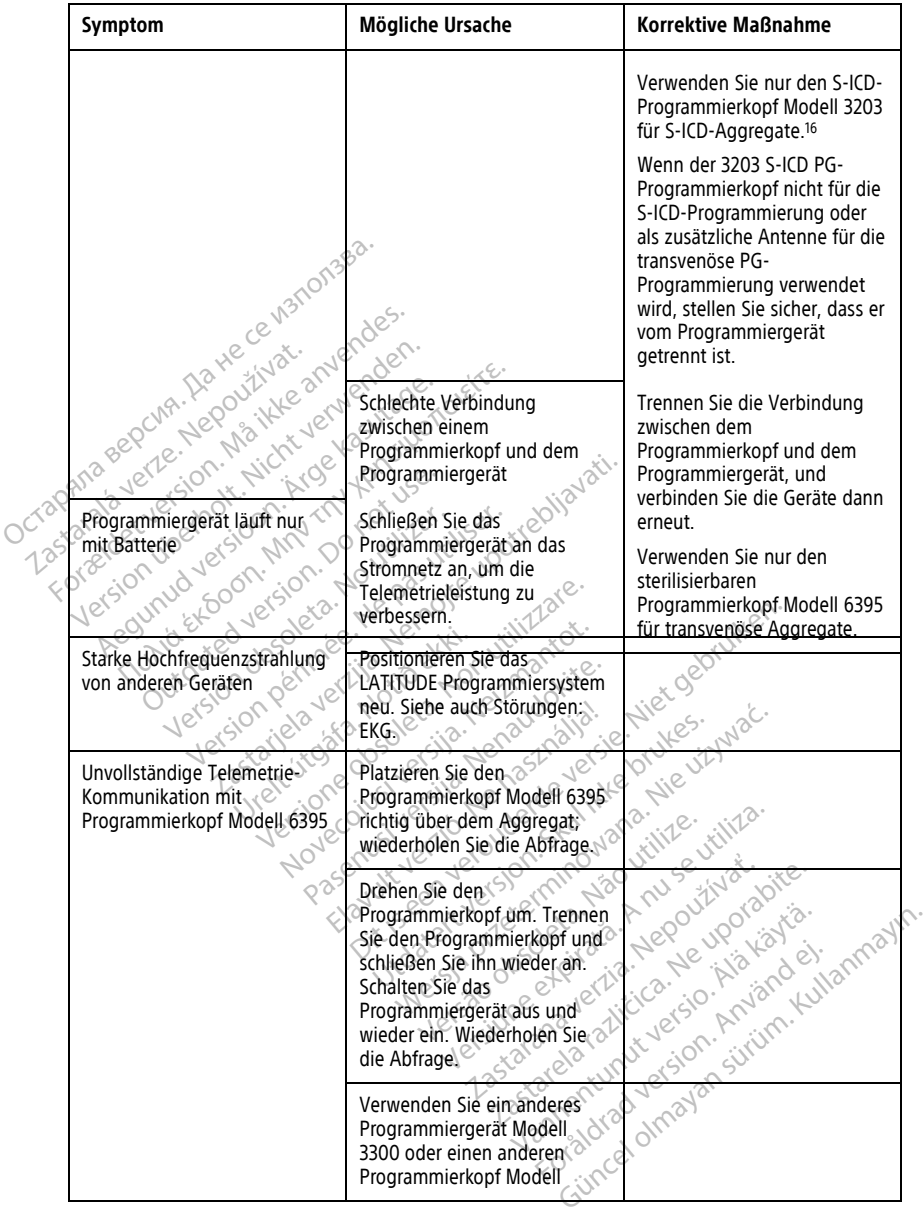

16. Der S-ICD-Programmierkopf Modell 3203 kann als zusätzliche Antenne für transvenöse PGs verwendet werden, um den Empfang zu verbessern.

#### **Tabelle 3. Mögliche Ursachen und Abhilfen bei Problemen mit dem LATITUDE Programmiersystem** (Fortsetzung)

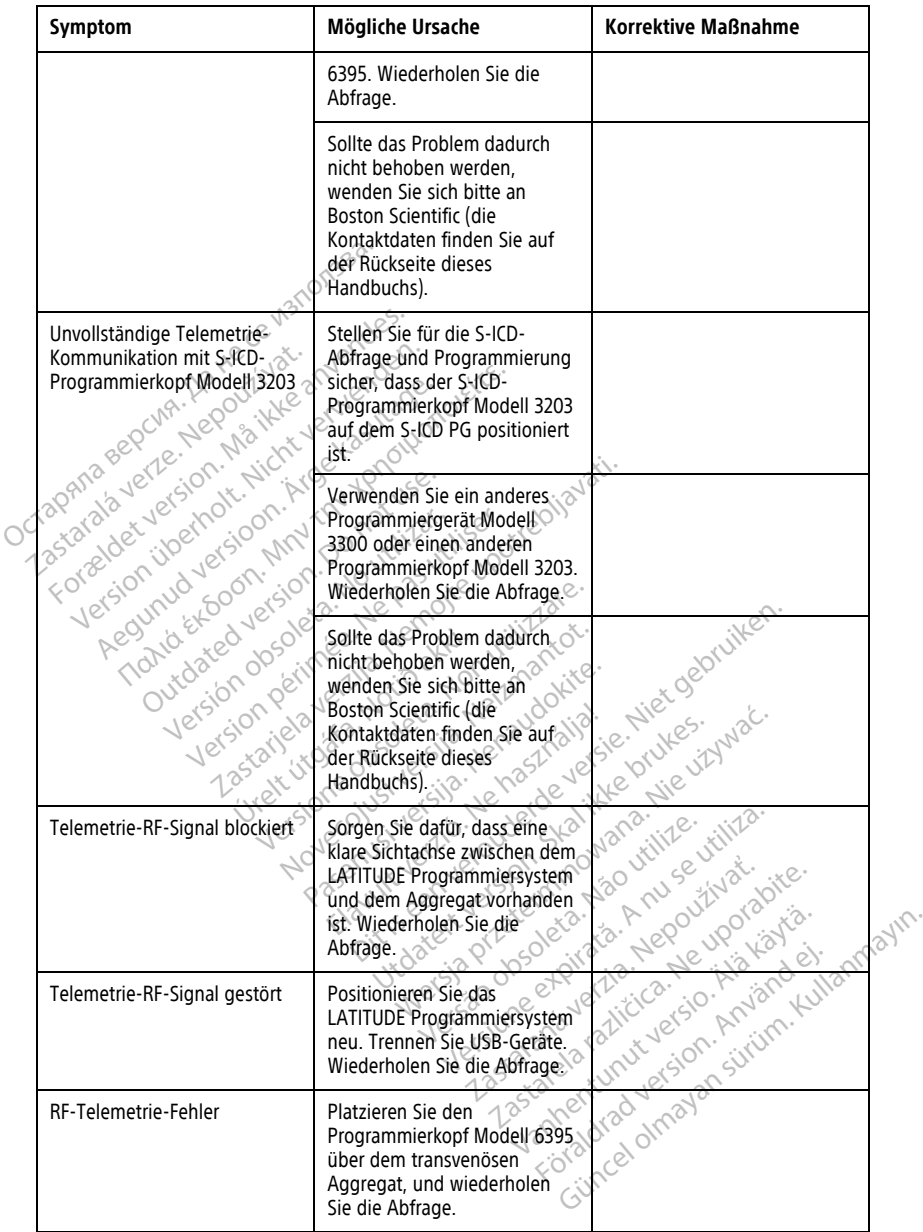
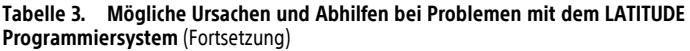

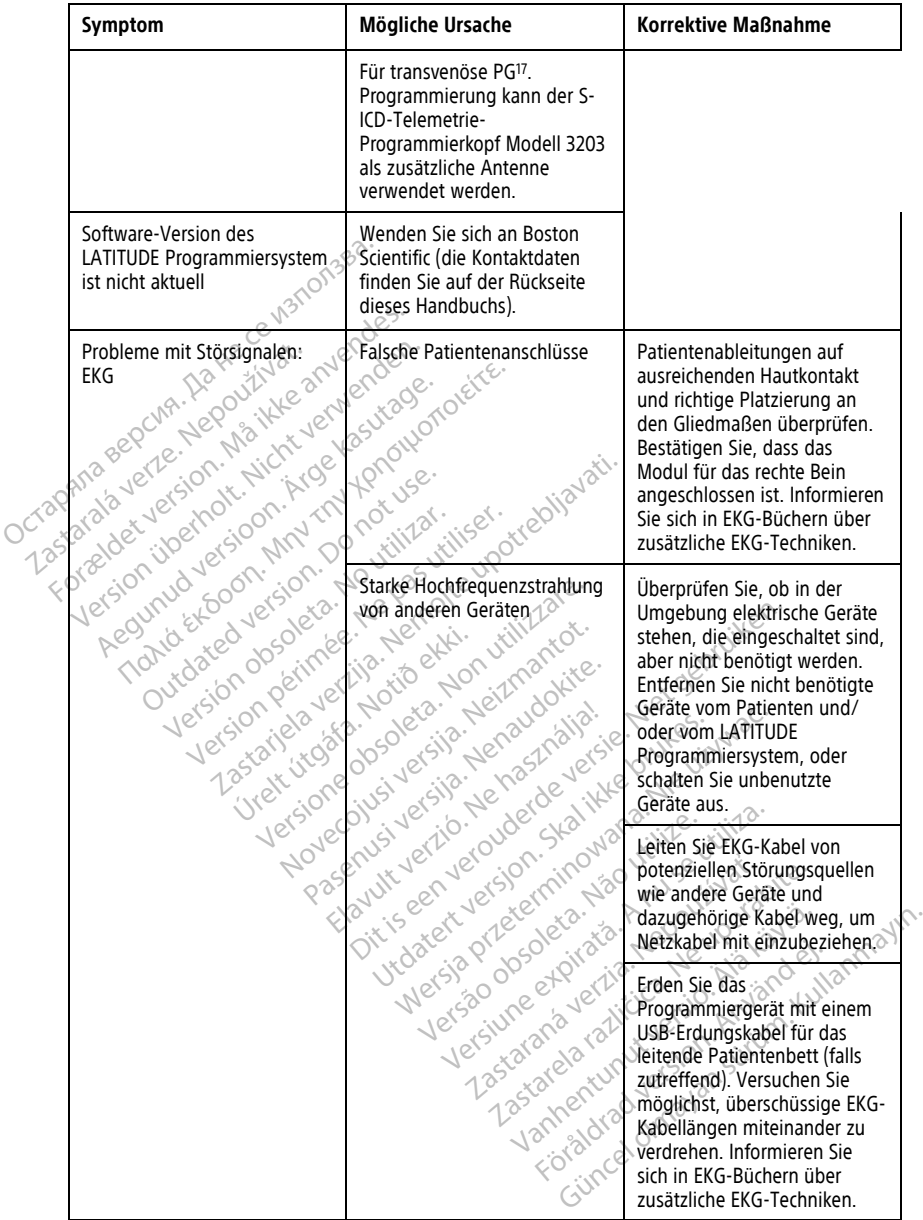

17. ALTRUA/INSIGNIA I/NEXUS I-PGs verwenden ausschließlich Programmierkopf-Telemetrie

#### **Tabelle 3. Mögliche Ursachen und Abhilfen bei Problemen mit dem LATITUDE Programmiersystem** (Fortsetzung)

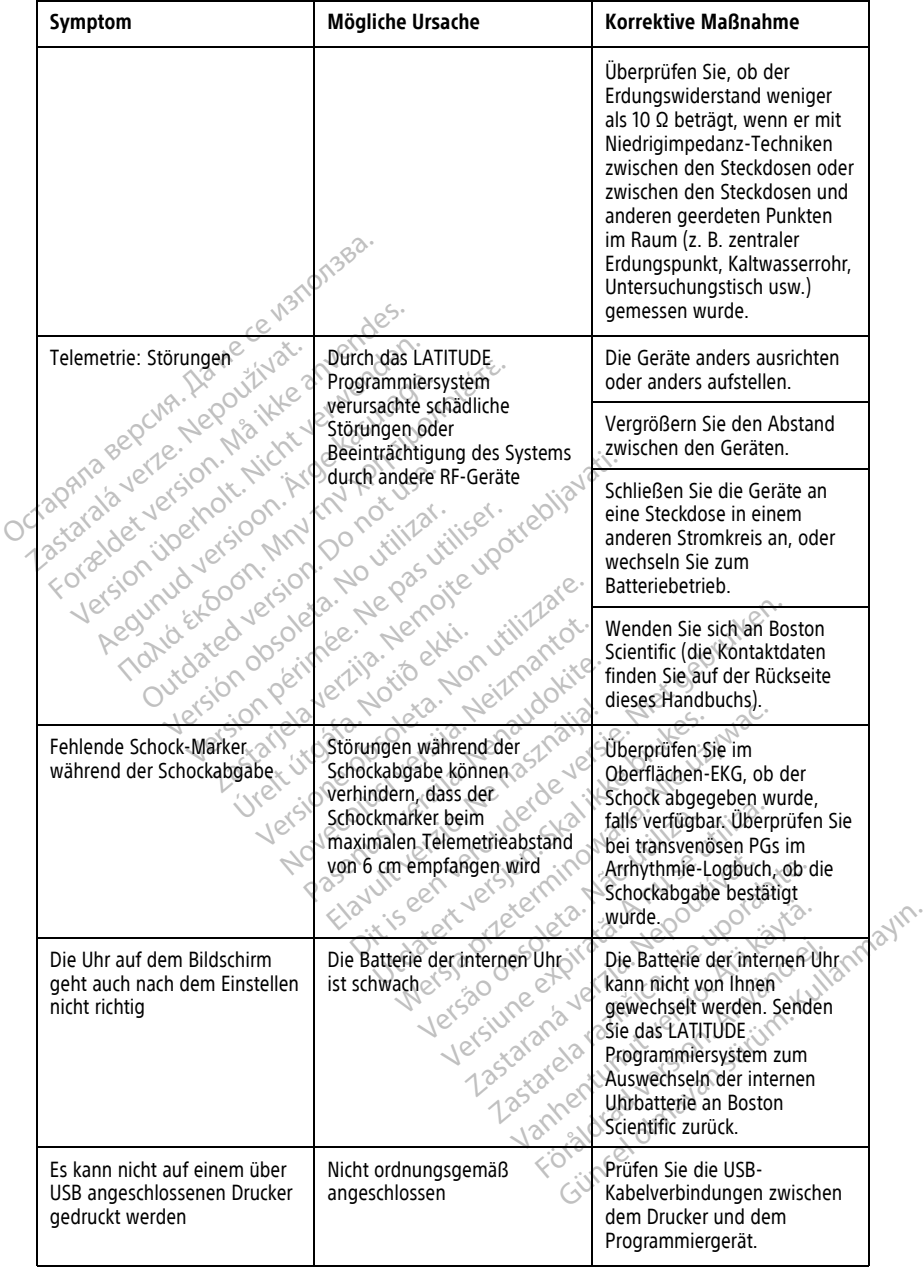

#### **Tabelle 3. Mögliche Ursachen und Abhilfen bei Problemen mit dem LATITUDE Programmiersystem** (Fortsetzung)

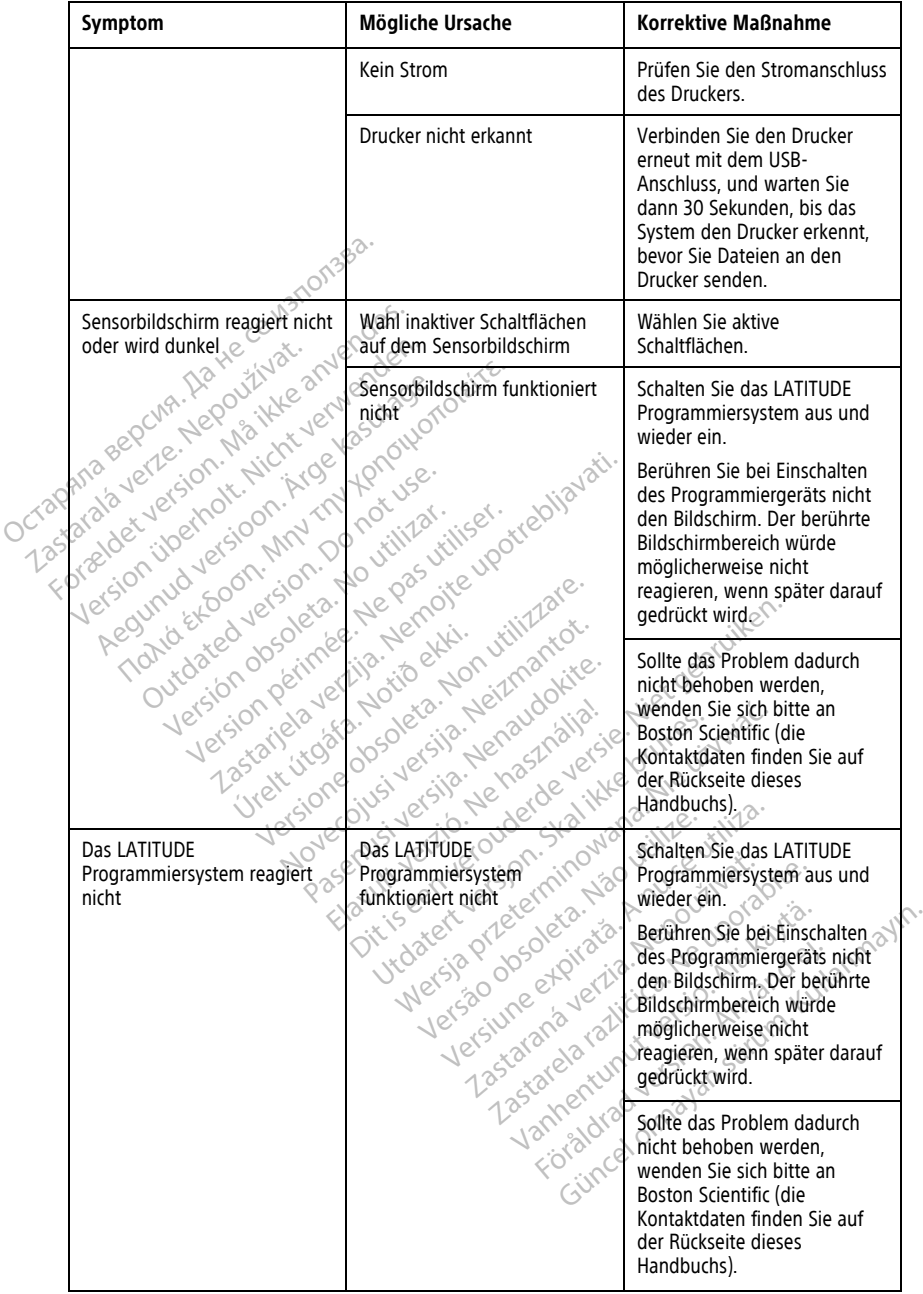

#### **Tabelle 3. Mögliche Ursachen und Abhilfen bei Problemen mit dem LATITUDE Programmiersystem** (Fortsetzung)

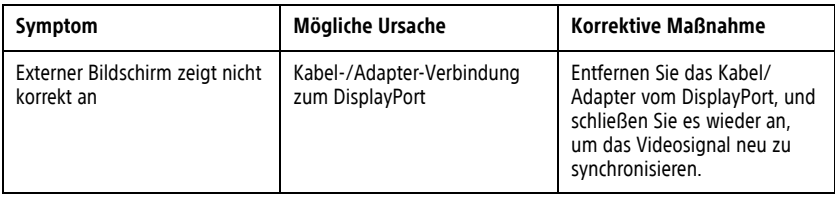

### **HANDHABUNG**

Die Emissionseigenschaften dieses Geräts erlauben die Verwendung in industriellen Umgebungen und Krankenhäusern (CISPR 11 Klasse A).

# **Verwendung eines externen EKG-Monitors mit dem Programmiergerät Modell 3300.** HANDHABUNG<br>Die Emissionseigenschaften dieses Ger<br>Umgebungen und Krankenhäusern (CR)<br>Verwendung eines externe<br>Programmiergerät Modell 6629<br>Konfiguration: Verwendung eines ex<br>Programmiergerät Mo<br>Verwenden sie die folgenden<br>Konfiguration:<br>Carl ERG-BNC-Kabel Modell 66 For Entransier version.<br>
Ingebungen und Krankenhäusern (CISPR<br>
Forwenden Sie die folgenden Zubehörfell<br>
Erwenden Sie die folgenden Zubehörfell<br>
Configuration:<br>
EKG-BNC-Kabel Modell 6629<br>
Rogrammierkopf Modell 6395 für tran Twendung eines externen El<br>
Distance Eliteration Eliteration<br>
Wenden Sie die folgenden Zubehörfelle<br>
Figuration:<br>
EKG-BNC-Kabel Modell 6629<br>
Programmierkopf Modell 6395 für tran **Externen EK<br>
Irammiergerät Modell 3300**<br>
Aden sie die folgenden Zubehörfelle für<br>
Waren Sie die folgenden Zubehörfelle für<br>
KG-BNC-Kabel Modell 6629<br>
Region. Abel Modell 6629<br>
Accounted by Code Code Code Code Code Code Co **ndung eines externen EKG-Monumiergerät Modell 3300.**<br>
En sie die folgenden Zubehörfelle für die in ation:<br>
HANC-Kabel Modell 6629<br>
Stammierkopf Modell 6629<br>
Stammierkopf Modell 6395 für transvenöse

Verwenden Sie die folgenden Zubehörteile für die in diesem Abschnitt beschriebene<br>Konfiguration: Konfiguration: on: 2020 Modell 6629 To concern a verzija. Nemotivela verzija. Nemotivela verzija. Nemotivela verzija. Nemotivela verzija. Nemotive<br>Zastarjela verzija. Nemotivela verzija. Nemotivela verzija. Nemotivela verzija. Nemotivela verzija. Nemotivela<br>

Versione observations de versioner

Pase nut Ject Jesus Printing Jacob Cale State Elavuk verzió. Ne használja:<br>Pelasználja: Ne használja:<br>Pelasználja: Ne használja:<br>Pelasználja: Ne használja: Ne<br>Selasználja: Ne használja: Ne<br>Selasználja: Ne használja: Ne

Dit is een verbemand in the vinture. Niet gebruiken in the version of the version of the version of the version of the version of the version of the version of the version of the version of the version of the version of th

utdatert verslagen industrike brukes.<br>Skylestign. Jehographics.com/sexable.com/sexable.com/sexable.com/sexable.com/sexable.com/sexable.com/sexable.c<br>Microsoft.com/sexable.com/sexable.com/sexable.com/sexable.com/sexable.com Negazo de et die die trie university of the second that is a second that is a film of the second that is a film of the second that is a film of the second that is a film of the second that is a film of the second that is a

Version observations of the state of the state of the state of the state of the state of the state of the stat<br>end desperations of the state of the state of the state of the state of the state of the state of the state of<br> Versiuse Skalinane, itikiza.<br>A nu se se utilizada explorativa.<br>A nu se utilizada explorativa.<br>A se obe expirata. A nu se utiliza.<br>A se sure a nu se utiliza. A nu se utiliza.<br>A se sure a nu se sure ison. A nutiliza. Zastaraná verzia kardinálnak<br>1976 bez bezpirálnak verzia.<br>1976 bez bezpirálnak verzia.<br>2018 bez bez bez bez bez bezpirálnak.<br>2018 bez bez bez bez bez bez bez bez.<br>2018 bez bez bez bez bez bez bez Zastarela različica. Ne uporabite. Vanhentunut versio. Älä käytä. Föräldrad version. Anländer,

Unalutal olmayan sürüm. Kullanmayın.

• Programmierkopf Modell 6395 für transvenöse Aggregate **-Kabel Modell 6629**<br>**Mierkopf Modell 6395 für transversion observation 1995**<br>Lo extred version de the period<br>Jersion periode 1996 für de the<br>Nersion periode 1996 für Version périmée. Ne pas utilisere. Notión des provinces in the film of the strike of the film of the film of the film of the film of the film of the film of the film of the film of the film of the film of the film of the film of the film of the film of the Novecoius versija. Neizmantot.

<span id="page-76-0"></span>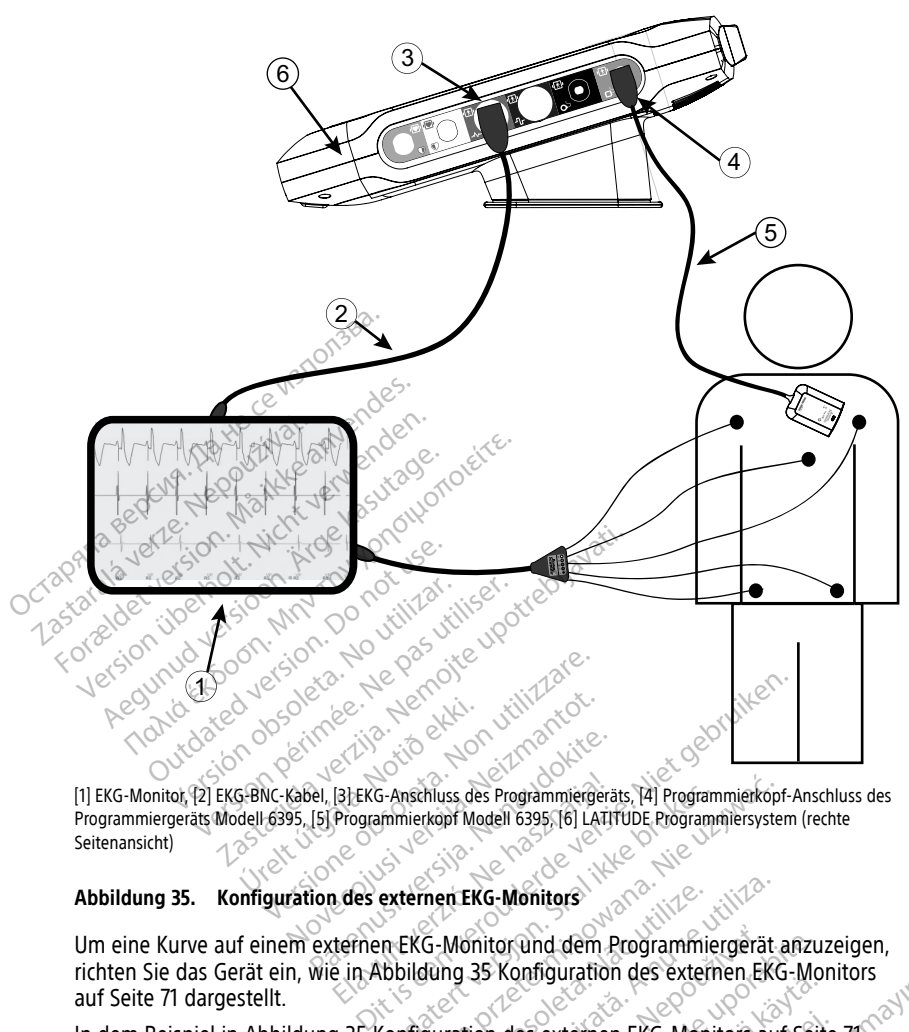

Programmiergeräts Modell 6395, [5] Programmierkopf Modell 6395, [6] LATITUDE Programmiersystem (rechte Seitenansicht) Pas externe de l'annuncia de l'annuncia de l'annuncia de l'annuncia de l'annuncia de l'annuncia de l'annuncia de l'annuncia de l'annuncia de l'annuncia de l'annuncia de l'annuncia de l'annuncia de l'annuncia de l'annuncia

### **Abbildung 35. Konfiguration des externen EKG-Monitors**

[1] EKG-Monitor, [2] EKG-BNC-Kabel, [3] EKG-Anschluss des Programmiergeräts, [4] Programmierkopf-Anschluss des<br>Programmiergeräts Modell 6395, [5] Programmierkopf Modell 6395, [6] LATITUDE Programmiersystem (rechte<br>Seitenan Um eine Kurve auf einem externen EKG-Monitor und dem Programmiergerät anzuzeigen, richten Sie das Gerät ein, wie in [Abbildung 35 Konfiguration des externen EKG-Monitors](#page-76-0) [auf Seite 71](#page-76-0) dargestellt. Examinier version. The Programmergerats, [4] Programmergeration.<br>
In minier kopf Modell 6395, [6] LATITUDE Programmergeration.<br>
Externen EKG-Monitor und dem Programmier<br>
Utbildung 35 Konfiguration des externen<br>
Configurati

In dem Beispiel in [Abbildung 35 Konfiguration des externen EKG-Monitors auf Seite 71](#page-76-0) beschreibt das Signal des Oberflächen-EKGs die folgende Route für einen Patienten mit<br>
einem transvenösen Aggregat:<br>
1. Externer EKG-Monitor<br>
2. EKG-BNC-Kabel Modell 6629<br>
3. EKG-RNC-Kabel Modell 6629 einem transvenösen Aggregat: **The EKG-Monitors<br>S-Monitor und dem Programmiergerät at a nung 35 Konfiguration des externen EKG-Monitors auf<br>Suration des externen EKG-Monitors auf<br>EKGs, die folgende Route für einen Pati** mitor und dem Programmiergerät anzu.<br>25 Konfiguration des externen EKG-Mon<br>26 der externen EKG-Monitors auf Seit<br>36 der folgende Route für einen Patiente Wandington des externements externen EKG-Monitors auf Seite Marian Surannicus auf Seite 71

- 1. Externer EKG-Monitor
- 2. EKG-BNC-Kabel Modell 6629
- 3. EKG-Anschluss des Programmiergeräts
- 4. Programmierkopfanschluss Programmiergerätmodell 6395 (verwendet für transvenöse PG-Programmierung).
- 5. Programmierkopf Modell 6395 für transvenöse Aggregatprogrammierung.
- 6. Programmiergerät Modell 3300

### **Umweltschutz und Entsorgung**

Das Programmiergerät und das Zubehör wurden für die jahrelange Verwendung unter typischen Bedingungen entwickelt. Wenn nicht mehr benötigt:

• Wenn Sie ein Programmiergerät zurückgeben oder austauschen möchten, wenden Sie sich unter den Kontaktdaten auf der Rückseite dieses Handbuchs an Boston Scientific. **Entsorgen Sie das Programmiergerät weder im Müll noch in der Recyclinganlage für Elektrogeräte, da es möglicherweise sensible personenbezogene Daten enthält.**

Stellen Sie sicher, dass Sie alle PG-Daten auf einem USB-Stick gespeichert haben, wenn Sie ein LATITUDE Programmiersystem an Boston Scientific einschicken, da alle PG- und Patientendaten vom LATITUDE Programmiersystem gelöscht werden, wenn es bei Boston Scientific eingeht.

- Entsorgen Sie Zubehör, wie Programmierkopf und Netzkabel in einer separaten Sammlung für elektrische und elektronische Geräte. Geben Sie das Zubehör nicht in den Hausmüll. PG- und Patientendaten vom LAT<br>
es bei Boston Scientific eingeht.<br>
Entsorgen Sie Zubehör, wie Programmlung für elektrische und ele<br>
den Hausmütl.<br>
• Entsorgen Sie digitale Datenspeid<br>
den geltenden Datenschutz- und<br>
HINWEI Entsorgen Sie Zubebör, wie Program<br>Sammlung für elektrische und elektrische<br>den Hausmüll:<br>Entsorgen Sie digitale Datenspeicher<br>den geltenden Datenschutz- und Sich<br>Mullens: Das Programmiergerät muss<br>offermationen finden Sie
	- Entsorgen Sie digitale Datenspeichermedien wie USB-Sticks in Übereinstimmung mit den geltenden Datenschutz- und Sicherheitsrichtlinien und -vorschriften. Sammlung für elektrische<br>
	den Hausmüll.<br>
	Fintsorgen Sie digitale Dat<br>
	den geltenden Datenschu<br>
	HINWEIS: Das Programmierg<br>
	Jnformationen finden Sie unter<br>
	WARNUNG: Sammlung für elektrische und elektrom<br>
	den Hausmüll:<br>
	Entsorgen Sie digitale Datenspeicherm<br>
	den geltenden Datenschutz- und Siche<br>
	WEIS: Das Programmiergerät muss of<br>
	WEIS: Das Programmiergerät muss of<br>
	RNUNG:<br>
	Die Batteri

**HINWEIS:** Das Programmiergerät muss ohne Batterie eingeschickt werden. Weitere Informationen finden Sie unter "Recycling der Batterie" auf Seite 60.

**WARNUNG:**

!

Die Batterie Modell 6753 ist eine Lithium-Ionen-Batterie und wird somit im Hinblick auf den Versand als Gefahrgut angesehen. Batterie Modell 6753 nicht an Boston Scientific zurücksenden. Batterie gemäß den lokalen Vorschriften entsorgen. Wenn die Batterie versendet werden muss, informieren Sie sich bei einem lokalen Versandunternehmen über Anweisungen und Transportanforderungen. WARNUNG:<br>
WARNUNG:<br>
Ole Batterie ModelL6753 isteme Lithium-Ionen-Batterie und<br>
den Versand als Gefangut angesehen. Batterie Modell 6753<br>
zurücksender werden Gaten genäß den folkalen Vorschriften eins versendet werden muss, Particksenden Batterie gemäß den lokalen Vorschriften entsorgen. Wenn die Batterie versendet werden muss, informieren Sie sich bei einem lokalen Versandunternehmen über Anweisungen und Transportantorderungen.<br>
Symbole auf Financia eta digitale Datenspeicherme<br>
Aegustale Datenspeicherme<br>
Alexander Gregorian eta digitale.<br>
FIS: Das Programmiergerät muss ohn<br>
EIS: Das Programmiergerät muss ohn<br>
EIS: Das Programmiergerät muss ohn<br>
UING:<br>
Cele B Hausmüll.<br>
Sorgen Sie digitale Datenspeichermedien wie<br>
Geltenden Datenschutz- und Sicherheitsrich<br>
Soltenden Sie unter "Recycling der Batteri<br>
MG:<br>
Soltenden Sie unter "Recycling der Batteri<br>
MG:<br>
Die Batterie Modell 6753 Clas Programmiergerät muss ohn<br>
Den finden Sie unter "Recycling der<br>
E Batterie ModelL6753 ist eine Lithium<br>
Dersand als Gefahrgüt angesehen. B<br>
Tücksenden Batterie gemäß den lokalisendet werden muss, informieren Sie<br>
E An Ennes Betanier Merkeling der En Sie unter "Recycling der Batterie eingeschien"<br>
En Sie unter "Recycling der Batterie" auf Seite Frederik Eine Eithium-Ionen-Batterie und Gefahrgüt angesehen. Batterie Modell 675<br>atterie gemäß den lokalen Vorschriften ein<br>in muss, informieren Sie sich bei einem Joken<br>ein und Transportantorderungen.<br>Verpackung. und dem Regemäß den lokalen Vorschriften ein mgesehen. Batterie Modell 6753 nicht an Boston Scientis<br>
der lokalen Vorschriften entsorgen. Wenn die Batter<br>
principen Sie sich bei einem Jokalen Versandünternehmen<br>
sportanforderungen.<br>
Sportanforderungen.<br>
Kung und dem

LATITUDE Programmiersystem vorhanden sein. St, informieren sie sich bei einem Jokala<br>Transportantorderungen.<br>Packung und dem Gerät<br>En auf den Geräten, der Verpackun<br>The vorhanden sein. Elaving und dem Gerät Howai. Kilize.

|                   | Symbole auf der Verpackung und dem Gerät                                                                                       |  |
|-------------------|----------------------------------------------------------------------------------------------------|--|
|                   |                                                                                                    |  |
|                   | Die folgenden Symbole können auf den Geräfen, der Verpackung und dem Etikett des<br>LATITUDE Programmiersystem vorhanden sein. |  |
| Tabelle 4.        | Symbole auf der Verpackung und dem Geräf                                                                                       |  |
| Symbol            | <b>Beschreibung</b>                                                                                                    |  |
| REF               | Bestellnummer<br><b>Iland</b>                                                                                                  |  |
| <b>SN</b>         | Seriennummer                                                                                                    |  |
| LOT               | <b>Jerst</b><br>Chargenbezeichnung                                                                                             |  |
| A/N               | Bausatznummer                                                                                                    |  |
|                   | Hersteller                                                                                                    |  |
| <b>REP</b><br>EC. | Autorisierter Repräsentant in der Europäischen Gemeinschaft                                                                    |  |

**Tabelle 4. Symbole auf der Verpackung und dem Gerät**

|  | Symbol                                                    | Beschreibung                                                                                                    |
|--|-----------------------------------------------------------|----------------------------------------------------------------------------------------------------|
|  | <b>AUS</b>                                                | Adresse des australischen Verantwortlichen                                                                                                    |
|  |                                                           | Herstellungsdatum                                                                                                    |
|  | $\big((\begin{smallmatrix}\bullet\end{smallmatrix})\big)$ | Nicht-ionisierende elektromagnetische Strahlung; Kontrollleuchte für ZIP-<br>Telemetrie                                                                                                    |
|  | <b>STERILE EO</b>                                         | Mit Ethylenoxidgas sterilisiert                                                                                                    |
|  | i                                                         | Gebrauchsanweisung beachten                                                                                                    |
|  |                                                           | Gebrauchsanweisung befolgen<br>Jep                                                                                                    |
|  | ntifi                                                     | Gebrauchsanweisung befolgen; siehe<br>www.bostonscientific-elabeling.com<br>leta. No utilizat<br>Ne pas villiser<br><b>MN</b><br>imoite upor<br><b>ISION.</b>                              |
|  |                                                           | Australien - RCM-Symbol<br>Einhaltung der Richtlinien der Australian Communications and Media<br>Authority (ACMA) für Telekommunikation, Funk, EMC und<br>elektromagnetische Energie (EME) |
|  | $R - NZ$                                                  | Neuseeland - RF-Konformitätszeichen                                                                                                    |
|  | R                                                         | Irzereminowane<br>ideta, Não vitilize<br>ata Anuseutiliz<br>Japan - Giteki-Kennzeichnung<br>ertversjon.<br>70.<br>is een verk<br>Nepoužívat.<br>auporabite.                                |
|  |                                                           | Wechselstrom<br>C                                                                                                    |
|  |                                                           | Der Einschaltknopf an der linken Seite des Programmiergeräts, der durch das<br>Standby-Symbol dargestellt wird                                                                             |
|  |                                                           | starad ver<br>dimayar<br><b>USB 2.0</b><br>Janhen                                                                                                    |
|  | 3.0 <del>C -</del>                                        | <b>USB 3.0</b>                                                                                                    |
|  | $DP++$                                                    | <b>DisplayPort</b>                                                                                                    |
|  | ÒÒ                                                        | Local Area Network (LAN)-Anschluss                                                                                                    |

**Tabelle 4. Symbole auf der Verpackung und dem Gerät** (Fortsetzung)

|  | Symbol | Beschreibung                                                                                                    |
|--|--------|----------------------------------------------------------------------------------------------------|
|  |        | Programmierkopf Modell 3203 S-ICD                                                                                                    |
|  |        | Programmierkopf Modell 6395                                                                                                    |
|  |        | <b>PSA LV</b>                                                                                                    |
|  |        | PSA RA, RV                                                                                                    |
|  |        | Defibrillationssicheres Anwendungsteil vom Typ CF                                                                                                    |
|  |        | Defibrillationssicheres Anwendungsteil vom Typ BF                                                                                                    |
|  |        | EKG-Kabel-Stecker                                                                                                    |
|  |        | Zukünftige Verbindung                                                                                                    |
|  |        | Kennzeichnung für international anerkannte Tests zu den<br>Sicherheitsanforderungen                                                                                                    |
|  |        | Rote NOTFALL-Taste am Programmiergerät bietet Befehle für eine<br>Wiederbelebung mit Niederspannung und Hochspannung                                                                                        |
|  |        | Warnung, Elektrizität - Berühren Sie beim Entfernen oder Auswechseln der<br>Batterie nicht die Anschluss-Stecker im Batteriefach des Programmiergeräts,<br>da eine elektrische Ladung vorhanden ist         |
|  |        | ISO 7010-W001 <sup>-</sup> Allgemeines Warnsymbol für EKG-Stecker am<br>Programmiergerät                                                                                                    |
|  |        | Gibt das Risiko eines elektrischen Schocks an; (berühren Sie nicht die<br>Kontakte im Inneren des Batteriefachs); lassen Sie Wartungsarbeiten von<br>Boston Scientific ausführen                            |
|  |        | Das Symbol "Elektro- und Elektronikaltgeräte (WEEE)" bedeutet, dass<br>elektrische und elektronische Geräte getrennt entsorgt werden (d. h., Sie<br>dürfen dieses Gerät nicht in den normalen Müll werfen). |
|  |        | Diese Seite nach oben                                                                                                    |

**Tabelle 4. Symbole auf der Verpackung und dem Gerät** (Fortsetzung)

|               | Symbol                       | <b>Beschreibung</b>                                                                                                    |
|---------------|------------------------------|----------------------------------------------------------------------------------------------------|
|               |                              | Zerbrechlich                                                                                                    |
|               |                              | Vor Nässe schützen                                                                                                    |
|               |                              | Keine Haken benutzen                                                                                                    |
|               |                              | Temperaturbegrenzung<br>وحوي                                                                                                    |
|               | <b>epo</b>                   | Feuchtigkeitsbeschränkung                                                                                                    |
| 10130<br>1209 | arabay<br>$\mathcal{O}_\chi$ | Luftdruckbeschränkung<br>lo no<br>1701                                                                                                    |
| ₹,            | 600                          | Karton dem Recycling zuführen<br>Hillare.<br>eta.                                                                                                    |
|               | 5105                         | Nonut<br>MRT unsicher<br>liet gelor                                                                                                    |
|               | $e^{\zeta^{\zeta}}$          | Batterieindikator-Symbol<br><b>KUTO</b>                                                                                                    |
|               |                              | Pagenty's lating the ration of the<br>I Literateri version. Skatike princes<br>Elaytik verzione la rasznaly<br>Lutile earlierd.com<br>ivacci version in the unit of view of the<br>Werst Meet Of a forme issues<br>Tedizinprodutional and the contract of the contract of the contract of the contract of the contract of the contract of the contract of the contract of the contract of the contract of the contract of the contract of the con<br>Film a ratitude . He you abottle.<br>Medizinprodukt nach EU-Gesetzgebung (tung der Capitalischen Artistischen Medizinprodukt nach EU-Gesetzgebung (tung der Capitalischen Artistischen Medizinprodukt nach EU-Gesetzgebung (tung der Capitalischen Artistischen Med<br>Since almoyar Sirim, Killamnayn, |
|               | Ŧ                            |                                                                                                    |
|               | <b>MD</b>                    |                                                                                                    |
|               |                              |                                                                                                    |
|               | (NON)<br>STERLE              | Nicht steril                                                                                                    |

**Tabelle 4. Symbole auf der Verpackung und dem Gerät** (Fortsetzung)

## **SICHERHEIT, COMPLIANCE UND KOMPATIBILITÄTSSTANDARDS**

Die folgenden Standards gelten für das LATITUDE-Programmiersystem.

### **Sicherheitsnormen**

Das LATITUDE Programmiersystem wurde getestet und erfüllt die geltenden Sicherheitsanforderungen folgender Normen:

- IEC 60601-1:2005/A1:2012
- IEC 80001-1:2010
- ANSI/AAMI ES60601-1:2005(R)2012
- EN 60601-1:2006 + A1:2013
- CAN/CSA-C22 Nr. 60601-1:2014 L.verwender
- EN 62479:2010
- EN 62311:2008

### **Normen zur Elektromagnetischen Verträglichkeit**

Das LATITUDE-Programmiersystem wurde getestet und erfüllt die geltenden Abschnitte zu den Anforderungen der FCC- und IEC-Normen zur elektromagnetischen Verträglichkeit (EMV): CAN/CSA-C22 NE BOBUL-1 EN 60601-1:2006 + AR2013<br>CAN/CSA-C22 NE 60601-1:2014 CAN/CSA-C22 NE BOBOLI 1:2014 Aegunud versioon. Ärge kasutage. Παλιά έκδοση. Μην την χρησιμοποιείτε. **EXAMPLICKTOMAGNETISCHE**<br>DE-Programmiersystem würde geterungen der ECC-und IEC-Nörmen<br>erungen der ECC-und IEC-Nörmen<br>art 15.209:2016 + 15.207:2016 + 15.<br>601-1-2:2014<br>N 301-489-1 V2.1.1:2017 Programmiersystem wurde geter<br>
ungen der ECC- und IEC-Normen<br>
15.209:2016 + 15.207:2016 + 15.2<br>
15.209:2014<br>
19.22014<br>
19.2014 - 11.2017<br>
19.2014 - 12.2017 Persion persystem wurde getestet und EC-Normen zur elementer.<br>2009:2016 + 15.207:2016 + 15.249:2017<br>-2:2014<br>-489-3 V2.1.1:2017.<br>-489-3 V2.1.1:2017. **Extromagnetischen Verträglichk**<br>Frammiersystem wurde getestet underfüllt die<br>Lader ECC-und JEC-Normen zur elektromagneti<br>19:2016 - 15:207:2016 + 15:249:2016<br>2014<br>2014 - 2017:2017<br>89-3 V2.11:2017

- FCC Part 15.209:2016 + 15.207:2016 + 15.249:2016 16 - 15.207:2016 - 15.249:2016 2016
- IEC 60601-1-2:2014
- ETSI EN 301 489-1 V2.1.1.2017
- ETSI EN 301 489-3 V2.1.1:2017
- ETSI EN 301 489-17 V3.1.1:2017
- ETSI EN 301 489-27 V2.1.1:2017 114 - 2007<br>2012:11:2017 - 2008<br>2012:11:2017 - 2008 - 2008<br>2012:11:2017 - 2008 - 2009<br>2012:11:2017 - 2009 - 2010
- ETSI EN 301 489-31 V2.1.1:2016

Zusätzlich erfüllt das LATITUDE-Programmiersystem die Richtlinien der Australian Communications and Media Authority (ACMA) für Telekommunikation, Funk, EMV und<br>elektromagnetische Energie (EME)<br>**Normen zur Radio Snectrum Permany service and the Society of the Society of Communication** elektromagnetische Energie (EME). Noveco Alexandrija.<br>1.12017.30 (10 March 2017.00 Miles).<br>1.12017.30 (10 March 2018.11.12017.30 Miles).<br>2.1.1.2017.30 Versija. Nemator.11.12017.30 Miles.<br>2.1.1.2017.30 Versija. Nemator.11.12017.30 Miles. Partie versija. Nenaudokite.<br>192017. Nenaudokite. Nenaudokite.<br>192017. Nenaudokite. Nenaudokite.<br>192017. Nenaudokite. Nenaudokite.<br>Pe-Programmiersystem.die Richtlin. 217 March 2007 Dit is een verouderde versie. Niet gebruiken. Utdatert version. Skal ikke brukes. Werstern die Richtlinien der Australian.<br>
Skal ikke brukes. Wersterminister version.<br>
WACMA) für Telekommunikation, Funk, EMV<br>
WACMA) für Telekommunikation, Funk, EMV<br>
Tillt die neltende Version of the Richtlinien der Australian Stem die Richtlinien der Australian

### **Normen zur Radio Spectrum Compliance**

Das LATITUDE-Programmiersystem erfüllt die geltenden Teile der folgenden Normen zur<br>
Radio Spectrum Compliance:<br>
ETSI EN 302 195 V2.1.1:2016<br>
ETSI EN 300 220-1 V3.1.1:2016<br>
ETSI EN 300 220-2 V3.1.1:2016<br>
ETSI EN 300 220-2 Radio Spectrum Compliance: Kersion. Alapowing Kaytä.<br>**Ince**ptische. Alapowing Käytä.<br>Inceptische. Alaponeemaka.<br>Alaponeemaka. Alaponeemaka.<br>Alaponeemaka. Alaponeemaka. Center Förder der Fördernad version.<br>In Telle der Folgenden Normen zu Güncel olmayan sürüm. Kullanmayın.

- ETSI EN 302 195 V2.1.1:2016
- ETSI EN 300 220-1 V3.1.1:2016
- ETSI EN 300 220-2 V3.1.1:2016
- ETSI EN 300 328 V2.1.1:2016
- ETSI EN 301 839 V2.1.1:2016
- ETSI EN 301 893 V2.1.1:2017

**HINWEIS:** Bei der Installation und beim Gebrauch des LATITUDE-Programmiersystems sind besondere Sicherheitsvorkehrungen im Hinblick auf die EMV zu treffen, wie sie in den EMV-Richtlinien in diesem Handbuch beschrieben werden. Lesen Sie die Angaben zu den elektromagnetischen Emissionen und der elektromagnetischen Störsicherheit des LATITUDE-Programmiersystems in Tabelle 6 Nominelle [Spezifikationen](#page-86-0) für das LATITUDE [Programmiersystem](#page-86-0) auf Seite 81 und Tabelle 7 [Funkspezifikationen](#page-88-0) (nominelle Werte) auf [Seite](#page-88-0) 83.

**HINWEIS:** Beim Umgang mit tragbaren oder Hochfrequenzgeräten in unmittelbarer Nähe des LATITUDE-Programmiersystems ist Vorsicht geboten. Lesen Sie die Angaben zu den elektromagnetischen Emissionen und der elektromagnetischen Störsicherheit des LATITUDE-Programmiersystems in Tabelle 8 [Spezifikationen](#page-90-0) zu Netzwerk und Konnektivität auf [Seite](#page-90-0) 85.

### **Elektromagnetische Emissionen und Störsicherheit**

**IEC 60601–1–2:2014 – Informationen**<br>Diese Geräfe wurden gefestet und erfüller<br>Geräfe der Klasse A in einer professionelle<br>IEC 60601-1-2:2014 [oder BS EN 60601-1-2<br>C<sup>D</sup>irective 90/385/EEC]. Diese Tests haben<br>Schutz gegen s Diese Geräte wurden getestet und erfüllen die anwendbaren Grenzwerte für medizinische Geräte der Klasse A in einer professionellen medizinischen Einrichtung gemäß ANSI/AAMI/ IEC 60601-1-2:2014 [oder BS EN 60601-1-2:2015 oder Active Implantable Medical Device Directive 90/385/EEC]. Diese Tests haben gezeigt, dass das Gerät einen ausreichenden Schutz gegen schädliche Störungen in einer typischen medizinischen Anlage bietet. Es kann jedoch nicht garantiert werden, dass in einer speziellen Anlage keine Störung auftritt. Elektromagnetische Emission<br>
Elektromagnetische Emission<br>
Elektromagnetische Emission<br>
Diese Geräte wurden getestet und<br>
Diese Geräte wurden getestet und<br>
Geräte der Klasse A in einer professier<br>
Eleconomis-2:2014 (oder BS Elektromagnetische Emissie<br>IEC 60601-1-2:2014 – Information<br>Diese Geräte wurden gefestet und erft<br>Geräte der Klasse A-in einer profession<br>IEC 60601-1-2:2014 [oder BS EN 60601-<br>Colutz gegen schädliche Störungen in<br>Schutz ge IEC 60601-1-2:2014 - Informatione<br>Diese Geräte wurden getestet und erfüll<br>Geräte der Klasse A in einer professione<br>IEC 60601-1-2:2014 [oder BS EN 60601-1-<br>Directive 90/385/EEC]. Diese Tests habe<br>Schutz gegen schädliche Stö Second Version and Second Version and Second Version and Second Version and Second 1-2<br>
Figure 1-2:2014 [oder BS EN 60601-1-2<br>
Ective 90/385/EEC]. Diese Tests haben<br>
hutz gegen schädliche Störungen in ein<br>
in predoch nicht **0601–1–2:2014 – Informationen**<br>
Geräfe wurden getestet und erfüllen die an<br>
e der Klasse A in einer professionellen medi<br>
19601–1–2:2014 [oder BS EN 60601–1–2:2015 oo<br>
19601–1–2:2014 [oder BS EN 60601–1–2:2015 oo<br>
1960-1– Signal Press Haben<br>
1907-1928 (FEC). Diese Tests haben<br>
1999 schädliche Störungen in ein<br>
1999 schädliche Störungen in ein<br>
1990 schädliche Störungen<br>
1990 Serät entspricht den anwendbaren<br>
1990 Serät darf keine schädliche 014 [oder BS EN 60601-1-2:2015 oder Active Im<br>5/EEC]. Diese Tests haben gezeigt, dass das Gehädliche Störungen in einer typischen medizir<br>the garantiert werden, dass in einer speziellen<br>ada (IC)<br>tspricht den anwendbaren Ra

### **Industry Canada (IC)**

Dieses Gerät entspricht den anwendbaren Radio Standards Specifications (RSS). Der Betrieb ist an die folgenden beiden Bedingungen geknüpft: ven schädliche Störungen in eine<br>
ch nicht garantiert werden, dass<br>
canada (IC)<br>
Tät entspricht den anwendbaren<br>
an die folgenden beiden Beding<br>
Jerät darf keine schädlichen Störungen<br>
Jerät muss Störungen tolerieren vschädliche Störungen in einer typis<br>
incht garantliert werden, dass in eine<br>
inada (IC)<br>
entspricht den anwendbaren Radio<br>
in die folgenden beiden Bedingungen<br>
at darf keine schädlichen Störungen<br>
at muss Störungen tolene **Exercise of the definition of the definition of the definition of the definition of the definition of the definition of the definition of the definition of the definition of the definition of the definition of the definit** den anwendbaren Radio Standards<br>
Inden beiden Bedingungen geknüpf<br>
The schädlichen Störungen hervorruft<br>
Transchließlich<br>
Storussen Gerät müssen von Boston<br>
Storussen Gerät müssen von Boston<br>
The Boston Storus

- 1. Das Gerät darf keine schädlichen Störungen hervorrufen und
- 2. Das Gerät muss Störungen tolerieren, einschließlich Störungen, die unerwünschtes Funktionsverhalten des Geräts hervorrufen. pricht den anwendbaren Rais<br>folgenden beiden Bedingun<br>irf keine schädlichen Störung<br>uss Störungen tolerieren, einalten des Geräts hervorruf

### **WARNUNG:**

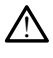

Modifizierungen an diesem Gerät müssen von Boston Scientific genehmigt werden. Nicht ausdrücklich von Boston Scientific genehmigte Änderungen oder Modifikationen können die Betriebserlaubnis für das Gerät außer Kraft setzen. en bejden Beamgungen geknupn.<br>
schädlichen Störungen hervorrufe<br>
ungen tolerieren, einschließlich Stätte.<br>
Jes Geräts hervorrufen.<br>
Die Seräts hervorrufen.<br>
Die Seräts müssen von Boston Scientific.<br>
Seräts herbeiter gehenr Haunchen Juringen Revolution<br>Sen tolerieren, einschließlich St.<br>Geräts hervorrufen.<br>Elesem Gerät müssen von Boston Scientific Anderung<br>für das Gerät außer Kraft setzen. wendbaren Radio Standards Specifications (RSS).<br>
Iden Bedingungen geknüpft:<br>
Idichen Störungen hervorrufen und<br>
In tolerieren, einschließlich Störungen, die unerwicht<br>
eräts hervorrufen.<br>
Ein Gerät müssen von Boston Scient

Das Gerät darf keine Stationen stören, die im Frequenzbereich von 400,150 bis 406,000 MHz für Wetterhilfenfunkdienste, Wettersatelliten und Erdbeobachtungssatelliten betrieben werden, und es muss mögliche empfangene Störungen tolerieren, einschließlich Störungen, die unerwünschtes Funktionsverhalten hervorrufen können. derfieren, einschließlich Störungen, die unerwissen von Boston.<br>Skal hervorrufen.<br>Werste brukes. Wersten Scientific genehmigt weightig genehmigte Anderungen oder Modifikation<br>Skal ikke brukes. Skal in Frequenzbereich von 4 t müssen von Boston Scientific genehmigt w<br>
c genehmigte Änderungen oder Modifikation<br>
at außer Kraft setzen.<br>
die im Frequenzbereich von 400,150 bis<br>
tersätelliten und Erdbeobachtungssatelliten<br>
che empfangene Störungen t Sen von Boston Scientric genenmigt werder<br>Andre Änderungen oder Modifikationen kar<br>Ser Kraft setzen.<br>Mer Kraft setzen.<br>Mer Frequenzbereich von 400,150 bis 406<br>Ellifen und Erdbeobachtungssatelliten.<br>Mer Frequenzbereich von att setzen.<br>Guenzbereich von 400, 150 bis 406<br>In und Erdbeobachtungssatelliten.<br>Ingene Störungen tolerieren, einsch<br>Iers – Elektromagnetische Kompatien<br>En Emissionen und zur Föräldrad von 400,150 bis 406,0<br>Förde Endbeobachtungssatelliten.<br>För Störungen tölerieren, einschlader<br>Kervorrufen können.<br>Föräldrad version.<br>Ellt.<br>Ellt. Experiench von 400,150 bis 406,000<br>Terdbeobachtungssatelliten<br>Experience Störungen tolerieren, einschließlich<br>Flektromagnetische Kompatibilität<br>nissionen und zur

In [Tabelle 5 Anleitung und Erklärung des Herstellers – Elektromagnetische Kompatibilität](#page-83-0) [auf Seite 78](#page-83-0) sind Angaben zu elektromagnetischen Emissionen und zur<br>elektromagnetischen Störsicherheit zusammengestellt.<br>elektromagnetischen Störsicherheit zusammengestellt. elektromagnetischen Störsicherheit zusammengestellt.

### <span id="page-83-0"></span>**Tabelle 5. Anleitung und Erklärung des Herstellers – Elektromagnetische Kompatibilität**

**Das LATITUDE Programmiersystem Modell 3300 ist für die Verwendung in professionellen Gesundheitseinrichtungen geeignet. Der Kunde bzw. Benutzer dieses Systems hat sicherzustellen, dass es in einer solchen Umgebung benutzt wird.**  $\top$  $\top$ **Test Compliance Elektromagnetische Umgebung – Anleitung**

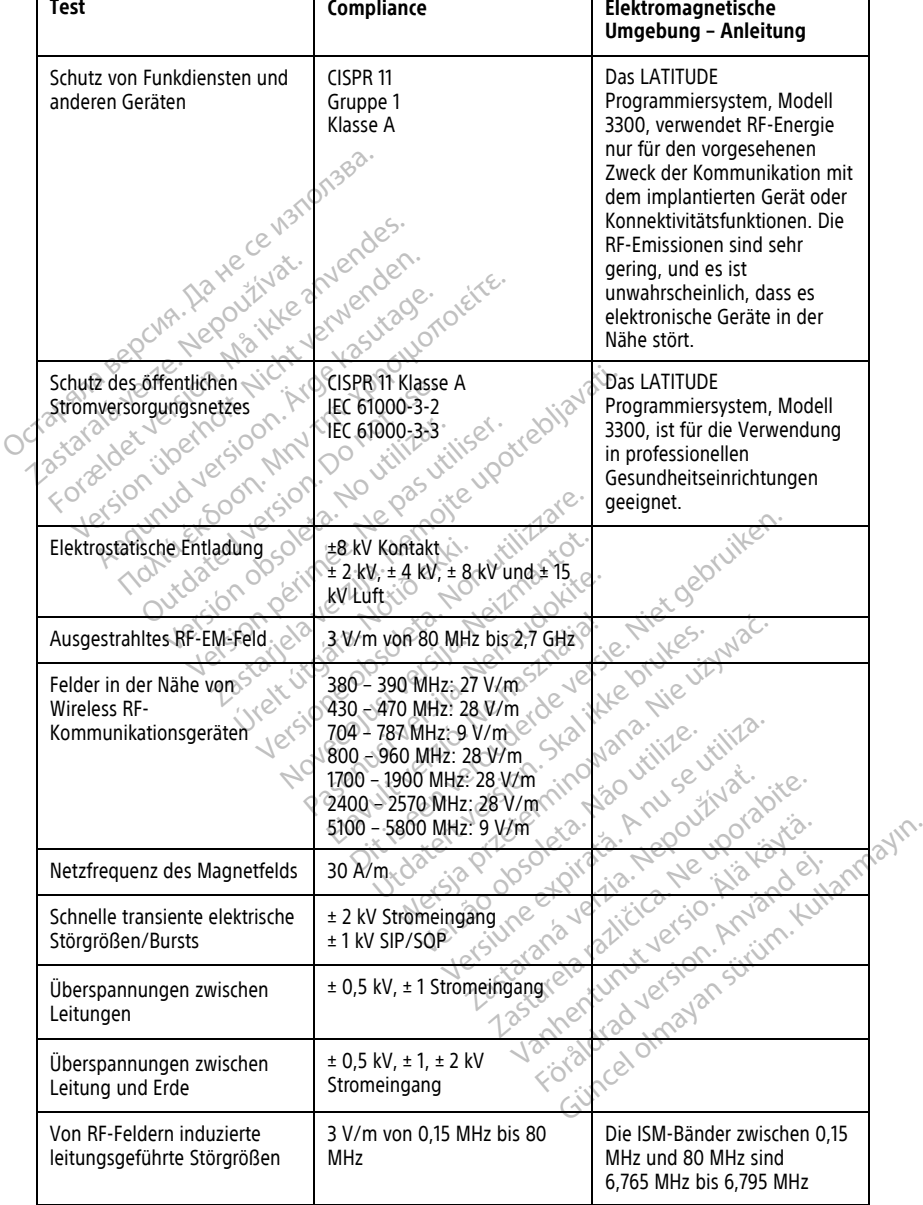

#### **Tabelle 5. Anleitung und Erklärung des Herstellers – Elektromagnetische Kompatibilität** (Fortsetzung)

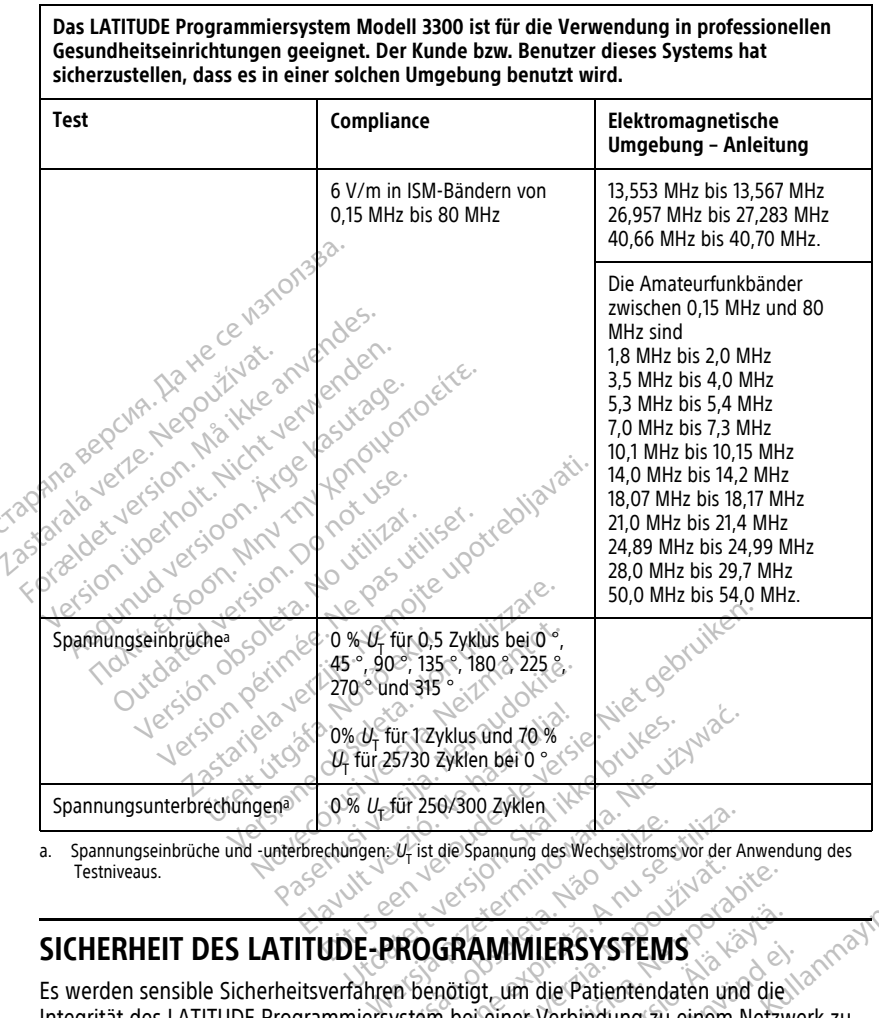

<span id="page-84-0"></span>Testniveaus.

### **SICHERHEIT DES LATITUDE-PROGRAMMIERSYSTEMS**

Integrität des LATITUDE Programmiersystem bei einer Verbindung zu einem Netzwerk zu schützen. Das Programmiergerät umfasst Funktionen, welche die Verwaltung der Netzwerksicherheit erleichtern. Diese Funktionen arbeiten in Übereinstimmung mit den Sicherheitspraktiken von Krankenhäusern und Kliniken, um einen sicheren und geschützten Betrieb des Programmiergeräts zu ermöglichen und das angeschlossene Netzwerk zu schützen. Verside Spannung des Wechselstroms vor der Anung version des Wechselstroms vor der Anung version version version der Propriet anten and State Tennis<br>Version bei einer Verbindung zu einem Nationalen und State Tennistionen, **GRAMMIERSYSTEMS**<br> **GRAMMIERSYSTEMS**<br>
THE PRESENT OF THE PRESENT OF THE PRESENT OF THE PRESENT OF THE PRESENT OF THE PRESENT OF THE PRESENT OF THE PRESENT OF THE PRESENT OF THE PRESENT OF THE PRESENT OF THE PRESENT OF THE WINTERSYSTEMS<br>
t<sub>r</sub>um die Patientendaten und die Verner Verbindung zu einem Netzw<br>
einer Verbindung zu einem Netzw<br>
pnen, welche die Verwaltung der<br>
arbeiten in Übereinstimmung mit<br>
iniken, um einen sicheren und gester das **IMIERSYSTEMS**<br>
Im die Patientendaten und die<br>
Nerverbindung zu einem Netzwe<br>
Im welche die Verwaltung der<br>
beiten in Übereinstimmung mit den die Sicheren und geschlossene<br>
Ladas angeschlossene Netzwerk zu **ILERSYSTEMS**<br>
ILERSYSTEMS<br>
Idie Patientendaten und die Nach<br>
Werbindung zu einem Netzwerk zu welche die Verwaltung der<br>
11. Jum einen sicheren und geschützten<br>
12. Jum einen sicheren und geschützten<br>
12. Comparentes Progr

**HINWEIS:** Alle Patientendaten sind auf dem internen Laufwerk des Programmiergeräts verschlüsselt und das Programmiergerät verfügt über aktivierte Funktionen zum Schutz der Netzwerksicherheit, um bösartige Angriffe zu verhindern.

### **Software**

Die gesamte installierte Software wurde von Boston Scientific genehmigt. Die Installation von allgemeiner Software ist nicht erlaubt. Auf diese Weise wird das Risiko für auftretende Schwachstellen minimiert. Die interne Software, die das Programmiergerät betreibt, ist für Änderungen gesperrt und wird bei jeder Ausführung neu verifiziert. Wenn Softwareaktualisierungen von Boston Scientific verfügbar sind, installieren Sie sie so schnell wie möglich. Die Einstellungen des Programmiergeräts sollten nur unter der Anleitung durch den verifizierten technischen Support von Boston Scientific oder durch medizinisches Fachpersonal geändert werden.

### **Patientendaten-Management**

Weitere Sicherheitsinformationen finden Sie im Patient Data Management Operator's Manual (Model 3931) (Gebrauchsanweisung zum Patientendaten-Management (Modell 3931)).

### **Netzwerk**

Weitere Informationen zu Sicherheit bei Netzwerken und Konnektivität finden Sie im Network and Connectivity Operator's Manual (Model 3924) (Gebrauchsanweisung zu Netzwerk und Konnektivität (Modell 3924)). Fatiententaten-wariagententaten<br>
Weitere Sicherheitsinformationen finde<br>
Manual (Model 3931) (Gebrauchsanwei<br>
3931)).<br> **Netzwerk**<br>
Weitere Informationen zu Sicherheit be<br>
Netzwerk und Konnectivity Operator's Metzwerk und K Netzwerk<br>
Weitere Informationen zu Siche<br>
Network and Connectivity Open<br>
Netzwerk und Konnektivität (M<br>
Nicht unterstützte Hardware Formation (Model 2323)<br>Jetzwerk<br>Jeitere Informationen zu Sicherheit bei Network<br>And Connectivity Operator's Mannetz<br>Micht unterstützte Hardware<br>Licht unterstützte Hardware<br>Cicht unterstützte Hardware<br>Cicht unterstützte Har Transmitter Enterprise Scherheit bei Network and Connectivity Operator's Manual West verwenden. 2015 Cherheit bei Network and Connectivität (Modell 3924)). Werk<br>
re Informationen zu Sicherheit bei Netz<br>
rrk and Connectivity Operator's Manual<br>
erk und Konnektivität (Modell 3924))<br>
t unterstützte Hardware<br>
interstützte Hardware<br>
informationen und nicht darauf Financial Experimental Experimental Experimental Experimental Connectivity Operator's Manual (Model Canadia Connectivity Operator's Manual (Model Canadia Connectivity Operator's Manual (Model Canadia Canadia Canadia Canadi

### **Nicht unterstützte Hardware**

Nicht unterstützte Hardware, einschließlich nicht unterstützter USB-Geräte, wird vom Programmiergerät ignoriert und nicht darauf zugegriffen. nd Konnektivität (Modell 3924)).<br>**Iterstützte Hardware**<br>stützte Hardware, einschließlich niergerät ignoriert und nicht darauf.<br>Pitsbewusstsein.<br>nitic arbeitet weiterhin mit seinen.

## **Sicherheitsbewusstsein**

Boston Scientific arbeitet weiterhin mit seinen Partnern zusammen, um entstehende Micht unterstützte Hardware.<br>
Nicht unterstützte Hardware, einschließlich nicht unterstützter USB-Geräte, wird versichten Programmiergerät ignoriert und nicht darauf zugegriffen.<br>
Sicherheitsbewusstsein<br>
Boston Scientific Programmiersystem zu bewerten. **Stützte Hardware**<br>
Version periodici periodici periodici periodici periodici di alternativa di altre periodici periodici periodici<br>
Version periodici periodici periodici periodici periodici periodici periodici periodici p Stativität (Modell 3924).<br>
Sektivität (Modell 3924).<br>
Hardware. einschließlich nicht unterstützter US<br>
Hardware. einschließlich nicht unterstützter US<br>
Seitet weiterhin mit seinen Partnern zusamme<br>
Theilte weiterhin mit se Tusstsein<br>
Musstsein<br>
Notichter weiterhin mit seinen Partnern zusam<br>
Nortrollen<br>
Nontrollen<br>
Nontrollen<br>
Nontrollen<br>
Nontrollen<br>
Nontrollen<br>
Nontrollen<br>
Nontrollen<br>
Nontrollen<br>
Nontrollen<br>
Nontrollen<br>
Nontrollen<br>
Nontrolle Versionen of The Caracter Street und micht darauf zugegriffen. erhin mit seinen Partnern zusamn<br>und die möglichen Auswirkungen<br>rten.<br>Passa versichten Auswirkungen<br>rrgerät stets unter physikalischer Kindert den Zugriff auf die interner

## **Physikalische Kontrollen**

Behalten Sie das Programmiergerät stets unter physikalischer Kontrolle. Eine sichere physikalische Umgebung verhindert den Zugriff auf die internen Komponenten des Programmiergeräts. An das Programmiergerät angeschlossene USB-Geräte sollten<br>kontrolliert werden, um ein potenzielles Eindringen von Schadsoftware zu begrenzen. kontrolliert werden, um ein potenzielles Eindringen von Schadsoftware zu begrenzen. Möglicherweise sind vertrauliche Patientendaten auf dem Programmiergerät gespeichert sein, und es sollten geeignete Maßnahmen getroffen werden, um das Programmiergerät vor unbefugtem Zugriff zu schützen. d die möglichen Auswirkungen<br>
The Social Contract of the Social Contract of the August 2013<br>
Lera Lugriff auf die interne<br>
Elavis unter physikalischer K<br>
Sprammiergerät angeschlossene<br>
Enzielles Eindringen von Schads En versie werden versien versien versien versien versien versien versien versien versien versien versien versien versien versien versien versien versien versien versien versien versien versien versien versien versien versi möglichen Auswirkungen auf das LATITUDE<br>
Skal ikke brukes. Wersterminowal is a state of the sich den Zugriff auf die internen Komponenten der miergerät angeschlossene USB-Geräte sollten<br>
Mes Eindringen von Schadsoftware zu unter physikalischer Kontrolle. Eine sich<br>Lugriff auf die internen Komponenten durch anderschlossene USB-Geräte sollter<br>indringen von Schadsoftware zu begren<br>indringen von Schadsoftware zu begren<br>indringen von Schadsoftwar **Tauf die internen Komponenten des**<br>angeschlossene USB-Geräte sollten<br>ngen von Schadsoftware zu begrenzen.<br>In auf dem Programmiergerät gespeichtroffen werden, um das Programmierge<br> $20\%$ <br>**Cat**  $20\%$ <br>**Cat auf dem Sienen Si** Von Schadsoftware zu begrenzen.<br>
I dem Programmiergerät gespeichen<br>
Werden, um das Programmierge<br>
Alaison.<br>
Alaison.<br>
Alaison.<br>
Alaison.<br>
Alaison.<br>
Alaison.<br>
Alaison.<br>
Alaison.<br>
Alaison.<br>
Alaison.<br>
Alaison.<br>
Alaison.<br>
Alai

### **Beeinträchtigtes Programmiergerät**

Wenn Sie glauben, dass das Programmiergerät durch eine Sicherheitsbedrohung beeinträchtigt wurde, schalten Sie das Programmiergerät aus, trennen Sie es vom Netzwerk, und starten Sie das LATITUDE-Programmiersystem dann neu. Verwenden Sie das Programmiergerät nicht weiter, wenn der Selbsttest beim Start fehlschlägt oder das Gerät nicht arbeitet, wie erwartet. Wenn Sie weitere Unterstützung benötigen, wenden Sie sich unter den Kontaktdaten auf der Rückseite dieses Handbuchs an Boston Scientific. Emperammergerat gesperaner<br>
Werden, um das Programmergerate<br>
The Sicherheitsbedrohung<br>
The Sicherheitsbedrohung<br>
The Sicherheitsbedrohung<br>
Sixtem dann heu. Verwenden Sie<br>
Sixtem dann heu. Verwenden Sie<br>
Sixtem dann heu. Ve Schadsoftware zu begrenzen.<br>
1 Programmiergerät gespeichert<br>
rden, um das Programmiergerät<br>
rden, um das Programmiergerät<br>
1 Construction<br>
1 Construction<br>
1 Construction<br>
2 Construction<br>
1 Construction<br>
1 Construction<br>
1 C

## **SPEZIFIKATION**

<span id="page-86-0"></span>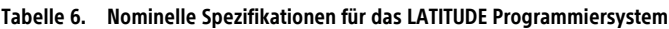

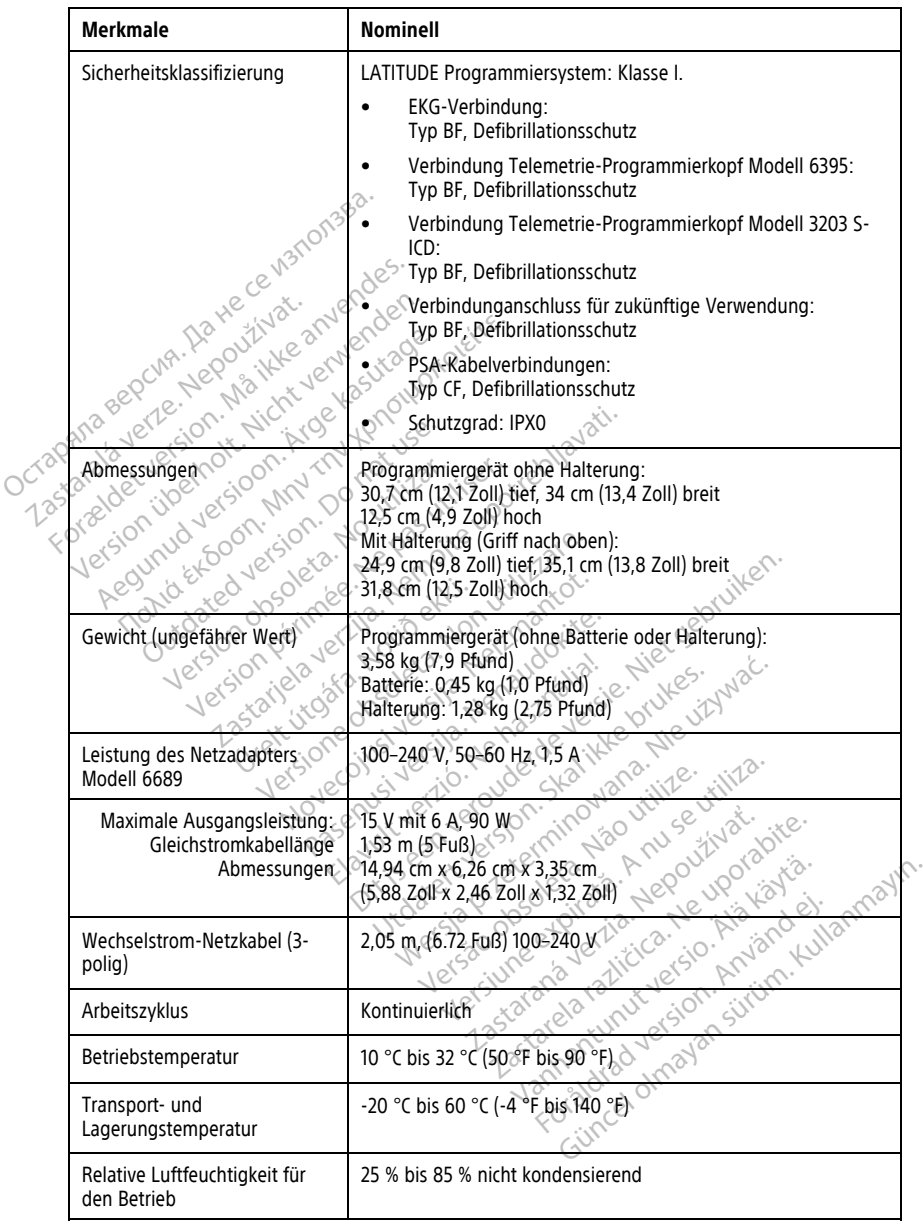

| Merkmale                                                                                | Nominell                                                                                                    |
|-----------------------------------------------------------------------------------------|----------------------------------------------------------------------------------------------------|
| Relative Luftfeuchtigkeit bei<br>Transport und Lagerung                                 | 25 % bis 85 % nicht kondensierend                                                                                                    |
| Betriebshöhe                                                                            | ≤ 3.000 m (≤ 9.843 Fuß)                                                                                                    |
| Luftdruck bei Transport und<br>Lagerung                                                 | 50 kPa bis 106 kPa (7,252 psi bis 15,374 psi)                                                                                                    |
| Unterstützung externer Geräte,<br>USB-Sticks, Drucker                                   | (3) USB 2.0-Anschlüsse;<br>(1) USB 3.0-Anschluss                                                                                                    |
| Unterstützung für externen<br>digitalen Monitor                                         | Digitaler DisplayPort-Anschluss;<br>Monitor muss dem Emissionsstandard CISPR 32 entsprechen.                                                                                                    |
| Batterietyp                                                                             | Lithium-lonen, IEC62133:2012- und UN38.3-kompatibel                                                                                                    |
| Ethernet: Datenschnittstelle                                                            | RJ-45-Ethernet-Anschluss für Datenschnittstelle                                                                                                    |
| Datenmodulation<br>ision überhott.<br>wdversjoon.<br>astarata<br>Forzadety<br>Foon, MnV | IEEE 802.3u, 100 Mbit/s vollduplex und halbduplex auf 100BASE-<br>ice1.<br>VEEE 802.3ab, 1 Gbit/s vollduplex und halbduplex auf 1000BASE-<br>$\mathcal{P}_O$<br>O <sup>2</sup><br>$x \in \mathbb{C}$                                                                                                    |
| $W\rightarrow \overline{R}$                                                             | IEEE 802.11g, 802.11n und 802.11ac                                                                                                    |
| EKG-Kabel, Modell 3154                                                                  |                                                                                                    |
| EKG-Kabel, Modell 3153 (nur<br>für Kanada und China)                                    |                                                                                                    |
| EKG-Leistung:<br>Mindestamplitude detektiert                                            | 1.5 MQ Jetsosian dem Durchschnittswert von 2001                                                                                                    |
| Elektrodenauswahl                                                                       |                                                                                                    |
| Intrinsische und stimulierte<br>ventrikuläre Frequenz                                   | Durchschnittswert von drei Schlägen; 120 min bis 240 min 1 ± 8<br>min <sup>-1</sup> basierend auf dem Durchschnittswert von drei Schlägen                                                                                                    |
| Eingangsimpedanz                                                                        |                                                                                                    |
| Abweichungstoleranz der<br>Elektrodenpole                                               | Jaskarelarahizier<br>soo Proben/Sek, 6,54 W. M. 2012 125301<br>21,5 MQ<br>2010 - 25 MQ<br>2010 - 25 MQ<br>2010 - 25 MQ<br>2010 - 25 MQ<br>2010 - 25 MQ<br>2010 - 25 MQ<br>2010 - 25 MQ<br>2010 - 25 MQ<br>2010 - 25 MQ<br>2010 - 25 MQ<br>2010 - 25 MQ<br>2010 - 25 MQ<br>2010 - 25 MQ<br>2010 - 25 MQ<br>2010 - 25 MQ<br>2 |
| Speicherungsauflösung                                                                   |                                                                                                    |
| Filtereinstellungen für<br>Speicherauflösung                                            | AUS: 0,05 Hz bis 100 Hz, ± 20 % oder ± 0,02 Hz, je nachdem,<br>was größer ist                                                                                                    |

**Tabelle 6. Nominelle Spezifikationen für das LATITUDE Programmiersystem** (Fortsetzung)

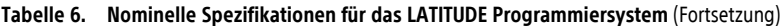

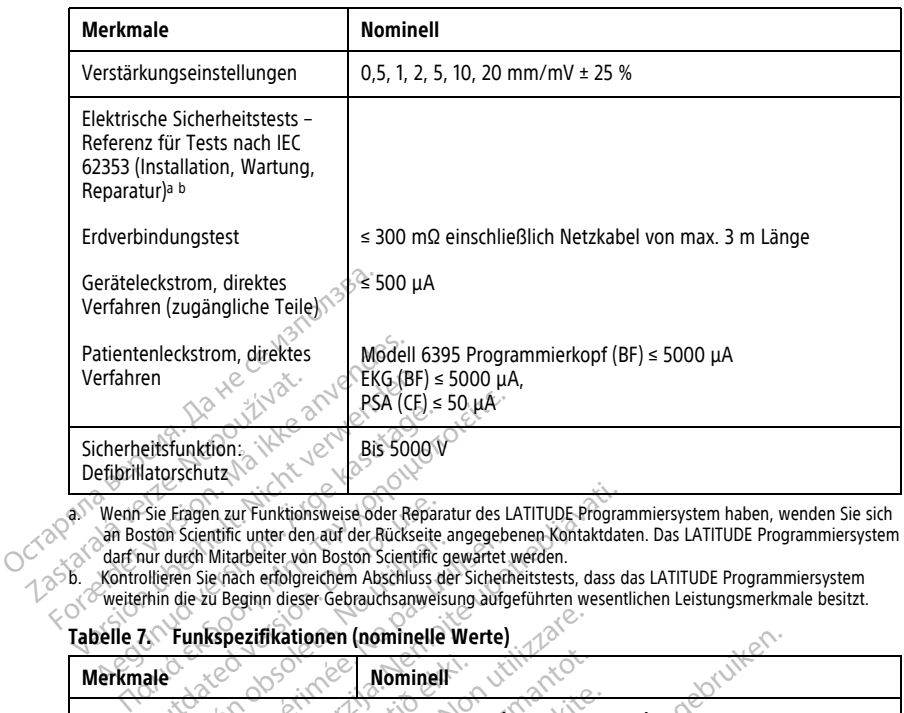

<span id="page-88-1"></span>Wenn Sie Eragen zur Fünktionsweise oder Reparatur des LATITUDE-Programmiersystem haben, wenden Sie sich مرضوع<br>• من " dan Boston Scientific unter den auf der Rückseite angegebenen Kontaktdaten. Das LATITUDE Programmiersyst

<span id="page-88-2"></span><span id="page-88-0"></span>

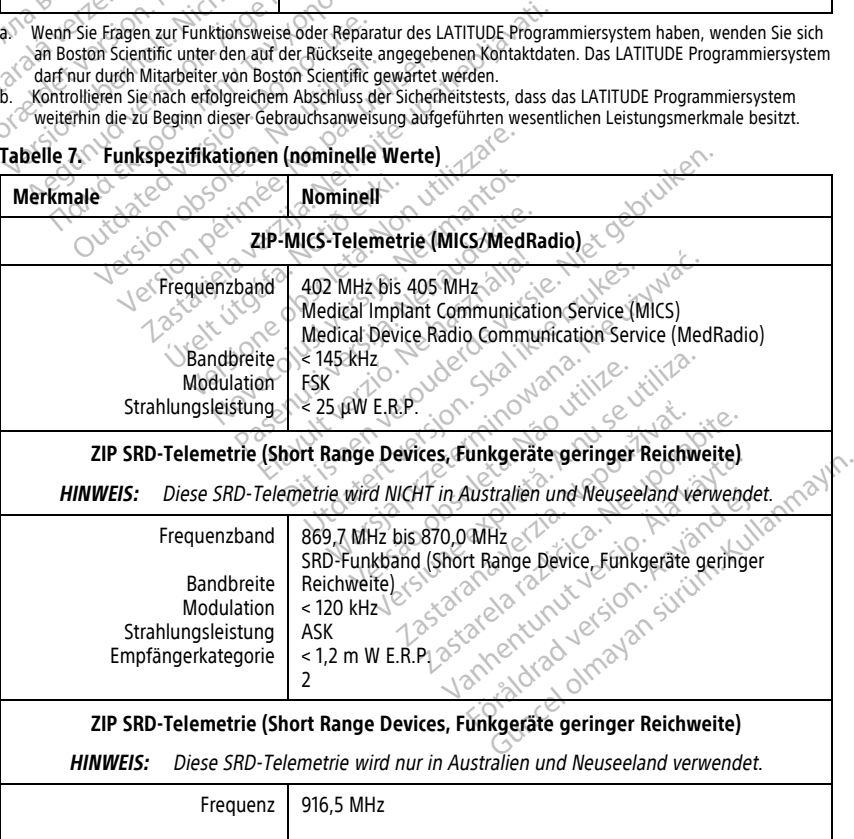

| <b>Merkmale</b>                                                                                     | <b>Nominell</b>                                                                                                    |
|----------------------------------------------------------------------------------------------------|----------------------------------------------------------------------------------------------------|
| <b>Bandbreite</b><br><b>Modulation</b><br>Strahlungsleistung                                        | SRD-Funkband (Short Range Device, Funkgeräte geringer<br>Reichweite)<br>$< 650$ kHz<br>ASK<br>$< 0.75$ m W E.I.R.P.                                                         |
|                                                                                                    | Modell 6395 Programmierkopf-Telemetrie (Induktiv)                                                                                                    |
| Frequenzband<br><b>Bandbreite</b><br>Modulation<br>Strahlungsleistung<br>Empfängerkategorie         | Senden: 21 kHz<br>Empfangen: 0 - 100 kHz<br>$<$ 125 kHz<br>OOK/QPSK<br>11.3 dBuA/m bei 10 m<br>ଌ≻                                                                           |
|                                                                                                    | Programmierkopf-Telemetrie Modell 3203 S-ICD                                                                                                    |
| Icrapmager<br>Frequenzband<br>Irala verze.<br><b>Bandbreite</b><br>Modulation<br>Strahlungsleistung | 402 MHz bis 405 MHz<br>$< 145$ kHz $_{\odot}$ .<br>esk,<br>< 25 Juw E.R.P                                                                                                   |
|                                                                                                    | Bluetooth                                                                                                    |
| Frequenzband<br><b>Bandbreite</b><br>Modulation<br>Strahlungsleistung<br>Empfängerkategorie         | 2400.0 MHz bis 2483.5 MHz<br>$\leq 1.4$ MHz<br>GFSK, π/4-DOPSK, 8DPSK<br>$<$ 9,6 m W E.I.R.P.<br>2 -                                                                        |
|                                                                                                    | Wi-Fi 2,4 GHz<br>Wi-Fi-Konnektivität ist in Indonesien nicht zugelassen.                                                                                                    |
| Frequenzband<br><b>Bandbreite</b><br>Modulation<br>Strahlungsleistung                               | terminowana<br>Anuseutiliza<br>Não vilitze.<br>2400,0 MHz bis 2483,5 MHz <sup>2</sup><br>20/40 MHz<br>puttyat.<br>SEEE 802.11b/g/n<br>$< 80 \text{ m}$ WEIRR<br><b>Byly</b> |
|                                                                                                    | WeFi 5,0 GHz                                                                                                    |
|                                                                                                    | Wi-Fi-Konnektivität ist in Indonesien nicht zugelassen.                                                                                                    |
| Frequenzbänder<br><b>Bandbreite</b><br><b>Modulation</b><br>Strahlungsleistung                      | Vanhentunut version his va<br>Gineal olnayan Sirik Chilang<br>in State of Particular California California<br>20140/80 MHz 2020                                             |

**Tabelle 7. Funkspezifikationen (nominelle Werte)** (Fortsetzung)

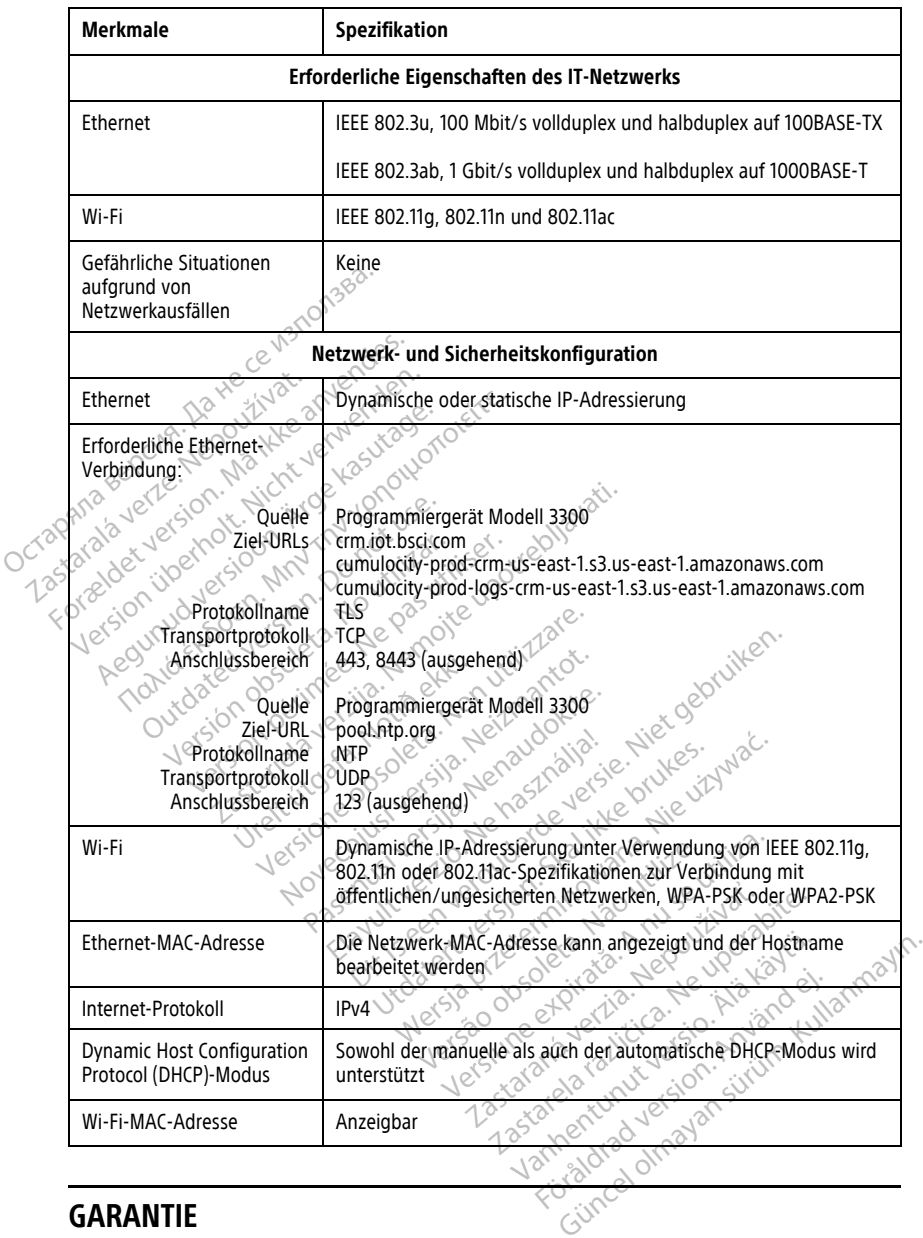

#### <span id="page-90-0"></span>**Tabelle 8. Spezifikationen zu Netzwerk und Konnektivität**

### **GARANTIE**

Dem LATITUDE-Programmiersystem liegt eine Garantiekarte bei. Sofern nicht anderweitig vereinbart, bleibt das LATITUDE-Programmiersystem Eigentum von Boston Scientific, und Boston Scientific muss alle nötigen Wartungs- und Reparaturarbeiten durchführen. Weitere Informationen zur Garantie erhalten Sie von Boston Scientific (die Garantieinformationen finden Sie auf der Karte).

### **Importeur der Europäischen Union**

EU-Importeur: Boston Scientific International B.V., Vestastraat 6, 6468 EX Kerkrade, Nederland

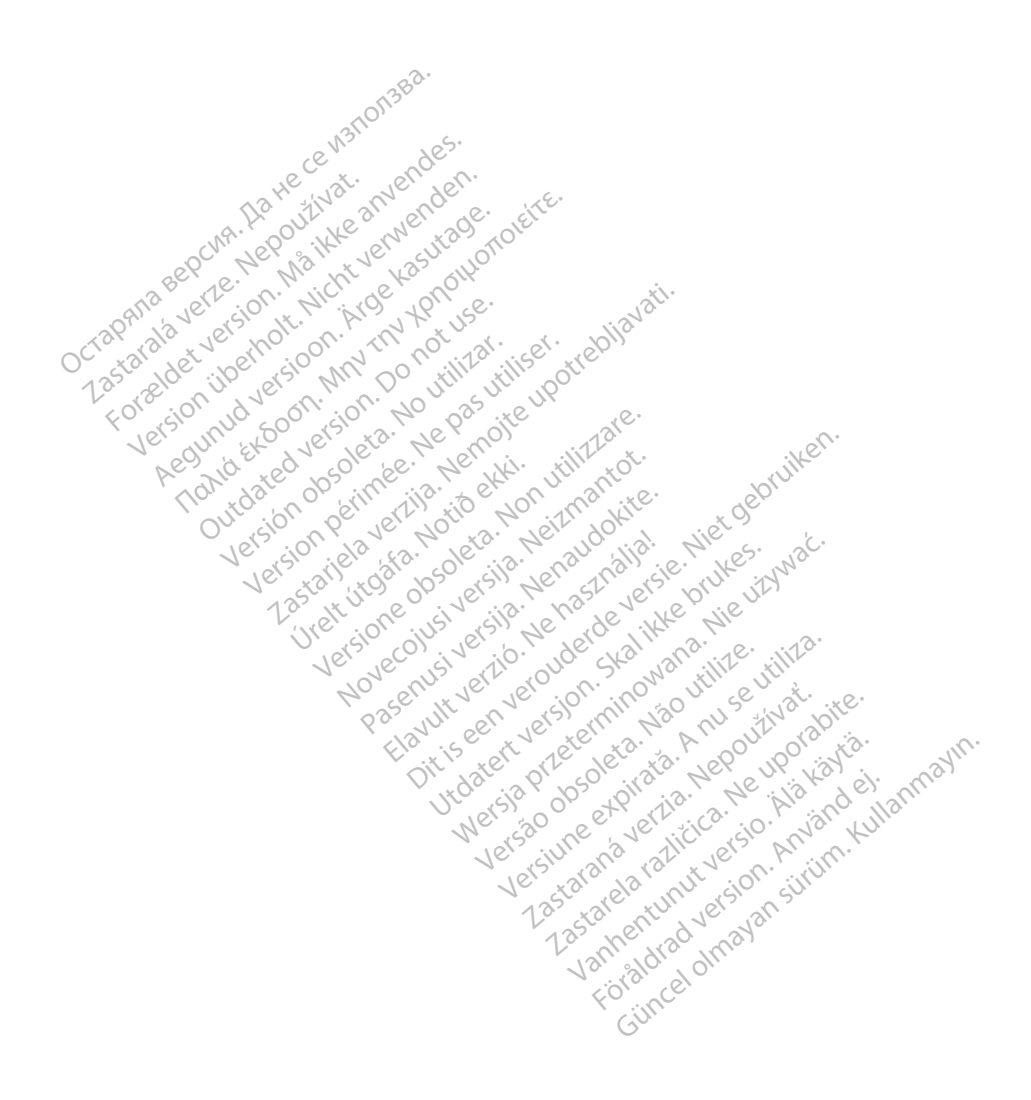

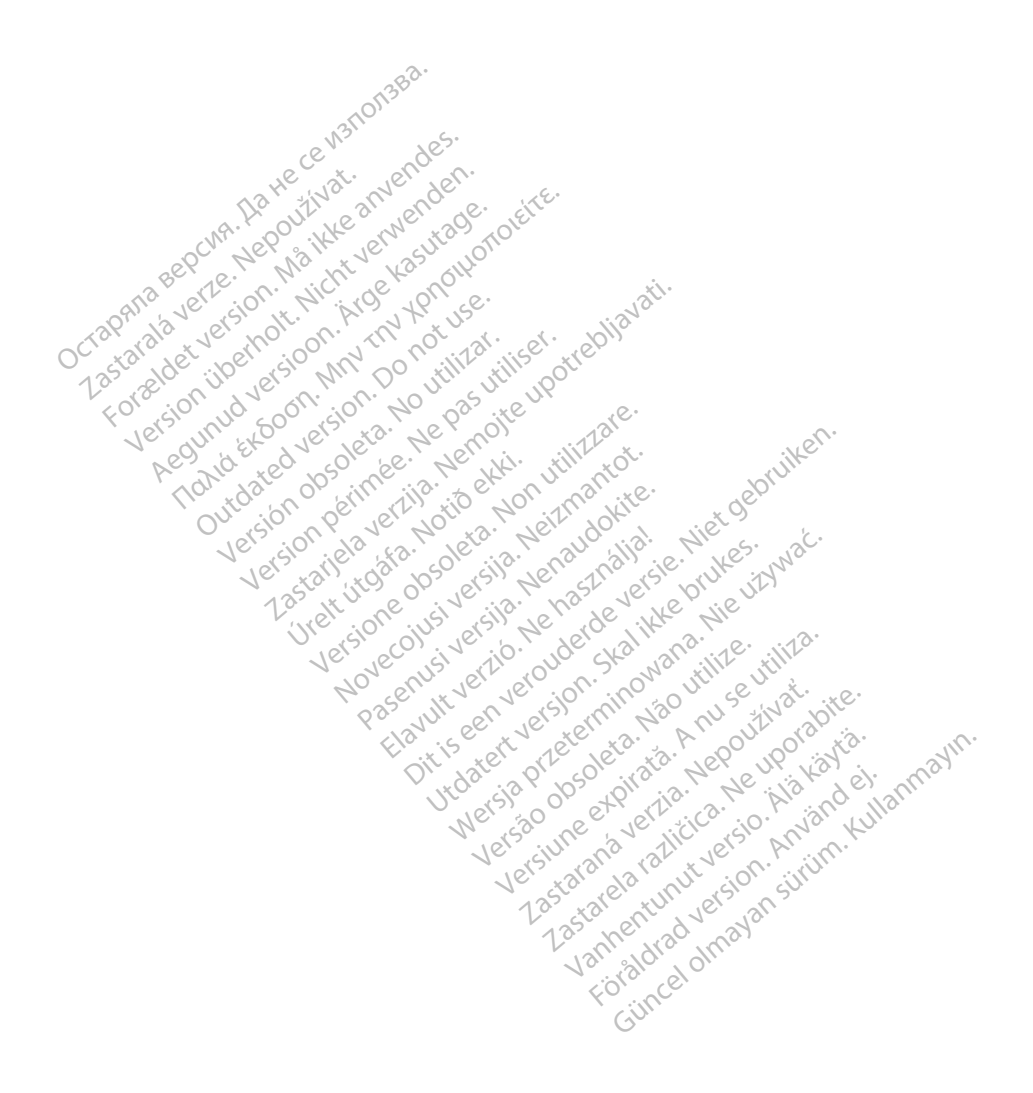

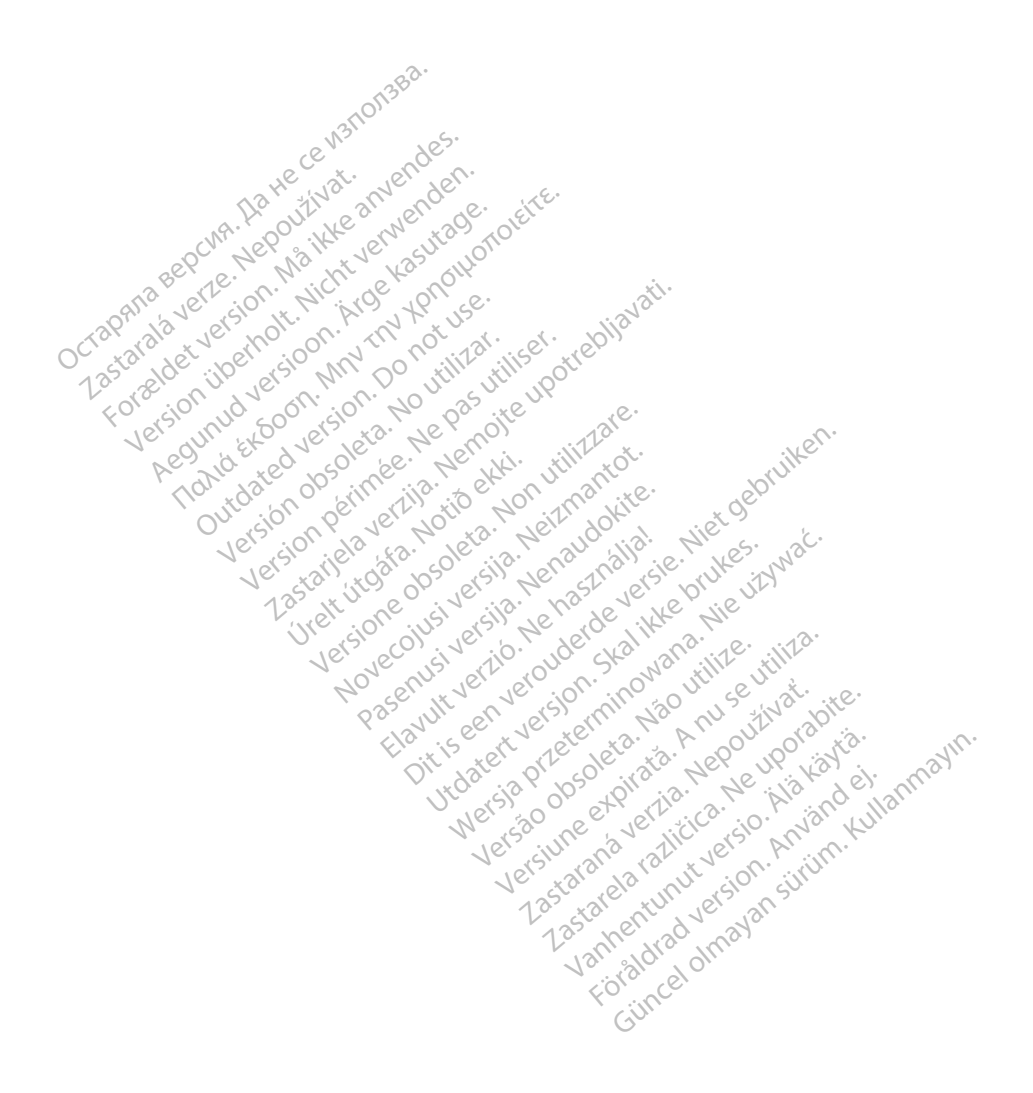

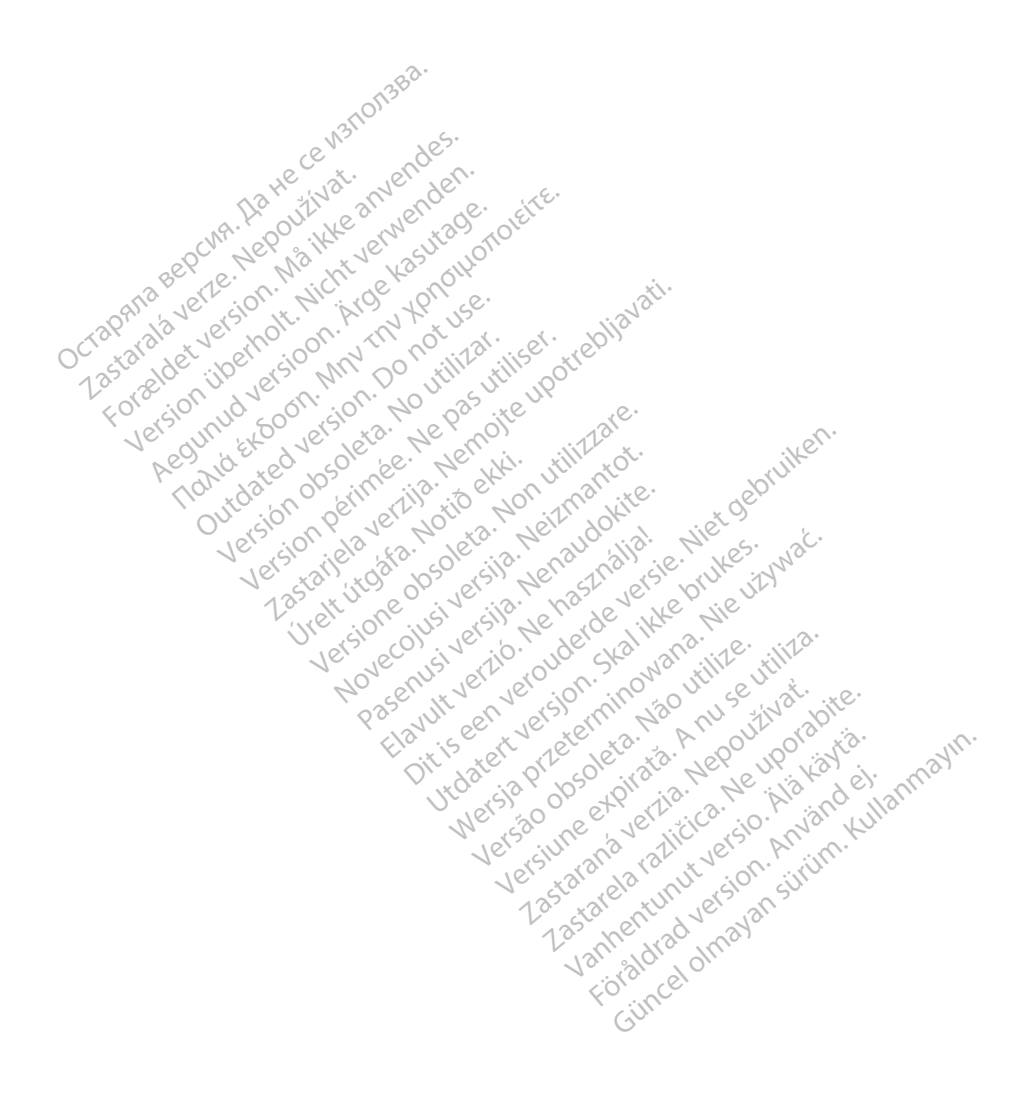

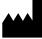

Boston Scientific Corporation 4100 Hamline Avenue North St. Paul, MN 55112-5798 USA

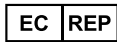

Guidant Europe NV/SA; Boston Scientific Green Square, Lambroekstraat 5D 1831 Diegem, Belgium Green Square, Lambroekstraat 5D<br>
The Science Square, Lambroekstraat 5D<br>
Maxwell Diegem, Belgium<br>
www.bostonscientific.com<br>
41.651.582.4000<br>
9.2021 Boston Scientific Corporation or its affiliates?<br>
9.2021 Boston Scientific

www.bostonscientific.com

1.800.CARDIAC (227.3422)

+1.651.582.4000

© 2021 Boston Scientific Corporation or its affiliates. Version périus version de la de brutaire. Composition of the children of the start of the start of the start of the start of the children of the children of the children of the children of the children of the children of the children of the children of the childre

Jrelt útgáfa. Netwirkling

Novecojusi versija. Neizmantot. Pase nut Ject Jesus Printing Jacob Cale State Elavuk verzió. Ne használja:<br>Pelasználja: Ne használja:<br>Pelasználja: Ne használja:<br>Pelasználja: Ne használja: Ne<br>Selasználja: Ne használja: Ne<br>Selasználja: Ne használja: Ne

Dit is een verbemand in the vinture. Niet gebruiken in the version of the version of the version of the version of the version of the version of the version of the version of the version of the version of the version of th

utdatert verslagen industrike brukes.<br>Skylestign. Jehographics.com/sexable.com/sexable.com/sexable.com/sexable.com/sexable.com/sexable.com/sexable.c<br>Microsoft.com/sexable.com/sexable.com/sexable.com/sexable.com/sexable.com Negazo de et die die trie university of the second that is a second that is a film of the second that is a film of the second that is a film of the second that is a film of the second that is a film of the second that is a

Version observations of the state of the state of the state of the state of the state of the state of the stat<br>end desperations of the state of the state of the state of the state of the state of the state of the state of<br> Versiuse Skalinane, itikiza.<br>A nu se se utilizada explorativa.<br>A nu se utilizada explorativa.<br>A se obe expirata. A nu se utiliza.<br>A se sure a nu se utiliza. A nu se utiliza.<br>A se sure a nu se sure ison. A nutiliza. Zastaraná verzia kardinálnak<br>1976 bez bezpirálnak verzia.<br>1976 bez bezpirálnak verzia.<br>2018 bez bez bez bez bez bezpirálnak.<br>2018 bez bez bez bez bez bez bez bez.<br>2018 bez bez bez bez bez bez bez azaranea različica. Ne uporabite. Vanhentunut versio. Älä käytä.

 $-$ 1.800.CARDIAC (227.3422) WWW.bostonscientific.com 2 NA<br>
1.800.CARDIAC (227,3422) 3 NA 2 ANVERTIGER<br>
+1.651.582.4000 NA 2 ANVERTIGER<br>
0.2021 Boston Scientific Corporation or its affiliates?<br>
0.2021 Boston Scientific Corporation or its affiliates? Version überholt. Nicht verwenden. Aegunud versioon. Ärge kasutage. Παλιά έκδοση. Μην την χρησιμοποιείτε. over commission of the military is a resolution of the particle of the particle of the particle of the particle of the particle of the particle of the particle of the particle of the particle of the particle of the particl Versión de la tradition de la tradition de la tradition de la tradition de la tradition de la tradition de la tradition de la tradition de la tradition de la tradition de la tradition de la tradition de la tradition de la Videoso obsoletaring Provideosome obsoletarists and the state of the state of the state of the state of the state of the state of the state of the state of the state of the state of the state of the state of the state of t

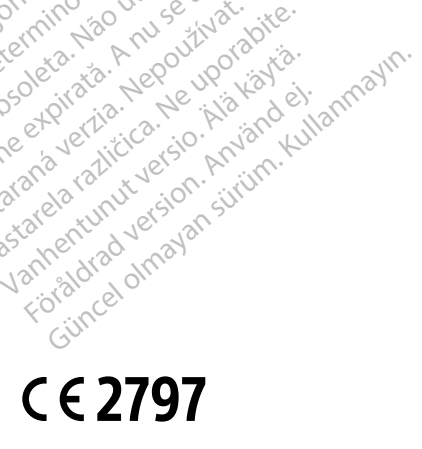

\*92362142-028\*

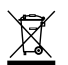